# tehnotaka

[https://tehnoteka.rs](https://tehnoteka.rs/?utm_source=tehnoteka&utm_medium=pdf&utm_campaign=click_pdf)

# **Uputstvo za upotrebu**

SAMSUNG televizor UE43TU7022KXXH

# **SAMSUNG**

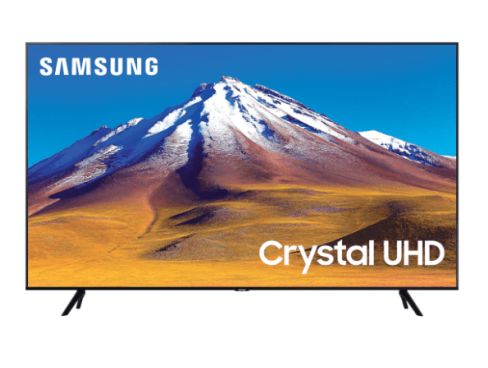

Tehnoteka je online destinacija za upoređivanje cena i karakteristika bele tehnike, potrošačke elektronike i IT uređaja kod trgovinskih lanaca i internet prodavnica u Srbiji. Naša stranica vam omogućava da istražite najnovije informacije, detaljne karakteristike i konkurentne cene proizvoda.

Posetite nas i uživajte u ekskluzivnom iskustvu pametne kupovine klikom na link:

[https://tehnoteka.rs/p/samsung-televizor-ue43tu7022kxxh-akcija-cena/](https://tehnoteka.rs/p/samsung-televizor-ue43tu7022kxxh-akcija-cena/?utm_source=tehnoteka&utm_medium=pdf&utm_campaign=click_pdf)

# **SAMSUNG**

# E-MANUAL

Hvala što ste kupili ovaj Samsung proizvod. Da biste dobili kompletniju uslugu, registrujte svoj proizvod na adresi

www.samsung.com

Modela \_\_\_\_\_\_\_\_\_\_\_\_\_\_\_\_\_\_\_\_ Serijski br. \_\_

Da biste direktno otvorili stranicu na kojoj se nalaze uputstva za korišćenje priručnika za osobe sa oštećenim vidom, izaberite vezu Naučite meni na ekranu u nastavku. Veza " Naučite meni na ekranu"

# Sadržaj

# Vodič

#### Povezivanje

- Vodič za povezivanje
- Povezivanje Antenna (Antena)
- Povezivanje na Internet
- Deljenje ekrana (Smart View) pomoću mobilnog uređaja
- Kablovi za povezivanje za spoljne uređaje
- Prelazak sa jednog na drugi spoljni uređaj povezan sa televizorom
- Napomene o povezivanju

#### Periferni uređaji

- Upravljanje spoljnim uređajima Samsung daljinskim upravljačem koristeći Podešavanje univerzalnog daljinskog upravljača
- Korišćenje usluge Anynet+ (HDMI-CEC)
- Upravljanje televizorom pomoću tastature, miša ili kontrolera za video igre
- Unos teksta preko virtuelne tastature na ekranu

#### Smart funkcije

- Korišćenje usluge Smart Hub
- Korišćenje Samsung naloga
- Korišćenje usluge Remote Access
- Kako se koristi usluga Apps
- Korišćenje aplikacije Galerija
- Korišćenje aplikacije SmartThings
- Korišćenje dugmeta e-Manual
- Korišćenje dugmeta Internet
- Reprodukcija slika/video sadržaja/muzike
- Korišćenje usluge Bixby

#### Gledanje televizije

- Korišćenje dugmeta Vodič
- Podešavanje funkcije Planiraj gledanje
- Korišćenje dugmeta Lista kanala
- Uređivanje kanala
- Korišćenje sopstvene liste omiljenih kanala
- Pomoćne funkcije za korišćenje televizora

#### Slika i Zvuk

- Podešavanje kvaliteta slike
- Podešavanje televizijskog okruženja za spoljne uređaje
- Pomoćna podešavanja slike
- Kako se podešavaju Režim zvuka i Napredna podešavanja
- Korišćenje pomoćnih podešavanja zvuka

#### Sistem i Podrška

- 83 Korišćenje funkcije "Trajanje" i tajmera
- Korišćenje funkcija Period automatske zaštite i Šted. energije
- Ažuriranje softvera televizora
- Audio i video funkcije za osobe sa oštećenjem vida ili sluha
- Korišćenje glasovnih funkcija
- Korišćenje drugih funkcija
- HbbTV
- 97 Korišćenje kartice za gledanje televizije ("CI ili CI+ kartice")
- Funkcija teleteksta

#### Mere predostrožnosti i napomene

- Podržane audio opcije za kanale
- Šta bi trebalo da pročitate pre korišćenja funkcije Apps
- Šta bi trebalo da pročitate pre korišćenja funkcije Internet
- Šta bi trebalo da pročitate pre reprodukovanja fotografija, video snimaka i muzičkih datoteka
- Šta treba da pročitate nakon postavljanja televizora
- Podržane rezolucije za ulazni signal UHD kvaliteta
- Pročitajte pre povezivanja računara (podržane rezolucije)
- Podržane rezolucije video signala
- Pročitajte pre upotrebe Bluetooth uređaja
- Licence i druge informacije

# Rešavanje problema

Problemi sa slikom

- 127 Testiranje slike
- Problemi sa zvukom i bukom
	- 132 Testiranje zvuka
- Problemi sa kanalom i emitovanjem
- Problemi sa povezivanjem spoljnog uređaja
- Problemi sa mrežom
- Anynet+ (HDMI-CEC) problemi
- Problemi s daljinskim upravljačem

Aplikacije

- Multimedijalne datoteke
- Problemi sa prepoznavanjem glasa
- Drugi problemi
- Dijagnostikovanje problema u vezi sa radom televizora
- Dobijanje podrške
	- 147 Dobijanje podrške putem Daljinsko upravljanje
	- 147 Pronalaženje kontakt-informacija servisa
	- 147 Traženje pomoći

# Najčešća pitanja

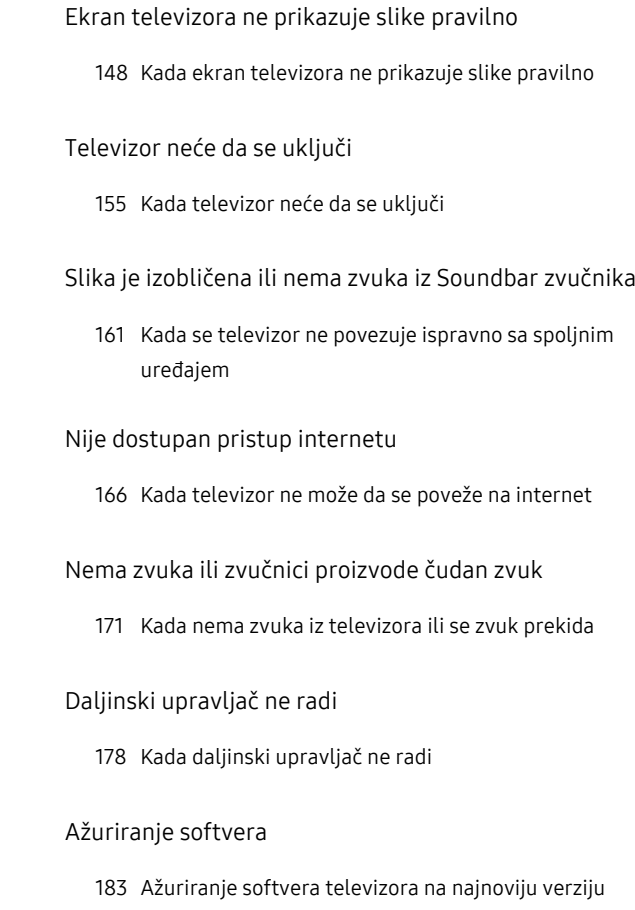

# Vodič za pristupačnost

Naučite meni na ekranu

- Korišćenje menija za pristupačnost
- Korišćenje televizora dok je uključena funkcija Glasovni vodič
- Korišćenje Vodiča
- Korišćenje usluge Planiraj gledanje
- Korišćenje dugmeta Lista kanala
- Korišćenje usluge Smart Hub
- Kako se pokreće e-Manual
- Korišćenje usluge Bixby

# Vodič

Saznajte kako da koristite različite funkcije.

# Povezivanje

Možete da gledate televizijski program uživo tako što ćete da povežete kabl antene sa televizorom, a Internetu možete da pristupite koristeći LAN kabl ili bežičnu pristupnu tačku. Takođe, povežite spoljne uređaje preko različitih priključaka na televizoru.

# Vodič za povezivanje

Pogledajte detaljne informacije o spoljnim uređajima koji mogu da se povežu sa televizorom.

 $\textcircled{a}$  >  $\textcircled{z}$  Spoljni izvor > Vodič za povezivanje Prob. sad

Uz pomoć ilustracija saznajte kako da povežete različite spoljne uređaje kao što su video uređaji, konzole za igre i računari. Ako izaberete način povezivanja i spoljni uređaj, pojavljuju se detalji o vezi.

• Audio uređaj: HDMI (ARC), Optički, Bluetooth, Wi-Fi, Podešavanje Wi-Fi zvučnika za Surround

 $\ell$  Neki modeli podržavaju HDMI (ARC). Proverite naziv HDMI priključka na modelu kupljenog proizvoda.

- Video uređaj: HDMI
- Pametan telefon: Deljenje ekrana (Smart View), SmartThings, Apple AirPlay, Tap View
- PC: HDMI, Deljenje ekrana (Bežično), Apple AirPlay
- Ulazni uređaji: Tastatura, Miš, USB konzola, Bluetooth uređaj
- Igračka konzola: HDMI
- Spoljno skladište: USB fleš disk, Čvrsta disk jedinica (HDD)
- Pomoću opcije Rešavanje problema za HDMI proverite vezu sa HDMI kablom i spoljnim uređajima (potrebno je oko 2 minuta).
- Način povezivanja i dostupni spoljni uređaji mogu se razlikovati u zavisnosti od modela.

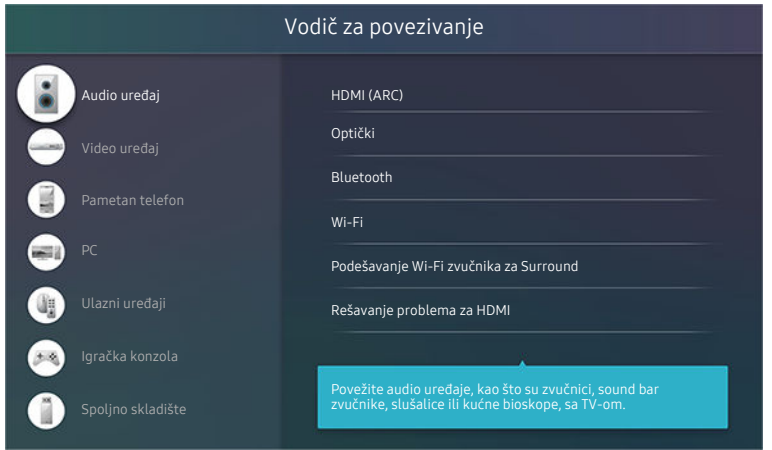

Slika na vašem televizoru može da se razlikuje od slike iznad u zavisnosti od modela i geografskog područja.

# Povezivanje Antenna (Antena)

Povežite kabl antene s televizorom.

Antena ne mora da se poveže ako je priključen kablovski ili satelitski uređaj.

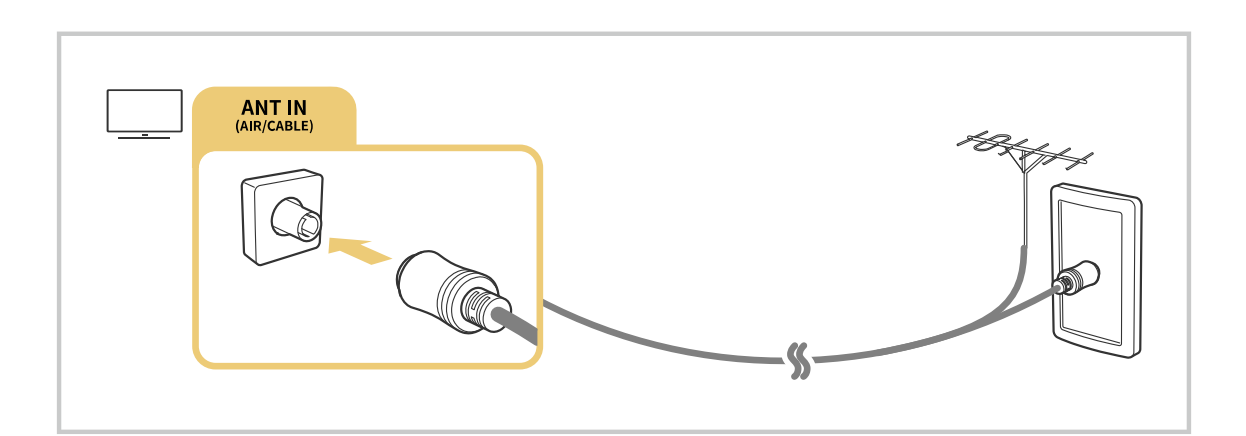

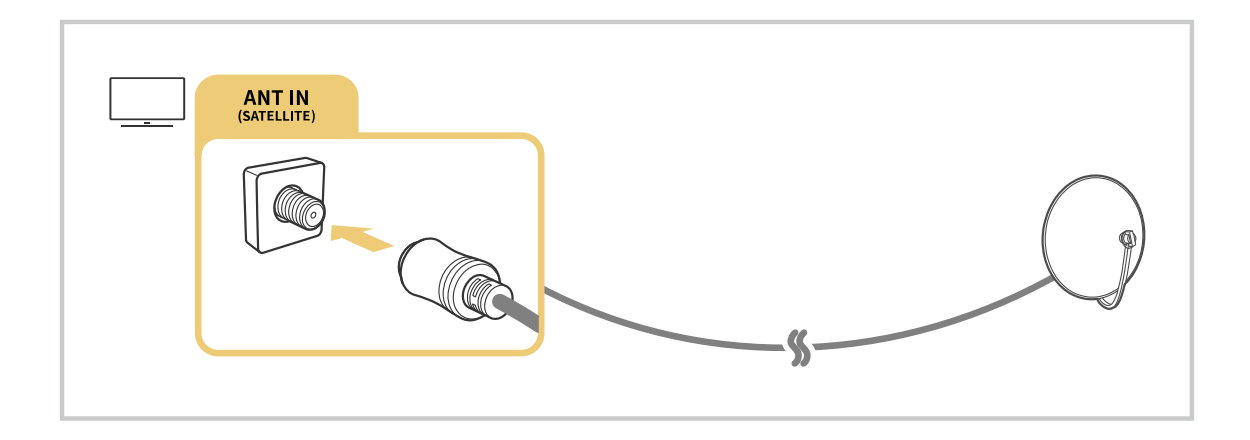

Preporučujemo da oba priključka povežete koristeći Multi-Switch ili DiSEqC Switch itd. i da Tip priključka za antenu podesite na Dva ulaza.

- Način povezivanja se može razlikovati u zavisnosti od modela ili regiona.
- Sistem DVB T2 možda neće biti podržan u zavisnosti od geografskog područja.

# Povezivanje na Internet

Pristupite Internetu preko televizora.

 $\textcircled{a}$  >  $\textcircled{e}$  Podešavanja > Opšte > Mreža > Otvori postavke mreže Prob. sad

Konfigurišite mrežna podešavanja da biste povezali sa dostupnom mrežom.

#### Uspostavljanje žične Internet veze

#### $\bigcirc$   $\triangleright$   $\circ$  Podešavanja > Opšte > Mreža > Otvori postavke mreže > Žična TV

Ako povežete LAN kabl, televizor se automatski povezuje na Internet.

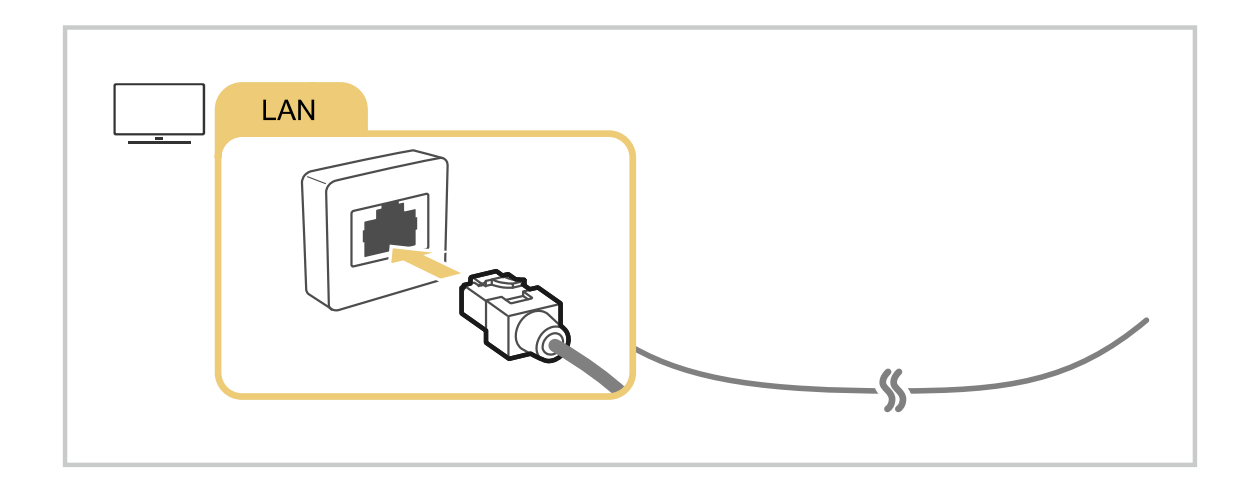

- Ako se televizor ne poveže automatski na mrežu, pogledajte poglavlje "Problemi sa mrežom" u odeljku "Rešavanje problema".
- Za povezivanje koristite CAT 7 kabl (tip \*STP).
	- \* Shielded Twisted Pair
- Televizor neće moći da se poveže na Internet ako je brzina mreže manja od 10 Mb/s.
- Ova funkcija možda neće biti podržana u zavisnosti od modula.

# $\bigcirc$  »  $\circ$  Podešavanja > Opšte > Mreža > Otvori postavke mreže > Bežično

Proverite da li imate SSID (naziv) bežične pristupne tačke i postavke lozinke pre nego što pokušate da se povežete. Naziv mreže (SSID) i bezbednosni ključ su dostupni na ekranu za konfiguraciju bežične pristupne tačke. Da biste saznali više informacija, pogledajte korisnički priručnik za bežičnu pristupnu tačku.

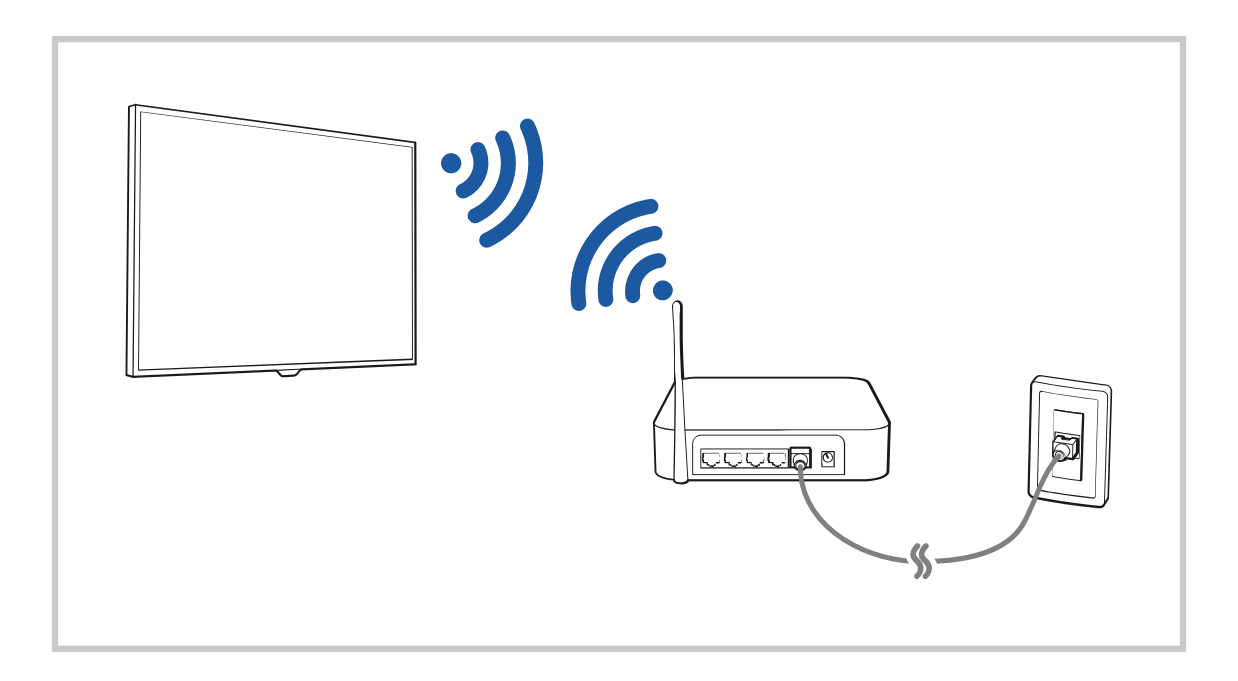

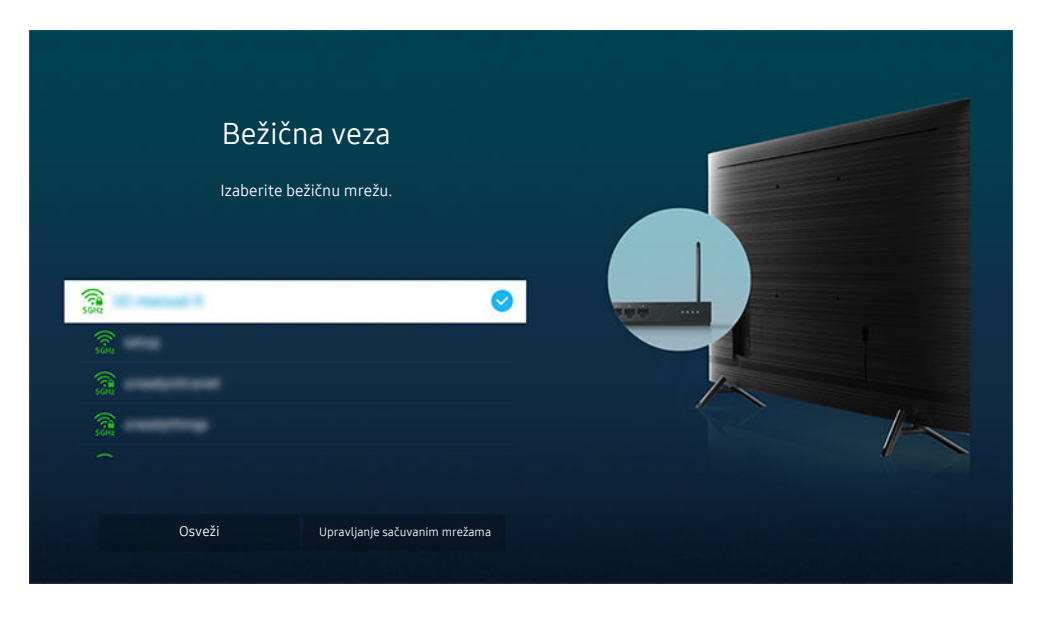

- Slika na vašem televizoru može da se razlikuje od slike iznad u zavisnosti od modela i geografskog područja.  $\hat{\mathscr{O}}$
- Ako bežična pristupna tačka nije pronađena, izaberite **Dodaj mrežu** na dnu liste i unesite naziv mreže (SSID). 8
- Ako se na bežičnoj pristupnoj tački nalazi dugme WPS ili PBC, izaberite Koristi WPS na dnu liste, a zatim pritisnite dugme WPS ili PBC na pristupnoj tački u roku od 2 minuta. Televizor će se automatski povezati.
- Da biste prikazali ili izbrisali nazive prethodno povezane mreže (SSID), pomerite fokus na Upravljanje sačuvanim mrežama, a zatim pritisnite dugme Izaberi.
- **Da biste isključili Wi-Fi, izaberite & Podešavanja > Opšte > Mreža > Status mreže u delu Prekid veze.**

#### Provera statusa Internet veze

# $\textcircled{a}$  >  $\textcircled{e}$  Podešavanja > Opšte > Mreža > Status mreže Prob. sad

Pogledajte trenutni status mreže i veze sa Internetom.

## Ponovno postavljanje vaše mreže

## $\textcircled{a}$  >  $\textcircled{a}$  Podešavanja > Opšte > Mreža > Resetuj mrežu Prob. sad

Resetujte postavke mreže na podrazumevane fabričke vrednosti.

# Uključivanje televizora pomoću mobilnog uređaja

# $\bigcirc$   $\gg$   $\mathcal{D}$  Podešavanja > Opšte > Mreža > Napredna podešavanja > Uključivanje pomoću mobilnog

#### Uključite televizor pomoću mobilnog uređaja koji je povezan na istu mrežu kao i televizor.

Ova funkcija je dostupna na mobilnom uređaju koji je povezan sa televizorom preko aplikacije SmartThings ili funkcije Apple AirPlay.

# Povezivanje IP kontrolnog uređaja sa televizorom

#### $\textcircled{a}$  >  $\textcircled{a}$  Podešavanja > Opšte > Mreža > Napredna podešavanja > IP daljinsko upravljanje

#### IP kontrolni uređaj možete daljinski da povežete sa televizorom da biste upravljali svojim IP uređajem.

- **▶ Da biste koristili ovu funkciju, opcija Uključivanje pomoću mobilnog** mora biti uključena.
- Uključivanje ove funkcije može da dozvoli drugim IP kontrolnim uređajima da kontrolišu TV. Preporučujemo da uključite ovu funkciju samo ako je instaliran odobreni prilagođeni kontroler treće strane i konfigurisan posebno za Samsung TV i ako je Wi-Fi mreža zaštićena lozinkom.
- Ova funkcija možda neće biti podržana u zavisnosti od modela ili geografskog područja.

#### Menjanje imena televizora

#### $\textcircled{a}$  >  $\textcircled{a}$  Podešavanja > Opšte > Menadžer sistema > Ime uređaja Prob. sad

Ime televizora možete da promenite na mreži. Izaberite Koris. unos na dnu liste i promenite ime televizora.

# Deljenje ekrana (Smart View) pomoću mobilnog uređaja

Sadržaj ekrana mobilnog uređaja možete da gledate na televizoru pomoću aplikacije Smart View ili Tap View.

Više informacija o tome kako da delite ekran s mobilnim uređajem potražite u odeljku  $\textcircled{a}$  >  $\textcircled{z}$  Spoljni izvor > Vodič za povezivanje > Pametan telefon > Deljenje ekrana (Smart View).

- Da biste isključili Deljenje ekrana (Smart View), isključite mobilni uređaj ili pritisnite dugme  $\bigcirc$ na daljinskom upravljaču.
- Pomoću menija Smart View na mobilnom uređaju možete da promenite postavke kao što je odnos stranica.
- Koristite funkciju AirPlay ako imate iPhone ili iPad uređaj. Više informacija potražite u odeljku  $\bigcirc$  >  $\bigcirc$  Spoljni izvor > Vodič za povezivanje > Pametan telefon > Apple AirPlay.
	- Ova funkcija možda neće biti podržana u zavisnosti od modula.

#### Korišćenje dugmeta Tap View

Dodirnite televizor mobilnim uređajem i moći ćete da gledate sadržaj ekrana mobilnog uređaja na ekranu televizora.

- Ova funkcija možda neće biti podržana u zavisnosti od modula.
- Funkcija je dostupna na Samsung mobilnim uređajima sa Androidom 8.1 i novijim verzijama.
- 1. Omogućite funkciju Tap View na mobilnom uređaju.
	- L U nastavku se nalazi odeljak "Omogućavanje funkcije Tap View", u kom možete da potražite više informacija o konfiguraciji i podešavanju ove funkcije.
- 2. Uključite ekran mobilnog uređaja.
- 3. Dodirnite televizor mobilnim uređajem. Ekran televizora prikazuje ekran mobilnog uređaja.
- 4. Gledajte ekran mobilnog uređaja na ekranu televizora.
- Ova funkcija omogućava preslikavanje (Smart View) tako što prepoznaje vibracije koje se proizvode kada dodirnete televizor mobilnim uređajem.
- Vodite računa da ne dodirnete ekran ili ivice okvira televizora. Tako možete da ogrebete ili polomite ekran televizora ili mobilnog uređaja.
- Preporučujemo da koristite mobilni uređaj na koji je postavljena zaštitna maska i da njime lagano dodirnete bilo koju spoljnu ivicu televizora.

#### Omogućavanje funkcije Tap View

#### Omogućite funkciju Tap View u aplikaciji SmartThings.

- U zavisnosti od verzije aplikacije SmartThings, možda ćete morati da registrujete televizor na mobilnom uređaju.
- 1. Na mobilnom uređaju pokrenite aplikaciju SmartThings.
- 2. Izaberite opciju Podešavanja ( $\equiv$   $\gg$   $\circledS$ ) u aplikaciji SmartThings na mobilnom uređaju.
- 3. Podesite Tap View na uključeno.
	- $\ell$  Nakon prvog povezivanja, izaberite opciju **Omogući** na iskačućem prozoru na televizoru.

# Kablovi za povezivanje za spoljne uređaje

Možete da pogledate detaljne informacije o kablovima za povezivanje za spoljne uređaje koji mogu da se povežu sa televizorom.

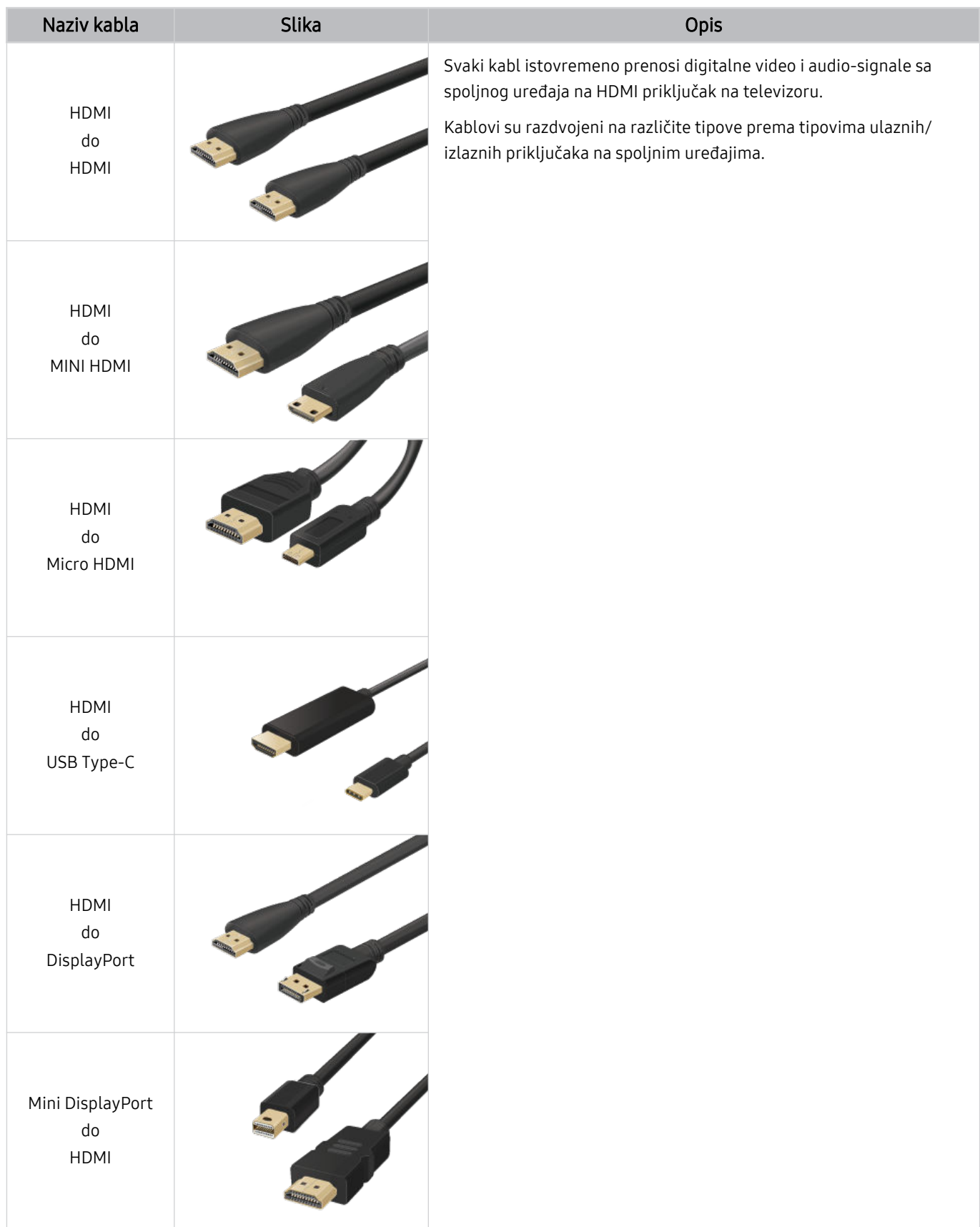

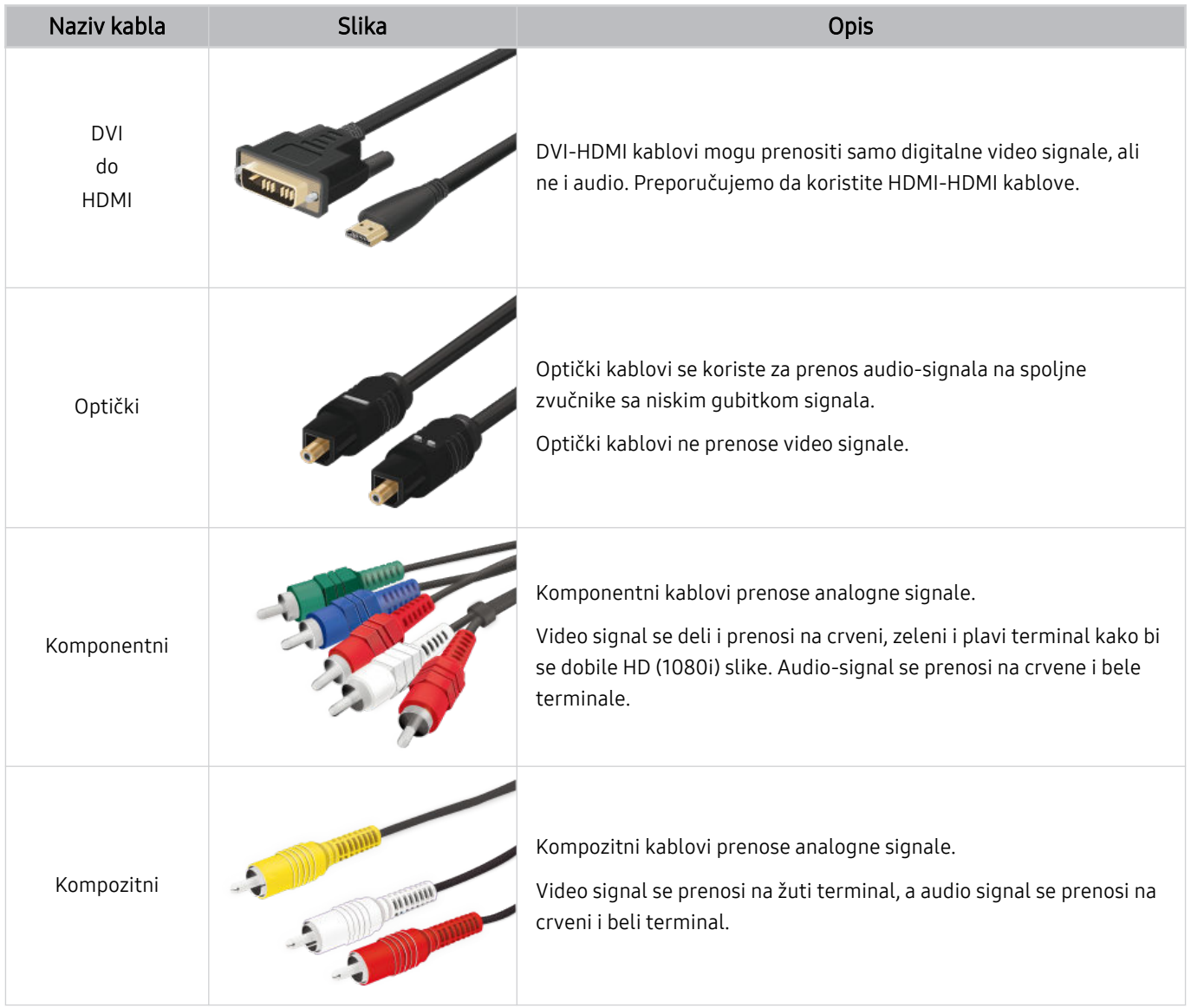

Dostupni kablovi za povezivanje mogu se razlikovati u zavisnosti od modela ili regiona.

# Prelazak sa jednog na drugi spoljni uređaj povezan sa televizorom

Možete da pređete sa TV programa na sadržaj spoljnih uređaja i obratno.

#### $\textcircled{\tiny{\textcircled{\tiny{A}}}} \times \textcircled{\tiny{\textcircled{\tiny{S}}}}$  Spoljni izvor

Kada izaberete povezani spoljni uređaj u prozoru Spoljni izvor, na ekranu televizora će se prikazati sadržaj sa izabranog uređaja.

- Pritisnite dugme SOURCE na standardnom daljinskom upravljaču.
- Da biste upravljali uređajem (Blu-ray plejer, konzola za igre itd.) koji podržava univerzalni daljinski upravljač pomoću  $\vec{z}$ daljinskog upravljača televizora, povežite taj uređaj na HDMI priključak televizora, a zatim uključite uređaj. Sadržaj koji se prikazuje na televizoru se automatski prebacuje na sadržaj uređaja ili možete automatski da konfigurišete univerzalni daljinski upravljač za uređaj. Više informacija potražite u odeljku "Upravljanje spoljnim uređajima Samsung daljinskim upravljačem koristeći Podešavanje univerzalnog daljinskog upravljača".
- Kada je USB uređaj povezan na USB priključak, pojaviće se iskačuća poruka koja vam omogućava da se jednostavno prebacite na multimedijalni sadržaj naveden na popisu na uređaju.
- Ova funkcija možda neće biti podržana u zavisnosti od uređaja i geografskog područja.

#### Uređivanje naziva i ikone spoljnog uređaja

#### $\textcircled{\tiny{\textsf{A}}}$  >  $\textcircled{\tiny{\textsf{I}}}$  Spoljni izvor

Naziv priključka za povezani spoljni uređaj možete da promenite ili da ga dodate na Prvi ekran.

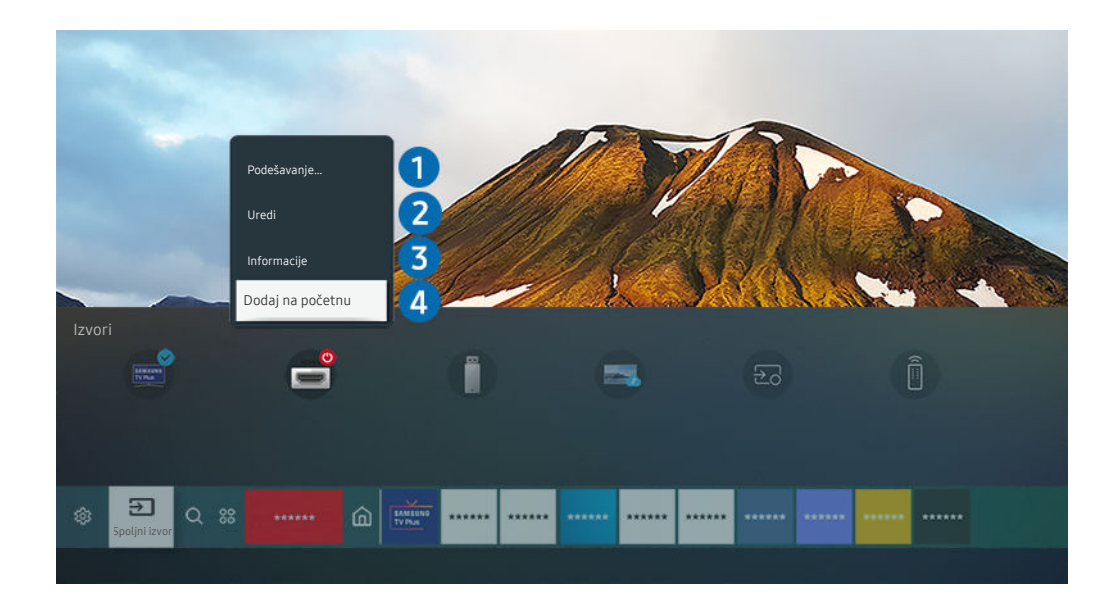

Slika na vašem televizoru može da se razlikuje od slike iznad u zavisnosti od modela i geografskog područja.

#### 1. Premestite fokus na povezani spoljni uređaj.

- 2. Pritisnite dugme sa strelicom nagore. Sledeće funkcije postaju dostupne.
	- Dostupne funkcije mogu da se razlikuju u zavisnosti od tipa priključka.

#### 1.Podešavanje univerzalnog daljinskog upravljača

#### Pomoću Samsung daljinskog upravljača može se upravljati spoljnim uređajima povezanim sa televizorom. Da biste upravljali spoljnim uređajima, registrujte ih sledeći uputstva na ekranu.

- Ova funkcija možda neće biti podržana u zavisnosti od modela ili geografskog područja.
- $\ell$  Više informacija potražite u odeljku "Upravljanje spoljnim uređajima Samsung daljinskim upravljačem koristeći Podešavanje univerzalnog daljinskog upravljača".

## 2.Uredi

Možete da preimenujete ulazne priključke i promenite ikone uređaja.

# 3.Informacije

Pogledajte detaljne informacije o spoljnom uređaju.

# 4. Dodaj na početnu

Možete da dodate priključak spoljnog uređaja na Prvi ekran radi bržeg prebacivanja.

#### Korišćenje dodatnih funkcija

Na ekranu Spoljni izvor možete da koristite sledeće funkcije.

• Remote Access

Koristite televizor da biste pristupili svom računaru putem udaljenog računara ili Deljenje ekrana (Bežično).

- $\triangle$  Više informacija potražite u odeljku "Korišćenje usluge Remote Access".
- Vodič za povezivanje

Prikazuje uputstva za povezivanje uređaja.

- Više informacija o funkciji Vodič za povezivanje potražite u odeljku "Vodič za povezivanje".
- Podešavanje univerzalnog daljinskog upravljača

Omogućava vam da registrujete spoljne uređaje za Samsung daljinski upravljač i upravljate njima pomoću standardnog daljinskog upravljača.

- Ova funkcija možda neće biti podržana u zavisnosti od modela ili geografskog područja.
- Više informacija potražite u odeljku "Upravljanje spoljnim uređajima Samsung daljinskim upravljačem koristeći Podešavanje univerzalnog daljinskog upravljača".

# Napomene o povezivanju

#### Prilikom povezivanja spoljnog uređaja imajte sledeće na umu.

- Broj priključaka i njihova imena i položaj mogu da se razlikuju u zavisnosti od modela.
- Kada povezujete spoljni uređaj sa televizorom, pogledajte priručnik za korišćenje tog uređaja. Broj priključaka na spoljnom uređaju i njihova imena i položaj mogu da se razlikuju u zavisnosti od proizvođača.

#### Napomene za povezivanje putem HDMI mreže

- Preporučuju se sledeći tipovi HDMI kablova:
	- High Speed HDMI Cable
	- High Speed HDMI Cable with Ethernet
	- Premium High Speed HDMI Cable
	- Premium High Speed HDMI Cable with Ethernet
	- Ultra High Speed HDMI Cable
- Koristite HDMI kabl debljine najviše 17 mm.
- Korišćenje neodobrenog HDMI kabla može da dovede do gubitka slike ili greške u povezivanju.
- Neki HDMI kablovi i uređaji sa HDMI priključkom nisu kompatibilni sa televizorom zbog različitih specifikacija za HDMI.
- Ovaj televizor ne podržava funkciju HDMI Ethernet Channel. Ethernet predstavlja lokalnu mrežu (LAN mrežu) čiju infrastrukturu čine koaksijalni kablovi po standardu IEEE.
- Optimalan kvalitet UHD slike se dobija korišćenjem kabla kraćeg od 3 m.
- Znatan broj računarskih grafičkih kartica nema HDMI priključak, nego DVI ili DisplayPort priključak. Ako računar ne podržava HDMI video izlaz, povežite ga pomoću DVI-HDMI ili HDMI-DisplayPort kabla.
- Kada je televizor povezan sa spoljnim uređajima kao što je DVD/BD plejer ili Set-Top Box uređaj putem HDMI veze, režim sinhronizacije napajanja će se pokrenuti automatski. U režimu za sinhronizaciju napajanja, televizor nastavlja da detektuje i povezuje spoljne uređaje putem HDMI kabla. Ova funkcija može da se deaktivira uklanjanjem HDMI kabla povezanog uređaja.

Ova funkcija možda neće biti podržana u zavisnosti od modula.

#### Napomene o povezivanju računara

- Rezolucije koje televizor podržava potražite u odeljku "Pročitajte pre povezivanja računara (podržane rezolucije)".
- Ako želite bežično da povežete računar i TV, oba uređaja moraju da budu povezana na istoj mreži.
- Prilikom deljenja sadržaja sa drugim uređajima zasnovanim na mreži kao što su uređaji na IP (internet protokol) sistemu za skladištenje, deljenje možda neće biti podržano zbog konfiguracije mreže, kvaliteta ili funkcionalnosti, na primer, ako mreža ima NAS (uređaj za skladištenje povezan sa mrežom).

#### Napomene o povezivanju mobilnih uređaja

- Da biste mogli da koristite funkciju Smart View, mobilni uređaj mora da podržava neku funkciju za preslikavanje ekrana, na primer Preslikavanje ekrana ili Smart View. Da biste proverili da li mobilni uređaj podržava funkciju za preslikavanje ekrana, pogledajte korisnički priručnik za taj mobilni uređaj.
- Funkcija Deljenje ekrana (Smart View) možda neće moći da radi neometano u okruženju od 2,4 GHz. Za bolje iskustvo preporučuje se 5,0 GHz. 5 GHz može biti dostupno u zavisnosti od modela.
- Da biste mogli da koristite Wi-Fi Direct, mobilni uređaj mora da podržava funkciju Wi-Fi Direct. Da biste proverili da li mobilni uređaj podržava funkciju Wi-Fi Direct, proverite korisnički priručnik za taj mobilni uređaj.
- Mobilni uređaj i Smart TV moraju da budu međusobno povezani na istoj mreži.
- Koristite funkciju AirPlay ako imate iPhone ili iPad uređaj. Više informacija potražite u odeljku  $\bigcirc$  >  $\bigcirc$  Spoljni izvor > Vodič za povezivanje > Pametan telefon > Apple AirPlay.

Ova funkcija možda neće biti podržana u zavisnosti od modula.

- U zavisnosti od kvaliteta mrežne veze, može da dođe do prekida u reprodukciji slike ili zvuka.
- Prilikom deljenja sadržaja sa drugim uređajima zasnovanim na mreži kao što su uređaji na IP (internet protokol) sistemu za skladištenje, deljenje možda neće biti podržano zbog konfiguracije mreže, kvaliteta ili funkcionalnosti, na primer, ako mreža ima NAS (uređaj za skladištenje povezan sa mrežom).

# Periferni uređaji

Povežite spoljne uređaje, poput tastature, radi lakše upotrebe.

# Upravljanje spoljnim uređajima Samsung daljinskim upravljačem koristeći Podešavanje univerzalnog daljinskog upravljača

Upravljajte televizorom i povezanim spoljnim uređajima pomoću Samsung daljinskog upravljača.

### $\bigcirc$  >  $\bigcirc$  Spoljni izvor > Podešavanje univerzalnog daljinskog upravljača

Pomoću Samsung daljinskog upravljača može se upravljati spoljnim uređajima povezanim sa televizorom. Da biste upravljali spoljnim uređajima, registrujte ih sledeći uputstva na ekranu.

- Ova funkcija možda neće biti podržana u zavisnosti od modela ili geografskog područja.
- Na raspolaganju vam je i funkcija Anynet+ (HDMI-CEC) zahvaljujući kojoj možete da upravljate spoljnim Samsung uređajima pomoću daljinskog upravljača televizora, bez dodatnog podešavanja. Više informacija potražite u odeljku "Korišćenje usluge Anynet+ (HDMI-CEC)".
- Određeni spoljni uređaji koji su povezani sa televizorom možda neće podržavati funkciju univerzalnog daljinskog upravljača.
- Nemojte postavljati nikakve prepreke ispred spoljnog uređaja i logotipa televizora. Može doći do nepravilnog prenosa signala sa daljinskog upravljača.
- Televizor pamti i spoljni uređaj i njegov priključak (HDMI 1, HDMI 2 itd.).
- Ako imate poteškoća sa upravljanjem spoljnjim uređajima putem Podešavanje univerzalnog daljinskog upravljača, pokušajte da promenite položaj spoljnih uređaja.
- Ova funkcija možda neće raditi pravilno u zavisnosti od instalacije televizora i karakteristika spoljnih uređaja.

# Korišćenje usluge Anynet+ (HDMI-CEC)

Daljinskim upravljačem upravljajte spoljnim uređajem povezanim putem funkcije Anynet+ (HDMI-CEC).

Pomoću daljinskog upravljača televizora možete da upravljate spoljnim uređajima koji su povezani sa televizorom pomoću HDMI kabla i koji podržavaju funkciju Anynet+ (HDMI-CEC). Imajte na umu da se Anynet+ (HDMI-CEC) može podešavati i koristiti samo preko daljinskog upravljača.

#### Povezivanje spoljnog uređaja koristeći Anynet+ i pripadajuće menije

#### $\bigcirc$   $\triangleright$   $\circledast$  Podešavanja  $\triangleright$  Opšte  $\triangleright$  Menadžer spoljnih uređaja  $\triangleright$  Anynet+ (HDMI-CEC) Prob. sad

- 1. Podesite Anynet+ (HDMI-CEC) na Uklj..
- 2. Sa televizorom povežite uređaj koji podržava HDMI-CEC.
- 3. Uključite povezani spoljni uređaj.

Uređaj će se automatski povezati sa televizorom. Nakon povezivanja, pomoću daljinskog upravljača televizora možete da pristupite meniju povezanog uređaja i da upravljate njim.

Potrebno je do 2 minuta da se proces povezivanja dovrši.

## Šta treba znati pre povezivanja Anynet+ (HDMI-CEC) uređaja

- Uređaji na kojima je omogućena funkcija Anynet+ (HDMI-CEC) moraju da budu povezani na televizor pomoću HDMI kabla. Neki HDMI kablovi možda ne podržavaju funkciju Anynet+ (HDMI-CEC).
- Univerzalni daljinski upravljač televizora možete da konfigurišete za upravljanje kablovskim Blu-ray plejerima i kućnim bioskopima drugih proizvođača koji ne podržavaju funkciju HDMI-CEC. Više informacija potražite u odeljku "Upravljanje spoljnim uređajima Samsung daljinskim upravljačem koristeći Podešavanje univerzalnog daljinskog upravljača".
- Anynet+ ne može da se koristi za upravljanje spoljnim uređajima koji ne podržavaju funkciju HDMI-CEC.
- Daljinski upravljač za televizor možda neće raditi u određenim okolnostima. Ako se to dogodi, ponovo podesite uređaj kao uređaj sa funkcijom Anynet+ (HDMI-CEC).
- Anynet+ (HDMI-CEC) radi samo sa spoljnim uređajima koji podržavaju HDMI-CEC i samo kada su ti uređaji u režimu mirovanja ili uključeni.
- Pomoću funkcije Anynet+ (HDMI-CEC) možete da kontrolišete najviše do 12 kompatibilnih spoljnih uređaja (od čega najviše 3 mogu biti istog tipa), izuzev kućnih bioskopa. Pomoću funkcije Anynet+ (HDMI-CEC) možete da kontrolišete samo jedan kućni bioskop.
- Da biste sa spoljnog uređaja primali 5.1-kanalni zvuk, povežite taj uređaj sa televizorom pomoću HDMI kabla, a 5.1-kanalni sistem kućnog bioskopa direktno povežite sa digitalnim izlaznim priključkom za zvuk na spoljnom uređaju.
- Ako je spoljni uređaj podešen i za Anynet+ i univerzalni daljinski upravljač, tim uređajem može da se upravlja samo pomoću univerzalnog daljinskog upravljača.

# Upravljanje televizorom pomoću tastature, miša ili kontrolera za video igre

Televizorom se lakše upravlja pomoću tastature, miša ili kontrolera za video igre.

#### $\bigcirc$   $\triangleright$   $\circ$  Podešavanja > Opšte > Menadžer spoljnih uređaja > Upravljač ulaznim uređajima Prob. sad

Povežite tastaturu, miša ili kontroler za video igre da biste olakšali upravljanje televizorom.

#### Povezivanje USB tastature, miša ili kontrolera za video igre

Uključite kabl tastature, miša ili kontrolera za video igre u USB priključak.

- Ako povežete miš, dostupan je samo u aplikaciji Internet i funkciji Remote Access.
- Podržani su XInput USB kontroleri za video igre.
- **Dodatne informacije potražite u odeljku Ulazni uređaji u Vodič za povezivanje (@> >**  $\Theta$ **Spoljni izvor > Vodič za**  $povezivanje > Ulazni uređaji$ .

#### Povezivanje Bluetooth tastature, miša ili kontrolera za video igre

#### $\bigcirc$   $\triangleright$   $\circ$  Podešavanja > Opšte > Menadžer spoljnih uređaja > Upravljač ulaznim uređajima > Lista Bluetooth uređaja

- Ako vaš uređaj nije pronađen, postavite tastaturu blizu televizora, pa izaberite Osveži. Televizor će ponovo automatski potražiti dostupne uređaje.
- Ako povežete miš, biće dostupan samo u aplikaciji Internet.
- Više informacija o tome kako da povežete Bluetooth uređaj potražite u korisničkom priručniku Bluetooth uređaja.
- Ova funkcija možda neće biti podržana u zavisnosti od modela ili geografskog područja.

# Korišćenje tastature i miša

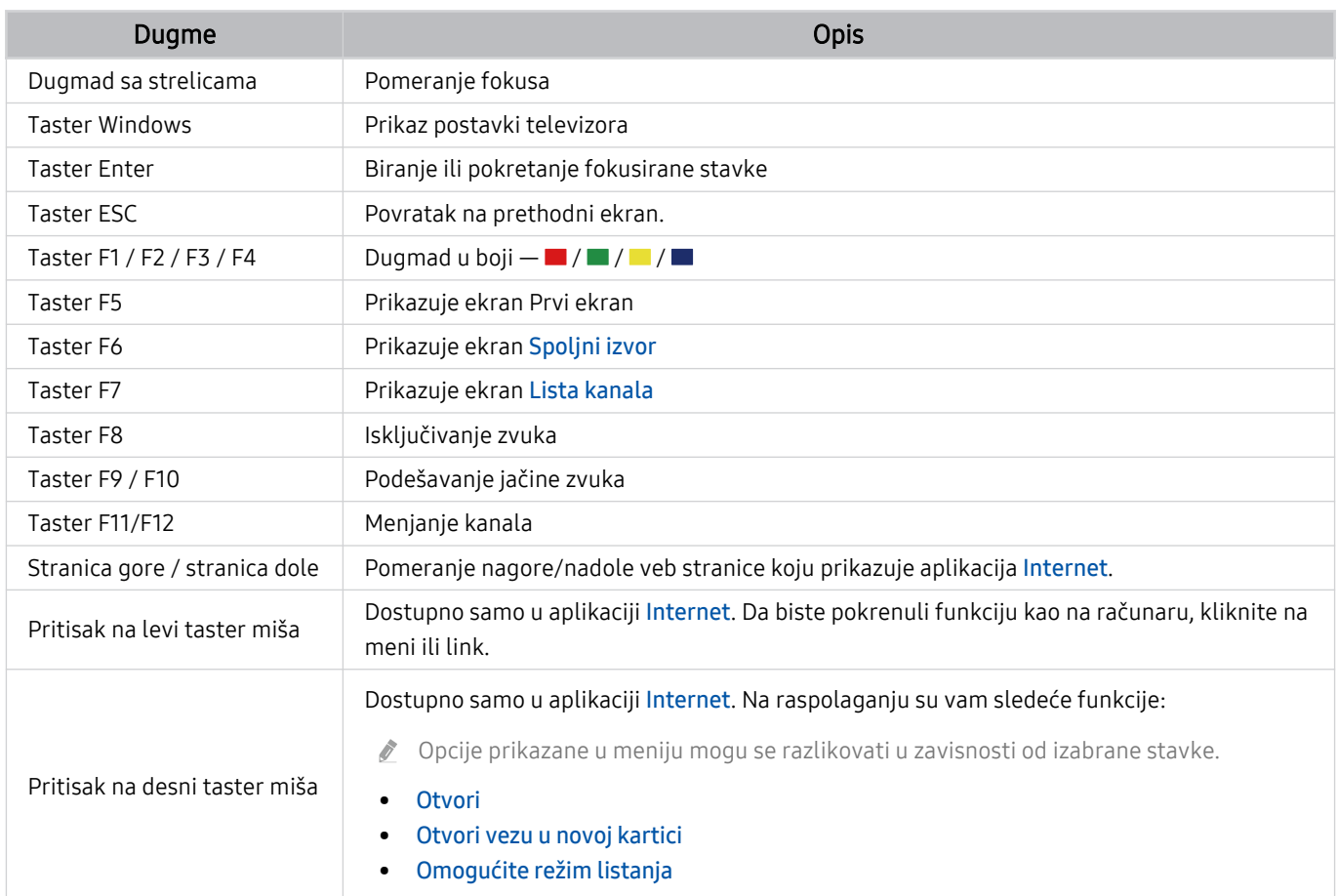

Funkcija tastera može se razlikovati u zavisnosti od nekih aplikacija ili tastature.

#### Podešavanje ulaznih uređaja

## $\bigcirc$   $\otimes$   $\otimes$  Podešavanja > Opšte > Menadžer spoljnih uređaja > Upravljač ulaznim uređajima

• Postavke tastature

Možete da podesite Jezik tastature na tastaturi i funkcije Tip tastature.

• Postavke miša

Možete da podesite Primarni taster na mišu i funkcije Brzina pokaziv..

# Unos teksta preko virtuelne tastature na ekranu

Koristite virtuelnu tastaturu za unos teksta na televizor.

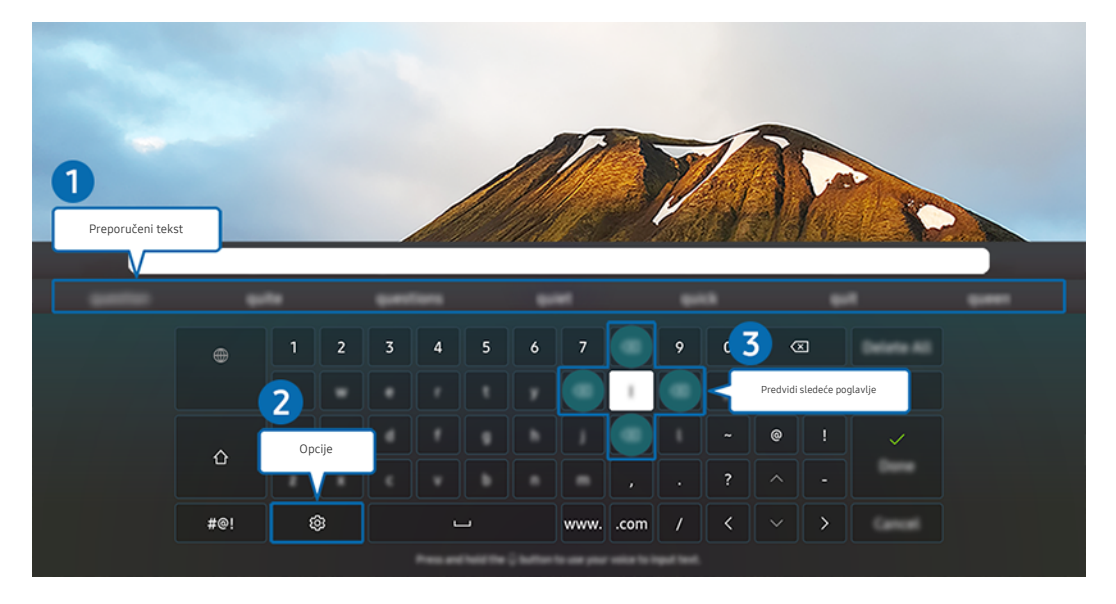

Slika na vašem televizoru može da se razlikuje od slike iznad u zavisnosti od modela i geografskog područja.  $\mathscr{E}$ 

# <sup>1</sup> Preporučeni tekst

Kada ukucate reč koju želite da koristite kao termin za pretragu, ova funkcija prikazuje povezane predloge od kojih možete da izaberete jedan.

# <sup>2</sup>Opcije

#### lzaberite ® na ekranu virtuelne tastature. Dostupne su sledeće opcije:

- Dostupne opcije mogu da se razlikuju u zavisnosti od funkcije koja je trenutno aktivna.
- Preporučeni tekst
- Resetovanje podataka preporučenog teksta
- Prikaz akcentovanog znaka
- Predvidi sledeće poglavlje (kada se koriste direktna dugmad)
- Jezik

#### 3.Predvidi sledeće poglavlje

Svaki put kada upišete znak na virtuelnoj tastaturi, prikazuju se pretpostavljeni znakovi. Pomoću dugmadi sa strelicama na daljinskom upravljaču možete izabrati jedan od njih.

# Smart funkcije

#### Možete da uživate u različitim aplikacijama koristeći Smart Hub.

# Korišćenje usluge Smart Hub

#### Prikažite opis osnovnih funkcija usluge Smart Hub.

U okviru usluge Smart Hub možete da koristite Internet funkciju za pretragu, instalirate i koristite različite aplikacije, prikažete fotografije i video zapise ili da slušate muziku koja se čuva na spoljnim uređaja za skladištenje, kao i da koristite još funkcija.

- Neke usluge koje nudi Smart Hub se plaćaju.
- Da biste koristili funkciju Smart Hub, televizor mora da bude povezan na internet.
- $\hat{\mathscr{O}}$ Neke Smart Hub funkcije možda nisu podržane kod pojedinih dobavljača usluga na nekim jezicima i u nekim regionima.
- Prekidi dostupnosti usluge Smart Hub mogu da budu prouzrokovani prekidima veze sa internetom.
- Da biste koristili Smart Hub, potrebno je da prihvatite Smart Hub ugovor o korišćenju usluga kao i prikupljanje i korišćenje ličnih podataka. Bez davanja saglasnosti ne možete koristiti dodatne funkcije i usluge. Kompletan dokument Uslovi i privatnost možete prikazati ako izaberete  $\bigcirc$  >  $\otimes$  Podešavanja > Uslovi i privatnost. Prob. sad
- Ako želite da prestanete da koristite Smart Hub, možete da raskinete ugovor. Da biste otkazali ugovor o korišćenju usluge Smart Hub, izaberite Ponovo pokrenite Smart Hub (@) > & Podešavanja > Podrška > Briga o uređaju > Samostalna dijagnostika  $\geq$  Ponovo pokrenite Smart Hub).

#### Prikazivanje Prvi ekran

Pritisnite dugme <sup>.</sup>

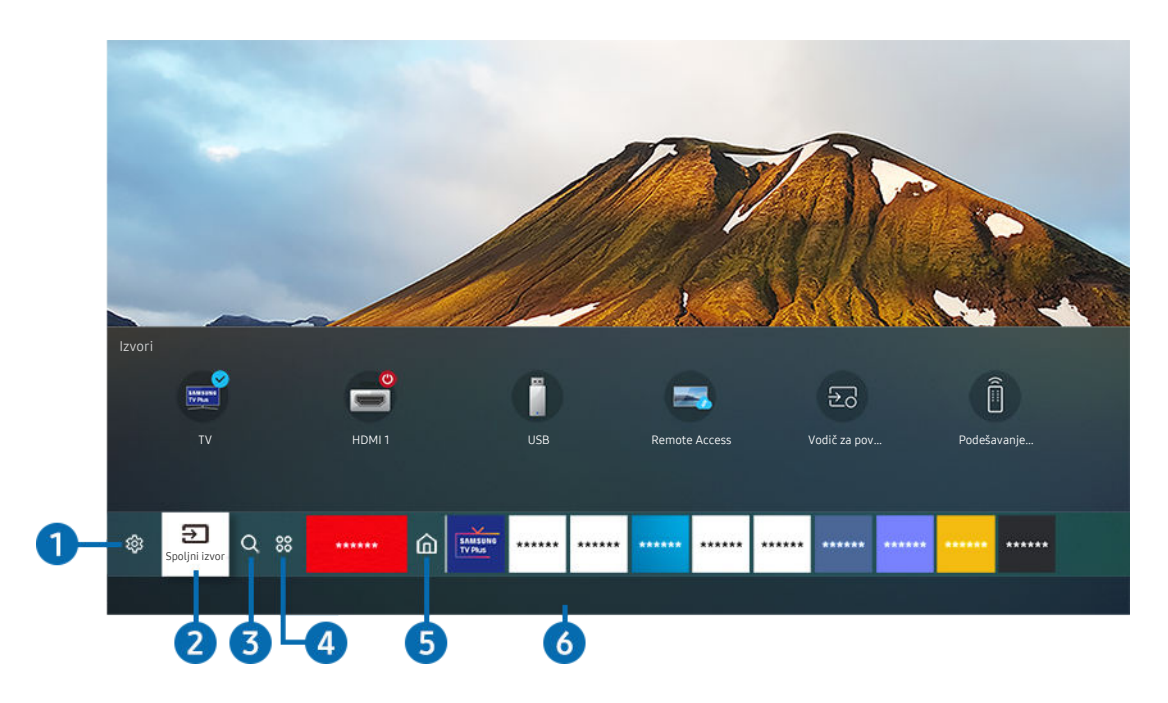

Slika na vašem televizoru može da se razlikuje od slike iznad u zavisnosti od modela i geografskog područja.

Aplikacije koje ste prethodno koristili ili koje često koristite možete jednostavno pokrenuti na Prvi ekran. Aplikacije takođe možete da premestite ili obrišete sa ekrana.

# **1.** ® Podešavanja

Kada se fokus pomeri na Podešavanja, iznad menija će se pojaviti lista ikona za brzo podešavanje. Pomoću ovih ikona možete brzo da podesite često korišćene funkcije.

• e-Manual

Možete da otvorite korisnički priručnik ugrađen u televizor.

#### • Režim slike

Možete da izaberite režim slike koji vam pruža najkvalitetniju sliku. Da biste promenili režim slike, pritisnite dugme Izaberi. Da biste obavili fina podešavanja, pritisnite dugme sa strelicom nagore, a zatim izaberite Podešavanja slike.

#### • Režim zvuka

Možete da izaberete režim zvuka da biste optimizovali reprodukovani zvuk. Da biste promenili režim zvuka, pritisnite dugme Izaberi. Da biste obavili fina podešavanja, pritisnite dugme sa strelicom nagore, a zatim izaberite Podešavanje ekvilajzera.

#### • Izlaz zvuka

Izaberite zvučnike koje će televizor koristiti za reprodukciju zvuka. Da biste promenili audio izlaz, pritisnite dugme Izaberi. Da biste povezali Bluetooth zvučnik, pritisnite dugme sa strelicom nagore, a zatim izaberite opciju Bluetooth Lista zvučnika.

Povezivanje Bluetooth zvučnika možda neće biti podržano u zavisnosti od modela ili regiona.

#### • Režim igranja

Izaberite režim za igre da biste optimizovali podešavanja televizora za igranje video igara pomoću konzole za igru, kao što je PlayStation™, Xbox™ ili Nintendo Switch™. Ako želite da uključite ili isključite Režim igranja, pritisnite dugme Izaberi.

- $\ell$  Više informacija o funkciji Režim igranja možete pronaći u odeljku "Podešavanje televizijskog okruženja za spoljne uređaje".
- Ova funkcija je dostupna samo kada se koristi spoljni izvor signala.
- Ova funkcija možda neće biti podržana u zavisnosti od modela ili geografskog područja.

#### • Titlovi

Možete da gledate TV program sa titlom. Da biste aktivirali/deaktivirali funkciju Titlovi, pritisnite dugme Izaberi. Da biste koristili Prečice za dostupnost, pritisnite dugme sa strelicom nagore, a zatim izaberite Prečice za dostupnost.

#### • Audio jezik

Možete da promenite na audio-jezik koji želite da čujete. Da biste obavili fina podešavanja, pritisnite dugme sa strelicom nagore, a zatim izaberite Idi na audio opcije.

#### • PIP

Prilikom korišćenja povezanog spoljnog uređaja, možete da gledate TV sadržaj u malom prozoru u većoj slici (PIP). Da biste obavili fina podešavanja, pritisnite dugme sa strelicom nagore, a zatim izaberite Podešavanje PIP-a.

Ova funkcija možda neće biti podržana u zavisnosti od modela ili geografskog područja.

#### • Mreža

Pogledajte trenutni status mreže i Internet veze. Pritisnite dugme sa strelicom nagore, a zatim izaberite Status mreže ili Postavke mreže.

#### • Veličina slike

Možete da promenite na veličinu slike koju želite da prikažete. Da biste obavili fina podešavanja, pritisnite dugme sa strelicom nagore, a zatim izaberite Idi na veličinu slike.

• Nijansa boje

Izaberite nijansu boje koja odgovara vašim navikama gledanja televizije. Da biste promenili nijansu boje, pritisnite dugme Izaberi.

• Jasnoća slike

Možete da optimizujete slike koje sadrže mnogo pokreta. Da biste uključili ili isključili ovu funkciju, pritisnite dugme Izaberi. Da biste postavili detaljnije opcije, pritisnite dugme sa strelicom nagore, a zatim izaberite Podešavanja Jasnoće slike.

Ova funkcija možda neće biti podržana u zavisnosti od modela ili geografskog područja.

#### • Poboljšanje kontrasta

Možete da sprečite jake razlike između svetlih i tamnih oblasti na ekranu televizora. Da biste promenili postavku Poboljšanje kontrasta, pritisnite dugme Izaberi.

#### • Audio format digitalnog izlaza

Možete da izaberete format digitalnog audio-izlaza. Imajte u vidu da je opcija Dolby Digital+ dostupna samo putem HDMI (eARC) priključka za spoljne uređaje koji podržavaju taj Dolby Digital+ format.

Neki modeli podržavaju HDMI (ARC). Proverite naziv HDMI priključka na modelu kupljenog proizvoda.

• Područje boje

Možete da podesite spektar boja na ekranu televizora. Da biste promenili prostor boje koji želite, pritisnite dugme Izaberi. Da biste postavili detaljnije opcije, pritisnite dugme sa strelicom nagore, a zatim izaberite Podešavanja područja boje.

• Briga o uređaju

Možete da pokrenete funkciju Briga o uređaju da biste obavili dijagnostikovanje i optimizovanje televizora. Briga o uređaju takođe može da proveri i optimizuje memoriju televizora. Ukoliko pronađe neki problem, može da pozove tehničku podršku.

• Sva podešavanja

#### Prikazivanje menija Podešavanja.

Ove funkcije možda neće biti podržane u zavisnosti od modela ili regiona.

## 2 **Example 13** Spoljni izvor

Možete da izaberete spoljni uređaj povezan sa televizorom.

 $\ell$  Više informacija potražite u odeljku "Prelazak sa jednog na drugi spoljni uređaj povezan sa televizorom".

# **3.** Q Pretraga

Pronađite kanale, programe, nazive filmova i aplikacije koje nudi Smart Hub.

Da biste koristili ovu funkciju, potrebno je da televizor bude povezan na Internet.

# 4. 88 Apps

Instalirajte odgovarajuće aplikacije na televizoru da biste uživali u najrazličitijim sadržajima, kao što su vesti, sportski događaji, vremenska prognoza i igre.

- Da biste koristili ovu funkciju, potrebno je da televizor bude povezan na Internet.
- Više informacija potražite u odeljku "Kako se koristi usluga Apps".

# **6.** Početna

Ovaj meni se pojavljuje kada pritisnete dugme @. Nakon toga možete brzo da koristite neku od opcija Samsung nalog, Obaveštenje ili Opcije privatnosti.

• Samsung nalog

Idite na ekran Samsung nalog da biste kreirali novi nalog ili se odjavili iz svog naloga.

Više informacija o funkciji Samsung nalog potražite u odeljku "Korišćenje Samsung naloga".

• Obaveštenje

Možete da pregledate listu obaveštenja o svim događajima koji su se pojavili na televizoru. Na ekranu će se pojaviti obaveštenja kada je vreme emitovanja zakazanog programa ili kada se pojavi događaj na registrovanom uređaju.

Ako označite stavku Obaveštenje, a zatim pritisnete dugme Izaberi, sa desne strane će se otvoriti prozor sa obaveštenjem i sledećim dostupnim funkcijama:

 $\overline{w}$  Izbriši sve

Možete da izbrišete sva obaveštenja.

– ® Podešavanja

Možete da izaberete usluge o kojima želite da primate obaveštenja.

Kada izaberete Dozvoli zvuk, obaveštenja se prikazuju uz popratni zvuk.

• Opcije privatnosti

Možete da prikažete i podesite politiku zaštite privatnosti za Smart Hub i mnoge druge usluge.

### **6.** Universal Guide

Universal Guide je aplikacija koja omogućava pretragu i gledanje sadržaja, kao što su TV emisije, drame i filmovi na jednom mestu. Universal Guide može da vam preporuči sadržaj koji odgovara vašim željama.

Ovu funkciju možete da koristite na mobilnom uređaju sa aplikacijom Samsung SmartThings.

- Da biste mogli da uživate u sadržajima ovih aplikacija na televizoru, one moraju biti instalirane na televizoru.
- Kada gledate sadržaj koji se plaća, najčešće je potrebno da obavite plaćanje pomoću odgovarajuće aplikacije dobavljača tog sadržaja.
- Neki sadržaji mogu da budu ograničeni u zavisnosti od kvaliteta mrežne veze i pretplate na kanale čije se gledanje naplaćuje.
- Roditeljska blokada je neophodna kada deca koriste ovu uslugu.
- Slike mogu biti mutne u zavisnosti od okolnosti rada dobavljača usluga.
- Ova funkcija možda neće biti podržana u zavisnosti od modela ili geografskog područja.

#### Umetnost

Kada ne gledate televizor ili kada je on isključen, možete pomoću funkcije režima Umetnost urediti slike kao što su crteži ili fotografije ili možete prikazati sadržaj.

- Ova funkcija je podržana samo na modelu The Frame.
- **C** Dodatne informacije potražite u priručniku.

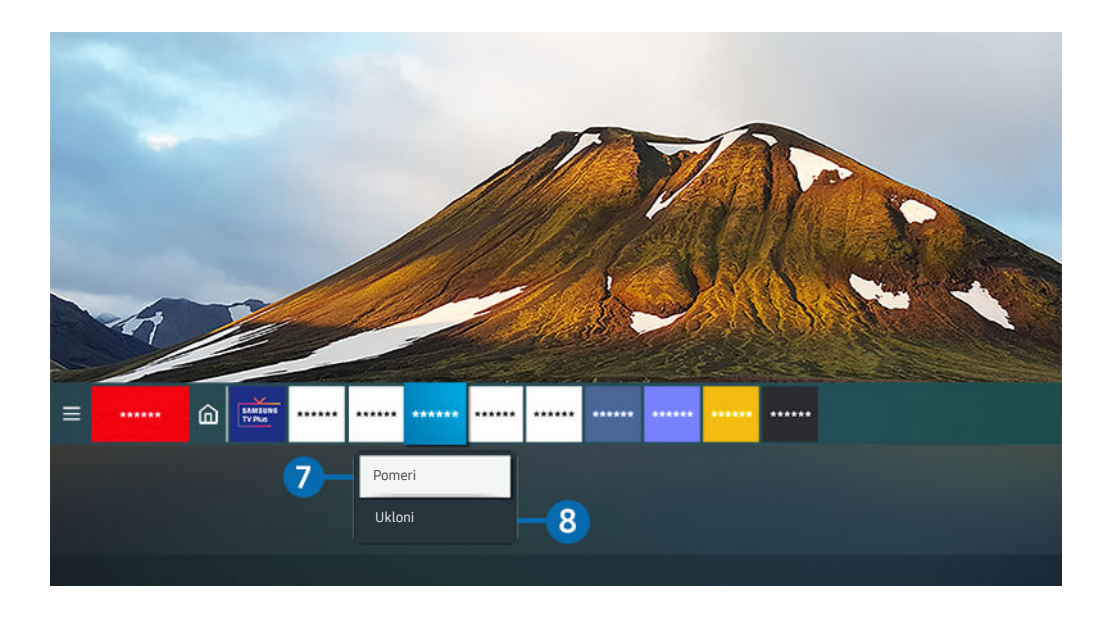

Ò Slika na vašem televizoru može da se razlikuje od slike iznad u zavisnosti od modela i geografskog područja.

#### **7.** Premeštanje stavke na Prvi ekran

Označite aplikaciju koju želite da premestite, pritisnite i zadržite dugme Izaberi na daljinskom upravljaču, pa u meniju sa opcijama izaberite Pomeri. Premestite aplikaciju na željeni položaj tako što ćete pritisnuti dugme sa strelicom nalevo ili nadesno, a zatim dugme Izaberi. Izabrana aplikacija će biti premeštena na početnom ekranu.

U regionu u kom nije podržan Universal Guide, pritisnite dugme sa strelicom nadole na daljinskom upravljaču.

#### 8.Uklanjanje stavke sa Prvi ekran

Označite aplikaciju koju želite da izbrišete, pritisnite i zadržite dugme Izaberi na daljinskom upravljaču, pa u meniju sa opcijama izaberite Ukloni. Izabrana aplikacija će biti izbrisana.

Pomoću opcije Apps možete da dodate aplikacije na Prvi ekran koje ćete često da koristite. Da biste dodali omiljene aplikacije na Prvi ekran, pogledajte odeljak "Upravljanje instaliranim aplikacijama".

#### Automatsko pokretanje funkcije Smart Hub

#### $\bigcirc$   $\gg$   $\mathscr{D}$  Podešavanja > Opšte > Smart funkcije > Automatsko pokretanje usluge Smart Hub Prob. sad

Kada Automatsko pokretanje usluge Smart Hub podesite na Uklj., na televizoru se automatski prikazuje Prvi ekran kada uključite televizor. Ovu funkciju takođe možete da uključite i isključite. Pritisnite dugme Izaberi na trenutnom meniju.

#### Automatsko pokretanje poslednje aplikacije koja je korišćena

#### $\bigcirc$   $\gg$   $\mathcal{D}$  Podešavanja > Opšte > Smart funkcije > Automatsko pokretanje poslednje aplikacije Prob. sad

Ako je opcija Automatsko pokretanje poslednje aplikacije podešena na Uklj., poslednja korišćena aplikacija će se automatski pokrenuti kada uključite televizor. Ovu funkciju takođe možete da uključite i isključite. Pritisnite dugme Izaberi na trenutnom meniju.

- Ova funkcija možda neće biti podržana u zavisnosti od aplikacije.
- Ova funkcija možda neće biti podržana u zavisnosti od modula.

#### Testiranje veze sa uslugom Smart Hub

 $\bigcirc$   $\gg$   $\circ$  Podešavanja > Podrška > Briga o uređaju > Samostalna dijagnostika > Test Smart Hub veze Prob. sad

#### Resetovanje funkcije Smart Hub

#### $\bigcirc$   $\gg$   $\circ$  Podešavanja > Podrška > Briga o uređaju > Samostalna dijagnostika > Ponovo pokrenite Smart Hub Prob. sad

Možete da resetujete postavke funkcije Smart Hub. Da biste resetovali funkciju Smart Hub, unesite PIN. Podrazumevani PIN kôd je "0000" (za Francusku i Italiju: "1111"). PIN možete da podesite u odeljku  $\textcircled{a}$  > \$2 Podešavanja > Opšte > Menadžer sistema > Promena PIN-a.

# Korišćenje Samsung naloga

Kreirajte sopstveni Samsung nalog i upravljajte njim.

#### $\bigcirc$   $\gg$   $\circ$  Podešavanja > Opšte > Menadžer sistema > Samsung nalog Prob. sad

- Celokupan tekst dokumenta Uslovi i smernice možete da vidite ako izaberete  $\textcircled{a}$  >  $\textcircled{a}$  Podešavanja > Opšte > Menadžer sistema > Samsung nalog > Moj nalog > Uslovi i odredbe, Politika privat. nakon prijavljivanja na svoj Samsung nalog.
- Samsung nalog možete da kreirate na lokaciji https://account.samsung.com. Nakon što kreirate nalog, možete da koristite isti ID na televizoru i Veb lokaciji kompanije Samsung.

#### Prijavljivanje na Samsung nalog

 $\textcircled{a}$  >  $\textcircled{a}$  Podešavanja > Opšte > Menadžer sistema > Samsung nalog > Prijava

#### Kreiranje novog naloga

#### $\bigcirc$   $\gg$   $\circ$  Podešavanja > Opšte > Menadžer sistema > Samsung nalog > Kreiraj nalog

Registrujte se za Samsung nalog preko mobilnog telefona ili računara. Posetite: https://account.samsung.com

#### Upravljanje samsung nalogom

#### $\bigcirc$   $\gg$   $\circ$  Podešavanja > Opšte > Menadžer sistema > Samsung nalog > Moj nalog

Kada se prijavite na Samsung nalog, možete da koristite sledeće funkcije:

• Odjava

#### Kada više ljudi deli televizor, možete da se odjavite iz svog naloga da biste sprečili druge da ga vide.

- *Da biste se odjavili iz Samsung nalog* ( $\textcircled{a}$  >  $\textcircled{a}$  Podešavanja > Opšte > Menadžer sistema > Samsung nalog), pomerite fokus na ikonu naloga, a zatim pritisnite dugme Izaberi. Kada se pojavi iskačući prozor, izaberite Odjava.
- Uredite profil

#### Možete da uredite informacije o nalogu.

- **2** Da biste zaštitili lične podatke, otvorite meni Uredite profil, zatim Način prijav. podesite na Izbor slike profila i unos lozinke (visok stepen bezbednosti).
- Ako želite da vas televizor automatski prijavi na nalog svaki put kada ga uključite, izaberite Ostanite prijavljeni.
- Informacije o plaćanju

Možete da prikažete informacije o uplati ili da upravljate njima.

• Napravi rezervnu kopiju

Možete da napravite rezervnu kopiju postavki televizora u Samsung Cloud skladištu. Kada resetujete ili zamenjujete televizor, takođe možete da povratite njegove postavke pomoću rezervne kopije postavki.

• Sinhronizuj internet

Kada se prijavite na svoj Samsung nalog i konfigurišete Sinhronizuj internet postavke, moći ćete da delite omiljene sadržaje i obeleživače Veb lokacija koje ste registrovali pomoću drugih uređaja.

• Ukloni nalog

Možete da izbrišete nalog sa televizora. Iako ste izbrisali Samsung naloga sa televizora, niste otkazali pretplatu. Da biste otkazali pretplatu sa Samsung naloga, posetite veb lokaciju Samsung naloga (https:// account.samsung.com).

• Uslovi i odredbe, Politika privat.

Možete da pregledate ugovor sa korisnikom i politiku zaštite privatnosti.

**2** Da biste saznali više informacija o uslovima i odredbama i politici zaštite privatnosti, izaberite Prikaz detalja.

# Korišćenje usluge Remote Access

Pomoću televizora pristupite računaru koristeći Daljinski PC računar, Deljenje ekrana (Bežično) ili Usluga na oblaku.

#### $\textcircled{a}$  >  $\textcircled{z}$  Spoljni izvor > Remote Access

Pomoću televizora možete da pristupite računaru koristeći Daljinski PC računar, Deljenje ekrana (Bežično) ili Usluga na oblaku.

 $\gg$  Za jednostavno korišćenje kao na računaru, unapred povežite tastaturu i miš sa televizorom.

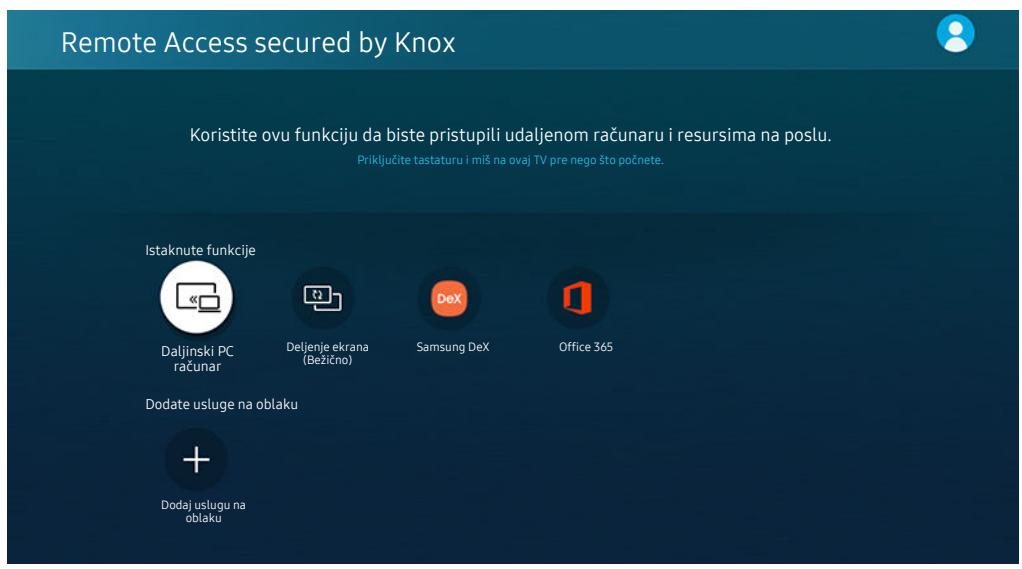

Slika na vašem televizoru može da se razlikuje od slike iznad u zavisnosti od modela i geografskog područja.

#### Povezivanje sa udaljenim računarom

Omogućava Vezu sa udaljenom radnom površinom (RDP) za daljinsko povezivanje sa računarom sa operativnim sistemom Windows i Virtuelno mrežno računarstvo (VNC) za računare sa operativnim sistemom Mac. Da biste se daljinski povezali sa računarom, unesite IP adresu udaljenog računara ili izaberite sačuvani profil. Unesite tačno korisničko ime i lozinku, pa izaberite tačan protokol. Ako postoji računar kome je moguće pristupiti preko iste mreže, prikazaće se pronađena IP adresa i protokol.

- $\triangle$  Da biste se registrovali na računar koji se često koristi, pomerite fokus na  $\triangle$  Upravljajte profilima korisnika, a zatim pritisnite dugme Izaberi. Kada se pojavi iskačući prozor, izaberite Dodaj, a zatim unesite informacije o računaru.
- Povezivanje nije moguće kada računar aktivira režim za uštedu energije. Preporučuje se da deaktivirate režim za uštedu energije.
- Preporučuje se da za povezivanje koristite žičnu mrežu jer slika na ekranu ili zvuk mogu biti isprekidani u zavisnosti od stanja mreže.

#### 1. Konfigurišite postavke računara da biste koristili funkciju Remote Access.

- Daljinska veza sa računarom sa operativnim sistemom Windows preko RDP protokola podržana je samo za verzije Windows 7 i novije. Izdanje operativnog sistema mora da bude Professional ili novije.
- Daljinska veza sa računarom sa operativnim sistemom Mac preko VNC protokola podržana je samo za verzije Mac OS X 10.5 i novije.
- Operativni sistem Windows:
	- 1) Kliknite desnim tasterom miša na ikonu Moj računar na radnoj površini ili u programu Windows Explorer, zatim kliknite na opciju Svojstva.
	- 2) Kliknite na Više opcija za postavke sistema. Pojaviće se prozor Svojstva sistema.
	- 3) Kliknite na karticu Daljinske postavke pa izaberite opciju Dozvoli veze daljinske pomoći sa ovim računarom.
- Operativni sistem Mac:
	- 1) Izaberite Meni > Sistem > Željene postavke, pa kliknite na Deljenje.
	- 2) Izaberite Deljenje ekrana, pa izaberite polje za potvrdu Daljinsko prijavljivanje.
	- 3) Pokrenite aplikaciju za promenu rezolucije ekrana preuzetu iz prodavnice App Store pa promenite rezoluciju na 1440 x 900 ili nižu.
	- Ako ne promenite rezoluciju u operativnom sistemu Mac, prethodna slika se može prikazati prilikom povezivanja udaljenog računara.
2. Unesite potrebne postavke za daljinsko povezivanje računara.

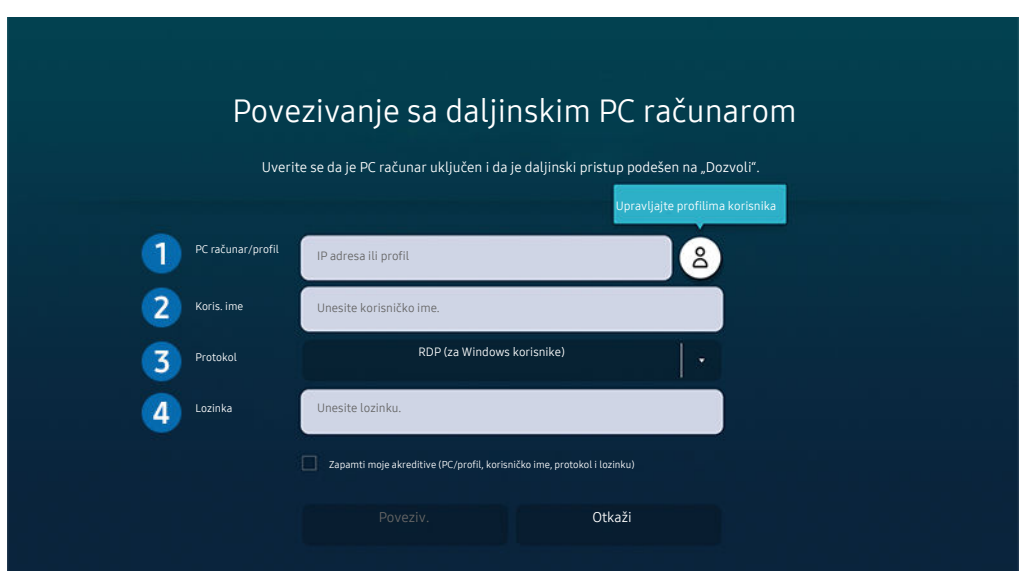

Slika na vašem televizoru može da se razlikuje od slike iznad u zavisnosti od modela i geografskog područja.

1.Unesite IP adresu računara sa kojim želite da uspostavite vezu.

- U slučaju operativnog sistema Windows, kada je računar sa kojim želite da uspostavite vezu na istoj mreži (ruter / pristupna tačka), pokrenite komandu "cmd" u Postavke > Mreža i internet > Prikaži svojstva mreže ili u Start > Pokreni, a zatim pokrenite "ipconfig" da biste proverili IPv4 adresu računara.
- U slučaju operativnog sistema Mac, IP adresu možete da proverite u Postavke > Daljinski pristup.
- Kada televizor i računar nisu na istoj mreži, potrebno je da znate javnu IP adresu i da podesite ruter i pristupnu tačku. Proverite da li ruter koji je povezan sa računarom podržava prosleđivanje portova. Kada kompanija ima dodatne bezbednosne funkcije, kao što je zaštitni zid, potražite pomoć službenika za bezbednost.

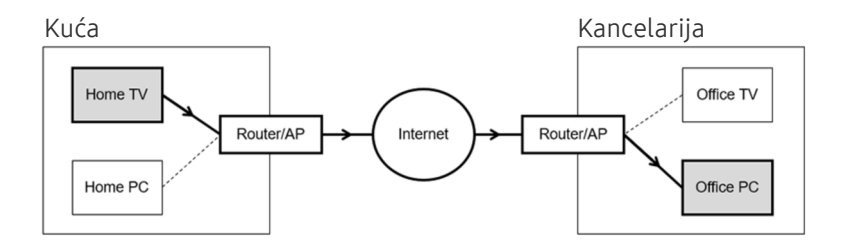

### **2.** Unesite Koris. ime računara.

Kako da proverite Koris. ime: Kontrolna tabla > Upravljanje korisničkim nalozima za Windows, Postavke sistema > Korisnici & Grupe za Mac.

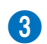

3.Izaberite Protokol za operativni sistem računara. (Windows: RDP, Mac: VNC)

4.Unesite lozinku za nalog za prijavljivanje.

Ako koristite PIN, nemojte da unesete PIN, već lozinku za računar.

### Reprodukovanje multimedijalnog sadržaja na udaljenom računaru

Kada pomerite pokazivač miša na vrh ekrana nakon što pristupite udaljenom računaru, prikazaće se gornja traka. Kada kliknete na ikonu fascikle za deljenje na gornjoj traci, prikazaće se fascikle koje se dele u operativnom sistemu Windows ili Mac. Možete da reprodukujete bilo koju medijsku datoteku u fascikli.

Više informacija o reprodukciji multimedijalnog sadržaja potražite u odeljku "Reprodukcija slika/video sadržaja/muzike".

Da biste koristili ovu funkciju, na računaru kom pristupate morate da omogućite funkciju deljenja fascikle na sledeći način:

- Operativni sistem Windows:
	- 1. Pokrenite program Windows Explorer i pronađite fasciklu koju želite da podelite.
	- 2. Desnim tasterom miša kliknite na fasciklu, a zatim kliknite na opciju Svojstva.
	- 3. Kada se prikaže prozor Svojstva kliknite na karticu Deljenje, a zatim kliknite na Više opcija deljenja.
	- 4. Kada se prikaže prozor Više opcija deljenja označite polje za potvrdu Deli ovu fasciklu.
- Operativni sistem Mac:
	- 1. Izaberite Meni > Postavke sistema, pa kliknite na Deljenje.
	- 2. Označite polje za potvrdu Deljenje datoteka.
	- 3. Da biste dodali fasciklu koju želite da delite, kliknite na dugme Dodaj+ na dnu.
	- 4. Izaberite fasciklu pa kliknite na dugme Dodaj+.
- Preporučuje se da za povezivanje koristite žičnu mrežu jer slika na ekranu ili zvuk mogu biti isprekidani u zavisnosti od stanja mreže.
- Kada reprodukujete video datoteku na udaljenom računaru, može da dođe do prekidanja slike ili zvuka.

# Korišćenje usluge Deljenje ekrana (Bežično)

### Pratite uputstva na ekranu da biste podesili postavke računara i bežično povezali televizor sa računarom.

- Ova funkcija je dostupna samo za računare koji podržavaju bežično deljenje ekrana.
- Ovu funkciju podržava operativni sistem Windows 10.
- Za Mac možete da uspostavite AirPlay vezu.

# Korišćenje usluge Samsung DeX

### Samsung DeX može da se poveže sa televizora pomoću bežične mreže.

Kada se mobilni uređaj ne prikazuje na ekranu, izaberite Vodič za povezivanje sa mobilnim uređajem, pa pratite uputstva na ekranu.

Ova funkcija je dostupna samo na mobilnim uređajima koji podržavaju bežični Samsung DeX.

# Korišćenje usluge Office 365

Možete da pročitate ili napravite dokument nakon što pristupite veb-lokaciji Office 365.

- Pokrenite pregledač u režimu preko celog ekrana.
- Nije moguća izmena URL adrese na stranici Office 365.

# Dodavanje usluge na oblaku

Izaberite ikonu Dodaj uslugu na oblaku. Pomoću funkcije obeleživača u pregledaču možete da dodajete i brišete veze za usluge na oblaku u ili iz Remote Access.

- Da biste dodali uslugu na oblaku, morate da budete prijavljeni na Samsung nalog.
- Broj usluga na oblaku koje možete da dodate u Remote Access je ograničen.

# Korišćenje usluge Usluga na oblaku

### Usluzi na oblaku možete da pristupite ako izaberete ikonu usluge na oblaku koja je dodata u Remote Access.

- Ekran veb-stranice se može razlikovati u odnosu na stranicu na računaru.
- Možete da kopirate ili nalepite tekst. Neki formati slike nisu podržani.
- Radi jednostavnog i bezbednog prijavljivanja na Usluga na oblaku, obezbeđena je podrška za Remote Access Pass kao i Samsung Pass.

Podešavanje opcije Samsung Pass ili Remote Access Pass.

Podesite opciju Samsung Pass ili Remote Access Pass na Upotrebi u odeljku  $\bigcirc$  >  $\bigcirc$  Spoljni izvor > Remote Access

- > Pokrenite pregledač Remote Access (dodatno izaberite Office 365 ili Dodaj uslugu na oblaku) > Internet meni
- Podešavanja.

Remote Access Pass omogućava jednostavno upravljanje ID-om i lozinkom usluge na oblaku bez biometrijske provere identiteta na mobilnom uređaju. Da bi to bilo moguće, morate da se prijavite na Samsung nalog. Lozinka je šifrovana u cilju bezbednog čuvanja na televizoru.

Međutim, prijavljivanje na Remote Access Pass možda neće funkcionisati u zavisnosti od politike zaštite privatnosti veblokacije.

- Da biste bezbedno pristupili usluzi na oblaku, možete da koristite automatsko isključivanje ili brisanje evidencije istorije pregledača.
- Pre pristupanja usluzi na oblaku pročitajte odeljak "Šta bi trebalo da pročitate pre korišćenja funkcije Internet".

### Usluga na oblaku podržava sledeće prečice na tastaturi:

- F1: Vraćanje na početni ekran funkcije Remote Access.
- F8: Isključivanje zvuka.
- F9/F10: Podešavanje jačine zvuka.
- F11: Prebacivanje između celog ekrana i podrazumevanog ekrana.

# Kako se koristi usluga Apps

Preuzmite i pokrenite različite aplikacije iz usluge Smart Hub.

# $\textcircled{a}$  > 88 Apps

Instalirajte odgovarajuće aplikacije na televizoru da biste uživali u najrazličitijim sadržajima, kao što su vesti, sportski događaji, vremenska prognoza i igre.

- Da biste koristili ovu funkciju, potrebno je da televizor bude povezan na Internet.
- Kada prvi put pokrenete uslugu Smart Hub, automatski će se instalirati podrazumevane aplikacije. Podrazumevane aplikacije mogu da se razlikuju u zavisnosti od geografskog područja.
- Preporučuje se da se u nekim aplikacijama koristi horizontalni režim za The Frame.

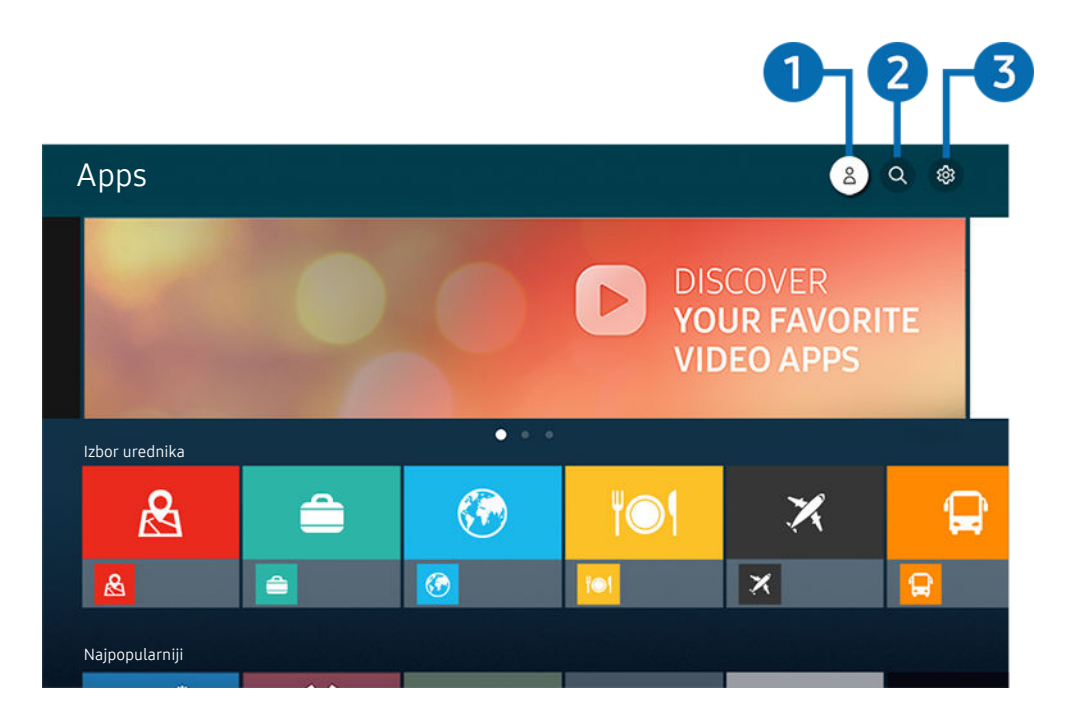

Slika na vašem televizoru može da se razlikuje od slike iznad u zavisnosti od modela i geografskog područja.  $\hat{\mathscr{E}}$ 

# **1.** Samsung nalog

### Idite na ekran Samsung nalog da biste kreirali novi nalog ili se odjavili iz svog naloga.

- Ako ste odjavljeni iz Samsung naloga, izaberite  $\triangle$  Prijava da biste se prijavili.
- Ako želite da preuzmete nove aplikacije putem **Apps**, najpre se prijavite na svoj Samsung nalog.

# 2 Q Pretraga aplikacija

Pretražujte dostupne aplikacije.

### 3. Podešavanja

Upravljajte instaliranim aplikacijama.

# Instaliranje aplikacije

- 1. Izaberite aplikaciju koju želite da instalirate, pa pritisnite dugme Izaberi. Pojaviće se ekran sa detaljnim informacijama.
- 2. Izaberite stavku Instaliraj. Kada se instalacija završi, pojaviće se meni Otvori.
- 3. Izaberite meni Otvori da biste odmah pokrenuli aplikaciju.
- **Instalirane aplikacije možete da vidite u prozoru Podešavanja.**
- Ako na televizoru nema dovoljno memorije, određene aplikacije možete da instalirate na USB uređaj.
- Aplikaciju koja je instalirana na USB uređaj možete da pokrenete samo kada je taj uređaj povezan sa televizorom. Ako se USB uređaj isključi tokom rada aplikacije, ona će se zatvoriti.
- Aplikaciju koja je instalirana na USB uređaju nije moguće koristiti na računaru ili drugom televizoru.

# Pokretanje aplikacije

Željenu aplikaciju možete da pokrenete i iz liste Preuzeta aplikacija.

Ikone navedene u nastavku se pojavljuju u okviru ikone izabrane aplikacije, a ukazuju na sledeće:

- : Aplikacija je instalirana na USB uređaju.
- $\bullet$  : Za aplikaciju je potrebna lozinka.
- : Aplikaciju je potrebno ažurirati.
- : Ova aplikacija podržava funkciju preslikavanja.

# Upravljanje instaliranim aplikacijama

Izaberite ® Podešavanja u odeljku Apps. Upravljajte instaliranim aplikacijama.

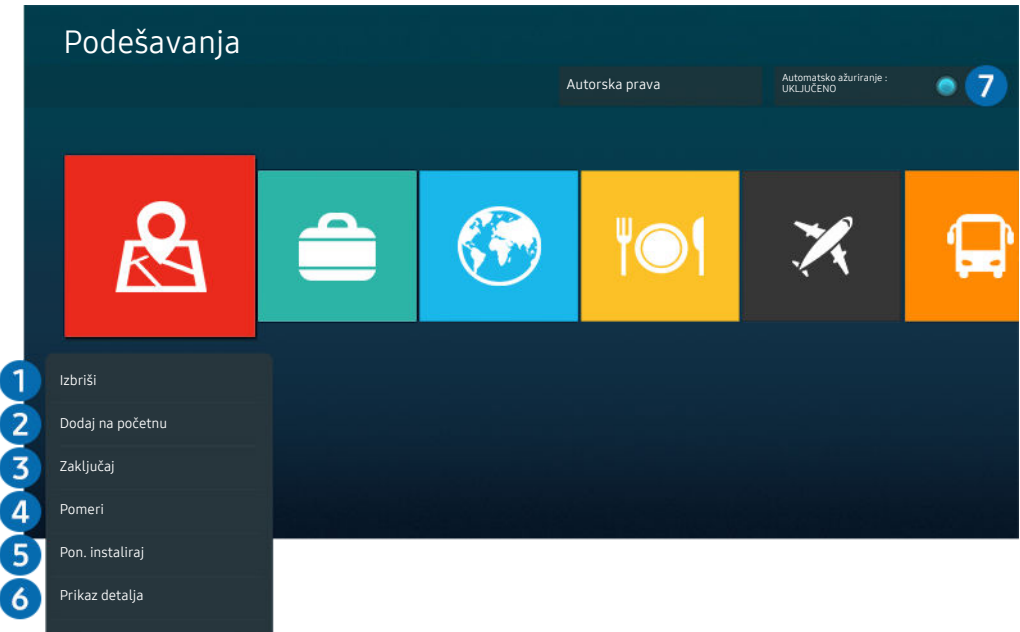

Slika na vašem televizoru može da se razlikuje od slike iznad u zavisnosti od modela i geografskog područja.  $\mathscr{E}$ 

### 1.Uklanjanje aplikacije

- 1. Izaberite aplikaciju koju želite da izbrišete.
- 2. Izaberite stavku Izbriši.

### Izabrana aplikacija će biti izbrisana.

- **2** Proverite da li su tokom uklanjanja aplikacije uklonjeni i podaci povezani sa tom aplikacijom.
- $\hat{\mathcal{L}}$ Standardne aplikacije ne mogu da se deinstaliraju.

### 2.Dodavanje aplikacija na Prvi ekran

- 1. Izaberite aplikaciju koju želite da dodate.
- 2. Izaberite stavku Dodaj na početnu.
- 3. Kada se pojavi početni ekran, premestite izabranu aplikaciju na željenu lokaciju.
- 4. Pritisnite dugme Izaberi.

### Izabrana aplikacija će biti dodata na Prvi ekran.

Ako je izabrana aplikacija već dodata na Prvi ekran, ova funkcija će biti onemogućena.

### 3.Zaključavanje i otključavanje aplikacija

- 1. Izaberite aplikaciju koju želite da zaključate ili otključate.
- 2. Izaberite stavku Zaključaj/otključaj.

### Izabrana aplikacija će biti zaključana ili otključana.

Da biste zaključali ili otključali aplikaciju, unesite PIN. Podrazumevani PIN kôd je "0000" (za Francusku i Italiju: "1111"). PIN možete da podesite u odeljku  $\textcircled{a}$  >  $\textcircled{g}$  Podešavanja > Opšte > Menadžer sistema > Promena PIN-a.

### 4. Premeštanje aplikacija

- 1. Izaberite aplikaciju koju želite da premestite.
- 2. Izaberite stavku Pomeri.
- 3. Pomerite aplikaciju na željenu lokaciju.
- 4. Pritisnite dugme Izaberi.

### Izabrana aplikacija biće premeštena.

Ova funkcija možda neće biti podržana u zavisnosti od modela ili geografskog područja.

### **5.** Ponovno instaliranje aplikacije

- 1. Izaberite aplikaciju koju želite ponovo da instalirate.
- 2. Izaberite stavku Pon. instaliraj.

Ponovna instalacija će započeti.

### **6.** Provera informacija o aplikaciji

- 1. Izaberite aplikaciju o kojoj želite da dobijete informacije.
- 2. Izaberite stavku Prikaz detalja.

### Pojaviće se prozor sa informacijama o aplikaciji.

Aplikaciju možete da ocenite na ekranu Prikaz detalja.

### 7.Automatsko ažuriranje aplikacija

### Da biste automatski ažurirali instalirane aplikacije, podesite Automatsko ažuriranje na UKLJUČENO.

Automatsko ažuriranje je omogućeno samo ako je televizor povezan na Internet.

# Korišćenje aplikacije Galerija

Prikaz fotografija i video zapisa sinhronizovanih sa platformom Samsung Cloud.

# $\textcircled{a}$  > Galerija

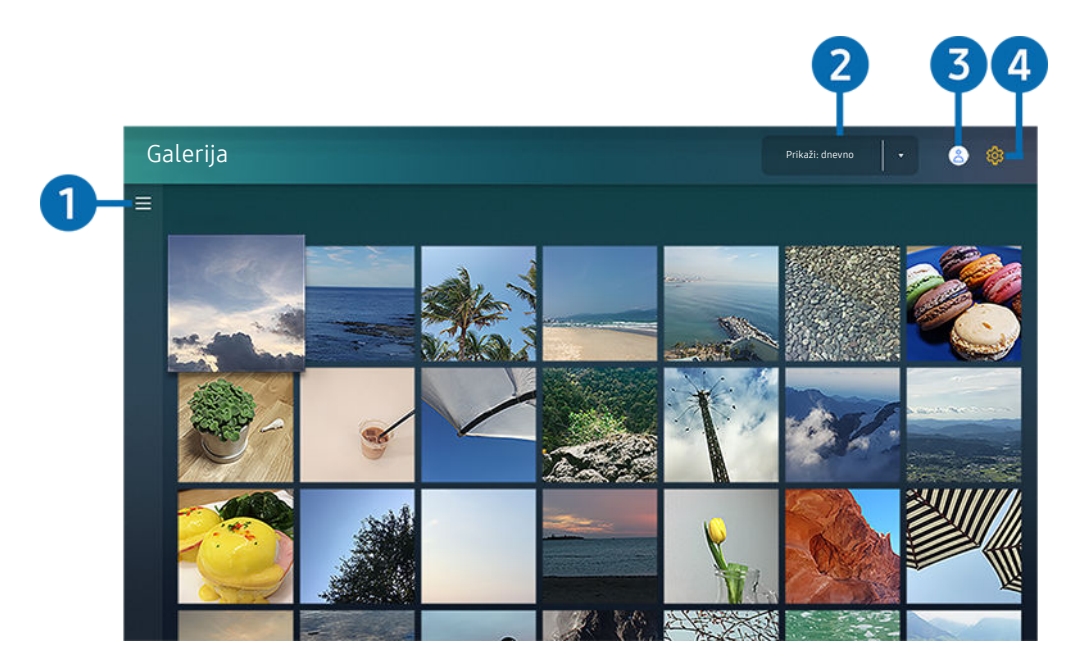

Slika na vašem televizoru može da se razlikuje od slike iznad u zavisnosti od modela i geografskog područja.  $\vec{r}$ 

### Možete da uživate u različitim sadržajima sinhronizovanim sa mobilnim uređajem koji podržava Samsung Cloud. Dostupne vrste sadržaja su fotografije, video snimci, priče i drugi sadržaj koji se deli u grupama.

### Ako ste podelili sadržaj iz grupa, možete da mu pristupite u obaveštenjima.

- Da biste koristili aplikaciju Galerija morate biti prijavljeni na Samsung nalog preko usluge Samsung Cloud.
- Da biste koristili ovu funkciju, potreban je PIN broj.
- Ova funkcija možda neće biti podržana u zavisnosti od modula.  $\ddot{\theta}$

# $\bigcirc$  = Otvaranje kategorije

Pređite na  $\equiv$  u gornjem levom uglu ekrana koristeći dugmad sa strelicama na daljinskom upravljaču da biste prema kategoriji prikazali sadržaj sinhronizovan sa uslugom Samsung Cloud.

## 2.Prikaži: dnevno / Prikaži: mesečno

Sortirajte sadržaj po danu ili mesecu.

## **3.** Samsung nalog

Idite na ekran Samsung nalog da biste kreirali novi nalog ili se odjavili iz svog naloga.

Ako ste odjavljeni iz Samsung naloga, izaberite  $\triangle$  Prijava da biste se prijavili.

# 4. ® Podešavanja za Gallery

Podesite PIN za zaključavanje ekrana da biste ograničili pristup aplikaciji Galerija ili prikaz uslova i odredbi.

# Korišćenje aplikacije SmartThings

Nadgledajte i konfigurišite pametne uređaje koje ste povezali sa uslugom SmartThings.

# **@** > SmartThings

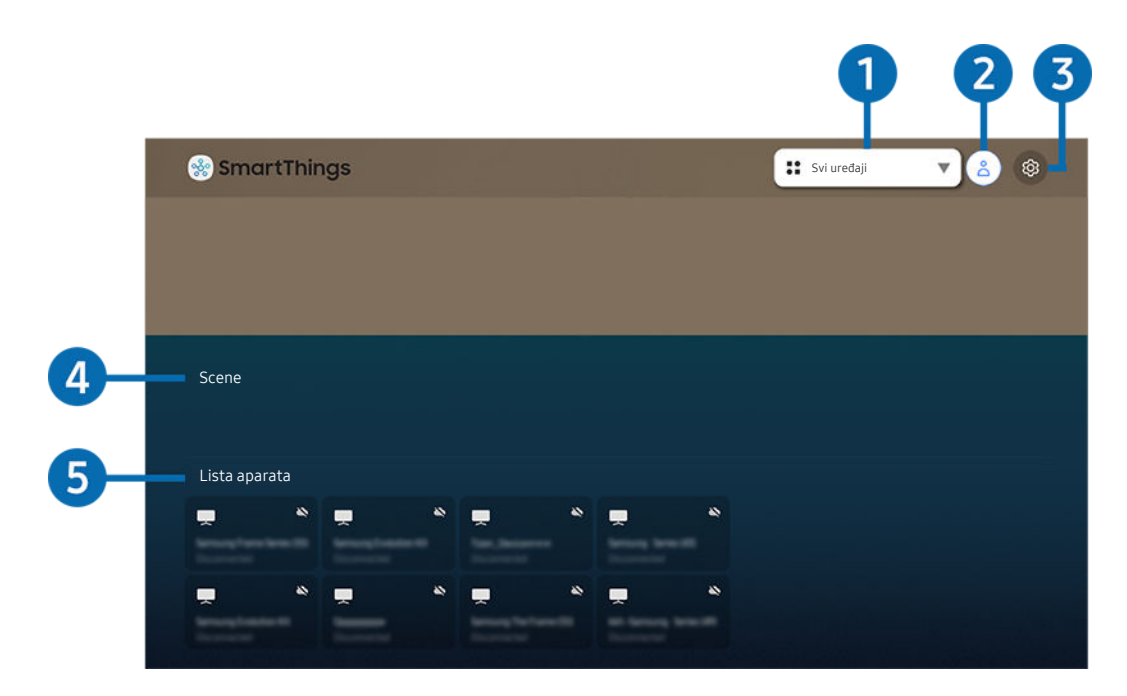

Slika na vašem televizoru može da se razlikuje od slike iznad u zavisnosti od modela i geografskog područja.

Na televizoru možete da nadgledate i konfigurišete pametne uređaje povezane sa uslugom SmartThings preko aplikacije SmartThings koja je instalirana na njima. Možete da primate obaveštenja o statusima povezanih uređaja.

- Da biste mogli da koristite ovu funkciju, potrebno je da se prijavite na Samsung nalog.
- Ova funkcija možda neće biti podržana u zavisnosti od modela ili geografskog područja.

### 1.Lista za izbor lokacije

Pritisnite dugme Izaberi da biste identifikovali sve povezane uređaje ili uređaje specifične za neku lokaciju.

### **2.** Samsung nalog

### Idite na ekran Samsung nalog da biste kreirali novi nalog ili se odjavili iz svog naloga.

Ako ste odjavljeni iz Samsung naloga, izaberite  $\triangle$  Prijava da biste se prijavili.

# 3. Podešavanja

Uključite ili isključite obaveštenja za povezane pametne uređaje.

# 4. Scene

Upravljajte sa više uređaja jednom komandom nakon podešavanja scena putem aplikacije SmartThings na mobilnom uređaju.

# **5.** Lista uređaja

Prikažite listu povezanih pametnih uređaja i njihove statuse.

Novi uređaj možete da dodate i kontrolišete preko aplikacije SmartThings na mobilnom uređaju. Možete da proveravate i kontrolišete različite uređaje, kao što su zvučnici, pametni uređaji (IoT uređaji) i kućni aparati registrovani na serveru. Pogledajte korisnički priručnik u aplikaciji SmartThings na mobilnom uređaju ako vam je potrebno više detalja.

# Upravljanje televizorom pomoću aplikacije SmartThings za mobilne uređaje

Možete da registrujete televizor i koristite neke funkcije televizora preko aplikacije SmartThings na mobilnom uređaju.

# Korišćenje dugmeta e-Manual

Konsultujte i pročitajte priručnik ugrađen u televizor.

### Kako se pokreće e-Manual

### $\textcircled{a}$  >  $\textcircled{a}$  Podešavanja > Podrška > Otvori e-Manual

### Možete da pregledate e-Manual koji sadrži informacije o ključnim funkcijama televizora.

- Možete preuzeti e-Manual sa veb lokacije kompanije Samsung i čitati ga na računaru ili mobilnom uređaju, ili ga odštampati (https://www.samsung.com).
- Nekim ekranima menija ne može se pristupiti iz e-priručnika.

# Korišćenje dugmadi u e-Manual

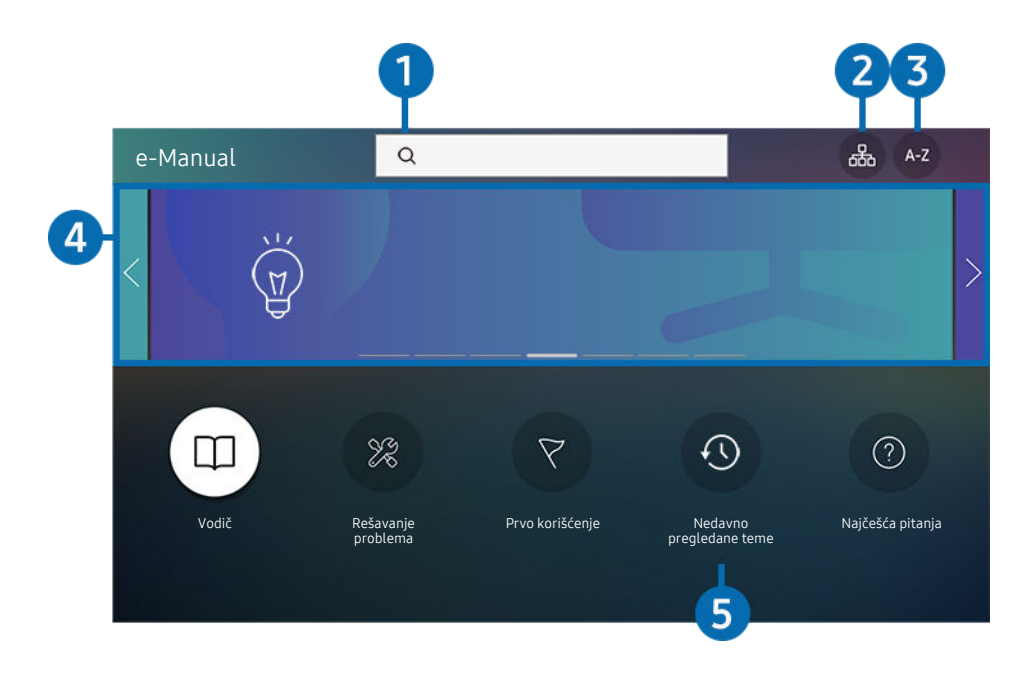

Slika na vašem televizoru može da se razlikuje od slike iznad u zavisnosti od modela i geografskog područja.

# $\bigcirc$  (Pretraga)

Izaberite željenu stavku iz rezultata pretrage da bi se prikazala odgovarajuća stranica.

# 2 品(Mapa sajta)

Prikazuje liste za svaku stavku u e-Manual.

# $\Theta$   $A-Z$  (Indeks)

Izaberite ključnu reč da biste prešli na relevantnu stranicu.

Ova funkcija možda neće biti podržana u zavisnosti od modela ili geografskog područja.

### 4.Prelazak na Najčešća pitanja

Možete da pronađete savete za rešavanje izabranog simptoma.

### 5. (Nedavno pregledane teme)

Izaberite temu sa liste nedavno čitanih tema.

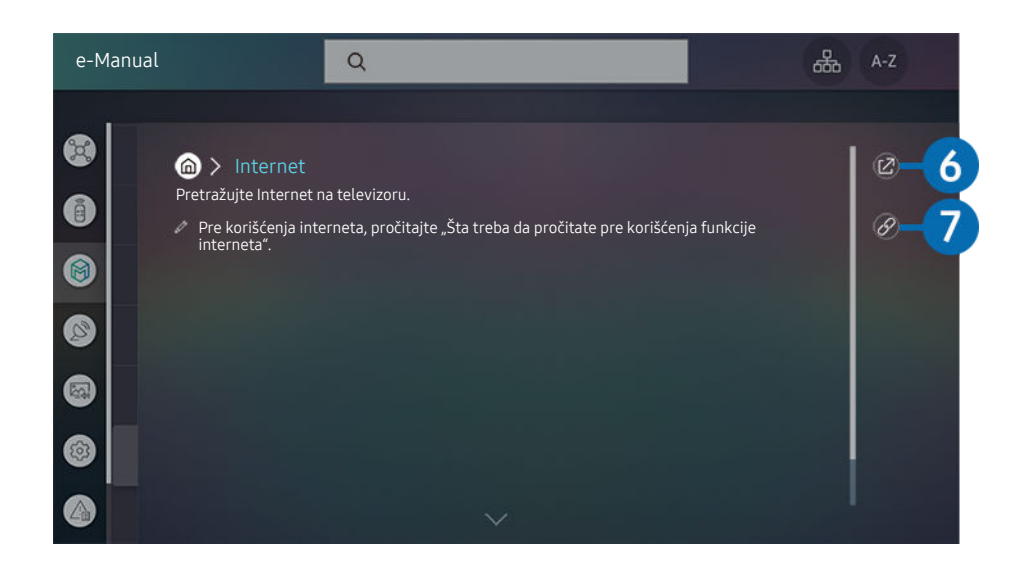

- $\mathcal{L}% _{M_{1},M_{2}}^{\alpha,\beta}(\varepsilon)$ Reči napisane plavom bojom (npr. Internet) označavaju stavke menija.
- $\frac{\partial}{\partial x^2}$ Slika na vašem televizoru može da se razlikuje od slike iznad u zavisnosti od modela i geografskog područja.

# 6 (Prob. sad)

Pristupite odgovarajućoj stavci u meniju i odmah isprobajte funkciju.

# **7** © (Veza)

Pristupite podvučenoj temi na koju se odmah upućuje sa stranice e-Manual.

# Korišćenje dugmeta Internet

Pretražujte Internet na televizoru.

### $\textcircled{a}$  > Internet

Kada pokrenete Internet, možete da pregledate nedavno posećene Veb lokacije ili aktuelne preporuke. Kada izaberete željenu Veb lokaciju, možete direktno da joj pristupite.

- Funkcija Internet je jednostavnija za korišćenje kada se povežu tastatura i miš.
- Veb stranice mogu drugačije da izgledaju nego na računaru.
- Pre nego što koristite Internet, pogledajte "Šta bi trebalo da pročitate pre korišćenja funkcije Internet".
- Aplikacija Internet ima ugrađenu uslugu Samsung Pass (@ > Internet > Internet meni > Podešavanja za Samsung Pass). Pomoću usluge Samsung Pass lako i bezbedno možete da se prijavite na veb-lokaciju. Kada ponovo posetite veb lokaciju, moći ćete da se prijavite koristeći Samsung Pass proveru identiteta pomoću biometrijskih podataka na mobilnom uređaju bez unosa ID-a i lozinke. Međutim, ovakav vid prijavljivanja na uslugu Samsung Pass možda neće funkcionisati u zavisnosti od politike veb lokacije. Zbog toga morate da budete prijavljeni na mobilni uređaj pomoću Samsung naloga koji je registrovan za uslugu Samsung Pass.

# Reprodukcija slika/video sadržaja/muzike

Reprodukujte multimedijalni sadržaj sačuvan na uređaju Evolution Kit, USB uređajima, pametnim telefonima, fotoaparatima, računarima itd.

**A** > **El Spoljni izvor** > Priključeni uređaj Prob. sad

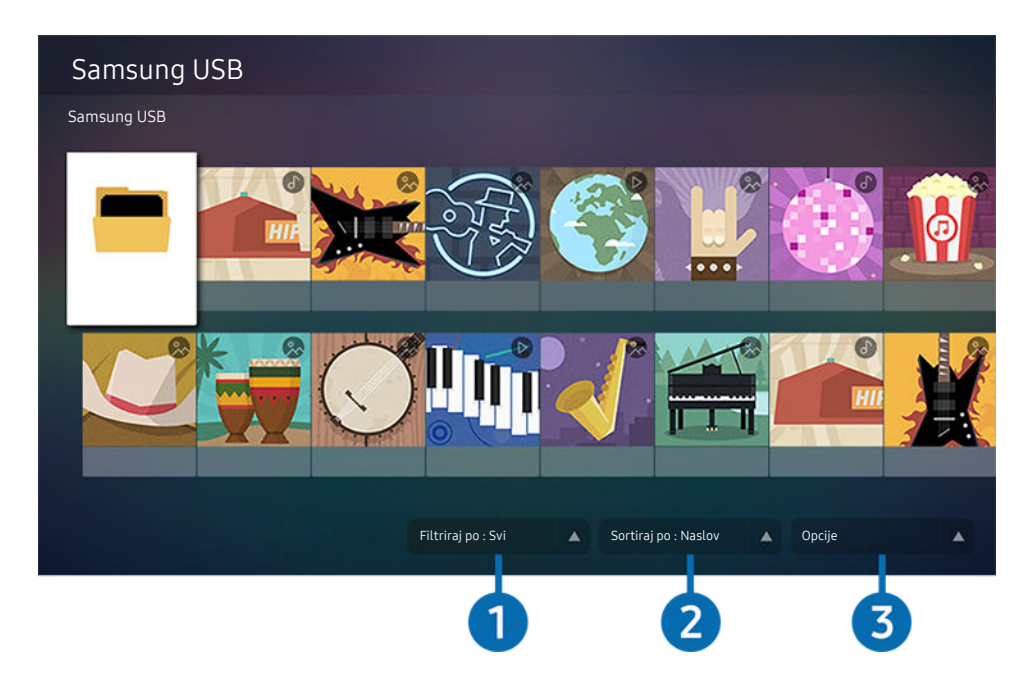

Slika na vašem televizoru može da se razlikuje od slike iznad u zavisnosti od modela i geografskog područja.  $\hat{\mathscr{O}}$ 

### Na televizoru možete da reprodukujete multimedijalne sadržaje sa uređaja za skladištenje poput USB uređaja, mobilnih uređaja i fotoaparata.

- Multimedijalne sadržaje nećete moći da puštate ako televizor ne podržava te sadržaje ili uređaj za skladištenje. Više informacija potražite u odeljku "Šta bi trebalo da pročitate pre reprodukovanja fotografija, video snimaka i muzičkih datoteka".
- Pre nego što priključite USB uređaj, napravite rezervne kopije važnih datoteka. Kompanija Samsung ne snosi odgovornost ni za kakvo oštećenje datoteka niti za njihov gubitak.

U prozoru sa listom multimedijalnih sadržaja na uređaju za skladištenje dostupne su sledeće funkcije.

# <sup>1</sup> Filtriraj po

Filtriranje multimedijalnog sadržaja prema vrsti medija.

# 2. Sortiraj po

Sortira listu sadržaja prema kriterijumu kao što je Naslov, Datum ili Kanal.

Ova funkcija možda neće biti podržana u zavisnosti od spoljnog uređaja.

# 3.Opcije

Brisanje ili reprodukovanje izabranog multimedijalnog sadržaja iz liste. Ako izaberete opciju Osveži, lista sadržaja će se ponovo učitati.

## Reprodukovanje multimedijalnog sadržaja na računaru ili mobilnom uređaju

- 1. Izaberite uređaj sa multimedijalnim sadržajem na putanji  $\bigcirc$  >  $\bigcirc$  Spoljni izvor. Otvoriće se lista multimedijalnog sadržaja na uređaju.
- 2. Izaberite željenu stavku sa liste multimedijalnog sadržaja.

### Izabrani sadržaj će početi da se reprodukuje.

- Sadržaj se možda neće reprodukovati ako ima problema sa načinom kodiranja ili formatom datoteke. Uz to, nekoliko funkcija može da bude ograničeno.
- Sadržaj na uređajima povezanim sa televizorom putem mreže se možda neće pravilno reprodukovati zbog problema u komunikaciji sa mrežom. Ako do toga dođe, koristite USB uređaj.

## Reprodukcija multimedijalnog sadržaja sa USB uređaja

- 1. Uključite USB uređaj u USB priključak.
- 2. Kada se na ekranu prikaže iskačuća poruka, izaberite Pregledanje da biste lako pronašli listu sa multimedijalnim sadržajem sačuvanim na uređaju.
	- Ako je USB uređaj sa sadržajem koji želite da reprodukujete već povezan sa televizorom, izaberite USB uređaj na ekranu  $\textcircled{a}$  >  $\textcircled{r}$  Spoljni izvor.
- 3. Izaberite neku stavku u listi koju želite da reprodukujete.

Izabrani sadržaj će početi da se reprodukuje.

# Slušanje zvuka sa mobilnog uređaja preko zvučnika televizora uz korišćenje aplikacije Sound Mirroring

- 1. Na listi  $\ast$  (Bluetooth) uređaja na mobilnom uređaju potražite televizor i povežite se sa njim.
- 2. Izaberite multimedijalni sadržaj za reprodukciju na mobilnom uređaju.

Izabrani multimedijalni sadržaj se reprodukuje preko zvučnika televizora.

- Ako su televizor i modul sound bar povezani bežično, radnja može da bude ograničena.
- Ova funkcija možda neće biti podržana u zavisnosti od modela ili geografskog područja.

# Dostupna dugmad i funkcije prilikom reprodukcije multimedijalnog sadržaja

Pritisnite dugme Izaberi prilikom reprodukcije nekog video zapisa ili fotografije. Pojaviće se dugmad navedena ispod.

- Dugmad i funkcije možda neće biti podržani u zavisnosti od modela ili regiona.
- Dostupna dugmad i funkcije mogu da se razlikuju u zavisnosti od sadržaja koji gledate ili reprodukujete.

### • Pauza / Reprodukuj

Pauzira ili pušta multimedijalni sadržaj. Kada se video pauzira, na raspolaganju su funkcije navedene ispod. Imajte u vidu da kada se video pauzira, televizor ne reprodukuje zvuk.

- Sporo premotavanje unazad ili Sporo premotavanje unapred: Kada izaberete opciju  $\otimes$  ili  $\otimes$ , video snimak se reprodukuje sporo unazad ili unapred. Na raspolaganju su 3 brzine reprodukcije. Da biste promenili brzinu reprodukcije, izaberite ovu opciju više puta. Da biste se vratili na normalnu brzinu, izaberite opciju  $\triangleright$ ili pritisnite dugme .
- Skok unazad/unapred tokom reprodukcije

Pritisnite dugme sa strelicom nagore da biste izabrali traku za kontrolu reprodukcije, a zatim pritisnite dugme sa strelicom nalevo ili nadesno dok je označena traka da biste se kretali unazad ili unapred kroz video sminak u koracima od 10 sekundi.

- Da biste prešli na odeljak reprodukovanja po svom izboru, označite traku reprodukovanja, a zatim izaberite jednu od pet sličica.
	- Ova funkcija možda neće biti podržana u zavisnosti od formata datoteke.
- Zaust.

Zaustavite sadržaj koji se reprodukuje.

• Preth. / Dalje

Prikaz prethodne ili sledeće datoteke multimedijalnog sadržaja.

• Premotaj unazad / Premotaj unapred

Premotava multimedijalni sadržaj unazad ili unapred. Pritisnite dugme nekoliko puta zaredom da biste brzinu premotavanja unapred ili unazad povećali do tri puta. Da biste se vratili na normalnu brzinu, izaberite opciju  $\bullet$  ili pritisnite dugme $\blacktriangleright$ .

• Ponavljanje

Uzastopno reprodukuje trenutni multimedijalni sadržaj ili uzastopno reprodukuje sve datoteke iz iste fascikle.

• Sluč.red.

Reprodukovanje muzičkih datoteka nasumičnim redosledom.

### • Bez slike

Pušta muzičke datoteke dok je ekran isključen.

• Uklopi na ekran

Prilagođavanje slike dimenzijama ekrana.

• Rotiraj nalevo / Rotiraj nadesno

Rotiranje slike nalevo ili nadesno.

• Zum

Uvećava fotografiju.

• Pozadinska muzika

Koristi se za pauziranje, odnosno nastavak reprodukcije pozadinske muzike dok televizor prikazuje fotografije.

- $\triangle$  Ova funkcija će biti dostupna kada se omogući opcija Pozadinska muzika.
- Opcije
	- Dostupne opcije zavise od modela i sadržaja.

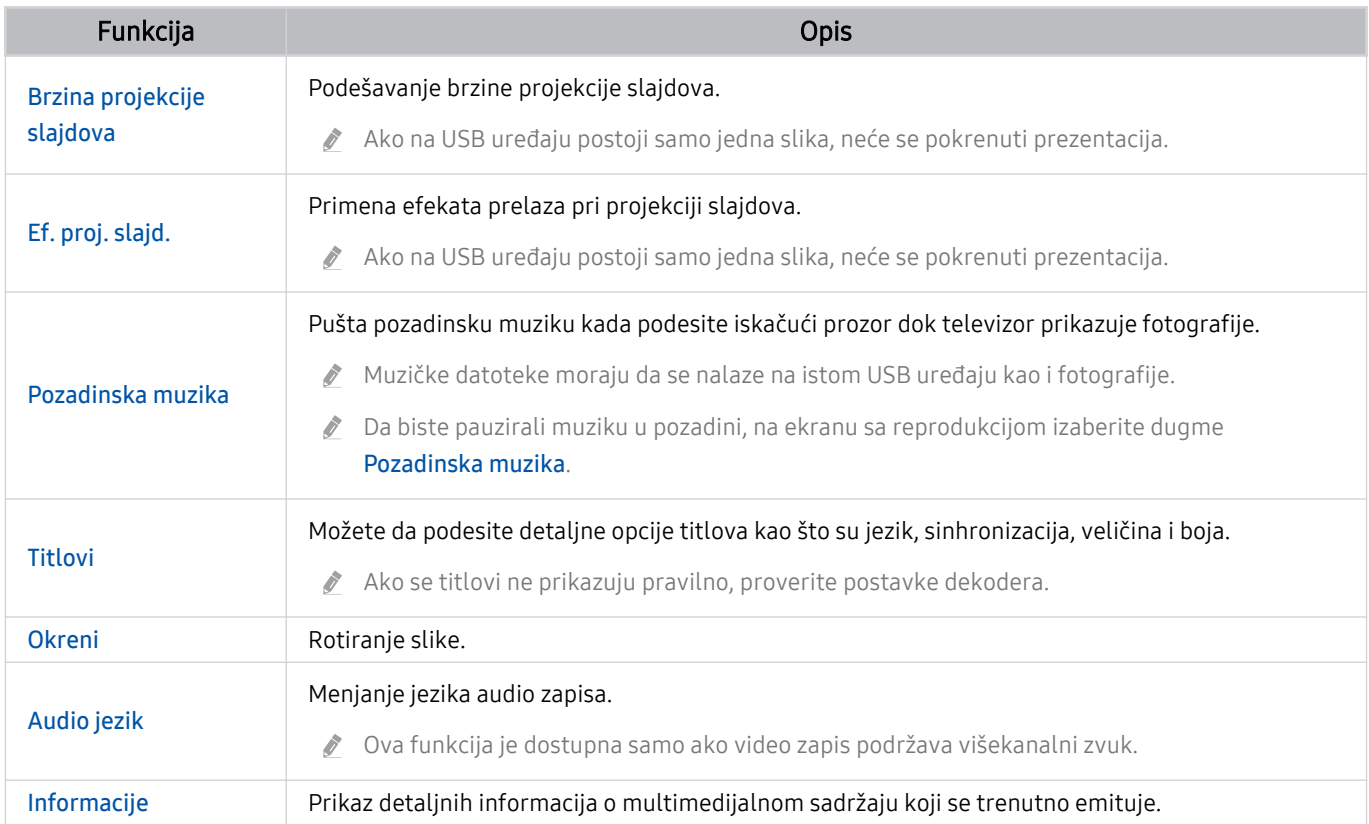

# Korišćenje usluge Bixby

Izgovorite komandu u mikrofon daljinskog upravljača Samsung pametni daljinski kako biste upravljali televizorom.

- Ovu funkciju podržava samo model The Frame.
- Bixby je dostupan samo kada je televizor povezan na internet.  $\mathscr{E}$
- Da biste koristili aplikaciju Bixby, morate da se registrujete i prijavite na svoj Samsung nalog. Neke funkcije možda neće biti podržane ako niste prijavljeni na svoj Samsung nalog.
- Funkcija Bixby podržava samo neke jezike i podržane funkcije se mogu razlikovati u zavisnosti od regiona.  $\mathscr{E}$
- Funkcija Bixby možda neće biti podržana u zavisnosti od regiona.  $\overrightarrow{B}$

### Pokretanje funkcije Bixby pomoću dugmadi na Samsung pametni daljinski

Možete da razgovarate sa pomoćnikom Bixby koristeći dugmad daljinskog upravljača Samsung pametni daljinski. Pritisnite i zadržite dugme  $\bm{\mathbb{Q}}$  na daljinskom upravljaču Samsung pametni daljinski, izgovorite komandu, pa pustite dugme $\mathbf{\Theta}$ .

Da biste prikazali Bixby vodič, pritisnite jednom dugme  $\mathbf{Q}$ :

• Kada prvi put pritisnete dugme (0), pojaviće se dugme Explore Now na dnu ekrana. Pritisnite dugme Izaberi da biste izabrali ekran Explore Bixby.

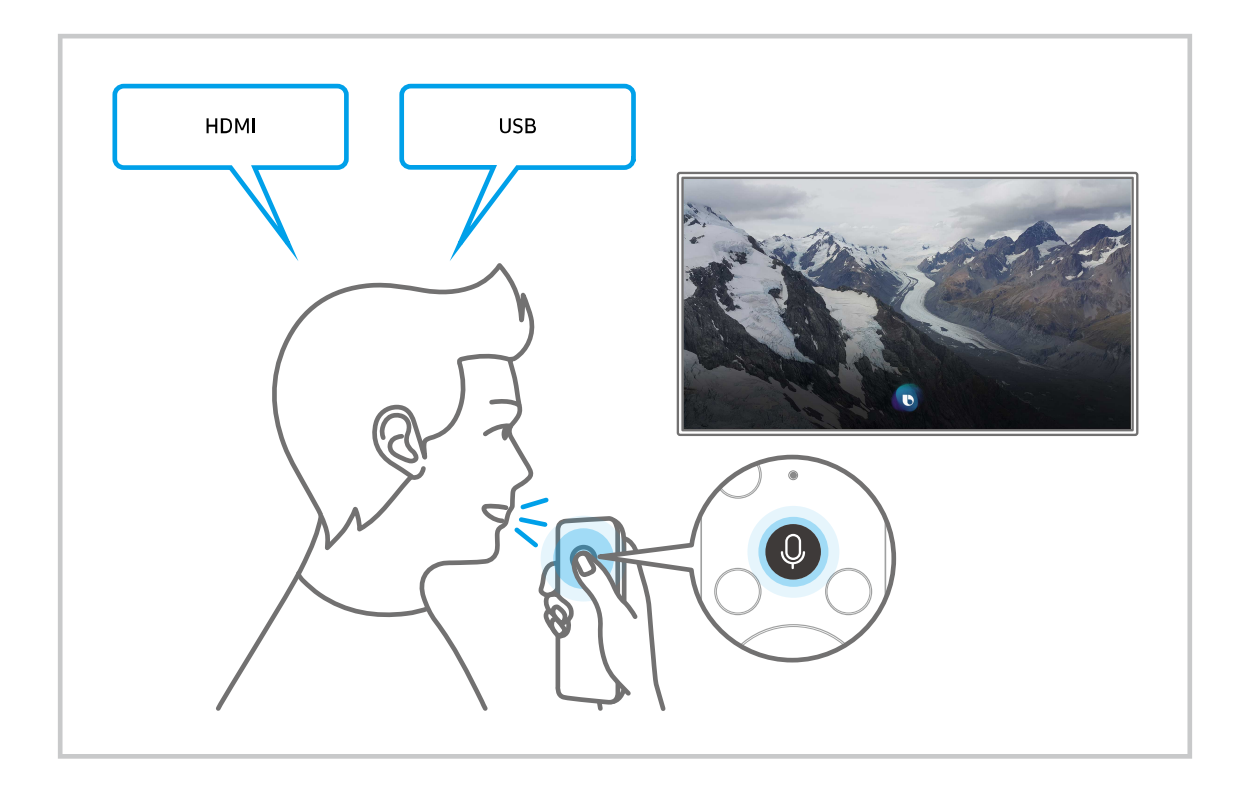

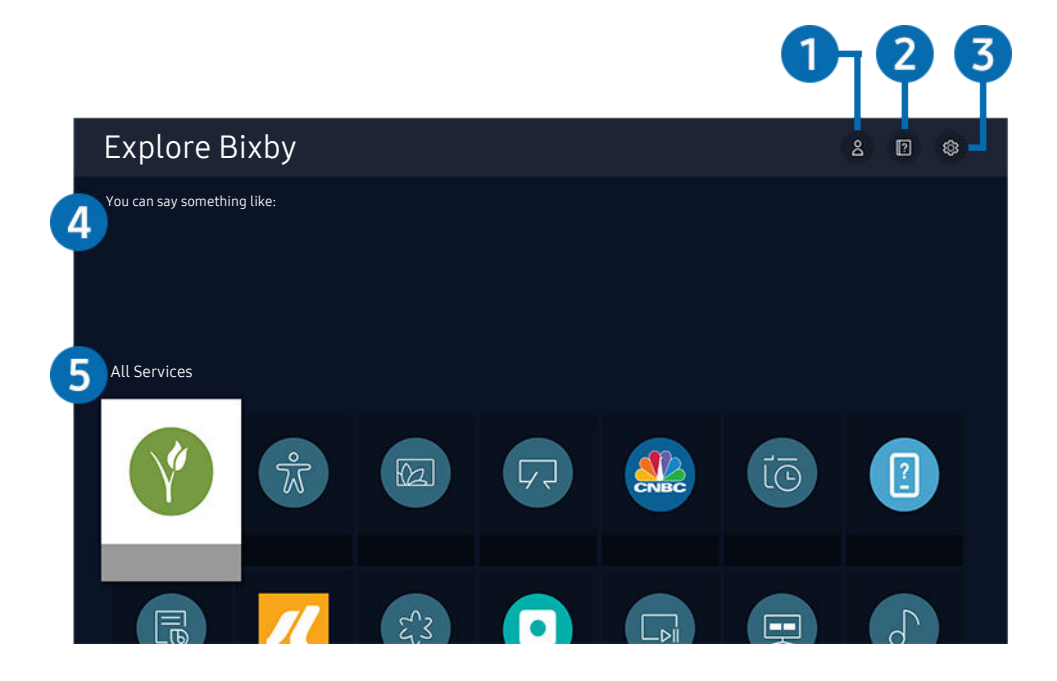

 $\begin{array}{c} \mathcal{L} \end{array}$ Slika na vašem televizoru može da se razlikuje od slike iznad u zavisnosti od modela i geografskog područja.

# $\bigcirc$   $\triangle$  Moj profil

Idite na ekran Moj profil da biste kreirali novi nalog ili registrovali glasovni ID. Kada je registrovan identifikator glasa, možete da se prijavljujete putem svog glasa i videćete ikonu koju je aplikacija Bixby generisala za vaš glas.

- $\ell$  Identifikator glasa možete izbrisati ako izaberete opciju  $\triangle$  Moj profil. Ako se identifikator glasa izbriše, nestaje i njegova ikona.
- $\mathscr{Q}$ Ako ste odjavljeni iz Samsung naloga, izaberite  $\triangle$  Moj profil da biste se prijavili.

# **2. Exercise**

Kada koristite Bixby pojavljuje se iskačući prozor.

# 3. @ Settings

### Možete da promenite postavke za upotrebu funkcije Bixby.

- Ove funkcije možda neće biti podržane u zavisnosti od modela ili regiona.
- *C* Ove funkcije možete podesiti pritiskom na Bixby Voice settings ( $\textcircled{a}$  >  $\textcircled{a}$  Podešavanja > Opšte > Glas > Bixby Voice settings).
- **Language**

### Možete da promenite jezik funkcije Bixby.

- Jezici televizora i ostalih aplikacija se neće promeniti.
- Bixby podržava samo neke jezike.

### • Voice response

### Možete da promenite ili isključite glas funkcije Bixby.

Ova funkcija možda neće biti podržana u zavisnosti od jezika izabranog za Bixby.

### • Sound feedback

### Reprodukuj zvuk kad Bixby počne i prestane da sluša.

- Ova funkcija možda neće biti podržana u zavisnosti od modela ili geografskog područja.
- **Privacy**

Možete da dozvolite i zabranite da Bixby koristi vaše lične informacije prilikom korišćenja Bixby usluga.

## 4 Preporučene komande

Prikazuje preporučene komande koje možete da koristite da upravljate televizorom pomoću funkcije Bixby u datom kontekstu.

Ako ne želite da se prikazuju preporučene komande, postavite Savet za glasovne komande na vrednost Isklj.. (  $\geq$   $\otimes$  Podešavanja  $\geq$  Opšte  $\geq$  Glas  $\geq$  Savet za glasovne komande)

# **5** All Services

Možete da naučite glasovne komande koje vam omogućavaju da koristite Bixby u različitim situacijama. Pomoću dugmadi sa strelicom izaberite željenu komandu, a zatim pritisnite dugme Izaberi. Možete da upravljate televizorom pomoću različitih glasovnih komandi.

# Šta bi trebalo da pročitate pre korišćenja funkcije Bixby

- Podržani jezici i funkcije za glasovnu interakciju mogu se razlikovati u zavisnosti od geogarskog područja.
- Ako nije izabran jezik vaše zemlje, neke funkcije možda neće biti dostupne.
- Bixby je dostupan samo kada je televizor povezan na internet.
- I u slučaju da je televizor povezan na internet, odziv može izostati usled greške u serveru usluge Bixby.
- Postojeće specifikacije funkcije mogu biti promenjene ako je usluga Bixby ažurirana.
- Usluga Bixby je dostupna samo na televizorima koji je podržavaju i uz koje je isporučen daljinski upravljač sa mikrofonom.
- Specijalni znakovi i znakovi poput "-" nisu podržani. Prema tome, ako neka reč ili rečenica sadrže brojčanu vrednost ili neki od ovih znakova, ova funkcija možda neće ispravno raditi.
- Rezultati pretrage možda neće dati kompletne rezultate.
- Pojedine aplikacije se možda plaćaju. Shodno tome, može vam biti ponuđena uslužna aplikacija ili ugovor.
- Da biste promenili trenutni kanal izgovarajući nazive kanala kao glasovne komande, potrebno je da obavite Podešavanje dobavljača usluge. Ako Podešavanje dobavljača usluge nije dovršeno, možete da ga dovršite koristeći Resetuj (  $\textcircled{a}$  > @ Podešavanja > Opšte > Resetuj). Prob. sad
	- Postavke dobavljača usluga možda neće biti podržane u početnom podešavanju u zavisnosti od geografske oblasti.
- Da biste koristili funkciju unosa teksta glasom i funkciju pretrage, potrebno je da prihvatite odredbe koje trećim stranama dozvoljavaju da prikupljaju i koriste podatke o vašem glasu.
- Da biste koristili Bixby, morate:
	- Prihvatite uslove korišćenja usluge Smart Hub.
	- Prihvatite smernice u vezi sa prikupljanjem i korišćenjem ličnih podataka za uslugu Smart Hub.
	- date saglasnost za prikupljanje i korišćenje ličnih podataka za uslugu zasnovanu na glasovnoj interakciji.

### Odredbe za korišćenje usluge Bixby

- Brzina glasovne interakcije zavisi od jačina glasa/tona, izgovora i zvukova u okruženju (buka iz televizora i buka u okruženju).
- Optimalna jačina glasa pri izgovaranju komandi je između 75 i 80 dB.

# Gledanje televizije

Dok gledate televizor možete da koristite praktične funkcije. Pored toga, možete da uredite listu kanala ili da kreirate listu omiljenih kanala.

# Korišćenje dugmeta Vodič

Pogledajte programske šeme za svaki od kanala.

# **M** > Program uživo > Vodič Prob. sad

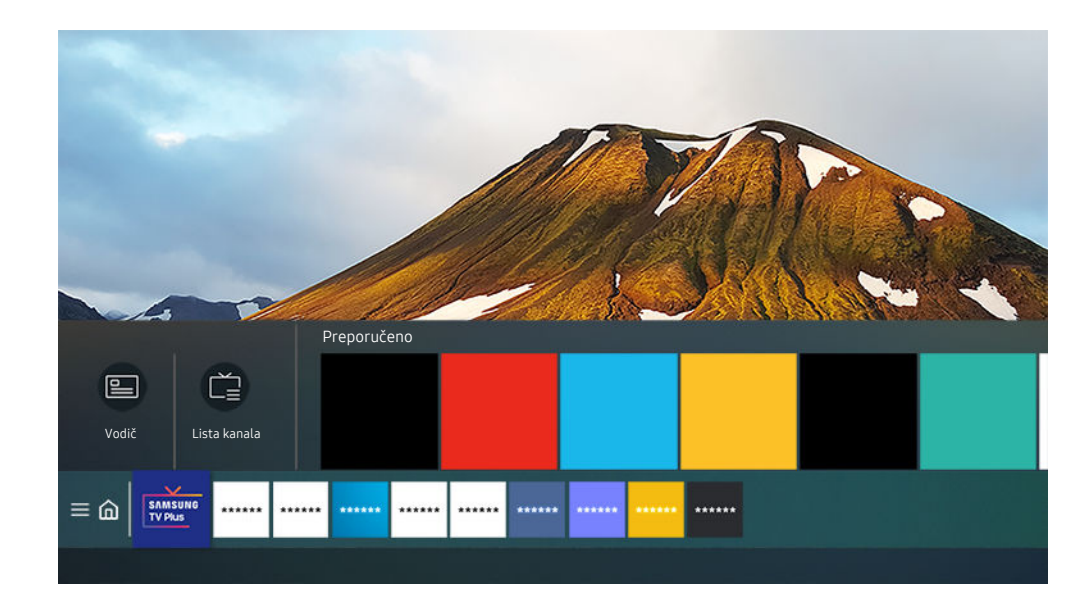

Slika na vašem televizoru može da se razlikuje od slike iznad u zavisnosti od modela i geografskog područja.  $\mathscr{E}$ 

Kada otvorite Vodič, možete da pogledate dnevni raspored programa za svaki kanal, informacije o programima, da izaberete program koji želite da gledate i da podesite zakazano prikazivanje.

- Da biste prikazali Vodič dok gledate televiziju, pritisnite dugme  $\land$ / $\lor$  (Kanal) na daljinskom upravljaču Samsung pametni daljinski ili pritisnite dugme GUIDE na standardnom daljinskom upravljaču.
- Da biste videli informacije o analognim kanalima i koristili funkcije analognih kanala koje pruža Vodič, potrebno je da podesite postavke dobavljača usluga u početnom podešavanju.
- **Da biste prikazali Vodič**, morate prethodno da podesite sat televizora ( $\textcircled{a}$  >  $\textcircled{a}$  Podešavanja > Opšte > Menadžer sistema  $\triangleright$  Vreme  $\triangleright$  Sat).
- Postavke dobavljača usluga možda neće biti podržane u početnom podešavanju u zavisnosti od geografske oblasti.

Pomerite fokus na program koji želite u Vodič, a zatim pritisnite i zadržite dugme Izaberi. Na raspolaganju su vam sledeće funkcije:

• Planiraj gledanje

Zakažite gledanje programa čije je emitovanje zakazano.

• Otkaži planirano gledanje

Otkažite zakazano gledanje sadržaja.

• Prikaz detalja

Pogledajte detaljne informacije o izabranom programu. Informacije se mogu razlikovati ili možda neće biti obezbeđene u zavisnosti od emitovanog signala.

# Podešavanje funkcije Planiraj gledanje

Možete da konfigurišete televizor tako da prikazuje određeni kanal ili program u određeno vreme na određeni datum.

- che se pojaviti pored programa čije je prikazivanje zakazano.
- **Da zakazali prikazivanje, najpre podesite sat televizora (@) >**  $\circledR$  **Podešavanja > Opšte > Menadžer sistema > Vreme**  $>$  Sat).

## Korišćenje opcija zakazanog prikazivanja na ekranu sa vodičem

U prozoru Vodič izaberite program koji želite da gledate, pritisnite i zadržite dugme Izaberi, pa izaberite Planiraj gledanje u iskačućem meniju koji se bude pojavio.

### Korišćenje opcije zakazanog prikazivanja tokom gledanja programa

Pritisnite dugme Izaberi dok gledate televiziju. Pojaviće se prozor Informacije o programu. Izaberite program koji će se emitovati pomoću dugmeta sa strelicom nalevo ili nadesno. Pritisnite i zadržite dugme Izaberi, a zatim izaberite Planiraj gledanje da biste zakazali prikazivanje tog programa.

### Korišćenje zakazanog prikazivanja za gledanje programa u određeno vreme određenog datuma

# $\bigcirc$  > Program uživo > Menadžer rasporeda > Dodaj gledanje

Da biste zakazali gledanje programa, podesite opcije Antena, Kanal, Ponavljanje, Datum i Vreme početka za emitovani program koji želite da gledate, pa izaberite Sačuvaj.

**Izaberite @ > @ Podešavanja > Opšte > Menadžer sistema > Vreme > Sat da biste proverili trenutno vreme.** 

### Podešavanje vremena za zakazano prikazivanje

### $\textcircled{a}$  > Program uživo > Menadžer rasporeda

Promenite informacije u vezi sa zakazanog gledanja ili otkažite zakazano gledanje.

- Za funkciju Planiraj gledanje možete da napravite najviše 30 unosa.
- Ovi meniji možda neće biti prikazani u zavisnosti od modela ili regiona.
- Uredi

Podesite vreme početka zakazanog gledanja. Ako izaberete program iz Vodič, Vreme početka može da se podesi do 10 minuta pre programa.

• Izbriši

Možete da izbrišete zakazana prikazivanja.

• Prikaz detalja

Možete da prikažete detaljne informacije o zakazanim prikazivanjima.

# Korišćenje dugmeta Lista kanala

Promenite kanal ili proverite koji se programi emituju na drugim digitalnim kanalima.

## $\bigcirc$  > Program uživo > Lista kanala

Kada je otvorena Lista kanala, možete da promenite kanal ili da pogledate programe na drugim digitalnim kanalima dok gledate televiziju. Pritisnite dugme CH LIST na standardnom daljinskom upravljaču.

U prozoru Lista kanala nalaze se sledeće ikone:

- : Omiljeni kanal.
- **i** : Zaključan kanal.
- $\blacksquare$ : Kanal za koji je potrebna CI kartica.

Ako pritisnete dugme sa strelicom nalevo dok je prikazan ekran Lista kanala, možete da koristite funkcije:

• Zemaljska, Kablovska ili Satelit

### Možete da birate između Zemaljska, Kablovska i Satelit.

- Ova funkcija možda neće biti podržana u zavisnosti od dolaznog signala emitovanog programa.
- Ova funkcija možda neće biti podržana u zavisnosti od modela ili geografskog područja.
- Svi

### Prikaz kanala koji su automatski pretraženi.

- Prikazuju se kanali koji se primaju preko trenutno izabrane opcije Zemaljska, Kablovska ili Satelit.
- Samsung TV Plus

Kada je televizor povezan na Internet, uvek možete putem virtuelnog kanala da gledate popularne programe ili preporučene emisije za svaku temu. Kao i kod standardnih kanala, televizor obezbeđuje dnevni raspored programa za Samsung TV Plus.

Ova funkcija možda neće biti podržana u zavisnosti od modela ili geografskog područja.

• Omiljeni

### Prikazuje liste Omiljeni 1 do Omiljeni 5.

- Prikazuje samo listu omiljenih kanala na kojoj se nalazi taj omiljeni kanal.
- Tip kanala

Sortiranje liste tako da prikazuje samo kanale izabranog tipa. Međutim, opcija Tip kanala može da se koristi samo ako kanali sadrže informacije o tipu.

Ova funkcija možda neće biti podržana u zavisnosti od dolaznog signala emitovanog programa.

### • Sortiranje

### Sortiranje liste prema kriterijumu kao što je Broj ili Naziv kanala.

Ova opcija je dostupna samo za digitalne kanale i možda neće uvek biti prikazana.

# Uređivanje kanala

Uredite kanale sačuvane na televizoru.

# $\textcircled{a}$  > Program uživo > Lista kanala > Uredi kanale

Ikone u prozoru Uredi kanale označavaju sledeće:

- : Omiljeni kanal.
- **i** : Zaključan kanal.
- : Kanal za koji je potrebna CI kartica.

Na ekranu Uredi kanale možete da izaberete kanale i koristite sledeće funkcije:

• Izbriši

Nakon što izaberete ciljni kanal koji želite da uklonite u prozoru Uredi kanale izaberite Izbriši. Uklonjeni kanali se ne prikazuju u Lista kanala.

• Zaključaj / Otključ.

Nakon što izaberete ciljni kanal u prozoru Uredi kanale, izaberite Zaključaj ili Otključ.. Izabrani kanal će se zatim zaključati ili otključati. Zaključan kanal nije moguće prikazati.

- Ako želite da koristite ovu funkciju ili podesite lozinku, podesite  $\bigcirc$  >  $\otimes$  Podešavanja > Emitovanje > Primeni zaključane kanale na Uklj..
- $\triangle$  Više informacija o podešavanju lozinke potražite u odeljku "Unos lozinke".

### • Preimenuj kanal

Nakon što izaberete kanal koji želite da promenite u prozoru Uredi kanale, izaberite Preimenuj kanal da biste promenili ime kanala.

- Možete da preimenujete samo jedan po jedan kanal.
- Ova funkcija je dostupna samo za analogne programe.
- Promena broja

Nakon što izaberete kanal koji želite da promenite u prozoru Uredi kanale, izaberite Promena broja da biste promenili broj kanala.

- Ova funkcija možda neće biti podržana u zavisnosti od modela ili geografskog područja.
- Kada se broj kanala promeni, informacije o kanalu se ne ažuriraju automatski.

### • Vrati Samsung TV Plus

### Možete da vratite obrisane Samsung TV Plus kanale.

- Ova funkcija možda neće biti podržana u zavisnosti od modela ili geografskog područja.
- Sačuvaj i zatvori

Čuva i zatvara ekran Uredi kanale.

# Korišćenje sopstvene liste omiljenih kanala

Označite kanale koje često gledate kao omiljene kanale.

U prozorima Uredi kanale i Lista kanala omiljeni kanali označeni su simbolom . Napravite do pet lista sa omiljenim kanalima tako da članovi vaše porodice mogu da naprave svoje liste sa omiljenim kanalima.

## Kreirajte listu omiljenih kanala

## $\bigcirc$  > Program uživo > Lista kanala > Uredi kanale

- 1. Pritisnite dugme sa strelicom nalevo na daljinskom upravljaču da biste izabrali željenu listu Omiljeni.
- 2. Pritisnite dugme sa strelicom nadesno da biste izabrali opciju Dodaj kanale.
- 3. Izaberite željeni kanal sa liste na ekranu.
- 4. Pritisnite Dodaj kanale da biste dodali izabrani kanal na listu Omiljeni.

Izaberite opciju Omiljeni 1 - Omiljeni 5 na ekranu "Uredi kanale" da bi postale dostupne funkcije:

• Dodaj kanale

U listi kanala izaberite jedan ili više kanala koje želite da dodate na listu omiljenih kanala, pa izaberite opciju Dodaj kanale.

• Ukloni

Uklanja jedan ili više kanala iz grupe omiljenih kanala sa liste omiljenih kanala.

• Promena redosl.

Menja raspored jednog ili više izabranih kanala na listi omiljenih kanala.

• Preimenuj omiljene

Preimenuje listu omiljenih kanala.

• Sačuvaj i zatvori

Čuva i zatvara ekran Uredi kanale.

# Pomoćne funkcije za korišćenje televizora

Koristite dostupne funkcije tokom gledanja televizijskog programa.

### Promena emitovanog signala

# $\bigcirc$  > Program uživo > Lista kanala

Pritisnite dugme sa strelicom na daljinskom upravljaču, označite opciju Zemaljska, Kablovska, Satelit ili Dobavljač usluga, pa pritisnite dugme Izaberi.

- Nije potrebno da koristite ovu funkciju ako je televizor povezan sa kablovskim ili satelitskim uređajem.
- Prikazana lista kanala se može razlikovati u zavisnosti od prijema emitovanih signala.

# Traženje dostupnih kanala

# $\bigcirc$  >  $\circ$  Podešavania > Emitovanie > (Podešavania automatskog traženia) > Automatsko traženie

- Ova funkcija možda neće biti podržana u zavisnosti od modela ili geografskog područja.
- Ako je televizor povezan sa kablovskim ili satelitskim uređajem, nije potrebno da koristite ovu funkciju.
- Sistem DVB T2 možda neće biti podržan u zavisnosti od geografskog područja.
- ◆ Opcija Podešavanja automatskog traženja možda neće biti podržana u zavisnosti od modela ili geografskog područja.

### Biranje opcije pretrage kablovske mreže

## $\bigcirc$   $\gg$   $\circ$  Podešavanja > Emitovanje > (Podešavanja automatskog traženja) > Opcija za pretragu kablovskih kanala

### Podešavanje dodatnih opcija, kao što su frekvencija i oznaka simbola, za pretraživanje kablovske mreže.

- Ova funkcija možda neće biti podržana u zavisnosti od modela ili geografskog područja.
- Opcija Podešavanja automatskog traženja možda neće biti podržana u zavisnosti od modela ili geografskog područja.

### Traženje dostupnih kanala u režimu mirovanja

# $\textbf{A}$  >  $\textcircled{\textbf{s}}$  Podešavanja > Emitovanje > (Podešavanja automatskog traženja) > Automatsko podešavanje u režimu mirovanja

### Automatski tražite kanale dok je televizor u režimu mirovanja.

- Ova funkcija možda neće biti podržana u zavisnosti od modela ili geografskog područja.
- ◆ Opcija Podešavanja automatskog traženja možda neće biti podržana u zavisnosti od modela ili geografskog područja.

### Podešavanje vremena za buđenje

### $\bigcirc$   $\otimes$   $\otimes$  Podešavanja > Emitovanje > (Podešavanja automatskog traženja) > Tajmer za buđenje

### Možete da podesite tajmer da uključi televizor i automatski potraži kanale.

- Ova funkcija možda neće biti podržana u zavisnosti od modela ili geografskog područja.
- ◆ Opcija Podešavanja automatskog traženja možda neće biti podržana u zavisnosti od modela ili geografskog područja.

## Provera informacija o digitalnom signalu i njegove jačine

# $\bigcirc$   $\gg$   $\otimes$  Podešavanja > Podrška > Briga o uređaju > Samostalna dijagnostika > Informacije o signalu Prob. sad

- Ako je televizor povezan sa spoljnom antenom, na osnovu informacija o jačini signala moći ćete da podesite antenu da biste pojačali signal i omogućili bolji prijem HD kanala.
- **◆** Opcija **Informacije o signalu** je dostupna samo za digitalne kanale.
- Ova funkcija možda neće biti podržana u zavisnosti od modela ili geografskog područja.

# Ograničavanje pristupa određenim kanalima

### $\bigcirc$   $\gg$   $\otimes$  Podešavanja > Emitovanje > Primeni zaključane kanale Prob. sad

Ako izaberete meni, možete da isključite funkciju Primeni zaključane kanale.

### Zaključajte određene kanale kako deca ne bi mogla da gledaju kanale za odrasle.

Da biste koristili ovu funkciju, potreban je PIN broj.

# Korišćenje usluge Označi kanale za odrasle

# $\textcircled{a}$  >  $\textcircled{e}$  Podešavanja > Emitovanje > Označi kanale za odrasle

Služi za omogućavanje i onemogućavanje usluga za odrasle. Kada je ova opcija onemogućena, usluge za odrasle nisu dostupne.

Ova funkcija možda neće biti podržana u zavisnosti od modela ili geografskog područja.

### Biranje opcije zvuka emitovanog sadržaja

### **<u>A</u>** > ® Podešavanja > Emitovanje > Dvostruki zvuk Prob. sad

Podesite audio opcije za stereo ili dvojezične programe. Više informacija potražite u odeljku "Podržane audio opcije za kanale".

Ova funkcija možda neće biti podržana u zavisnosti od modela ili geografskog područja.

## Korišćenje usluge Zaključavanje ocenjenih programa

### $\bigcirc$   $\gg$   $\circ$  Podešavanja > Emitovanje > Zaključavanje ocenjenih programa Prob. sad

Ova funkcija možda neće biti podržana u zavisnosti od modela ili geografskog područja.

Ova funkcija korisna je za kontrolisanje programa koje mogu da gledaju deca na televizoru u zavisnosti od klasifikacije po uzrastu. Zaključavanje ocenjenih programa neće blokirati programe koji potiču iz spoljnih izvora, poput Blu-ray plejera, DVD plejera ili USB datoteka.

Svaki put kada pristupite opciji Zaključavanje ocenjenih programa, morate da unesete zaštitni PIN. Ovaj PIN, takođe, morate da unesete da biste mogli da gledate blokirani program. Podrazumevani PIN kôd je "0000" (za Francusku i Italiju: "1111"). Da biste promenili PIN, otvorite meni @ > & Podešavanja > Opšte > Menadžer sistema > Promena PIN-a.

- Više informacija o podešavanju lozinke potražite u odeljku "Unos lozinke".
- Funkcija Emitovanje nije dostupna u režimima HDMI i Komponentni.
- Funkcija Zaključavanje ocenjenih programa možda neće biti dostupna u zavisnosti od ulaznog signala.

## Prikazivanje menija uobičajenog interfejsa

## $\bigcirc$   $\gg$   $\circ$  Podešavanja > Emitovanje > Uobičajeni interfejs

### Možete da pogledate informacije o uobičajenim interfejsima.

- Ova funkcija možda neće biti podržana u zavisnosti od modela ili geografskog područja.
- Ci meni

Prikaz informacija i podešavanja za CICAM.

• Informacije aplikacije

Prikazuje proizvođača CICAM-a i informacije o CAS-u (Conditional Access System, sistem za uslovni pristup).

• CICAM PIN menadžer

Upravljanje PIN kodom za CICAM (Common Interface Common Access Module). Možete da sačuvate PIN ili da promenite sačuvani PIN, kao i da podesite druge opcije PIN koda.

Ova funkcija možda neće biti podržana u zavisnosti od modela ili geografskog područja.

- Režim dekodiranja
- CAM video konverzija

Podešava postavku tako da se video kodek sa CAM modula automatski transkodira. Podesite je na Isklj. ako ne želite da je koristite.

Morate da koristite CAM modul koji podržava transkodiranje video kodeka.

# Konfigurisanje naprednih podešavanja emitovanja

## $\textbf{A}$  >  $\textcircled{\textbf{s}}$  Podešavanja > Emitovanje > Napredna podešavanja Prob. sad

### Ručno podešavanje emitovanih signala

## $\bigcirc$   $\triangleright$   $\circ$  Podešavanja > Emitovanje > Napredna podešavanja > Ručno traženje Prob. sad

### Možete ručno da podesite sve kanale i sačuvate ih na televizoru.

Ova funkcija možda neće biti podržana u zavisnosti od modela ili geografskog područja.

### Podešavanje digitalnih kanala

## $\bigcirc$  »  $\circ$  Podešavanja > Emitovanje > Napredna podešavanja > Ručno traženje > Podešavanje digitalnih kanala

Izaberite opciju Novo, zatim podesite Kanal, Frekvencija i Širina pojasa, pa izaberite Pretraga za automatsko traženje i čuvanje liste digitalnih kanala na televizoru.

### Podešavanje analognih kanala

## $\bigcirc$  »  $\circ$  Podešavanja > Emitovanje > Napredna podešavanja > Ručno traženje > Podešavanje analognih kanala

Izaberite opciju Novo i podesite Program, Sistem boja, Zvučni sistem, Kanal i Pretraga da biste pokrenuli traženje analognih kanala. Zatim pritisnite Memoriši da biste sačuvali pronađene kanale na televizoru.

Ova funkcija je dostupna samo za analogne programe.

### Precizno podešavanje analognih programa

### $\textbf{\textcircled{\tiny 4}}$  >  $\textcircled{\tiny 8}$  Podešavanja > Emitovanje > Napredna podešavanja > Fino podešavanje Prob. sad

Ova funkcija je dostupna samo za analogne programe.

### Prebacivanje liste kanala

### $\bigcirc$   $\gg$   $\mathcal{D}$  Podešavanja > Emitovanje > Napredna podešavanja > Prenos liste kanala

Možete da uvezete ili izvezete listu kanala na USB memorijski uređaj. Da biste koristili ovu funkciju, potreban je PIN broj.

- Uvoz sa USB uređaja: uvoz liste kanala sa USB uređaja za skladištenje.
- Izvoz na USB uređaj: izvoz liste kanala sačuvane u televizoru na USB uređaj za skladištenje.
- Ova funkcija je dostupna kada je povezan USB uređaj.
- Ova funkcija možda neće biti podržana u zavisnosti od modela ili geografskog područja.

# Omogućavanje/onemogućavanje izmene brojeva kanala

## $\bigcirc$   $\gg$   $\mathscr{D}$  Podešavanja > Emitovanje > Napredna podešavanja > Uredi brojeve kanala

Ovom opcijom menjate broj kanala. Kada se broj kanala promeni, informacije o kanalu se ne ažuriraju automatski.

Ova funkcija možda neće biti podržana u zavisnosti od modela ili geografskog područja.

### Brisanje profila CAM operatera

### $\bigcirc$   $\gg$   $\circ$  Podešavanja > Emitovanje > Napredna podešavanja > Brisanje profila CAM operatora

Ova funkcija možda neće biti podržana u zavisnosti od modela ili geografskog područja.

### Podešavanje satelitskog sistema

### $\bigcirc$   $\gg$   $\mathscr{D}$  Podešavanja > Emitovanje > Napredna podešavanja > Satelitski sistem

### Možete da konfigurišete skup postavki satelitske antene pre traženja skeniranja.

Ova funkcija možda neće biti podržana u zavisnosti od modela ili geografskog područja.

### Biranje jezika teleteksta

## $\bigcirc$  >  $\circ$  Podešavanja > Emitovanje > Napredna podešavanja > Podešavanja jezika teleteksta Jezik teleteksta

Možete da podesite ili promenite jezik teleteksta. Da biste čitali teletekst na željenom jeziku, izaberite koji će se jezik koristiti u opciji Primarni jezik teleteksta. Ukoliko taj jezik nije podržan, možete da čitate teletekst na sekundarnom jeziku podešenom u opciji Sekundarni jezik teleteksta.

Ova funkcija možda neće biti podržana u zavisnosti od modela, kanala ili regiona.
## Biranje jezika emitovanog sadržaja

## $\bigcirc$   $\triangleright$   $\circ$  Podešavanja  $\triangleright$  Emitovanje  $\triangleright$  Napredna podešavanja  $\triangleright$  Audio opcije Prob. sad

Ovo je jezik koji ćete čuti kada budete gledali televiziju ukoliko je jezik pokriven emitovanim signalom. Audio opcije različito funkcionišu za analogne i digitalne kanale.

Ova funkcija možda neće biti podržana u zavisnosti od modela ili geografskog područja.

#### • Podešavanja audio jezika

#### Možete da promenite audio jezik koji želite da čujete.

- **2** Dostupni jezici se razlikuju u zavisnosti od emitovanog programa.
- Audio format

#### Možete da promenite audio format koji želite da čujete.

- Podržani formati zvuka mogu se razlikovati u zavisnosti od programa koji se emituje.
- C Ova opcija je dostupna samo za digitalne kanale.

#### Prikazivanje menija Interfejs za TVkey

#### $\bigcirc$   $\otimes$   $\otimes$  Podešavanja > Emitovanje > Napredna podešavanja > Interfejs za TVkey

#### Na raspolaganju su vam sledeće funkcije:

- Meni za TVkey: Prikažite meni interfejsa za TVkey.
- Brisanje profila operatora za TVkey: Prikažite listu operatora za TVkey za brisanje.
- Ova funkcija možda neće biti podržana u zavisnosti od modela ili geografskog područja.

## Čitanje digitalnog teksta

### $\bigcirc$   $\gg$   $\mathscr{D}$  Podešavanja > Emitovanje > Napredna podešavanja > Digitalni tekst (MHEG)

#### Ovo funkciju je moguće koristiti prilikom gledanja emisija koje sadrže i tekstualni i multimedijalni sadržaj.

- Ova funkcija je dostupna samo na području Irske.
- MHEG (Multimedia and Hypermedia Information Coding Experts Group) je međunarodni standard za sisteme za kodiranje podataka koji se koriste u multimedijima i hipermedijima. Ovo je viši nivo od MPEG sistema koji obuhvata hipermedije za povezivanje podataka, kao što su slike, usluge u vezi sa znakovima, animacije, grafički prikazi i video datoteke, kao i multimedijalne podatke. MHEG je tehnologija u direktnoj vezi sa korisnikom i koristi se za različite namene, uključujući VOD (Video-On-Demand – video na zahtev), ITV (Interaktivna televizija), EC (Electronic Commerce – elektronska trgovina), teleobrazovanje, telekonferencije, digitalne biblioteke i Internet igre.

# Slika i Zvuk

Postavke za sliku i zvuk možete da promenite prema svojim potrebama.

## Podešavanje kvaliteta slike

Promenite Režim slike i podesite Napredna podešavanja.

#### Biranje režima slike

 $\textcircled{a}$  >  $\textcircled{a}$  Podešavanja > Slika > Režim slike Prob. sad

Izaberite Režim slike koji vam pruža najkvalitetniju sliku.

• Dinamična

Slika je bistrija i jasnija prilikom gledanja programa u okruženju sa dosta svetla.

• Standardno

Ovo je podrazumevani režim, pogodan za opšte uslove.

• Prirodno

Umanjeno naprezanje očiju za prijatan doživljaj gledanja.

• Film

Ovaj režim je pogodan za gledanje televizije ili filmova u zamračenim prostorijama.

• FILMMAKER MODE

Omogućava gledanje izvornog sadržaja (npr. filma) u izvornom formatu. Slika koja je definisana kao FILMMAKER MODE, u toku gledanja automatski prelazi na FILMMAKER MODE.

- Ova funkcija možda neće biti podržana u zavisnosti od modela ili geografskog područja.
- **EILMMAKER MODE** će možda izgledati tamnije od drugih režima slike.
- C Opciju FILMMAKER MODE možete da promenite na drugi Režim slike. Međutim, Režim slike koji izaberete nakon promene će ostati aktivan i nakon završenog gledanja slike koja je definisana kao FILMMAKER MODE.
- Logotip FILMMAKER MODE™ je zaštićeni žig udruženja UHD Alliance, Inc.

### Konfigurisanje naprednih podešavanja slike

### $\textcircled{a}$  >  $\textcircled{s}$  Podešavanja > Slika > Napredna podešavanja Prob. sad

Konfigurišite postavke ekrana prema svojoj želji pomoću sledećih funkcija:

- Osvetljenje Prob. sad
- Kontrast Prob. sad
- Oštrina Prob. sad
- Boja Prob. sad
- Nijansa (Z/C) Prob. sad
- Primeni podešavanja slike Prob. sad
- Podešavanja Jasnoće slike Prob. sad
	- Kada je opcija LED jasne pok. slike podešena na Uklj., ekran će izgledati tamnije nego kada je podešena na Isklj..
	- Ova funkcija možda neće biti podržana u zavisnosti od modula.
- Poboljšanje kontrasta Prob. sad
- Režim filma Prob. sad
	- Ova funkcija je dostupna samo ako je ulazni signal TV, AV, Komponentni (480i, 576i, 1080i) ili HDMI (1080i).
- Nijansa boje Prob. sad
- Balans bele boje Prob. sad
- Gamma Prob. sad
- Detalji senke Prob. sad
- Samo režim RGB Prob. sad
	- Ova funkcija možda neće biti podržana u zavisnosti od modula.
- Podešavanja područja boje Prob. sad
- Resetovanje slike Prob. sad

## Podešavanje televizijskog okruženja za spoljne uređaje

Podesite televizor za gledanje određenih video formata.

#### Igranje igara na optimizovanom ekranu

## $\bigcirc$   $\gg$   $\circ$  Podešavanja  $\gt$  Opšte  $\gt$  Menadžer spoljnih uređaja  $\gt$  Režim igranja

#### Izaberite režim za igre da biste optimizovali podešavanja televizora za igranje video igara pomoću konzole za igru, kao što je PlayStation™, Xbox™ ili Nintendo Switch™.

- Ova funkcija možda neće biti podržana u zavisnosti od modela ili geografskog područja.
- Mod igranja se ne može koristiti za gledanje televizije.
- Može da dođe do podrhtavanja slike na ekranu.
- Kada je omogućen Režim igranja, opcije Režim slike i Režim zvuka će automatski biti podešene za režim Igra. Režim zvuka možda neće biti automatski promenjen u zavisnosti od izabranog audio uređaja u meniju Izlaz zvuka.
- Kada je Režim igranja podešen na opciju Uklj., neke funkcije nisu dostupne.
- Da biste povezali neki drugi spoljni uređaj na isti priključak, isključite konzolu za igre, podesite Režim igranja na Isklj., a zatim povežite spoljni uređaj na taj priključak.
- Funkcije za Režim igranja koje se koriste za Nintendo Switch™ su podložne izmenama bez najave.

## Podešavanje kvaliteta slike HDR igre

### $\bigcirc$   $\gg$   $\circ$  Podešavanja > Opšte > Menadžer spoljnih uređaja > HGiG

#### Podesite optimalnu rezoluciju u zavisnosti od osvetljenosti za sadržaj HDR igre.

- Kada se HDR izvori unesu u Režim igranja, aktivira se ovaj meni.
- Ova funkcija možda neće biti podržana u zavisnosti od modula.

### Korišćenje usluge Proširi ulazni signal

## $\bigcirc$   $\gg$   $\circ$  Podešavanja > Opšte > Menadžer spoljnih uređaja > Proširi ulazni signal Prob. sad

#### Proširuje opseg ulaznog signala za HDMI veze.

- Kada izaberete HDMI priključak koji želite da koristite za **Proširi ulazni signal**, a zatim pritisnite dugme Izaberi da biste podesili funkciju Proširi ulazni signal na Uklj., može doći do treperenja ekrana televizora.
- Kada televizor povežete sa spoljnim uređajem koji podržava samo UHD signal frekvencije 24 Hz ili UHD 30 Hz ili bilo koju FHD frekvenciju, funkcija Proširi ulazni signal možda neće biti dostupna. U tom slučaju isključite funkciju Proširi ulazni signal.
- Više informacija o podržanim UHD rezolucijama potražite u poglavlju "Podržane rezolucije za ulazni signal UHD kvaliteta".
- Ova funkcija možda neće biti podržana u zavisnosti od modela ili geografskog područja.

#### Korišćenje HDMI nivoa crne boje

### $\textcircled{a}$  >  $\textcircled{a}$  Podešavania > Opšte > Menadžer spolinih uređaja > HDMI crna Prob. sad

Pomoću funkcije HDMI crna možete da podesite nivo crne boje kako bi se kompenzovalo za niske nivoe crne boje, slab kontrast ili isprane boje koje proizvode spoljni uređaji povezani sa televizorom putem HDMI kabla.

Ova funkcija je dostupna samo kada je signal ulaznog uređaja, povezanog sa televizorom preko HDMI priključka, podešen na RGB444.

## Pomoćna podešavanja slike

Konfigurišite postavke slike za televizor.

### Prikaz slike u slici (PIP)

## $\textcircled{\tiny{\textcircled{\tiny{A}}}} \geq \textcircled{\tiny{\textcircled{\tiny{B}}}}$  Podešavanja > Slika > PIP

Ukoliko se video sadržaj sa spoljnog uređaja, npr. Blu-ray plejera, reprodukuje u glavnom prozoru, možete da gledate televizijski program kao sliku u slici.

- Ova funkcija možda neće biti podržana u zavisnosti od modela ili geografskog područja.
- Prikaz slike u slici nije dostupan dok je aktivna funkcija Smart Hub.
- Ako na glavnom ekranu igrate igru ili karaoke, slika u funkciji PIP će možda biti lošijeg kvaliteta.
- Funkcija PIP je dostupna samo u sledećim uslovima: 1) Izvor signala za glavni ekran mora da bude Komponenta ili HDMI priključak. 2) Ulazna rezolucija mora da bude manja od FHD (Full HD).
- Prozor PIP podržava samo digitalne kanale, ne i UHD kanale.

#### Promena podešavanja veličine slike

### $\textbf{\textcircled{a}}$  >  $\textcircled{\textcircled{}}$  Podešavanja veličine slike Prob. sad

• Veličina slike Prob. sad

#### Možete da promenite veličinu slike na ekranu televizora na 16:9 standardno, Po izboru ili 4:3.

Podržane veličine slike razlikuju se u zavisnosti od ulaznog signala. Više informacija o podržanim veličinama slike potražite u odeljku "Veličine slike i ulazni signali".

#### • Automatska širina Prob. sad

#### Automatska promena veličine slike.

Ova funkcija možda neće biti podržana u zavisnosti od modela ili geografskog područja.

#### • Veličina ekrana 4:3 Prob. sad

Dok gledate televiziju u režimu 4:3 ili Uklopi u ekran, možete da izaberete veličinu slike koja odgovara vašoj teritoriji. Pomoću ove funkcije možete da prilagodite veličinu slike lokalnim uslovima, pošto se podržane veličine ekrana razlikuju u zavisnosti od zemlje.

- Režim 4:3 nije dostupan ako je spoljni uređaj povezan sa televizorom preko komponentnog ili HDMI priključka.
- Ova funkcija možda neće biti podržana u zavisnosti od modela ili geografskog područja.

#### • Uklopi u ekran Prob. sad

#### Prilagođavanje veličine slike ekranu.

- *C* Ova funkcija možda neće biti podržana u zavisnosti od postavke Veličina slike.
- Ova funkcija možda neće biti podržana u zavisnosti od emitovanih signala.

#### • Zum i pozicija Prob. sad

#### Podešavanje veličine i/ili položaja slike.

- C Ova funkcija je dostupna samo kada je opcija Veličina slike podešena na Po izboru.
- Da biste promenili položaj slike na analognim kanalima, najpre povećajte sliku, a zatim promenite njen položaj.
- Ove funkcije možda nisu dostupne u usluzi Samsung TV Plus i nekim aplikacijama.

## Kako se podešavaju Režim zvuka i Napredna podešavanja

Promenite Režim zvuka i podesite Napredna podešavanja.

#### Biranje režima zvuka

#### $\textcircled{a}$  >  $\textcircled{a}$  Podešavanja > Zvuk > Režim zvuka Prob. sad

#### Možete da izaberete dostupan režim zvuka koji vam odgovara za određeni tip sadržaja ili dato okruženje.

- Kada je spoljni uređaj povezan, funkcija Režim zvuka se može promeniti u skladu sa tim.
- Ova funkcija možda neće biti podržana u zavisnosti od modula.

#### Konfigurisanje naprednih podešavanja zvuka

#### $\textcircled{a}$  >  $\textcircled{a}$  Podešavanja > Zvuk > Napredna podešavanja Prob. sad

Možete da podesite kvalitet zvuka po sopstvenom ukusu podešavanjem sledećih postavki.

- Balans Prob. sad
- Ekvilajzer Prob. sad
	- Ova funkcija nije dostupna kada je funkcija Režim zvuka podešena na Prilagodljiv zvuk ili Pojačavanje.
	- Naziv i karakteristike ove funkcije se mogu razlikovati u zavisnosti od povezanog spoljnog uređaja.
- HDMI-eARC režim

Možete da povežete audio-uređaj koji podržava eARC preko HDMI-eARC. Isključivanje zvuka se dešava privremeno prilikom povezivanja uređaja.

- Ova funkcija možda neće biti podržana u zavisnosti od modula.
- Neki modeli podržavaju HDMI (ARC). Proverite naziv HDMI priključka na modelu kupljenog proizvoda.

#### • Audio format digitalnog izlaza Prob. sad

Izaberite format digitalnog audio izlaza. Ako izaberete opciju "Automatski", izlazni format audio uređaja je automatski u podržanom formatu.

Ako izaberete opciju Prolaz, audio-podaci se reprodukuju bez obrade.

#### • Odlaganje zvuka digitalnog izlaza Prob. sad

- Ova funkcija je dostupna samo ako je spoljni uređaj priključen pomoću HDMI (eARC) kabla ili SPDIF-a (Sony Philips Digital Interface).
- Neki modeli podržavaju HDMI (ARC). Proverite naziv HDMI priključka na modelu kupljenog proizvoda.

#### • Kompatibilnost sa Dolby Atmos tehnologijom Prob. sad

Možete da podesite da televizor dozvoljava Dolby Digital+ with Atmos emitovanja sa spoljnih uređaja.

Podesite na Uklj. ako audio-uređaj povezan preko HDMI (eARC) priključka podržava Dolby Atmos. Ekran televizora može treperiti kada je ova funkcija uključena ili isključena.

- Ako je ova funkcija uključena, podesite Audio format digitalnog izlaza na Aut..
- Neki modeli podržavaju HDMI (ARC). Proverite naziv HDMI priključka na modelu kupljenog proizvoda.

#### • Automatska jačina Prob. sad

Automatski podešava zvuk na određeni nivo prilikom promene kanala ili prelaska na drugi spoljni izvor signala.

- Zvučni signal Prob. sad
- Resetuj zvuk Prob. sad
	- $\ell$  Standardni audio signali imaju brzinu uzorkovanja 48 kHz, dok HD zvuk ima brzinu uzorkovanja 96 kHz.
	- Neki SPDIF prijemnici možda nisu kompatibilni sa HD audio formatom.

## Korišćenje pomoćnih podešavanja zvuka

Konfigurišite postavke zvuka za televizor.

#### Biranje zvučnika

#### $\textcircled{a}$  >  $\textcircled{a}$  Podešavanja > Zvuk > Izlaz zvuka Prob. sad

#### Izaberite zvučnike koje će televizor koristiti za reprodukciju zvuka.

- Spoljni zvučnici mogu da se kontrolišu pomoću daljinskog upravljača. Kada je spoljni zvučnik uključen, određeni meniji za zvuk nisu dostupni.
- Pogledajte priručnik za korišćenje Soundbar zvučnika kada ga povezujete sa televizorom.

## Slušanje TV programa preko Bluetooth uređaja

### $\bigcirc$   $\gg$   $\circ$  Podešavanja > Zvuk > Izlaz zvuka > Bluetooth Lista zvučnika

Bluetooth audio uređaje možete da povežete sa televizorom. Te uređaje je potrebno upariti preko funkcije Bluetooth na televizoru. Detaljne informacije o povezivanju i upotrebi potražite u korisničkom priručniku za audio uređaj kao što su Bluetooth zvučnik, sound bar zvučnik i slušalice.

- Ako televizor ne pronađe Bluetooth audio uređaj, približite ga televizoru, pa pritisnite Osveži.
- Kada uključite upareni Bluetooth audio uređaj, televizor će ga automatski detektovati i pojaviće se iskačući prozor. Kroz taj iskačući prozor ćete moći lako da aktivirate/deaktivirate Bluetooth audio uređaj.
- Status Bluetooth veze može da utiče na kvalitet zvuka.
- Pročitajte poglavlje "Pročitajte pre upotrebe Bluetooth uređaja" pre korišćenja Bluetooth audio-uređaja.
- Ova funkcija možda neće biti podržana u zavisnosti od modula.

### Slušajte zvuk sa televizora pomoću Samsung audio uređaja koji podržava Wi-Fi funkciju

Više informacija o povezivanju i korišćenju Samsung audio uređaja koji podržava Wi-Fi funkciju potražite u korisničkom priručniku za audio uređaj.

## $\bigcirc$   $\triangleright$   $\circ$  Podešavanja  $\triangleright$  Zvuk  $\triangleright$  Podešavanje Wi-Fi zvučnika za Surround Prob. sad

Ako povežete jedan ili više Samsung bežičnih audio uređaja koji podržavaju Wi-Fi funkciju sa televizorom, dobićete optimalan zvuk podešavajući postavke efekta zvučnog okruženja. Izaberite bilo koju konfiguraciju zvučnog okruženja, sa ili bez Soundbar zvučnika.

Konfiguracija zvučnog okruženja može da se koristi ako su ispunjeni svi uslovi koji su navedeni u nastavku:

- Dva ili više Samsung bežičnih zvučnika istog tipa moraju biti povezani na istoj bežičnoj mreži.
- Samsung audio uređaji koji podržavaju Wi-Fi moraju biti povezani na istu bežičnu mrežu kao i televizor.
- Konfiguracije prostornog zvuka sa sound bar zvučnikom možda neće biti podržane u zavisnosti od proizvoda.
- Ako aktivirate funkciju Preslikavanje ekrana za vreme korišćenja Samsung audio uređaja koji podržavaju Wi-Fi funkciju, Wi-Fi veza se isključuje.
- Može doći do greške sinhronizacije slike i zvuka u zavisnosti od tipa uređaja.

# Sistem i Podrška

Možete da konfigurišete sistem i postavke podrške kao što su sat, tajmeri, potrošnja električne energije i ažuriranja softvera.

## Korišćenje funkcije "Trajanje" i tajmera

Podesite trenutno vreme i koristite funkciju tajmera.

### $\bigcirc$   $\triangleright$   $\circledast$  Podešavanja  $\triangleright$  Opšte  $\triangleright$  Menadžer sistema  $\triangleright$  Vreme Prob. sad

Podesite Sat ručno ili automatski. Kada je Sat podešen, u svakom trenutku možete da vidite tačno vreme na televizoru.

Sat je potrebno podesiti u sledećim slučajevima:

- Kabl za napajanje je isključen, a zatim ponovo uključen.
- Opcija Mod sata je promenjena iz Aut. u Ručno.
- Televizor nije povezan na Internet.
- Televizor ne prima emitovani signal.

#### Automatsko podešavanje sata

#### $\textbf{A}$   $\triangleright$   $\textcircled{\textsf{s}}$  Podešavanja  $\triangleright$  Opšte  $\triangleright$  Menadžer sistema  $\triangleright$  Vreme  $\triangleright$  Sat  $\triangleright$  Mod sata  $\triangleright$  Aut.

- Ova funkcija je dostupna samo kada je televizor povezan na internet ili kada prima digitalni signal preko povezane antene.
- Preciznost primljenih informacija može da se razlikuje u zavisnosti od kanala i signala.  $\vec{r}$
- Ako TV signal dobijate preko kablovskog prijemnika/set-top box uređaja ili satelitskog prijemnika/set-top box uređaja povezanog na HDMI ili komponentni priključak, potrebno je da ručno podesite trenutno vreme.

#### Podešavanje sata za DST (letnje računanje vremena) i vremensku zonu

#### $\textcircled{a}$  >  $\textcircled{a}$  Podešavanja > Opšte > Menadžer sistema > Vreme > Sat > Vremenska zona

#### Podesite tačno vreme tako što ćete podesiti letnje/zimsko računanje vremena i vremensku zonu.

- Ova funkcija je dostupna samo kada je Mod sata podešen na Aut..
- Ova funkcija možda neće biti podržana u zavisnosti od modela ili geografskog područja.
- GMT

Podesite srednje vreme po Griniču (GMT).

• DST

Automatski se prilagođava letnjem/zimskom računanju vremena (DST).

#### Menjanje trenutnog vremena

#### $\textcircled{a}$  >  $\textcircled{a}$  Podešavanja > Opšte > Menadžer sistema > Vreme > Sat > Vremenska odrednica

#### Funkcija Vremenska odrednica podešava vreme preko mrežne veze.

◆ Ova funkcija je dostupna samo kada je Mod sata podešen na Aut., televizor ne uspeva da primi informacije putem normalnih emitovanih signala, a na internet je povezan putem lokalne mreže.

### Ručno podešavanje sata

### $\bigcirc$   $\gg$   $\circ$  Podešavanja > Opšte > Menadžer sistema > Vreme > Sat > Mod sata > Ručno

Kada je funkcija Mod sata podešena na Ručno, možete direktno da unesete trenutni datum i vreme. Izaberite Datum i Vreme pomoću dugmadi sa strelicama na daljinskom upravljaču.

#### Korišćenje programiranog isključivanja

#### $\bigcirc$  >  $\circ$  Podešavanja > Opšte > Menadžer sistema > Vreme > Prog. isključ.

Ovu funkciju možete da koristite za automatsko isključivanje televizora nakon zadatog vremena. Funkciju programiranog isključivanja možete da podesite na najviše 180 minuta, nakon čega će se televizor isključiti.

- Neki režimi gledanja možda ne podržavaju ovu funkciju.
- Ova funkcija možda neće biti podržana u zavisnosti od modela ili geografskog područja.

### Isključivanje televizora pomoću tajmera isključivanja

#### $\bigcirc$   $\gg$   $\circ$  Podešavanja > Opšte > Menadžer sistema > Vreme > Tajmer isključiv.

Podesite Tajmer isključiv. da bi se televizor automatski isključio u zadato vreme. Funkcija Tajmer isključiv. je dostupna samo ako je prethodno podešen Sat.

- **Da biste koristili ovu funkciju, prvo podesite Sat (@) > @ Podešavanja > Opšte > Menadžer sistema > Vreme > Sat).**
- Neki režimi gledanja možda ne podržavaju ovu funkciju.

## Korišćenje funkcija Period automatske zaštite i Šted. energije

Podesite Period automatske zaštite i smanjite potrošnju električne energije televizora.

#### Podešavanje opcije Period automatske zaštite

### $\bigcirc$   $\otimes$   $\otimes$  Podešavanja > Opšte > Menadžer sistema > Period automatske zaštite Prob. sad

#### Aktivirajte čuvar ekrana kada TV prikazuje nepomičnu sliku dva sata ili duže.

- Neki režimi gledanja možda ne podržavaju ovu funkciju.
- Ova funkcija možda neće biti podržana u zavisnosti od modela ili geografskog područja.

### Smanjenje potrošnje energije

#### $\textbf{A}$  >  $\textcircled{\tiny{\textbf{B}}}$  Podešavanja > Opšte > Eko rešenje Prob. sad

Prilagodite nivo osvetljenosti televizora, smanjite ukupnu potrošnju struje i sprečite pregrevanje.

- Ova funkcija možda neće biti podržana u zavisnosti od modula.
- Otkrivanje osvetljenja okruženja Prob. sad

Automatsko podešavanje osvetljenosti ekrana televizora u zavisnosti od intenziteta svetlosti u prostoriji kako bi televizor trošio manje struje. Ako je nakon podešavanja funkcije Otkrivanje osvetljenja okruženja ekran previše svetao ili taman, izaberite Minimalno osvetljenje da biste ručno podesili najmanju osvetljenost ekrana.

• Minimalno osvetljenje Prob. sad

Kada je opcija Otkrivanje osvetljenja okruženja uključena, možete ručno da podesite najmanju osvetljenost ekrana. Ova funkcija se aktivira samo kada je vrednost niža od podešavanja zadatog u meniju  $\textcircled{a}$  >  $\otimes$  Podešavanja > Slika > Napredna podešavanja > Osvetljenje.

• Režim uštede energije Prob. sad

Podesite postavke osvetljenosti da biste smanjili potrošnju električne energije televizora.

• Osvetljenje pri kretanju Prob. sad

Podešavanje osvetljenosti u zavisnosti od pokreta na ekranu u cilju smanjenja potrošnje struje.

• Automatsko uključivanje/isključivanje Prob. sad

Automatski isključuje televizor kako bi se smanjila nepotrebna potrošnja električne energije ako se TV kontroler i daljinski upravljač ne koriste određeno vreme.

## Ažuriranje softvera televizora

#### Proverite verziju softvera na televizoru i ažurirajte ga ako je potrebno.

NE ISKLJUČUJTE napajanje televizora dok se ne završi ažuriranje softvera. Televizor će se automatski isključiti i uključiti nakon završetka ažuriranja softvera. Video i audio postavke će se resetovati na podrazumevane vrednosti nakon ažuriranja softvera.

 $\textcircled{a}$  >  $\textcircled{g}$  Podešavanja > Podrška > Ažuriranje softvera Prob. sad

### Ažuriranje putem Interneta

#### $\textbf{A}$  >  $\textcircled{\tiny{\textbf{R}}}$  Podešavanja > Podrška > Ažuriranje softvera > Ažuriraj odmah Prob. sad

Za ažuriranje preko Interneta potrebna je aktivna Internet veza.

### Ažuriranje putem USB uređaja

### $\bigcirc$   $\triangleright$   $\circledast$  Podešavanja > Podrška > Ažuriranje softvera > Ažuriraj odmah

#### Kada preuzmete ispravku sa Veb lokacije kompanije Samsung i sačuvate je na USB uređaju, uključite taj USB uređaj u televizor da biste obavili ažuriranje.

Da biste obavili ažuriranje preko USB uređaja, preuzmite na računar paket ispravki sa Veb lokacije Samsung.com. Zatim sačuvajte paket ispravki u fasciklu najvišeg nivoa na USB uređaju. U suprotnom, televizor neće moći da pronađe paket ispravki.

### Automatsko ažuriranje televizora

## $\textcircled{a}$  >  $\textcircled{a}$  Podešavanja > Podrška > Ažuriranje softvera > Automatsko ažuriranje Prob. sad

Softver televizora će se automatski ažurirati dok gledate televiziju, pod uslovom da je televizor povezan na Internet. Ažuriranje će se obaviti u pozadini i primeniće se kada sledeći put uključite televizor.

Ako prihvatite uslove i odredbe korišćenja funkcije Smart Hub, opcija Automatsko ažuriranje će se automatski podesiti na Uklj.. Ako želite da onemogućite ovu funkciju, isključite je pomoću dugmeta Izaberi.

- Ažuriranje može duže potrajati ako je u isto vreme aktivna neka druga mrežna funkcija.
- Za ovu opciju potrebna je Internet veza.

## Audio i video funkcije za osobe sa oštećenjem vida ili sluha

Možete da konfigurišete funkcije za osobe sa oštećenjem vida ili sluha.

#### Pokretanje funkcija za pristupačnost

**<u>
</u>
•** <sup>></sup> ® Podešavanja > Opšte > Dostupnost Prob. sad

#### Pokretanje funkcije Prečice za dostupnost

Na ekranu Prečice za dostupnost možete jednostavno da izaberete funkcije pristupačnosti. Da biste otvorili ekran Prečice za dostupnost, pritisnite dugme AD/SUBT. ili pritisnite i zadržite dugme MUTE najmanje jednu sekundu. Ovde na jednostavan način možete da uključujete i isključujete funkcije kao što su Glasovni vodič, Bez slike, Audio opis, Titlovi, Visoki kontrast, Uvećaj, Naučite daljinski za TV, Naučite meni na ekranu, Zvuk na više izlaza, Usporavanje dugmeta za ponavljanje, Accessibility Settings itd.

- I u slučaju da je Glasovni vodič podešen na Isklj. ili da je isključen zvuk za ovu funkciju, glasovni vodič za Prečice za dostupnost biće omogućen.
- Priručni meniji možda neće biti prikazani u zavisnosti od modela ili regiona.
- Na daljinskom upravljaču Samsung pametni daljinski držite pritisnuto dugme za jačinu zvuka najmanje 1 sekundu.

### Omogućavanje glasovnog vodiča za osobe oštećenog vida

## $\bigcirc$   $\gg$   $\circ$  Podešavanja > Opšte > Dostupnost > Podešavanja glasovnog vodiča Prob. sad

Osobama oštećenog vida na raspolaganju je glasovni vodič koji opisuje opcije menija. Ako želite da aktivirate ovu funkciju, podesite Glasovni vodič na Uklj.. Kada je Glasovni vodič uključen, televizor omogućava glasovni vodič za promenu kanala, podešavanje jačine zvuka, informacije o trenutnim i predstojećim programima, planiranje gledanja, druge funkcije televizora i različite sadržaje u okviru opcija Internet i Pretraga.

#### Otvorite Glasovni vodič, zatim pritisnite dugme Izaberi da biste uključili ili isključili ovu funkciju.

- Glasovni vodič dostupan je na jeziku koji je naveden u prozoru Jezik televizora. Međutim, Glasovni vodič ne podržava neke jezike, čak i ako se oni nalaze na listi Jezik televizora. Engleski je uvek podržan.
- $\gg$  Više informacija o podešavanjima Jezik televizora potražite u odeljku "Promena jezika menija".

### Promena jačine, brzine, visine tona i pozadinskog zvuka televizora za Glasovni vodič

Možete da konfigurišete jačinu, brzinu, visinu tona i jačinu zvuka u pozadini televizora za glasovni vodič.

### Audio opis

### $\bigcirc$   $\gg$   $\circ$  Podešavanja > Opšte > Dostupnost > Podešavanja audio opisa

Možete da aktivirate zvučni vodič koji pruža zvučni opis video scena za osobe sa oštećenim vidom. Ova funkcija je dostupna samo ako dati program podržava tu uslugu.

- Ova funkcija je dostupna samo za digitalne kanale.
- Audio opis

Uključivanje i isključivanje audio opisa.

• Jačina zvuka audio opisa

Podešavanje jačine zvuka audio opisa.

## Ekran televizora je isključen ali se zvuk i dalje čuje

## $\bigcirc$  >  $\circledast$  Podešavanja > Opšte > Dostupnost > Bez slike

Isključite ekran televizora i emitujte samo zvuk da biste smanjili potrošnju struje. Ekran televizora će se ponovo uključiti kada pritisnete dugme na daljinskom upravljaču, osim dugmeta za jačinu zvuka i napajanje, dok je ekran isključen.

Ova funkcija možda neće biti podržana u zavisnosti od geografskog područja.

## Beli tekst na crnoj pozadini (visoki kontrast)

### $\textbf{A}$  >  $\textcircled{\textbf{s}}$  Podešavanja > Opšte > Dostupnost > Visoki kontrast Prob. sad

Možete da promenite Smart Hub i ekrane menija sa postavkama tako da je tekst bele, a pozadina crne boje i da automatski promenite menije televizora tako da budu neprozirni kako bi tekst mogao lakše da se čita.

Ako je opcija Visoki kontrast uključena, neki meniji Dostupnost neće biti dostupni.

### Povećavanje fonta (za osobe sa oštećenim vidom)

#### $\textcircled{a}$  >  $\textcircled{e}$  Podešavanja > Opšte > Dostupnost > Uvećaj Prob. sad

Uvećajte veličinu fonta na ekranu. Da biste aktivirali funkciju, podesite Uvećaj na Uklj..

### Upoznavanje sa daljinskim upravljačem (za osobe sa oštećenim vidom)

### $\bigcirc$   $\triangleright$   $\circ$  Podešavanja  $\triangleright$  Opšte  $\triangleright$  Dostupnost  $\triangleright$  Naučite daljinski za TV Prob. sad

Ta funkcija pomaže slabovidim osobama da nauče položaj dugmadi na daljinskom upravljaču. Dok je ta funkcija aktivna, pritisnite neko dugme na daljinskom upravljaču i televizor će vam reći koje ste dugme pritisnuli. Dvaput pritisnite dugme RETURN da biste napustili Naučite daljinski za TV.

Ova funkcija je dostupna samo ako je omogućena funkcija Glasovni vodič.

#### Upoznavanje sa menijem televizora

### $\bigcirc$   $\gg$   $\circ$  Podešavanja > Opšte > Dostupnost > Naučite meni na ekranu Prob. sad

Upoznajte se sa menijima na ekranu televizora. Kada je ova opcija omogućena, televizor će vas obaveštavati o strukturi i funkcijama izabranih menija.

Ova funkcija je dostupna samo ako je omogućena funkcija Glasovni vodič.

## Gledanje TV programa sa titlom

### $\bigcirc$   $\gg$   $\circ$  Podešavanja > Opšte > Dostupnost > Postavke titla Prob. sad

#### Podesite Titlovi na Uklj.. Tada možete da gledate program sa titlom.

- Ova funkcija možda neće biti podržana u zavisnosti od modela ili geografskog područja.
- Ova funkcija nema veze sa funkcijama za kontrolisanje titlova DVD-a ili Blu-ray plejera. Da biste mogli da upravljate DVD ili Blu-ray titlovima, koristite funkciju za titlove na DVD ili Blu-ray plejeru i na daljinskom upravljaču plejera.
- Titlovi

Ovom opcijom se uključuje i isključuje titl.

• Režim titla

Služi za podešavanje režima za titlove.

• Jezik titlova

Koristi se za podešavanje jezika za titlove.

• Izgovoreni titlovi

Slušajte audio verziju titlova. Dostupna je samo za emitovanja koja podržavaju ovu uslugu.

Ova funkcija možda neće biti podržana u zavisnosti od modela ili geografskog područja.

#### Biranje jezika titla emitovanog sadržaja

Možete da izaberete podrazumevani jezik titla. Lista može da se razlikuje u zavisnosti od programa.

• Primarni jezik titla

Služi za podešavanje primarnog jezika titla.

• Sekundarni jezik titla

Služi za podešavanje sekundarnog jezika titla.

## Slušanje TV programa preko Bluetooth uređaja (za osobe sa oštećenim sluhom)

## $\bigcirc$   $\gg$   $\circ$  Podešavanja > Opšte > Dostupnost > Zvuk na više izlaza

Istovremeno mogu da budu aktivni i zvučnici televizora i Bluetooth slušalice. Kada je ta funkcija aktivna, možete da podesite jačinu zvuka na Bluetooth slušalicama tako da bude glasniji u odnosu na zvučnike televizora.

- Ova funkcija možda neće biti podržana u zavisnosti od modela ili geografskog područja.
- Kada priključite Bluetooth slušalice u televizor, aktivira se Zvuk na više izlaza. Više informacija o povezivanju Bluetooth uređaja sa televizorom potražite u odeljku "Slušanje TV programa preko Bluetooth uređaja".

## Konfigurisanje postavki ponavljanja za dugmad daljinskog upravljača

### $\bigcirc$   $\gg$   $\mathcal{D}$  Podešavanja > Opšte > Dostupnost > Podešavanja dugmeta za ponavljanje na daljinskom upravljaču Prob. sad

Možete da konfigurišete brzinu rada dugmadi daljinskog upravljača tako da uspore kada ih neprekidno pritiskate i zadržavate. Najpre podesite Usporavanje dugmeta za ponavljanje na Uklj., a zatim podesite brzinu rada u Interval ponavljanja.

## Korišćenje glasovnih funkcija

Možete da izmenite podešavanja glasovne funkcije.

#### Izmena postavki glasovnih funkcija

## $\textcircled{a}$  >  $\textcircled{a}$  Podešavanja > Opšte > Glas

#### Možete da izmenite Savet za glasovne komande, Bixby Voice settings i Podešavanja Bixby profila.

- Ova funkcija možda neće biti podržana u zavisnosti od modela ili geografskog područja.
- Da biste koristili ovu funkciju, potrebno je da televizor bude povezan na Internet.

## Korišćenje drugih funkcija

Možete da prikažete ostale funkcije.

#### Promena jezika menija

#### $\bigcirc$   $\gg$   $\circ$  Podešavanja > Opšte > Menadžer sistema > Jezik Prob. sad

#### Unos lozinke

#### $\textcircled{a}$  >  $\textcircled{a}$  Podešavanja > Opšte > Menadžer sistema > Promena PIN-a Prob. sad

#### Prikazaće se prozor za unos PIN kоda. Unesite PIN kôd. Ponovo unesite PIN kôd da biste ga potvrdili. Podrazumevani PIN kôd je "0000" (za Francusku i Italiju: "1111").

Ako zaboravite PIN kôd, možete da ga resetujete preko daljinskog upravljača. Kada je televizor uključen, pritisnite sledeću dugmad na daljinskom upravljaču datim redosledom da biste resetovali PIN kôd na "0000" (za Francusku i Italiju: "1111").

Na daljinskom upravljaču Samsung pametni daljinski: Pritisnite dugme  $+/-$  (Volume). > Pojačav. >  $\bigcirc$  > Utišavanje  $\triangleright$   $\triangleright$  Pojačav.  $\triangleright$   $\bigodot$ .

Na standardnom daljinskom upravljaču: Pritisnite dugme  $\mathcal{A}$ . > ( $+$ ) (Pojačav.) > Pritisnite dugme RETURN. > ( $-$ ) (Utišavanje) > Pritisnite dugme RETURN. >  $( + )$  (Pojačav.) > Pritisnite dugme RETURN.

#### Biranje upotrebe ili Režim prodavnice

#### $\bigcirc$   $\triangleright$   $\circ$  Podešavanja > Opšte > Menadžer sistema > Režim korišćenja Prob. sad

#### Televizor možete da podesite za prodajne objekte tako što ćete Režim korišćenja postaviti na Režim prodavnice.

- Za sve ostale namene pritisnite Kućni režim.
- **A Režim prodavnice** koristite samo u prodavnici. Kada koristite režim Režim prodavnice, neke funkcije su onemogućene, a televizor se automatski resetuje nakon zadatog vremena.
- Ova funkcija možda neće biti podržana u zavisnosti od modula.

## Upravljanje spoljnim uređajima

## $\bigcirc$   $\gg$   $\circ$  Podešavanja > Opšte > Menadžer spoljnih uređaja > Upravljanje povezivanjem uređaja Prob. sad

Kada povežete spoljne uređaje kao što su mobilni uređaji ili tablet računari koji su povezani na istu mrežu na kojoj je i televizor tako da možete da delite sadržaj, moći ćete da vidite spisak prihvaćenih uređaja i povezanih uređaja.

• Obaveštenje o pristupu

Izaberite da li će se prikazati obaveštenje kada spoljni uređaj kao što je mobilni uređaj ili tablet računar pokuša da se poveže sa televizorom.

• Lista aparata

Upravljajte listom spoljnih uređaja registrovanih na televizor.

### Korišćenje funkcije AirPlay

### $\bigcirc$   $\gg$   $\otimes$  Podešavanja > Opšte > Podešavanja za Apple AirPlay

Funkcija AirPlay omogućava da na ekranu televizora gledate sadržaj sa iPhone, iPad ili Mac uređaja.

Ova funkcija možda neće biti podržana u zavisnosti od modela ili geografskog područja.

### Vraćanje televizora na fabrička podešavanja

### **<u> </u>**   $\circ$  ⊗ Podešavanja > Opšte > Resetuj Prob. sad

Ova opcija vraća sve postavke televizora na fabričke vrednosti.

- 1. Izaberite stavku Resetuj. Prikazaće se prozor za unos zaštitnog PIN koda.
- 2. Unesite bezbednosni PIN kôd i izaberite Resetuj. Sve postavke će biti resetovane. Televizor će se isključiti i automatski ponovo uključiti, a zatim će se prikazati ekran Početno podešavanje.
- Više informacija o prozoru Resetuj potražite u korisničkom priručniku koji ste dobili uz televizor.
- Ako ste preskočili neke korake početnog podešavanja, pokrenite **Podešavanje TV-a (@)** >  $\rightarrow$  **Spoljni izvor** > dugme sa strelicom nagore > TV > dugme sa strelicom nagore > Podešavanje TV-a), a zatim konfigurišite postavke u koracima koje ste preskočili.

## HbbTV

#### Pomoću funkcije HbbTV možete da pristupate uslugama dobavljača zabavnih sadržaja, dobavljača na mreži i CE proizvođača.

- Ova funkcija možda neće biti podržana u zavisnosti od modela ili geografskog područja.
- Neki kanali možda ne nude uslugu HbbTV.

HbbTV je u nekim zemljama podrazumevano isključen. U ovom slučaju, HbbTV možete da koristite ako instalirate aplikaciju HbbTV (program za instaliranje aplikacije HbbTV) u odeljku  $\textcircled{a}$  > Apps.

Da biste onemogućili ili omogućili automatsko pokretanje usluge HbbTV, izaberite  $\bigcirc$  >  $\otimes$  Podešavanja

 $\ge$  Emitovanje > Napredna podešavanja > Podešavanja za HbbTV i isključite ili uključite uslugu HbbTV. (U zavisnosti od modela ili geografskog područja.)

Na raspolaganju su vam sledeće funkcije:

- HbbTV: Omogućite ili onemogućite usluge za podatke.
- Ne prati: Zahtevajte od aplikacija i usluga da ne prate vašu aktivnost na pretraživaču.
- Privatno pregled.: Omogućite privatno pregledanje da biste sprečili pregledač da čuva vašu istoriju korišćenja interneta.
- Brisanje podataka pregledanja: Izbrišite sve sačuvane kolačiće.

Ako želite da omogućite ili onemogućite ovu funkciju, uključite je ili isključite pomoću dugmeta Izaberi.

- Funkcija HbbTV nije dostupna tokom reprodukcije snimljenog video zapisa.
- Aplikacija na kanalu koji se emituje može privremeno da prestane sa radom u zavisnosti od uslova emitovanja i dobavljača aplikacije.
- Aplikacija na HbbTV obično radi samo kada je televizor povezan na spoljnu mrežu. Aplikacija može da prestane sa radom u zavisnosti od uslova mrežnog okruženja.
- Ako je aplikacija HbbTV instalirana, a emitovani program podržava HbbTV, na ekranu će se pojaviti crveno dugme.
- Kada pritisnete dugme TTX/MIX na daljinskom upravljaču na nekoliko ograničenih kanala možete koristiti i digitalni i standardni režim teleteksta.
- Kada jedanput pritisnete dugme TTX/MIX u režimu HbbTV, aktivira se digitalni režim Teletekst režima HbbTV.
- Kada dvaput pritisnete dugme TTX/MIX u režimu HbbTV, aktivira se režim standardnog teleteksta.

## Korišćenje kartice za gledanje televizije ("CI ili CI+ kartice")

Možete da gledate kanale koji se plaćaju tako što ćete umetnuti karticu za gledanje televizije ("CI ili CI+ kartica") u otvor COMMON INTERFACE.

- 2 otvora za CI kartice možda neće biti podržana u zavisnosti od modela.
- Isključite televizor pre priključivanja ili uklanjanja "CI ili CI+ kartice".
- "CI ili CI+ kartica" možda neće biti podržana u zavisnosti od modela.

## Ubacivanje "CI ili CI+ kartice" u slot COMMON INTERFACE (zajednički interfejs) pomoću adaptera za CI KARTICU

Samo za modele sa otvorom zajedničkog interfejsa.

#### Povezivanje adaptera za CI KARTICU pomoću slota COMMON INTERFACE (zajednički interfejs)

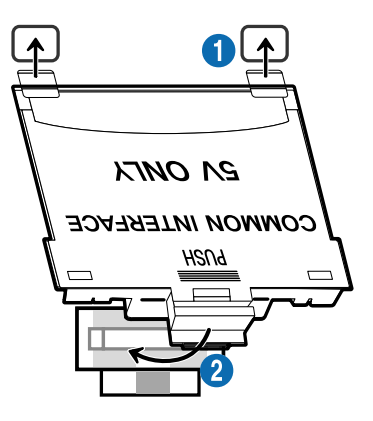

Pratite sledeća uputstva da biste povezali adapter za CI KARTICU na televizor:

1.Umetnite adapter CI KARTICE u dva otvora na zadnjoj strani televizora.

**2** Pronađite dva otvora na poleđini televizora iznad otvora COMMON INTERFACE.

2.Povežite adapter CI KARTICE na otvor COMMON INTERFACE na zadnjoj strani televizora.

#### Umetnite "CI ili CI+ karticu".

Ubacite "CI ili CI+ karticu" u otvor COMMON INTERFACE kao što je prikazano na slici ispod.

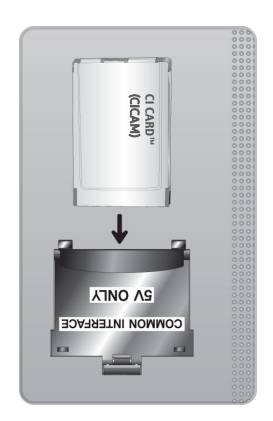

## Ubacivanje "CI ili CI+ kartice" u otvor COMMON INTERFACE

Samo za modele sa otvorom zajedničkog interfejsa.

Ubacite "CI ili CI+ karticu" u otvor COMMON INTERFACE kao što je prikazano na slici ispod.

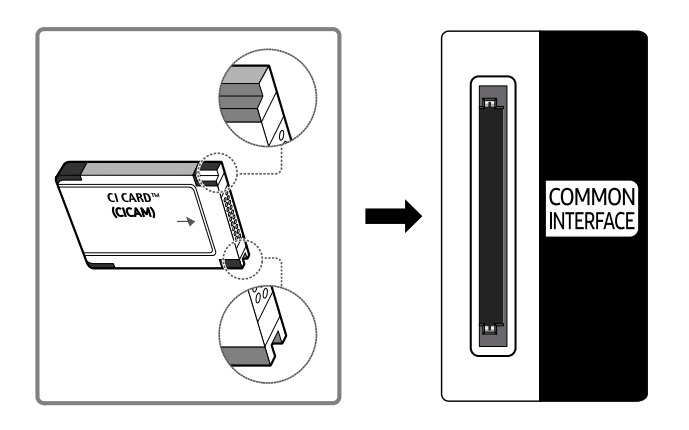

## Korišćenje "CI ili CI+ kartice"

Da biste gledali kanale čije se gledanje naplaćuje, morate umetnuti "CI ili CI+ KARTICU".

- Televizori kompanije Samsung primenjuju standard CI+ 1.4. Kada Samsung televizor prikaže iskačuću poruku, to može da se desi usled neusklađenosti sa verzijom CI+ 1.4. U slučaju problema, obratite se korisničkom centru kompanije Samsung.
	- Samsung televizor je u skladu sa standardima CI+ 1.4.
	- Tamo gde modul CI+ Common Interface nije kompatibilan sa Samsung televizorom uklonite modul i obratite se CI+ operateru za pomoć.
- Ukoliko niste umetnuli "CI ili CI+ KARTICU", na nekim kanalima prikazaće se iskačuća poruka.
- Informacije o uparivanju će se prikazati za 2 do 3 minuta. Ako se pojavi poruka o grešci, obratite se dobavljaču usluge.
- Po završetku podešavanja informacija o kanalima, prikazaće se poruka "Ažuriranje je obavljeno" koja označava da je lista kanala ažurirana.
- "CI ili CI+ KARTICU" kupujete od lokalnog dobavljača usluga kablovske televizije.
- Prilikom uklanjanja "CI ili CI+ KARTICE" pažljivo je izvucite rukom, jer bi eventualni pad mogao da je ošteti.
- Ubacite "CI ili CI+ KARTICU" u smeru koji je označen na njoj.
- Položaj otvora COMMON INTERFACE može da se razlikuje u zavisnosti od modela.
- Upotreba "CI ili CI+ KARTICE" nije podržana u nekim zemljama i regionima. Proverite kod ovlašćenog prodavca da li je "CI ili CI+ KARTICA" podržana u vašem mestu.
- U slučaju bilo kakvih problema, obratite se dobavljaču usluge.
- Umetnite "CI ili CI+ KARTICU" koja podržava trenutne postavke antene. Ako to ne napravite, ekran možda neće izgledati normalno.

## Funkcija teleteksta

Saznajte kako se koristi teletekst i pokreću funkcije koje on sadrži.

- Ova funkcija je dostupna samo na kanalu koji podržava uslugu teleteksta.
- Ova funkcija možda neće biti podržana u zavisnosti od modela ili geografskog područja.
- Da biste pristupili funkciji Teletekst

Na daljinskom upravljaču Samsung pametni daljinski: Pritisnite dugme <sup>123</sup> i zadržite duže od 1 sekunde. Prikazaće se TTX meni.

Na standardnom daljinskom upravljaču: Pritisnite dugme  $\text{FZ}$ TTX/MIX.

Da biste izašli iz funkcije Teletekst

Na daljinskom upravljaču Samsung pametni daljinski: pritiskajte dugme TTX/MIX kada je otvorena iskačuća lista dok se ne pojavi TV program koji se emituje uživo.

Na standardnom daljinskom upravljaču: Pritiskajte dugme  $\equiv$  / TTX/MIX na daljinskom upravljaču dok se ne pojavi TV program koji se emituje uživo.

#### Na početnoj stranici teleteksta nalaze se informacije o načinu korišćenja te usluge. Za ispravan prikaz informacija iz teleteksta, prijem kanala mora biti stabilan. U suprotnom, informacije će možda nedostajati, a neke stranice se možda neće prikazati.

Da biste promenili stranicu Teletekst,

Na daljinskom upravljaču Samsung pametni daljinski: pritisnite numeričko dugme na virtuelnoj numeričkoj tastaturi.

Na standardnom daljinskom upravljaču: Pritisnite numeričko dugme.

#### Na daljinskom upravljaču Samsung pametni daljinski

TTX/MIX (Ceo TTX / Dupli TTX / Mešano / Program uživo): Režim teleteksta je aktiviran na kanalu koji se gleda. Svaki put kada pritisnete dugme TTX/MIX, režim teleteksta se menja prema sledećem rasporedu: Ceo TTX → Dupli TTX → Mešano → Program uživo.

- Ceo TTX: Režim teleteksta se pojavljuje preko celog ekrana.
- Dupli TTX: Režim teleteksta se pojavljuje na pola ekrana zajedno sa trenutno prikazanim kanalom na drugoj polovini.
- Mešano: Režim teleteksta se pojavljuje transparentno na trenutno prikazanom kanalu.
- Program uživo: Vraćanje na TV program uživo.

Dugmad u boji (crveno, zeleno, žuto, plavo): Ako TV stanica koristi sistem FASTEXT, teme na stranicama teleteksta obeležene su bojama i možete ih izabrati pomoću dugmadi u boji. Pritisnite dugme u boji koje odgovara željenoj temi. Prikazaće se nova stranica obeležena bojom. Na isti način možete da birate i stavke. Da bi se prikazala prethodna ili sledeća stranica, pritisnite odgovarajuće dugme u boji.

6Index: Koristi se za prikazivanje stranice indeksa (sadržaja) u bilo kom trenutku u toku korišćenja teleteksta.

1Sub Page: prikazivanje dostupne podstranice.

0List/Flof: biranje režima teleteksta. Ako ovo dugme pritisnete u režimu LISTA, aktiviraće se režim čuvanja liste. U režimu čuvanja liste možete da dodate stranicu teleteksta u listu pomoću dugmeta  $\equiv$  (Store).

8Store: memorisanje stranice teleteksta.

2Page Up: prikazivanje sledeće stranice teleteksta.

3Page Down: prikazivanje prethodne stranice teleteksta.

5Reveal/Conceal: Prikazivanje ili sakrivanje skrivenog teksta (npr. odgovora na pitanja iz kviza). Da bi se prikazao normalni ekran, pritisnite dugme još jednom.

4Size: Pritisnite ovo dugme da biste u gornjoj polovini ekrana videli teletekst dvostruke veličine. Pritisnite ga ponovo da biste tekst premestili u donju polovinu ekrana. Pritisnite ga još jednom da biste se vratili na normalan prikaz.

9Hold: Koristi se za zadržavanje prikaza na trenutnoj stranici, u slučaju da postoji više podstranica koje se otvaraju automatski. Da biste opozvali ovu radnju, ponovo pritisnite dugme.

7Cancel: umanjivanje prikaza teleteksta tako da se preklapa sa slikom programa koji se emituje. Da biste opozvali ovu radnju, ponovo pritisnite dugme.

#### Na standardnom daljinskom upravljaču

Na standardnom daljinskom upravljaču ikone funkcije Teletekst su odštampane na nekoj dugmadi na daljinskom upravljaču. Da biste pokrenuli funkciju Teletekst, pronađite njenu odštampanu ikonu na daljinskom upravljaču, a zatim pritisnite pronađeno dugme.

#### **E** / **Z** TTX/MIX

Ceo TTX / Dupli TTX / Mešano / Program uživo: Režim teleteksta je aktiviran na kanalu koji se gleda. Svaki put kada pritisnete dugme ( TTX/MIX, režim teleteksta se menja prema redosledu Ceo TTX → Dupli TTX → Mešano → Program uživo.

- Ceo TTX: Režim teleteksta se pojavljuje preko celog ekrana.
- Dupli TTX: Režim teleteksta se pojavljuje na pola ekrana zajedno sa trenutno prikazanim kanalom na drugoj polovini.
- Mešano: Režim teleteksta se pojavljuje transparentno na trenutno prikazanom kanalu.
- Program uživo: Vraćanje na TV program uživo.

Dugmad u boji (crveno, zeleno, žuto, plavo): Ako TV stanica koristi sistem FASTEXT, teme na stranicama teleteksta obeležene su bojama i možete ih izabrati pomoću dugmadi u boji. Pritisnite dugme u boji koje odgovara željenoj temi. Prikazaće se nova stranica obeležena bojom. Na isti način možete da birate i stavke. Da bi se prikazala prethodna ili sledeća stranica, pritisnite odgovarajuće dugme u boji.

#### *<u>i</u>* SETTINGS

Index: Koristi se za prikazivanje stranice indeksa (sadržaja) u bilo kom trenutku u toku korišćenja teleteksta.

**<sup>■</sup>PRE-CH** 

Sub Page: prikazivanje dostupne podstranice.

**E** SOURCE

List/Flof: biranje režima teleteksta. Ako ovo dugme pritisnete u režimu LISTA, aktiviraće se režim čuvanja liste. U režimu čuvanja liste možete da dodate stranicu teleteksta u listu pomoću dugmeta <sup>3</sup> (CH LIST).

**<sup>€</sup>** CH LIST

Store: memorisanje stranice teleteksta.

 $\bigoplus$  CH  $\bigwedge$ 

Page Up: prikazivanje sledeće stranice teleteksta.

 $F \equiv CH$   $\vee$ 

Page Down: prikazivanje prethodne stranice teleteksta.

5 INFO

Reveal/Conceal: Prikazivanje ili sakrivanje skrivenog teksta (npr. odgovora na pitanja iz kviza). Da bi se prikazao normalni ekran, pritisnite dugme još jednom.

#### $\text{E}\cdot\text{AD/SUBT}.$

U zavisnosti od modela ili geografskog područja.

Size: Pritisnite ovo dugme da biste u gornjoj polovini ekrana videli teletekst dvostruke veličine. Pritisnite ga ponovo da biste tekst premestili u donju polovinu ekrana. Pritisnite ga još jednom da biste se vratili na normalan prikaz.

(**≣**§ RETURN

Hold: Koristi se za zadržavanje prikaza na trenutnoj stranici, u slučaju da postoji više podstranica koje se otvaraju automatski. Da biste opozvali ovu radnju, ponovo pritisnite dugme.

**EXIT** 

Cancel: umanjivanje prikaza teleteksta tako da se preklapa sa slikom programa koji se emituje. Da biste opozvali ovu radnju, ponovo pritisnite dugme.

## Tipična stranica teleteksta

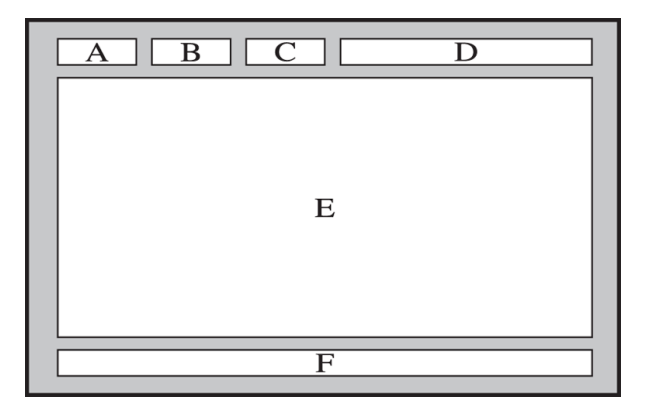

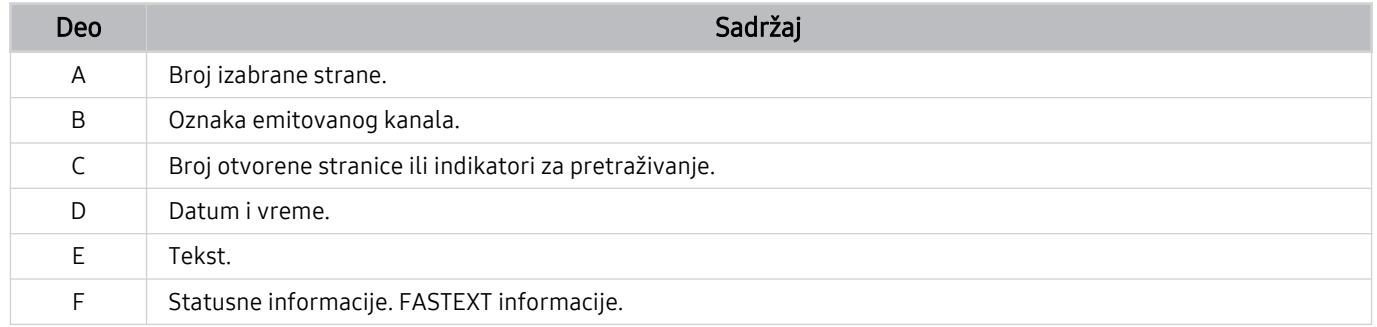

# Mere predostrožnosti i napomene

Možete da dobijete uputstva i informacije koje morate da pročitate nakon instalacije.

## Podržane audio opcije za kanale

Proverite podržane opcije zvuka emitovanog sadržaja.

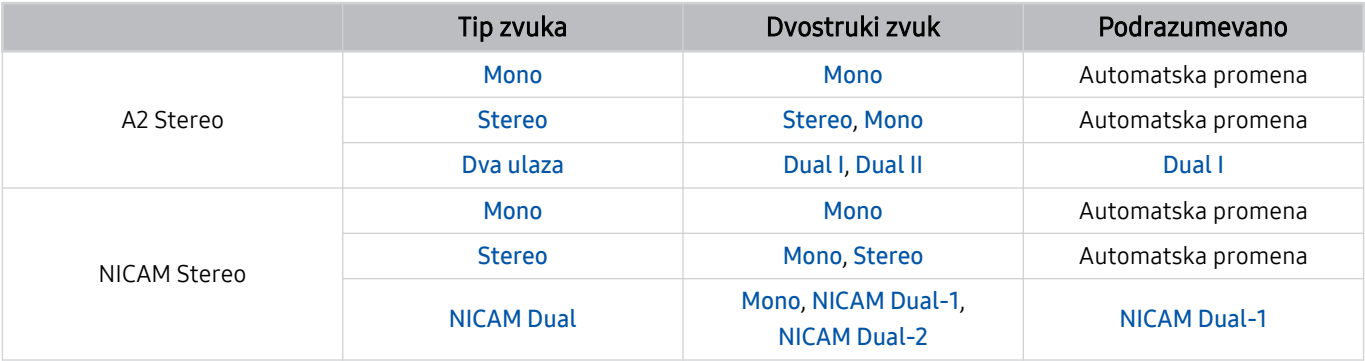

Ako je Stereo signal suviše slab i dođe do automatskog menjanja režima, izaberite Mono.

Ova funkcija je dostupna samo za stereo signale.

Ova funkcija je dostupna samo kada je spoljni izvor podešen na TV.

## Šta bi trebalo da pročitate pre korišćenja funkcije Apps

Pročitajte ova uputstva pre nego što počnete da koristite Apps.

- Ako želite da preuzmete nove aplikacije putem Apps, najpre se prijavite na svoj Samsung nalog.
- Zbog različitih karakteristika uređaja koje Samsung Smart Hub podržava, kao i zbog ograničenja u vezi sa dostupnošću sadržaja, neke funkcije, aplikacije i usluge možda neće biti dostupne na svim uređajima i u svim područjima. Više informacija o određenim uređajima i dostupnosti sadržaja potražite na lokaciji https:// www.samsung.com. Usluge i dostupnost sadržaja se mogu promeniti bez prethodnog obaveštenja.
- Kompanija Samsung ne snosi nikakvu zakonsku odgovornost za prekide u pružanju usluga aplikacija koje izazove dobavljač usluga.
- U zavisnosti od regiona, usluge za aplikacije mogu da budu dostupne samo na engleskom jeziku, a dostupan sadržaj može da se razlikuje u zavisnosti od područja.
- Više informacija o aplikacijama potražite na Web lokaciji datog dobavljača usluga.
- Ako je veza sa Internetom nestabilna, može da dođe do kašnjenja ili prekida. Uz to, aplikacije mogu automatski da se zatvaraju u zavisnosti od mrežnog okruženja. U tom slučaju, proverite vezu sa Internetom, pa pokušajte ponovo.
- Usluge i ispravke za aplikacije možda neće uvek biti dostupne.
- Dobavljač usluge može da promeni sadržaj aplikacija bez prethodnog obaveštenja.
- Neke usluge mogu da se razlikuju u zavisnosti od verzije aplikacije koja je instalirana na televizor.
- Rad aplikacije može da se izmeni u budućim verzijama aplikacije. U tom slučaju, pokrenite priručnik za aplikaciju ili posetite Web lokaciju dobavljača usluge.
- U zavisnosti od politike dobavljača usluga, neke aplikacije možda ne podržavaju obavljanje više zadataka istovremeno.

## Šta bi trebalo da pročitate pre korišćenja funkcije Internet

Pročitajte ova uputstva pre nego što počnete da koristite funkciju Internet.

- Preuzimanje datoteke nije podržano.
- Funkcija Internet možda neće moći da pristupi određenim veb lokacijama, uključujući veb lokacije kojima upravljaju određene kompanije.
- Televizor ne podržava reprodukciju video snimaka u formatu Flash.
- E-trgovina za kupovinu na mreži nije podržana.
- Tehnologija ActiveX nije podržana.
- Podržan je ograničen broj fontova. Određeni simboli i znakovi možda neće biti ispravno prikazani.
- Odgovaranje na daljinske komande i dobijeni prikaz na ekranu mogu da budu odloženi dok se veb stranica učitava.
- Učitavanje veb stranice može biti odloženo ili u potpunosti obustavljeno u zavisnosti od statusa sistema koji učestvuju.
- Operacije kopiranja i lepljenja nisu podržane.
- Kada sastavljate e-poruku ili običnu poruku, određene funkcije kao što su biranje veličine i boje fonta možda neće biti dostupne.
- Broj obeleživača koji mogu da se sačuvaju i veličina datoteke evidencije ograničeni su.
- Ograničen je broj prozora koji istovremeno mogu da budu otvoreni.
- Brzina surfovanja internetom razlikovaće se u zavisnosti od mrežnog okruženja.
- Ugrađeni video snimci na veb stranici ne mogu da se prikazuju u isto vreme dok je aktivna funkcija PIP (slika u slici).
	- Ova funkcija možda neće biti podržana u zavisnosti od modela ili geografskog područja.
- Istorija pregledanja se čuva od najnovijih stavki do najstarijih, gde se u nedostatku prostora prvo brišu najstarije stavke.
- U zavisnosti od tipova podržanih video/audio kodeka, možda nećete moći da reprodukujete određene HTML5 video i audio datoteke.
- Izvori video signala od dobavljača usluge reprodukcije optimizovane za računare možda se neće ispravno reprodukovati u našem Internet pregledaču.

## Pročitajte pre podešavanja bežične Internet veze

#### Mere predostrožnosti za bežičnu Internet vezu

• Ovaj televizor podržava protokole za komunikaciju IEEE 802.11 a/b/g/n/ac. Kompanija Samsung preporučuje korišćenje protokola IEEE 802.11n. Video datoteke sačuvane na uređaju koji je povezan sa televizorom preko kućne mreže možda se neće glatko reprodukovati.

U zavisnosti od modela ili regiona, neki od IEEE 802.11 protokola za komunikaciju možda neće biti podržani.

- Da biste koristili bežični internet, neophodno je da televizor bude povezan sa bežičnom pristupnom tačkom ili modemom. Ako bežična pristupna tačka podržava DHCP protokol, televizor može da se poveže na bežičnu mrežu pomoću DHCP protokola ili statičke IP adrese.
- Izaberite kanal koji bežična pristupna tačka trenutno ne koristi. Ako bežična pristupna tačka trenutno koristi dodeljeni kanal za komunikaciju sa drugim uređajem, obično dolazi do smetnje i/ili neuspešne komunikacije.
- Većina bežičnih mreža ima opcionalni zaštitni sistem. Da biste omogućili sistem za zaštitu bežične mreže, potrebno je da kreirate lozinku od slova i brojeva. Ova lozinka će vam biti potrebna za povezivanje na zaštićene pristupne tačke.

#### Bezbednosni protokoli za bežičnu mrežu

Ovaj televizor podržava samo sledeće bezbednosne protokole za bežičnu mrežu: Ovaj televizor ne može da se poveže sa neodobrenom bežičnom pristupnom tačkom.

- Režimi provere identiteta: WEP, WPAPSK, WPA2PSK
- Tipovi šifrovanja: WEP, TKIP, AES

U skladu sa specifikacijama za Wi-Fi sertifikaciju, Samsung televizori ne podržavaju WEP ili TKP tip bezbednosnog šifrovanja mreža koje rade u režimu 802.11n. Ako bežična pristupna tačka podržava WPS (Wi-Fi zaštićeno podešavanje), moći ćete da povežete televizor na mrežu pomoću funkcije PBC (Konfigurisanje komandnog dugmeta) ili PIN koda (lični identifikacioni broj). WPS će automatski podesiti SSID i WPA ključ.
## Šta bi trebalo da pročitate pre reprodukovanja fotografija, video snimaka i muzičkih datoteka

Pročitajte ove informacije pre reprodukovanja multimedijalnog sadržaja.

### Ograničenja za korišćenje fotografija, video snimaka i muzičkih datoteka Prob. sad

- Televizor podržava samo USB uređaje klase MSC (Mass Storage Class). MSC je oznaka klase memorijskih uređaja. U MSC uređaje spadaju spoljni čvrsti diskovi, čitači fleš kartica i digitalni fotoaparati. (USB čvorišta nisu podržana.) Takve uređaje treba povezati direktno na USB priključak. Ako USB uređaj povežete pomoću produžnog USB kabla, televizor možda neće moći da prepozna uređaj ili da pročita datoteke na njemu. Nemojte da isključujete USB uređaje u toku prenosa datoteka.
- Spoljni čvrsti disk uključite u USB (HDD 5V 1A) priključak. Preporučujemo da koristite spoljni čvrsti disk sa sopstvenim adapterom za struju.
	- Neki modeli podržavaju USB (HDD 5V 0.5A) priključak.
- Neki tipovi digitalnih fotoaparata i audio uređaja nisu kompatibilni sa ovim televizorom.
- Ako je u televizor priključeno više USB uređaja, televizor možda neće moći da prepozna neke ili sve uređaje. USB uređaje koji zahtevaju jače napajanje povežite na USB (HDD 5V 1A) priključak.

Neki modeli podržavaju USB (HDD 5V 0.5A) priključak.

- Televizor podržava sisteme datoteka FAT, exFAT i NTFS.
- Na listi multimedijalnog sadržaja, televizor može da prikaže najviše 1.000 datoteka u svakoj fascikli. Ako USB uređaj sadrži više od 8.000 datoteka i fascikli, neke datoteke i fascikle možda neće biti dostupne.
- U zavisnosti od načina kodiranja, određene datoteke možda neće moći da se reprodukuju na televizoru.
- Određene datoteke nisu podržane na svim modelima.
- Modeli Samsung televizora plasirani na tržište u 2020. ne podržavaju DivX i DTS kodeke.

## Podržani titlovi

#### Formati titlova

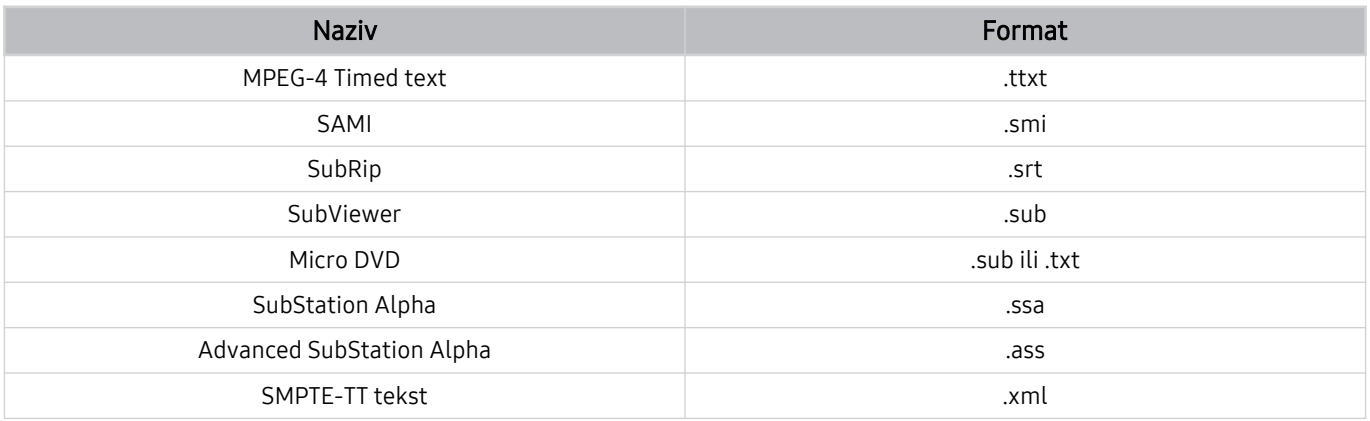

#### Video formati sa titlovima

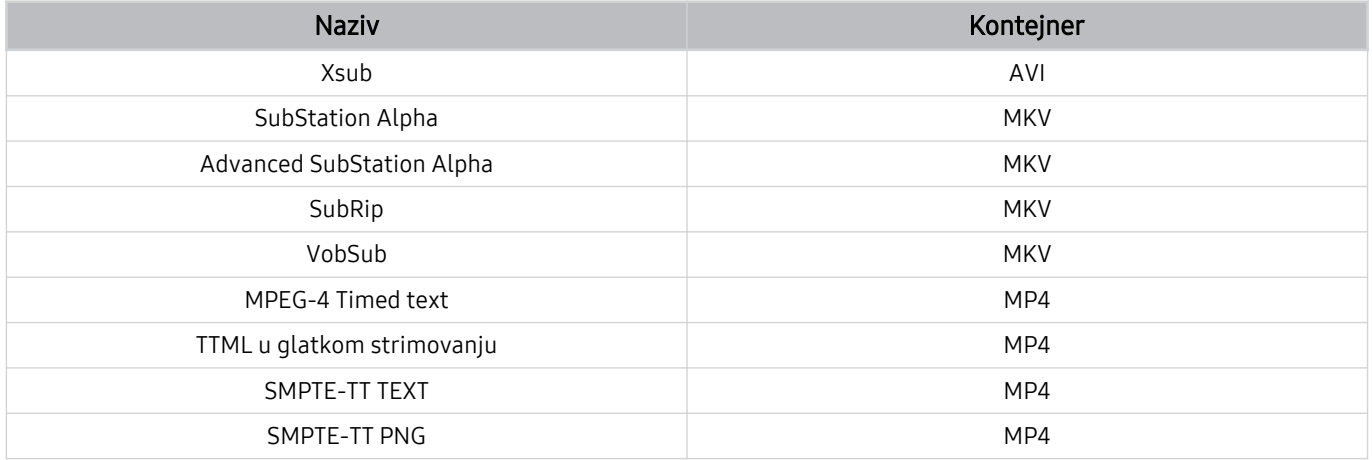

## Podržani formati i rezolucije slika

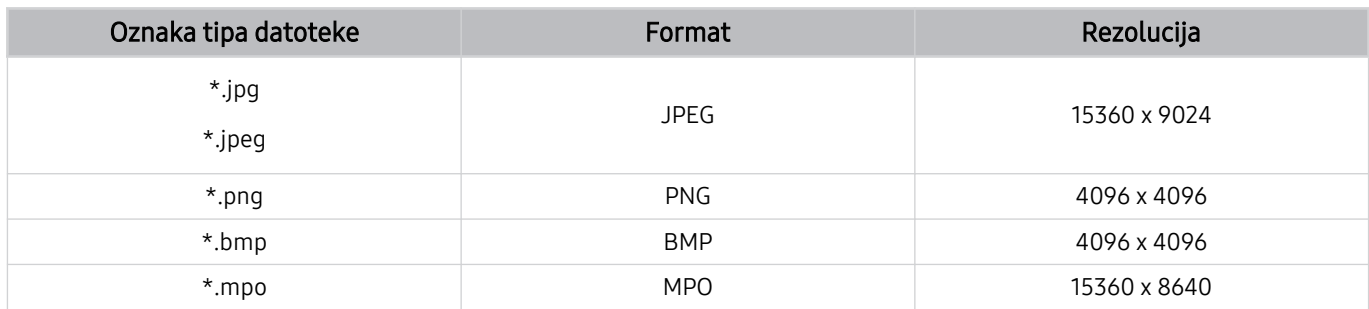

MPO format je delimično podržan.

## Podržani muzički formati i kodeci

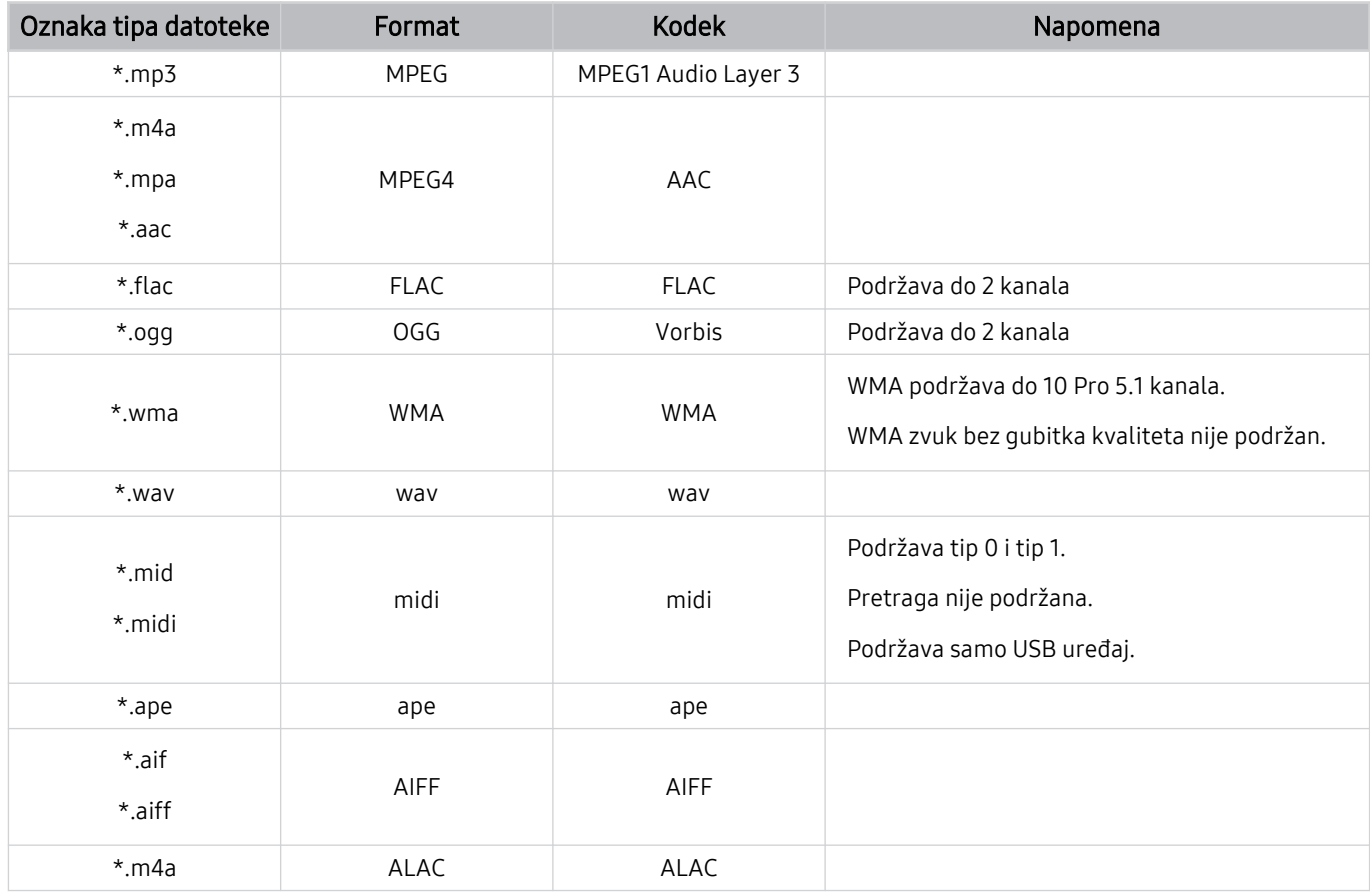

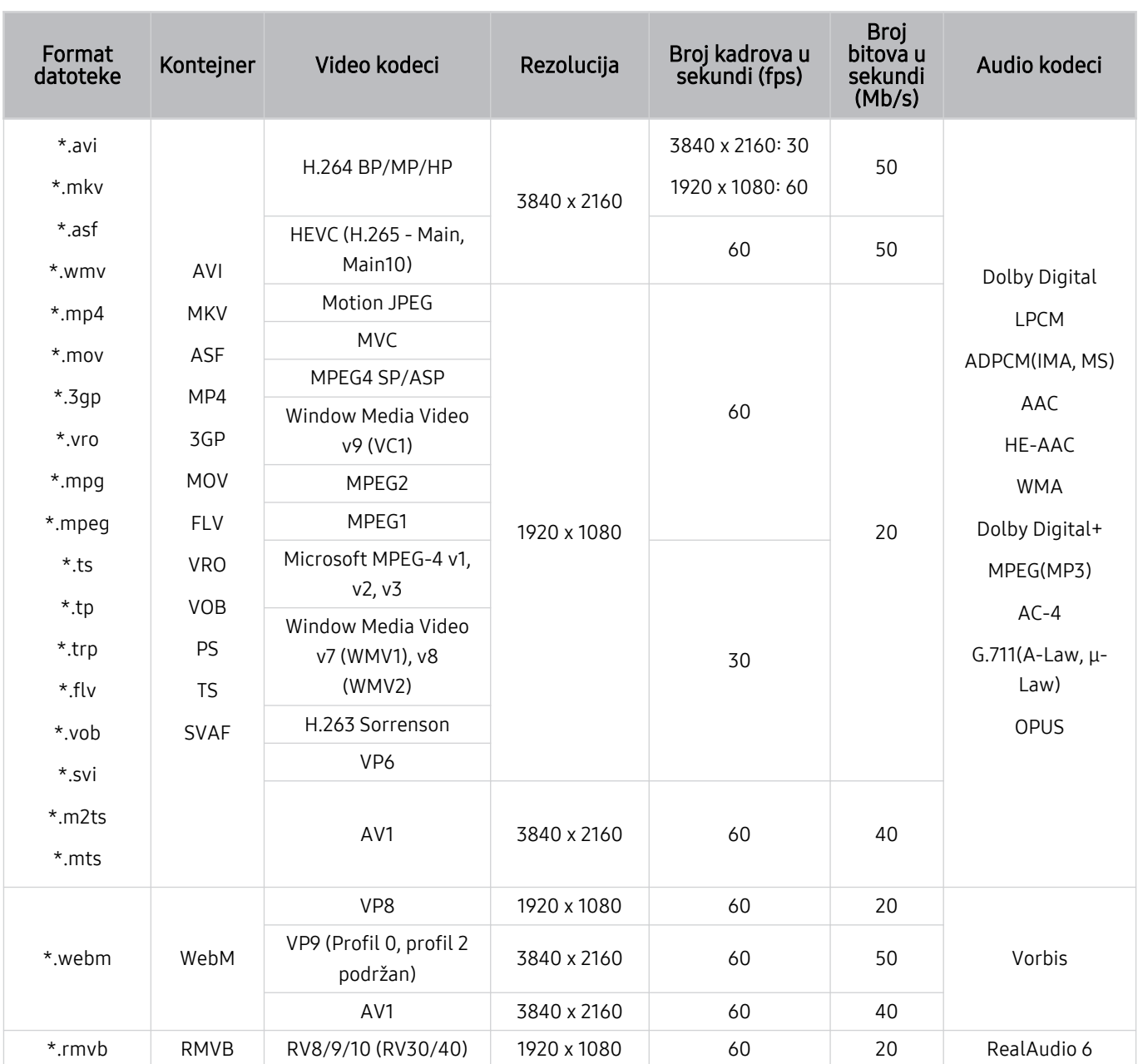

## Podržani video kodeci (serija TU6/TU7, BET-H)

#### Ostala ograničenja

- Kodeci možda neće pravilno raditi ako postoji problem sa sadržajem.
- Ako postoji greška u sadržaju ili u kontejneru, video sadržaj neće biti reprodukovan ili se neće ispravno reprodukovati.
- Reprodukcija zvuka ili video zapisa možda neće biti moguća ako su standardna brzina reprodukcije i/ili broj kadrova tih sadržaja veći od kompatibilnog broja kadrova u sekundi koje televizor podržava.
- Ako postoji greška u prozoru Tabela indeksa, funkcija Pretraži (Pređi) neće biti podržana.
- Kada se video zapis reprodukuje putem mrežne veze, reprodukcija možda neće biti glatka zbog brzine prenosa podataka.
- Neki USB uređaji/digitalni fotoaparati možda nisu kompatibilni sa televizorom.
- Kodek HEVC je dostupan samo u kontejnerima MKV, MP4 i TS.
- MVC kodek je delimično podržan.

#### Video dekoderi

- H.264 UHD je podržan do nivoa 5.1, a H.264 FHD je podržan do nivoa 4.1. (Televizor ne podržava FMO/ASO/RS)
- HEVC UHD podržava do 5.1 kanala, a HEVC FHD podržava do 4.1 kanala.
- Nije podržan VC1 AP L4.
- GMC 2 ili noviji nije podržan.

#### Audio dekoderi

- WMA podržava do 10 Pro 5.1 kanala, M2 profil.
- Nisu podržane opcije WMA1, WMA bez gubitaka / Glas.
- QCELP i AMR NB/WB nisu podržani.
- Za Vorbis je podržano do 5,1 kanala.
- Dolby Digital+ je podržan za zvuk sa najviše 5.1 kanala.
- Podržane učestalosti uzorkovanja su 8, 11,025, 12, 16, 22,05, 24, 32, 44,1 i 48 KHz, i nisu iste kod svih kodeka.

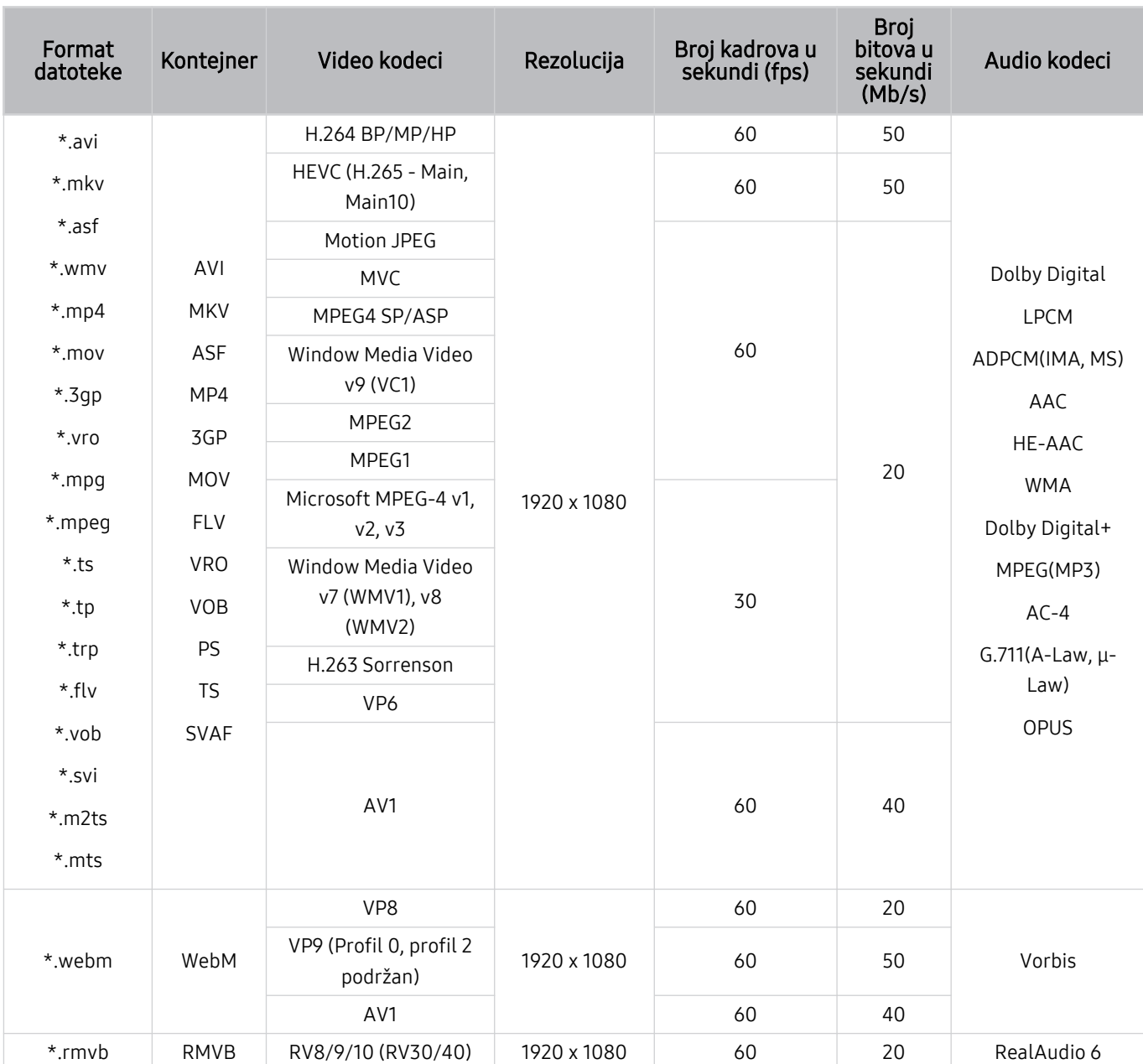

## Podržani video kodeci (The Frame)

#### Ostala ograničenja

- Kodeci možda neće pravilno raditi ako postoji problem sa sadržajem.
- Ako postoji greška u sadržaju ili u kontejneru, video sadržaj neće biti reprodukovan ili se neće ispravno reprodukovati.
- Reprodukcija zvuka ili video zapisa možda neće biti moguća ako su standardna brzina reprodukcije i/ili broj kadrova tih sadržaja veći od kompatibilnog broja kadrova u sekundi koje televizor podržava.
- Ako postoji greška u prozoru Tabela indeksa, funkcija Pretraži (Pređi) neće biti podržana.
- Kada se video zapis reprodukuje putem mrežne veze, reprodukcija možda neće biti glatka zbog brzine prenosa podataka.
- Neki USB uređaji/digitalni fotoaparati možda nisu kompatibilni sa televizorom.
- Kodek HEVC je dostupan samo u kontejnerima MKV, MP4 i TS.
- MVC kodek je delimično podržan.

#### Video dekoderi

- H.264 FHD podržava do 4.1 kanala. (Televizor ne podržava FMO/ASO/RS)
- Za HEVC FHD podržano je do 4.1 kanala.
- Nije podržan VC1 AP L4.
- GMC 2 ili noviji nije podržan.

#### Audio dekoderi

- WMA podržava do 10 Pro 5.1 kanala, M2 profil.
- Nisu podržane opcije WMA1, WMA bez gubitaka / Glas.
- QCELP i AMR NB/WB nisu podržani.
- Za Vorbis je podržano do 5,1 kanala.
- Dolby Digital+ je podržan za zvuk sa najviše 5.1 kanala.
- Podržane učestalosti uzorkovanja su 8, 11,025, 12, 16, 22,05, 24, 32, 44,1 i 48 KHz, i nisu iste kod svih kodeka.

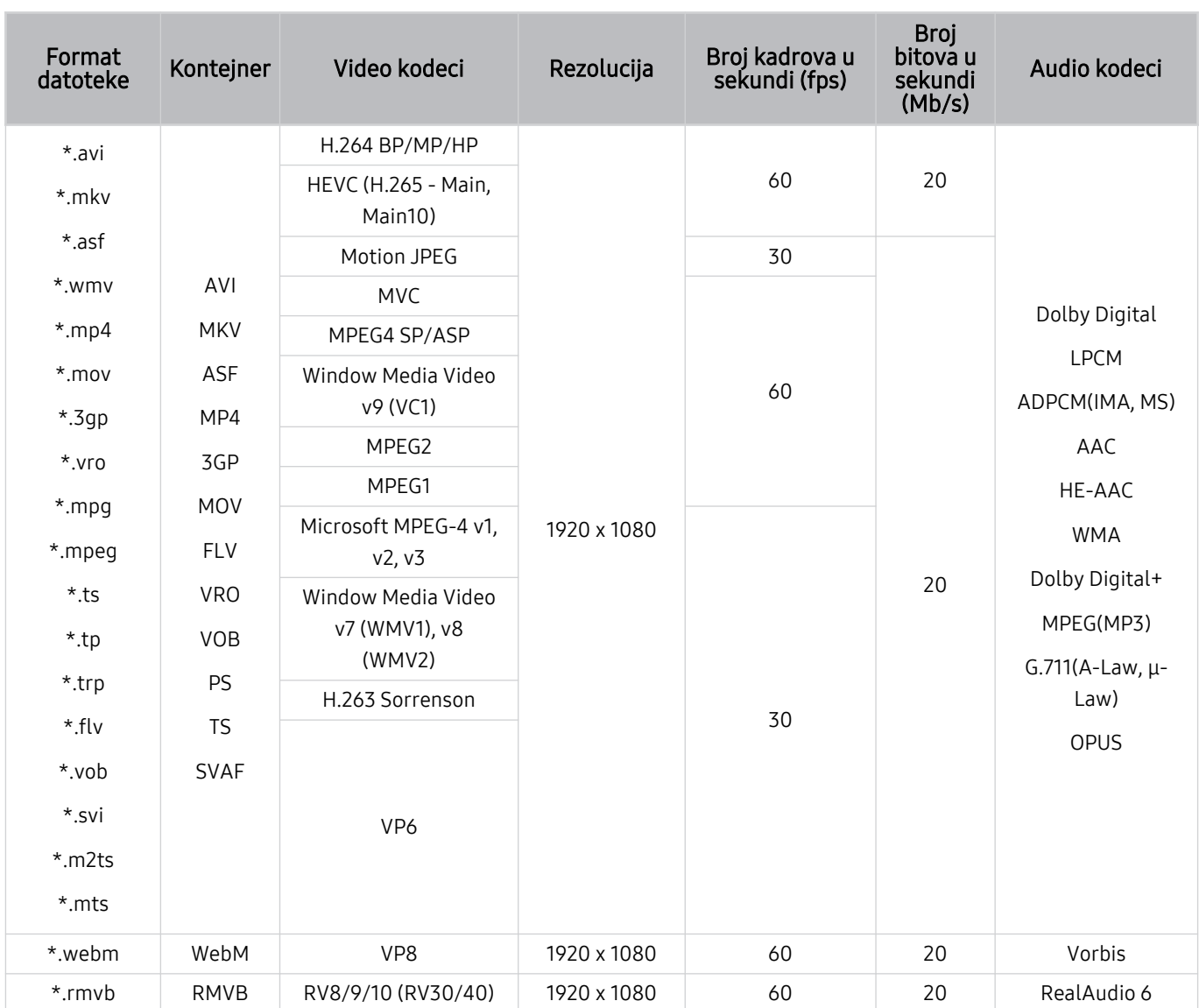

## Podržani video kodeci (serija T5 ili starija)

#### Ostala ograničenja

- Kodeci možda neće pravilno raditi ako postoji problem sa sadržajem.
- Ako postoji greška u sadržaju ili u kontejneru, video sadržaj neće biti reprodukovan ili se neće ispravno reprodukovati.
- Reprodukcija zvuka ili video zapisa možda neće biti moguća ako su standardna brzina reprodukcije i/ili broj kadrova tih sadržaja veći od kompatibilnog broja kadrova u sekundi koje televizor podržava.
- Ako postoji greška u prozoru Tabela indeksa, funkcija Pretraži (Pređi) neće biti podržana.
- Kada se video zapis reprodukuje putem mrežne veze, reprodukcija možda neće biti glatka zbog brzine prenosa podataka.
- Neki USB uređaji/digitalni fotoaparati možda nisu kompatibilni sa televizorom.
- Kodek HEVC je dostupan samo u kontejnerima MKV, MP4 i TS.
- MVC kodek je delimično podržan.

#### Video dekoderi

- H.264 podržava do 4.1 kanala. (Televizor ne podržava FMO/ASO/RS)
- Nije podržan VC1 AP L4.
- GMC 2 ili noviji nije podržan.

#### Audio dekoderi

- WMA podržava do 10 Pro 5.1 kanala, M2 profil.
- Nisu podržane opcije WMA1, WMA bez gubitaka / Glas.
- QCELP i AMR NB/WB nisu podržani.
- Za Vorbis je podržano do 5,1 kanala.
- Dolby Digital+ je podržan za zvuk sa najviše 5.1 kanala.
- Podržane učestalosti uzorkovanja su 8, 11,025, 12, 16, 22,05, 24, 32, 44,1 i 48 KHz, i nisu iste kod svih kodeka.

## Šta treba da pročitate nakon postavljanja televizora

Pročitajte ove informacije nakon postavljanja televizora.

## Veličine slike i ulazni signali

Opcija Veličina slike primenjuje se na trenutni izvor. Izabrane Veličina slike važiće svaki put kada izaberete taj izvor sve dok ga ne promenite.

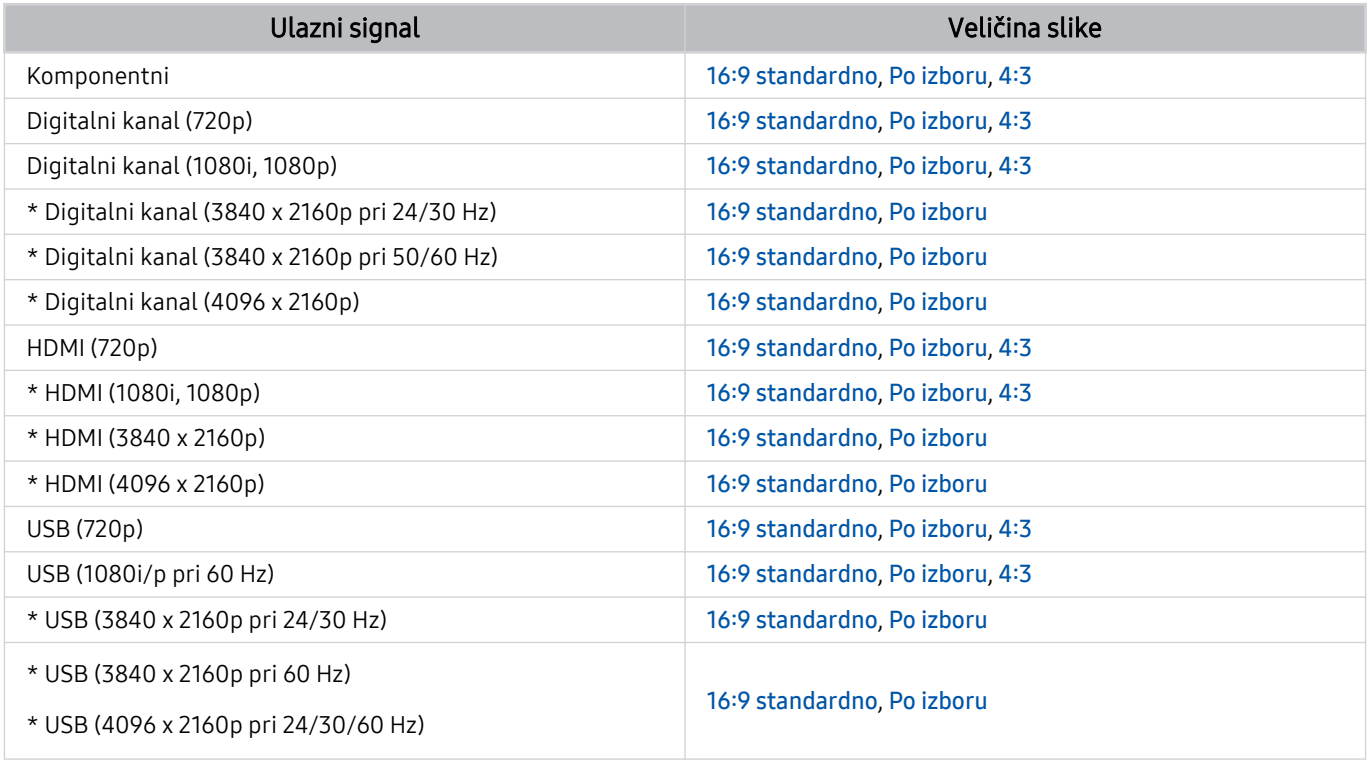

\*: Ovaj ulazni signal podržava serija TU6/TU7, BET-H.

Ulazni priključci za spoljne uređaje se mogu razlikovati u zavisnosti od modela i regiona.

## Ugradnja brave za sprečavanje krađe

Brava za sprečavanje krađe je uređaj koji može da se koristi za zaštitu televizora od krađe. Otvor za bravu se nalazi na zadnjoj strani televizora. Pored otvora nalazi se ikona  $\boxtimes$ . Brava se koristi tako što obmotate kabl za zaključavanje oko predmeta koji je pretežak da se nosi, a zatim ga provučete kroz otvor za bravu na televizoru. Uređaj za zaključavanje se prodaje zasebno. Način korišćenja brave za sprečavanje krađe može da se razlikuje za svaki model. Više informacija potražite u korisničkom priručniku brave za sprečavanje krađe.

Ova funkcija možda neće biti podržana u zavisnosti od modela ili geografskog područja.

## Podržane rezolucije za ulazni signal UHD kvaliteta

Proverite podržane rezolucije za ulazne signale UHD kvaliteta.

- Rezolucija: 3840 x 2160p, 4096 x 2160p
- Ovu funkciju podržava serija TU6/TU7, BET-H.

## Ako je opcija Proširi ulazni signal podešena na Isklj.

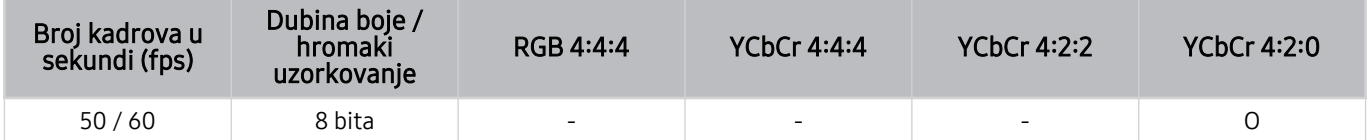

## Ako je opcija Proširi ulazni signal podešena na Uklj.

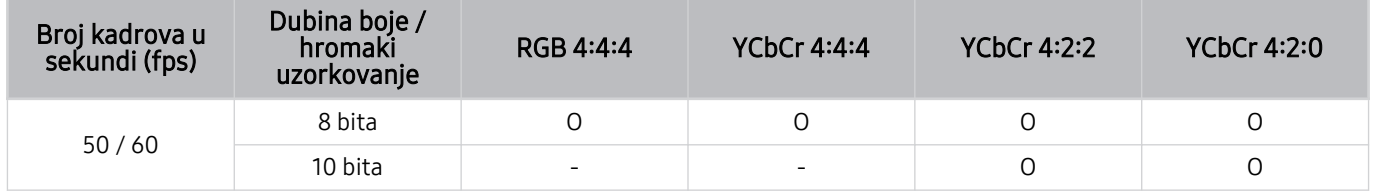

## Pročitajte pre povezivanja računara (podržane rezolucije)

Proverite podržane rezolucije za ulazne signale sa računara.

Kada televizor povežete sa računarom, potrebno je da podesite grafičku karticu računara na neku od standardnih rezolucija navedenih u tabelama ispod ili na sledećim stranicama. Televizor će se automatski prebaciti na izabranu rezoluciju. Imajte u vidu da su optimalne i preporučene rezolucije 3840 x 2160 pri 60 Hz (serija TU6/TU7, BET-H), 1920 x 1080 pri 60 Hz (The Frame, serija T5) i 1366 x 768 pri 60 Hz (serija T4) Ako izaberete rezoluciju koja nije navedena u ovim tabelama, to može da dovede do prikazivanja praznog ekrana ili situacije kada se uključi samo senzor daljinskog upravljača. Podržane rezolucije potražite u korisničkom priručniku grafičke kartice.

◆ Osnovna rezolucija je 3840 x 2160 pri 60 Hz kada je opcija Proširi ulazni signal podešena na Uklj.. Osnovna rezolucija je 3840 x 2160 pri 30 Hz kada je opcija Proširi ulazni signal podešena na Isklj..

### IBM

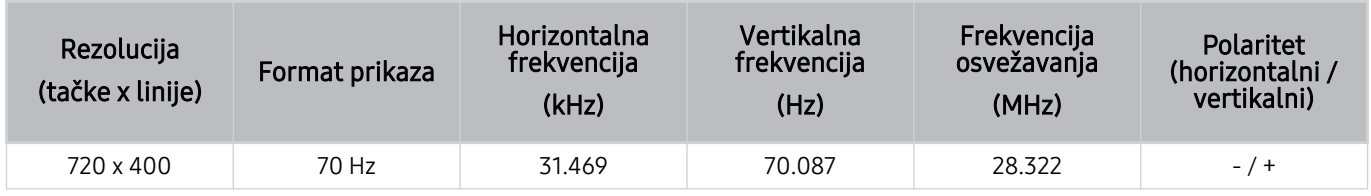

#### MAC

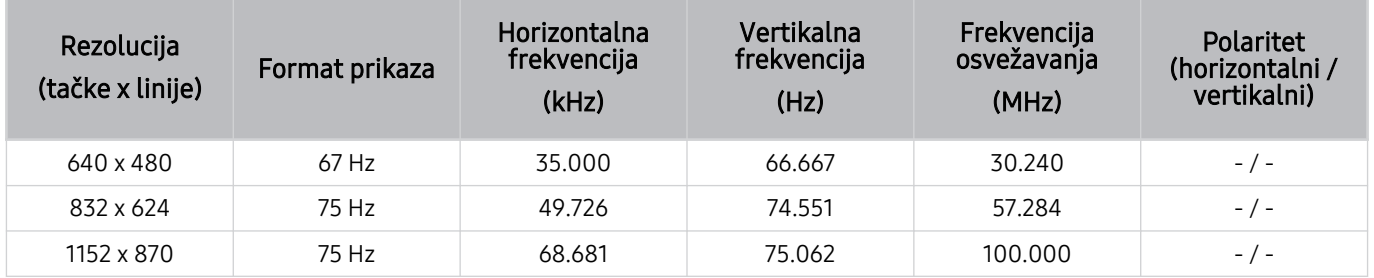

### VESA DMT

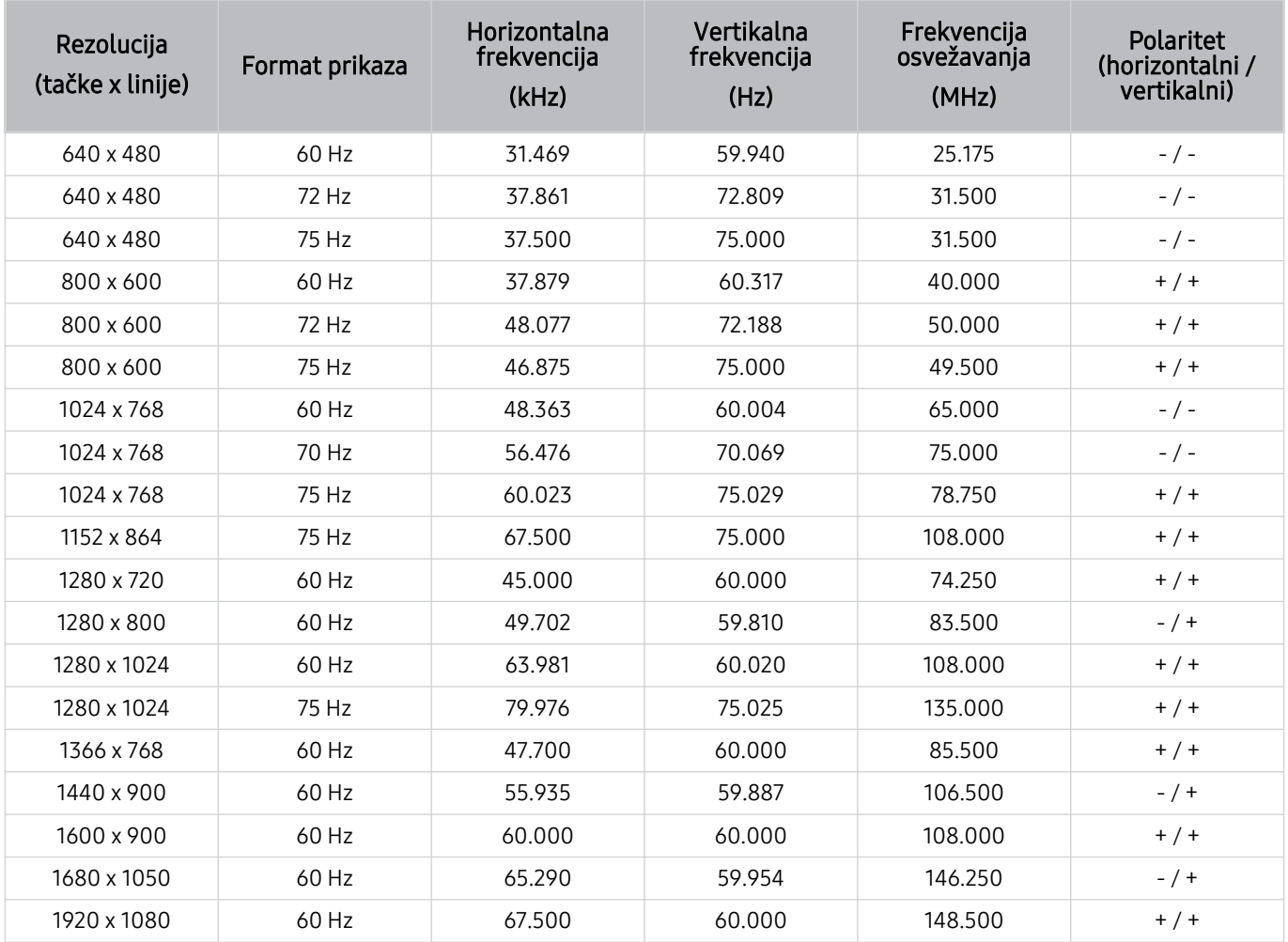

Rezolucija možda neće biti podržana u zavisnosti od modela.

## VESA CVT

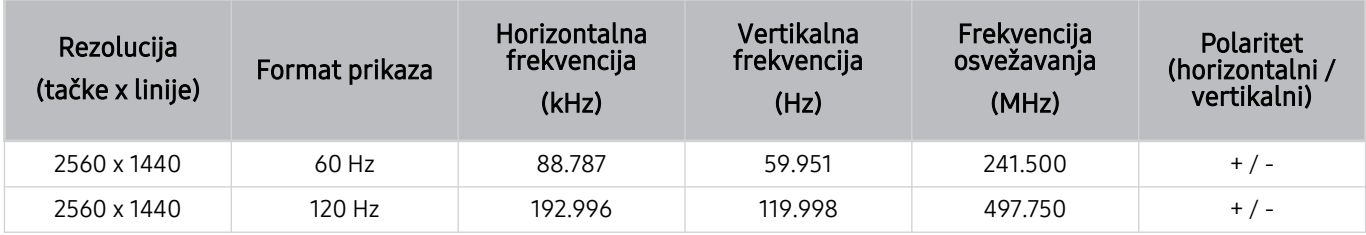

Rezolucija možda neće biti podržana u zavisnosti od modela.

### CTA-861

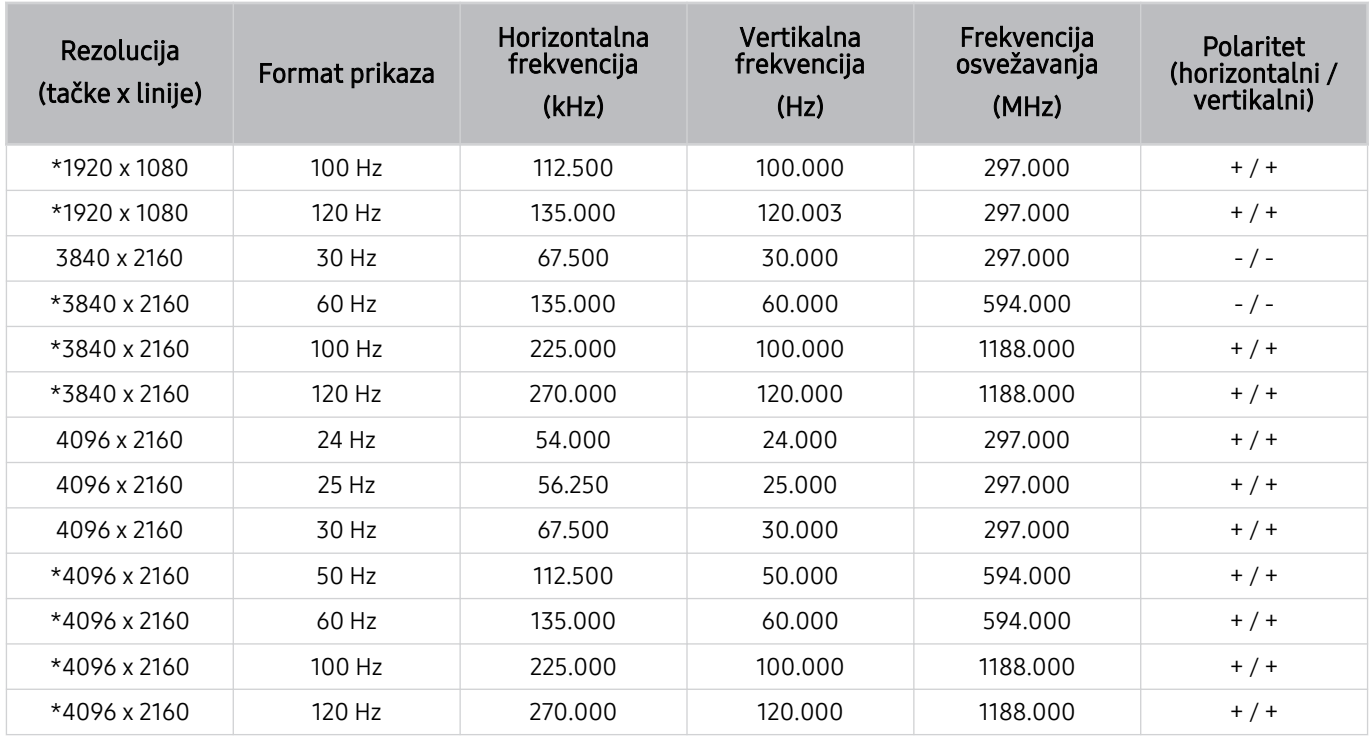

\*: Rezolucija možda neće biti podržana u zavisnosti od modela.

## Podržane rezolucije video signala

Proverite podržane rezolucije za video signale.

## CTA-861

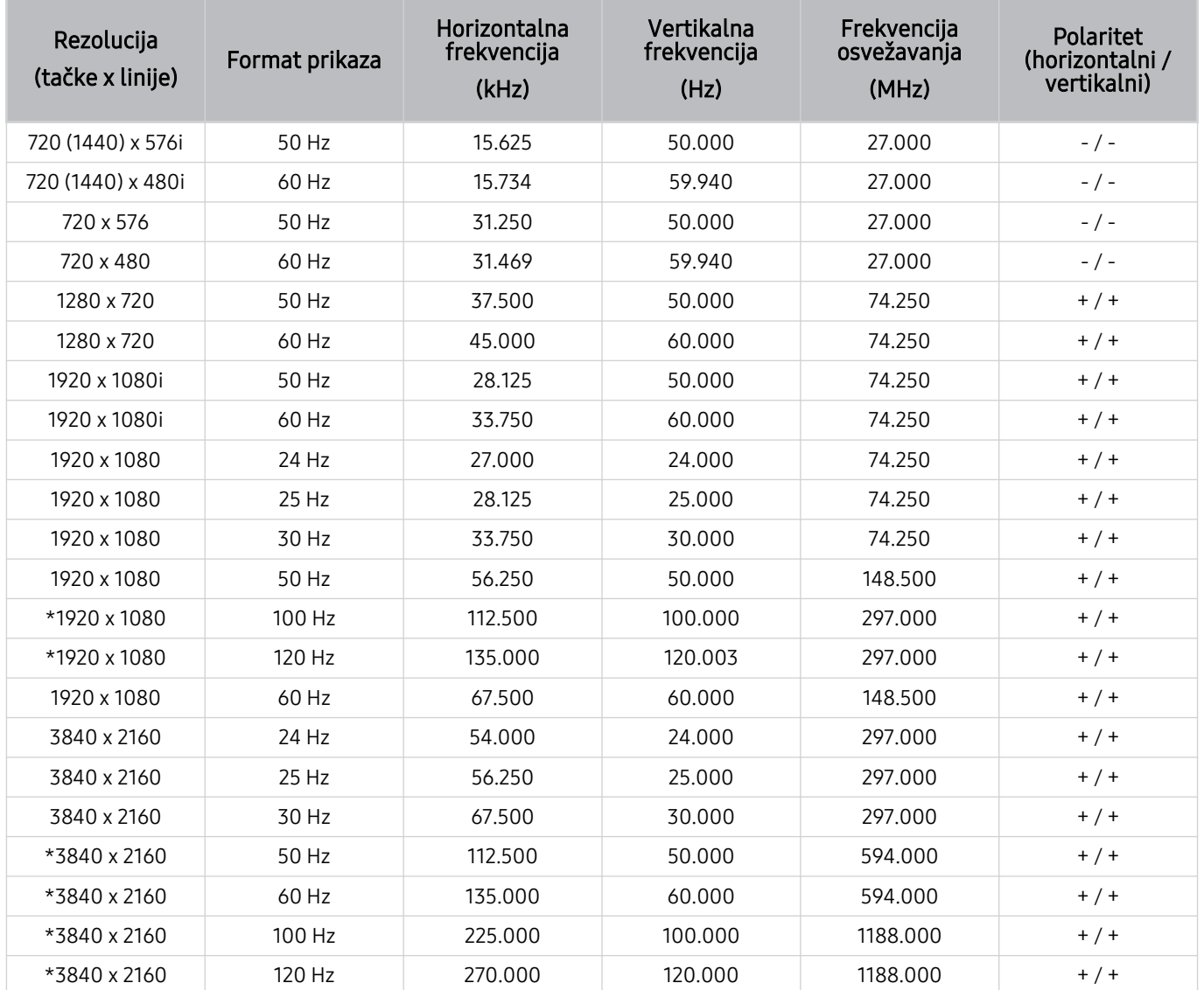

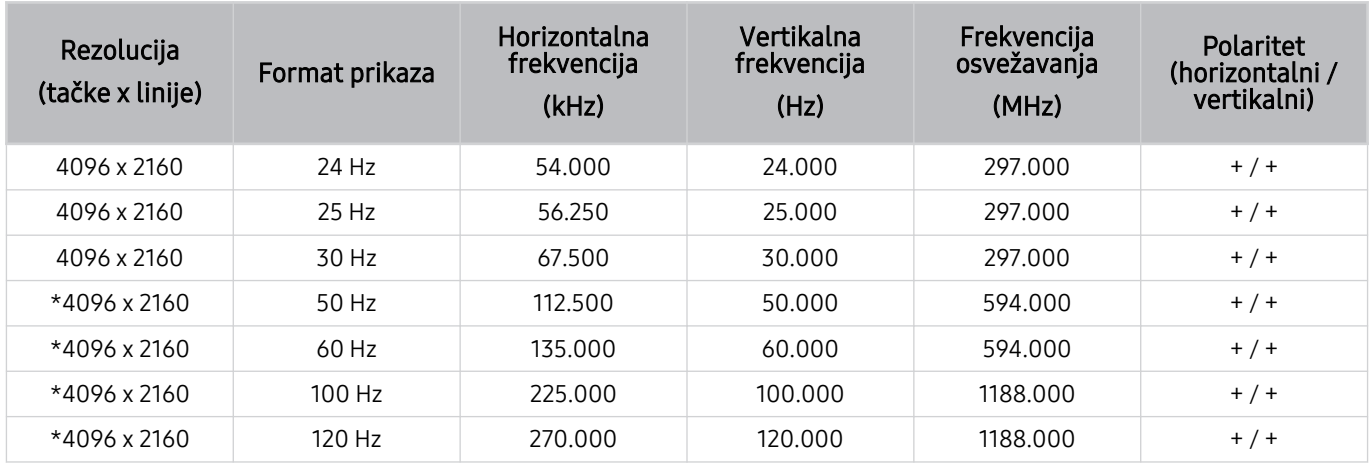

\*: Rezolucija možda neće biti podržana u zavisnosti od modela.

## VESA CVT

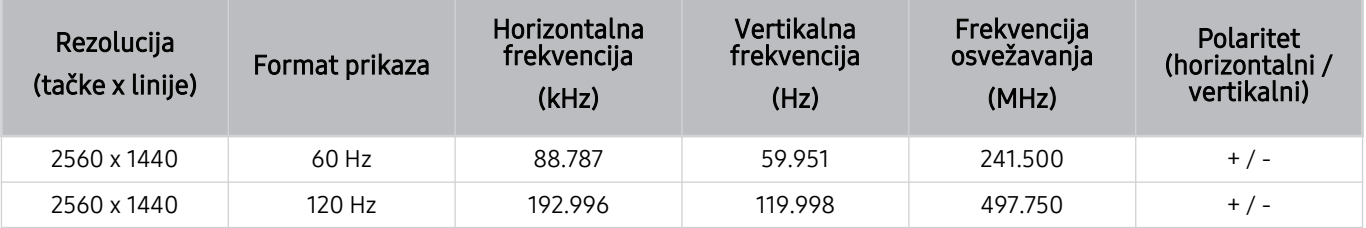

Rezolucija možda neće biti podržana u zavisnosti od modela.

## Pročitajte pre upotrebe Bluetooth uređaja

Pročitajte ove informacije pre upotrebe Bluetooth uređaja.

Ova funkcija možda neće biti podržana u zavisnosti od modela ili geografskog područja.

### Ograničenja korišćenja tehnologije Bluetooth

- Ne možete istovremeno da koristite Bluetooth uređaje i funkciju Podešavanje Wi-Fi zvučnika za Surround.
- Mogu se javiti problemi sa kompatibilnošću u zavisnosti od Bluetooth uređaja. (Slušalica namenjena samo za mobilne uređaje možda neće biti dostupna, u zavisnosti od okruženja.)
- Može doći do grešaka sinhronizacije slike i zvuka.
- Veza između televizora i Bluetooth uređaja može da se prekine u zavisnosti od udaljenosti između njih.
- Bluetooth uređaj će možda zujati ili otkazati:
	- Ako nekim delom tela dodirujete deo Bluetooth uređaja ili televizora koji služi za prijem/emitovanje.
	- Kada je uređaj izložen variranju snage signala koje izazivaju zidovi, uglovi ili raspored nameštaja.
	- Kada je uređaj izložen električnim smetnjama koje potiču od uređaja koji rade na istom frekventnom opsegu, uključujući medicinsku opremu, mikrotalasne pećnice i bežične LAN mreže.
- Ako se problem i dalje javlja, preporučujemo da se povežete na žičanu mrežu.
	- DIGITAL AUDIO OUT (OPTICAL) priključak
	- HDMI (eARC) priključak

Neki modeli podržavaju HDMI (ARC). Proverite naziv HDMI priključka na modelu kupljenog proizvoda.

## Licence i druge informacije

Proverite informacije o licencama i žigovima i druge informacije koje se odnose na televizor.

## **TTI DOLBY AUDIO**"

Manufactured under license from Dolby Laboratories. Dolby, Dolby Audio, Pro Logic, and the double-D symbol are trademarks of Dolby Laboratories.

## Həmr

The terms HDMI and HDMI High-Definition Multimedia Interface, and the HDMI Logo are trademarks or registered trademarks of HDMI Licensing Administrator, Inc. in the United States and other countries.

#### Open Source License Notice

Open Source used in this product can be found on the following webpage. (https://opensource.samsung.com)

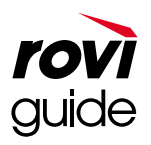

Žig: Rovi i Rovi Guide su žigovi korporacije Rovi i/ili njenih zavisnih društava.

Licenca: Sistem Rovi Guide proizveden je po licenci korporacije Rovi i/ili njenih zavisnih društava.

Patent: Sistem Rovi Guide zaštićen je patentima i prijavama patenta u SAD, Evropi i drugim zemljama, uključujući jedan ili više američkih patenata 6,396,546; 5,940,073; 6,239,794 u vlasništvu korporacije Rovi i/ili njenih zavisnih društava.

Odricanje od odgovornosti: Korporacija Rovi i/ili njena zavisna i povezana društva ni na koji način ne snose odgovornost za tačnost ili dostupnost informacija o rasporedu programa ili drugih podataka u sistemu Rovi Guide i ne mogu garantovati za dostupnost usluge u vašoj oblasti. Korporacija Rovi i/ili njena povezana društva ni u kom slučaju neće odgovarati ni za kakvu štetu do koje dođe usled problema sa tačnošću ili dostupnošću informacija o rasporedu programa ili drugih podataka u sistemu Rovi Guide.

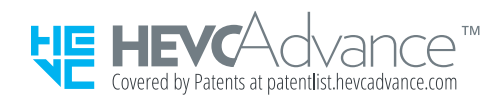

## POWERED BY **QUICKSET**®

Ova licenca možda neće biti podržana u zavisnosti od modela ili geografskog područja.

Da biste pristupili informacijama o energetskom razredu ovog proizvoda iz Evropskog registra proizvoda za energetsko označavanje (EPREL), posetite lokaciju https://eprel.ec.europa.eu/qr/\*\*\*\*\*\*,

pri čemu je \*\*\*\*\*\* registracioni broj proizvoda u sistemu EPREL. Registracioni broj možete da pronađete na oznaci ocene proizvoda.

# Rešavanje problema

Ako se na televizoru javi problem, isprobajte razna rešenja dok gledate program. Ako rešenje za problem nije ponuđeno u odeljku za rešavanje problema, pročitajte najčešća pitanja ili se obratite pozivnom centru kompanije Samsung.

## Problemi sa slikom

Ako televizor ima problema sa slikom, sledeće radnje mogu da pomognu u rešavanju problema.

## Testiranje slike

## $\textcircled{a}$  >  $\textcircled{a}$  Podešavanja > Podrška > Briga o uređaju > Samostalna dijagnostika > Test slike Prob. sad

Pre nego što pregledate listu problema i mogućih rešenja u nastavku, pokrenite Test slike da biste proverili da li je problem u televizoru. Opcija Test slike prikazuje sliku visoke rezolucije na kojoj možete uočiti eventualne greške ili nepravilnosti.

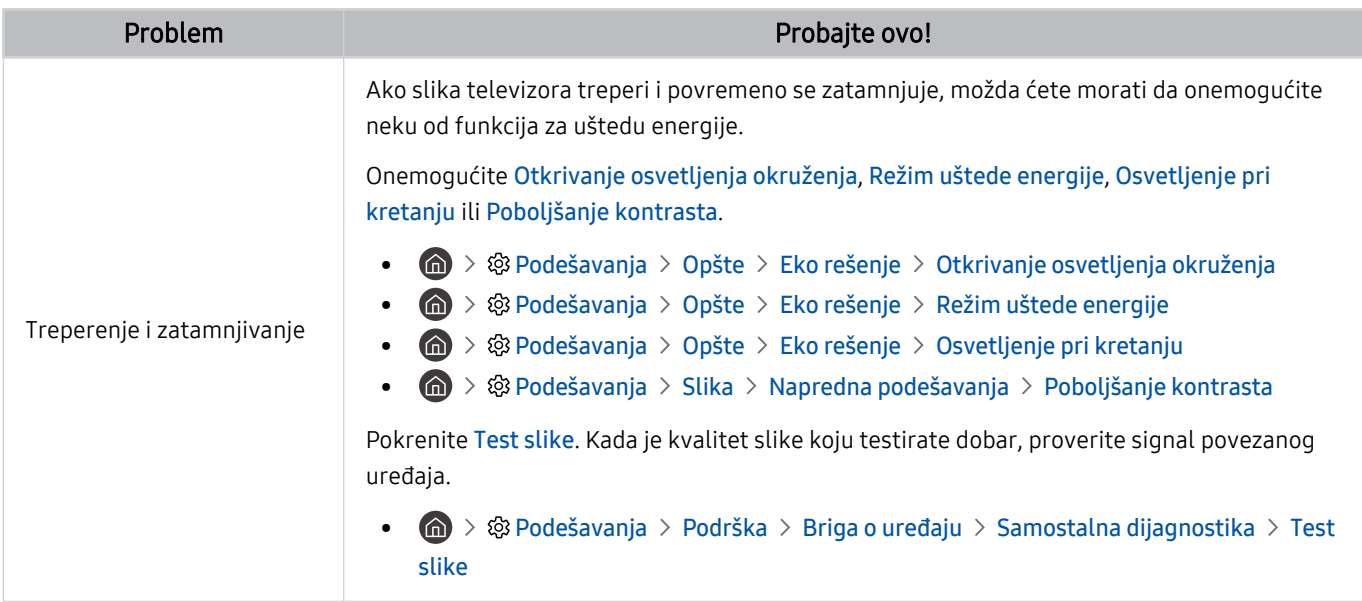

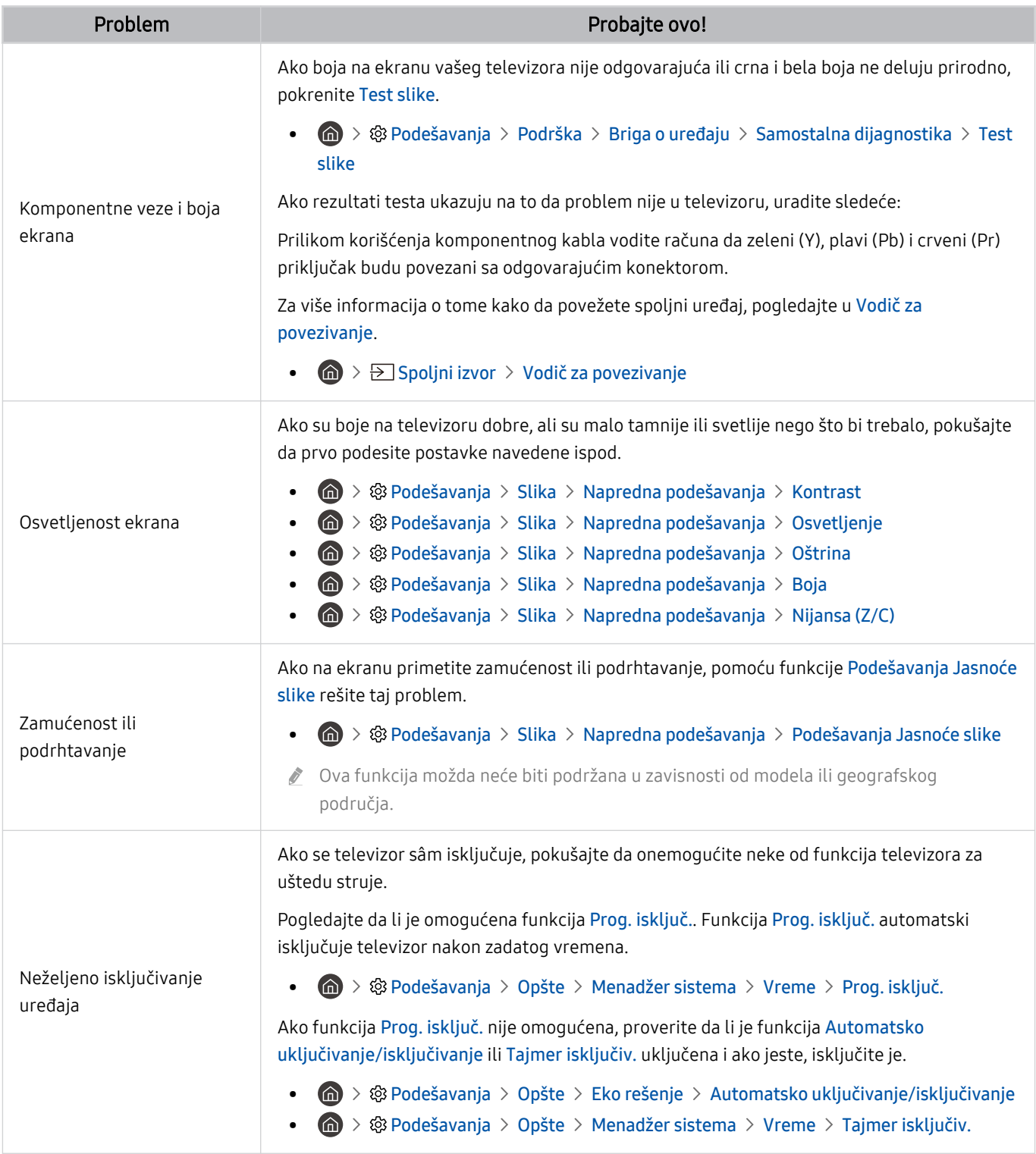

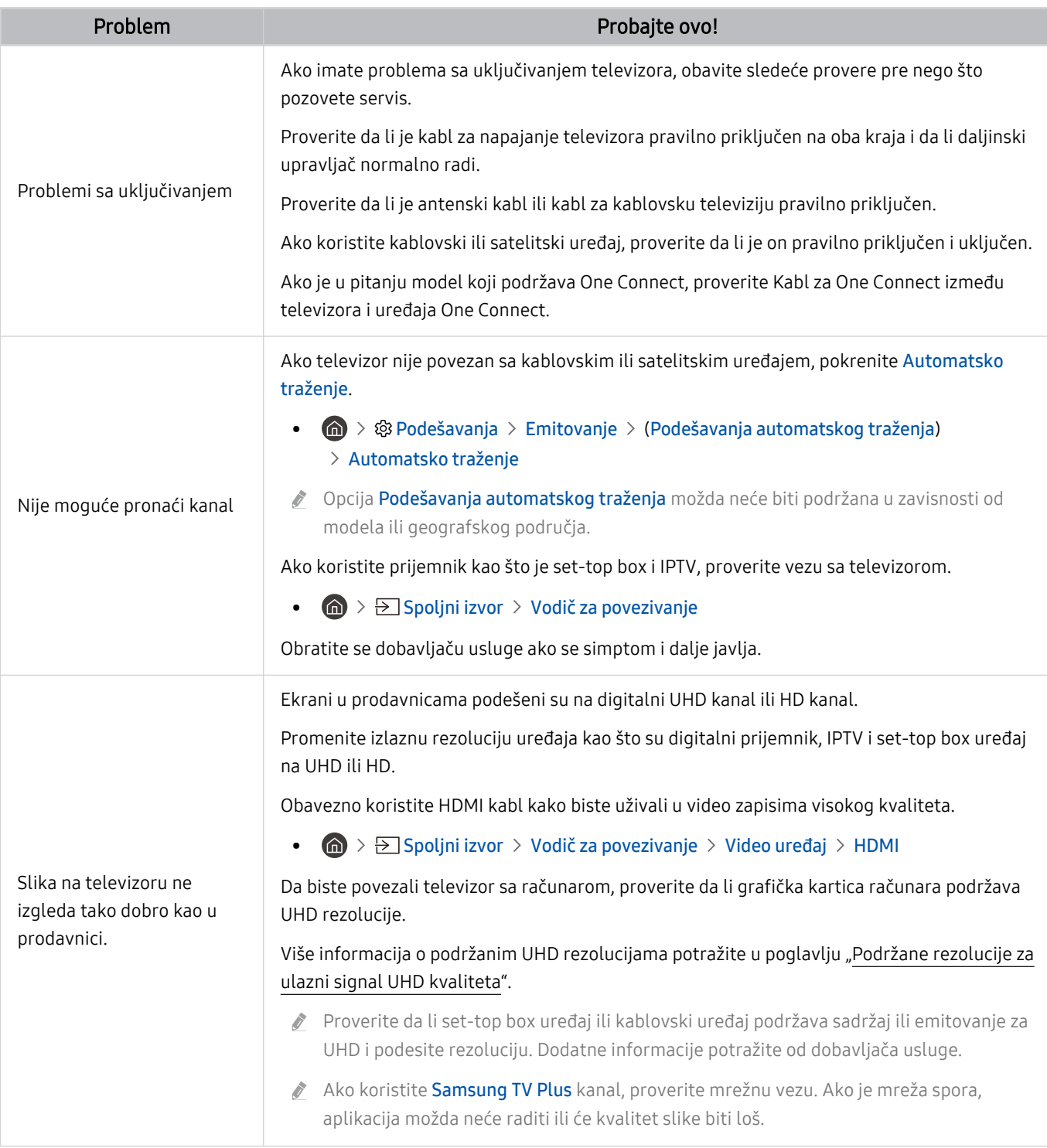

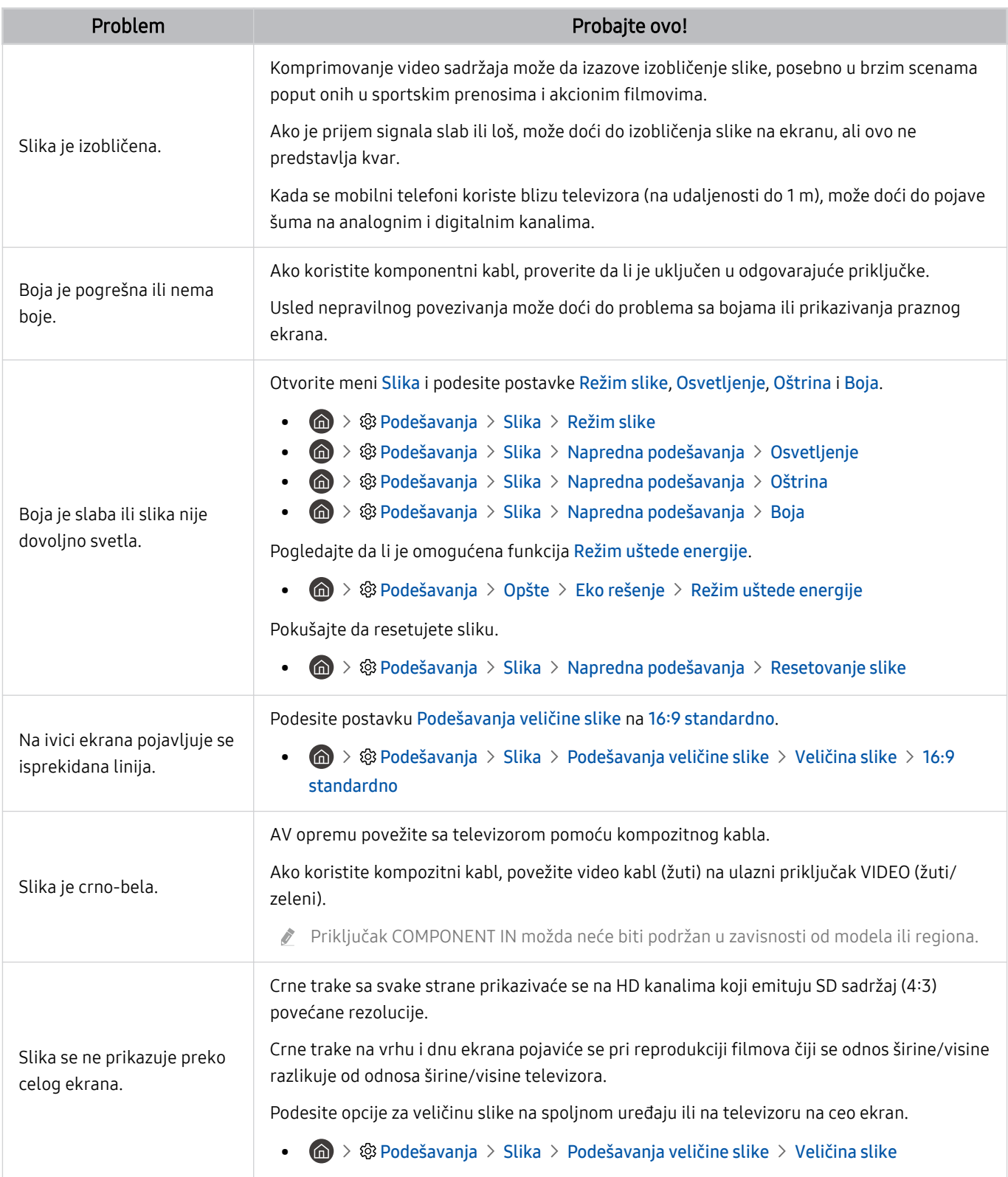

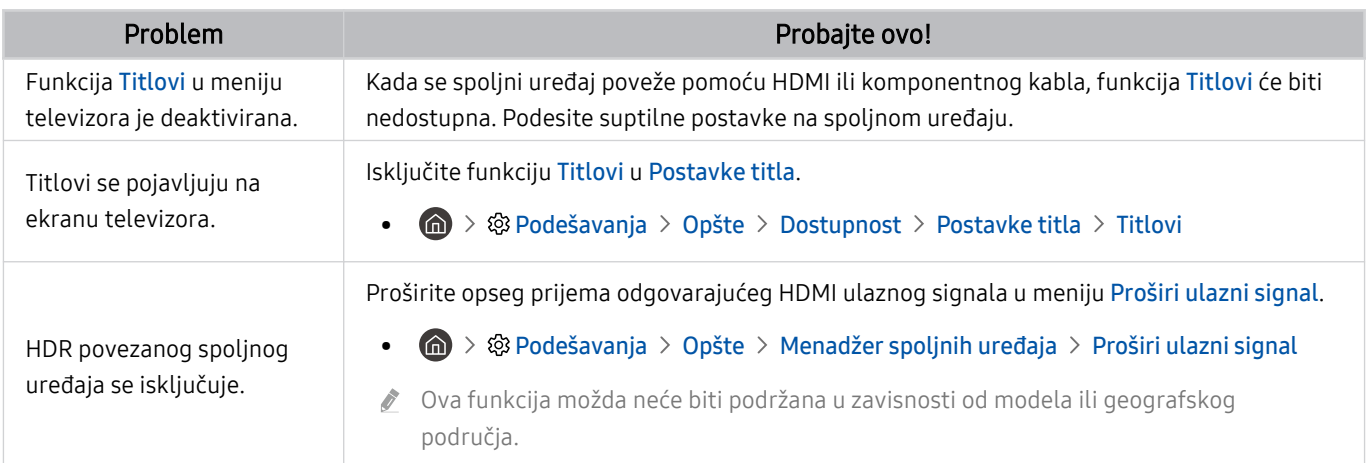

Ako se probna slika ne pojavi ili postoji šum ili izobličenje, možda je problem u televizoru. Zatražite pomoć od korisničkog centra kompanije Samsung.

Ako se probna slika pravilno prikazuje, možda je problem u spoljnom uređaju. Proverite kablove.

Ako se problem nastavi, proverite Informacije o signalu ili pogledajte korisnički priručnik za spoljni uređaj.

## Problemi sa zvukom i bukom

Ako televizor ima problema sa zvukom, sledeće radnje mogu da pomognu u rešavanju problema.

## Testiranje zvuka

## $\bigcirc$  > ® Podešavanja > Podrška > Briga o uređaju > Samostalna dijagnostika > Test zvuka Prob. sad

Ako televizor reprodukuje melodiju funkcije Test zvuka bez izobličenja, možda je problem u spoljnom uređaju ili jačini emitovanog signala.

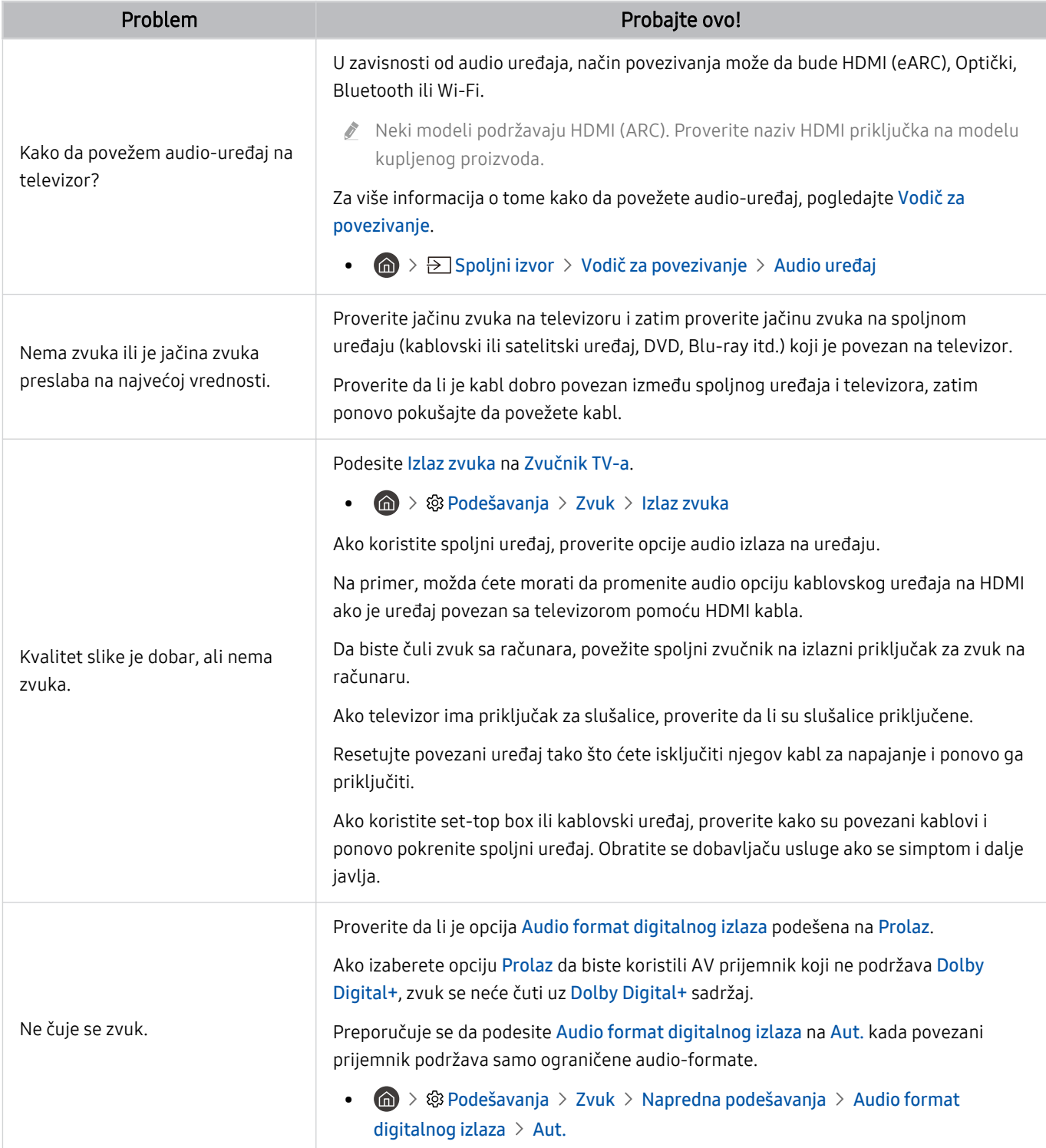

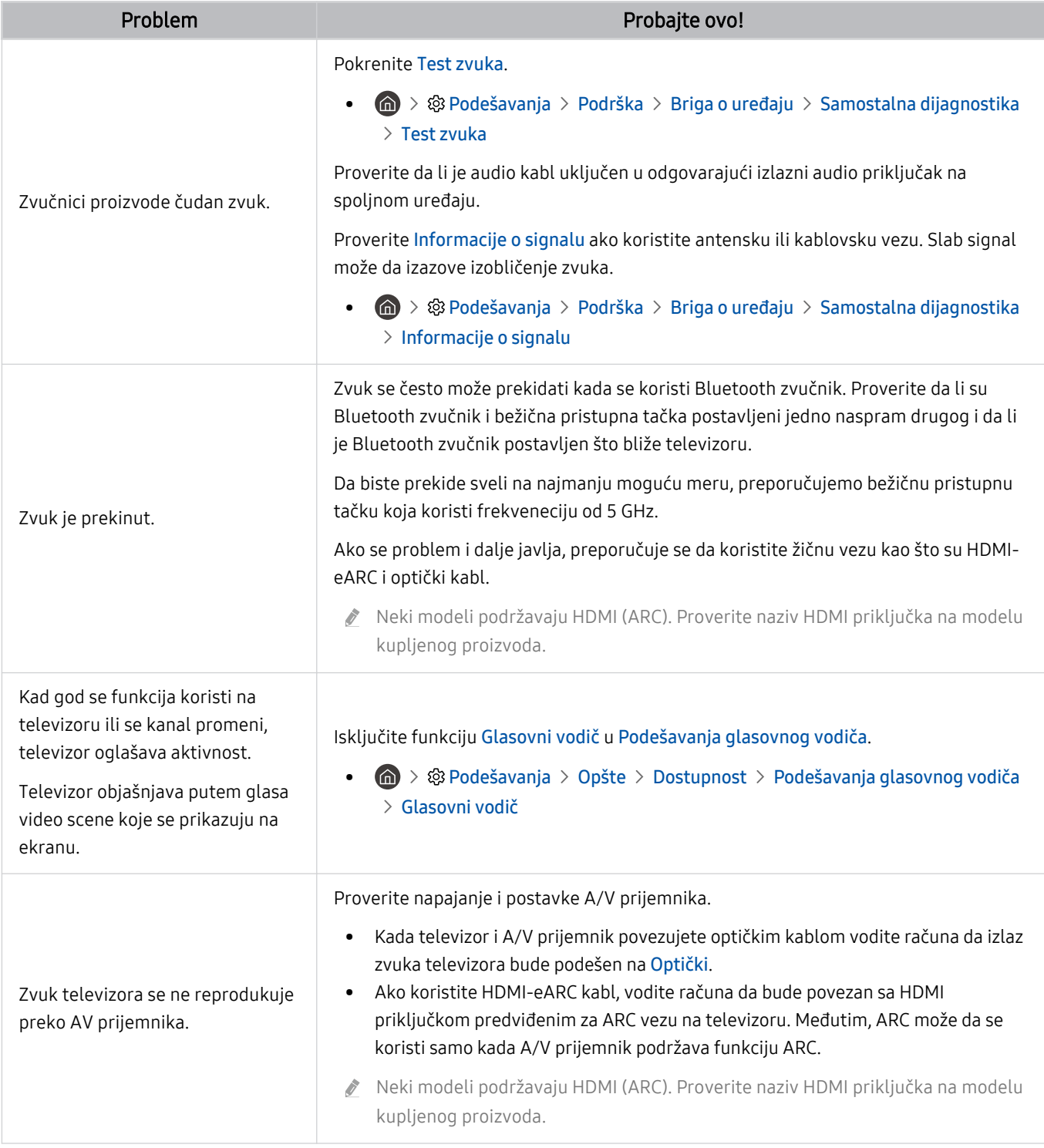

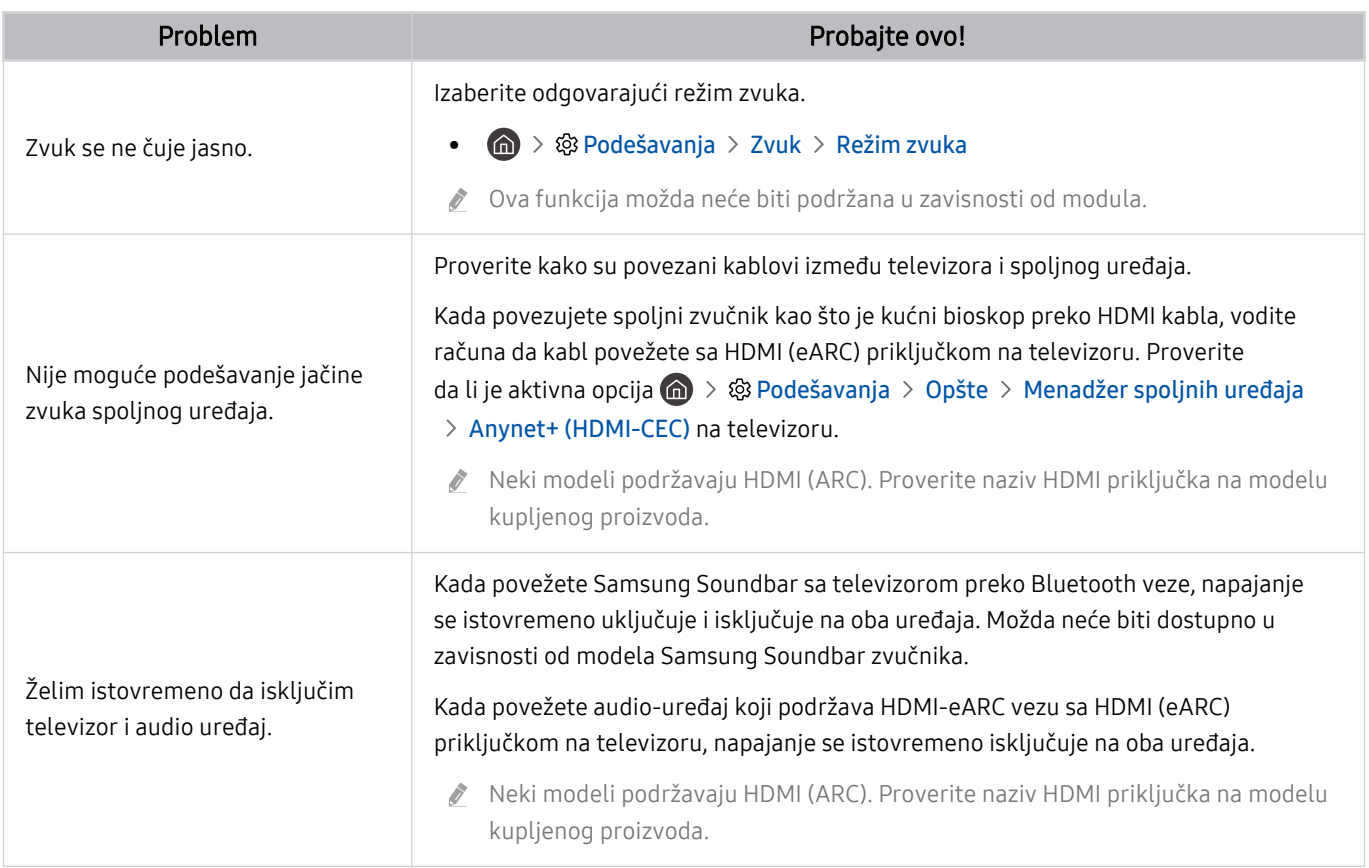

## Problemi sa kanalom i emitovanjem

### Ako televizor ima problema sa prijemom signala, sledeće radnje mogu da pomognu u rešavanju problema.

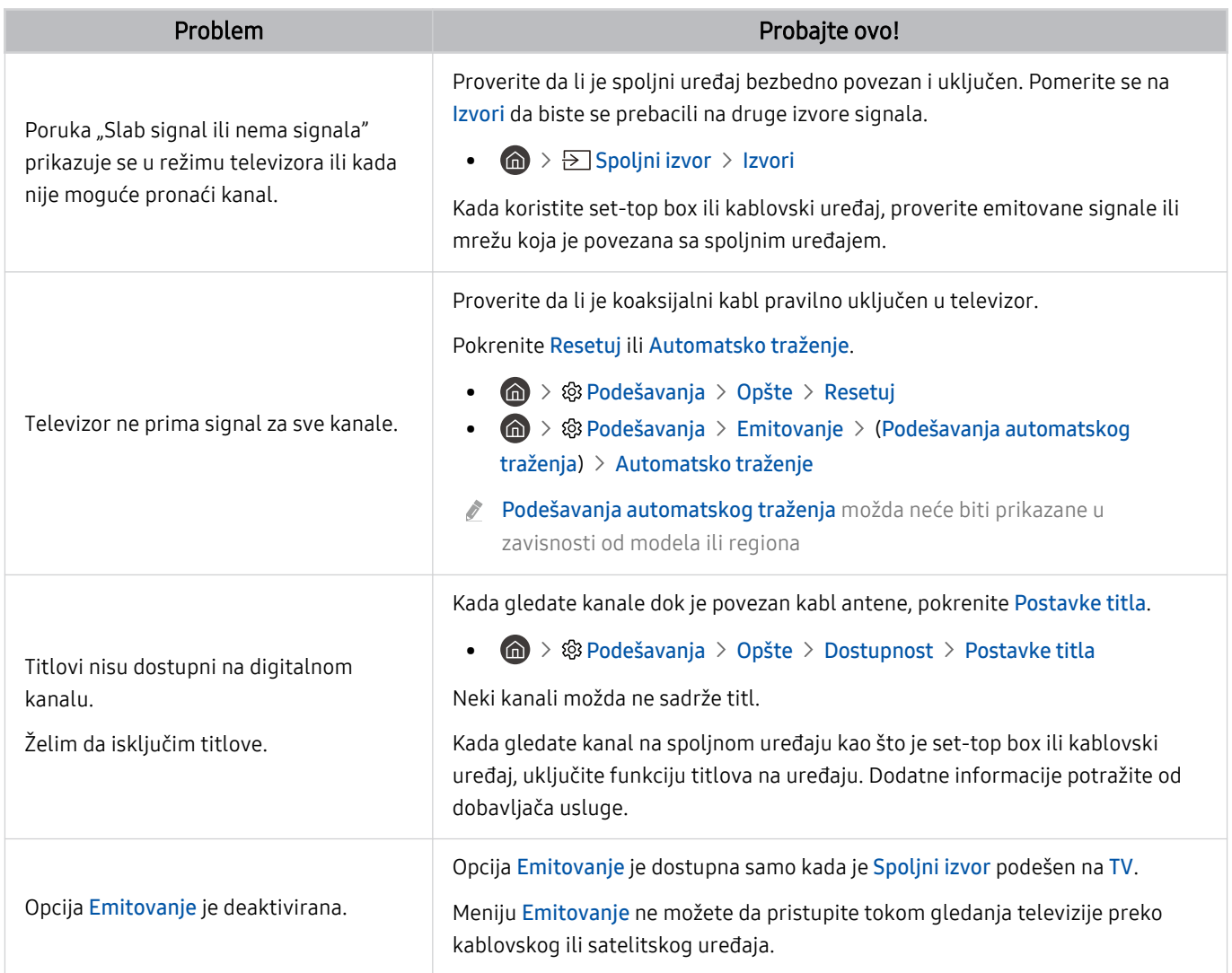

## Problemi sa povezivanjem spoljnog uređaja

#### Kada televizor ne može da se poveže sa spoljnim uređajima kao što su računar, konzola za igre ili mobilni uređaj, koraci u nastavku mogu da pomognu u rešavanju problema.

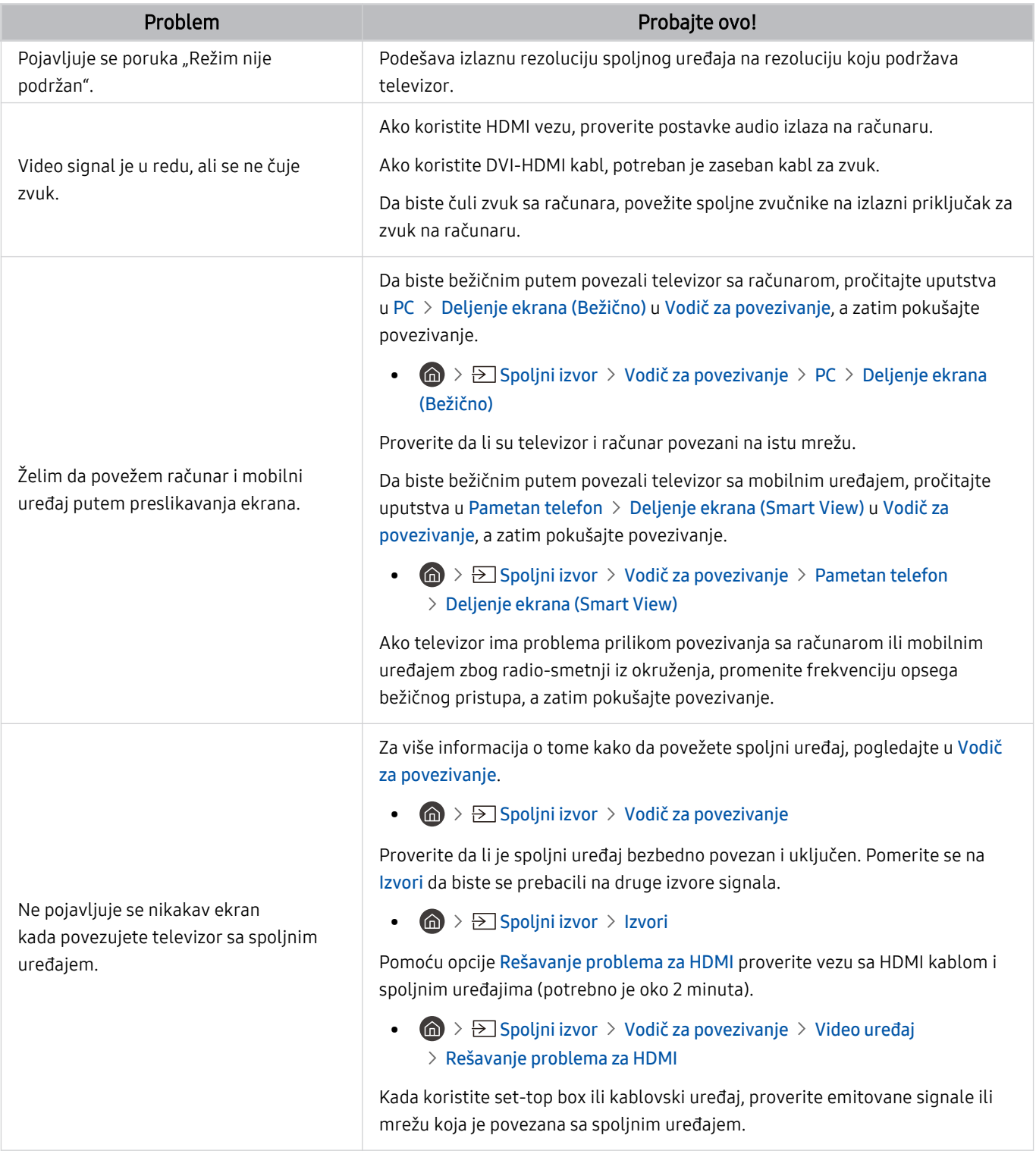

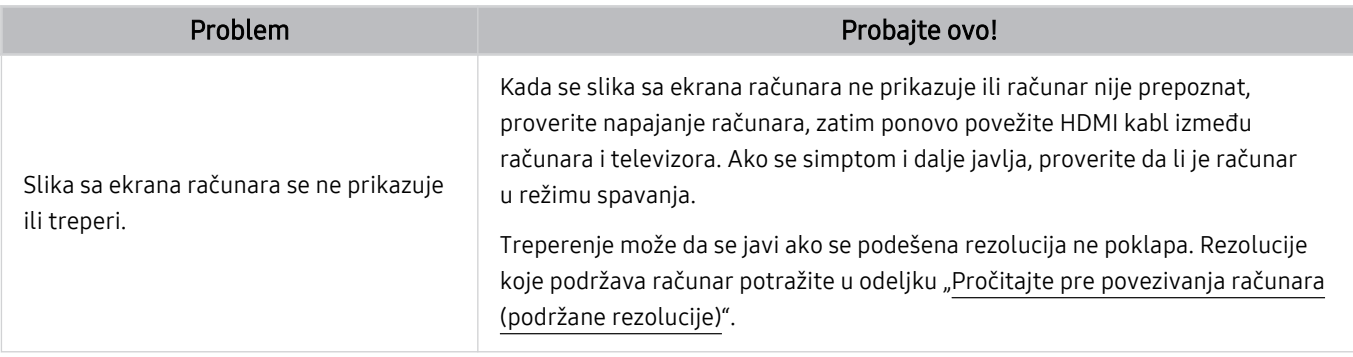

## Problemi sa mrežom

Ako televizor ima problema pri povezivanju na Internet, sledeće radnje mogu da pomognu u rešavanju problema.

 $\bigcirc$  >  $\circ$  Podešavanja > Podrška > Briga o uređaju > Samostalna dijagnostika > Test Smart Hub veze Prob. sad Prob. sad

Ako televizor ima problema sa mrežnom vezom ili TV uslugama, proverite Smart Hub status veze.

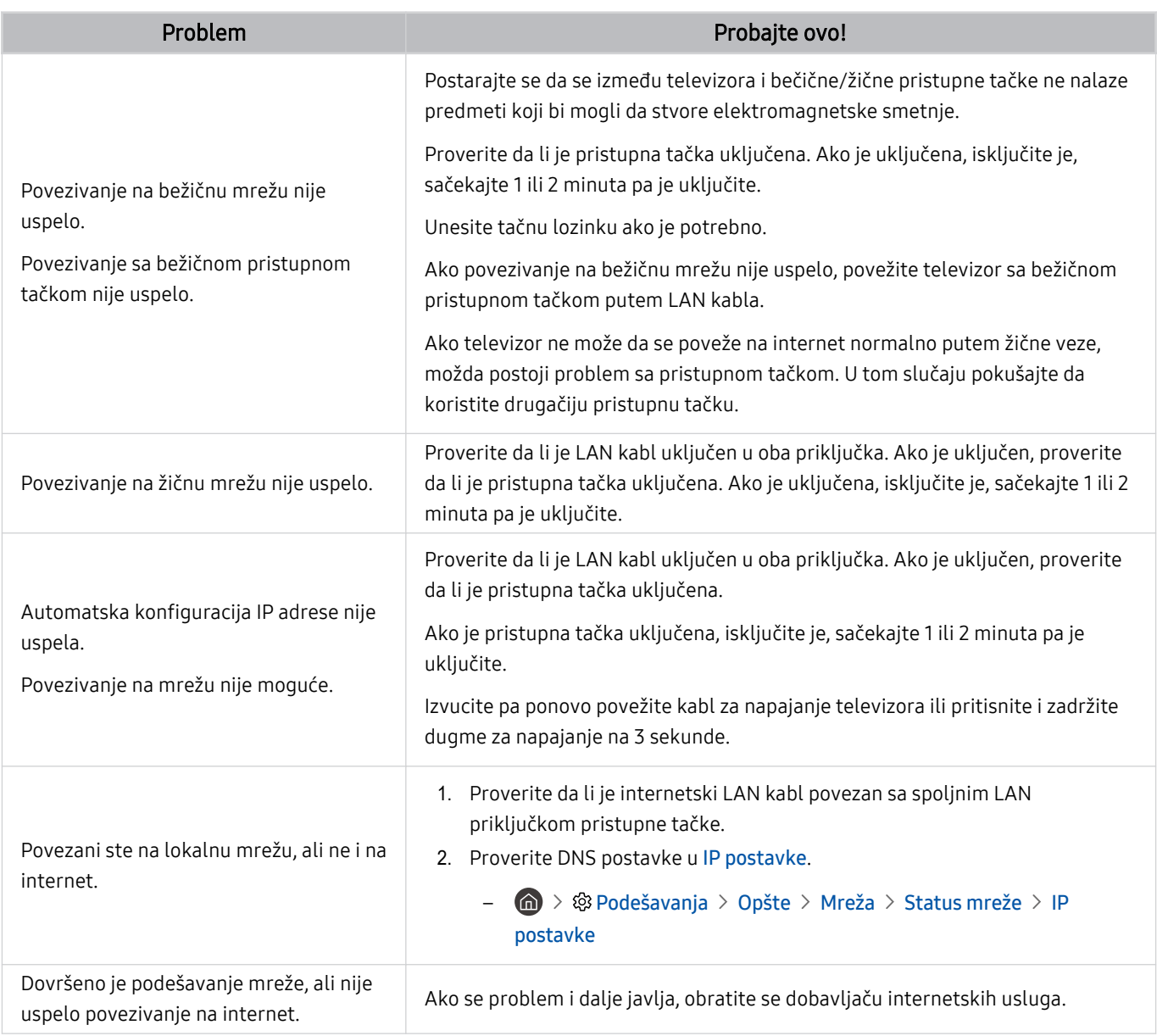

Neki modeli ne podržavaju žične mreže.

## Anynet+ (HDMI-CEC) problemi

### Ako Anynet+ (HDMI-CEC) ne radi, ovi koraci mogu da pomognu u rešavanju problema.

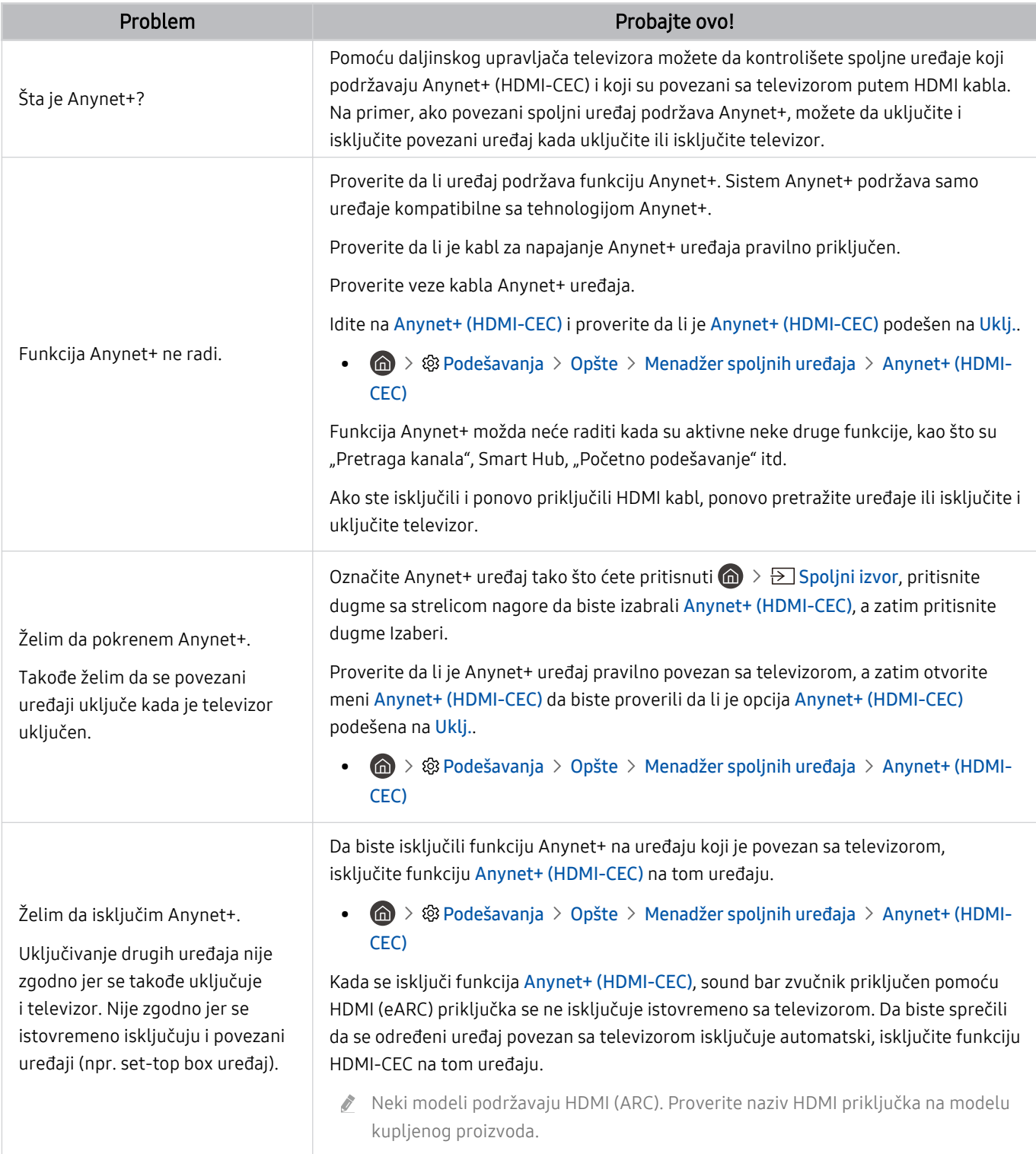

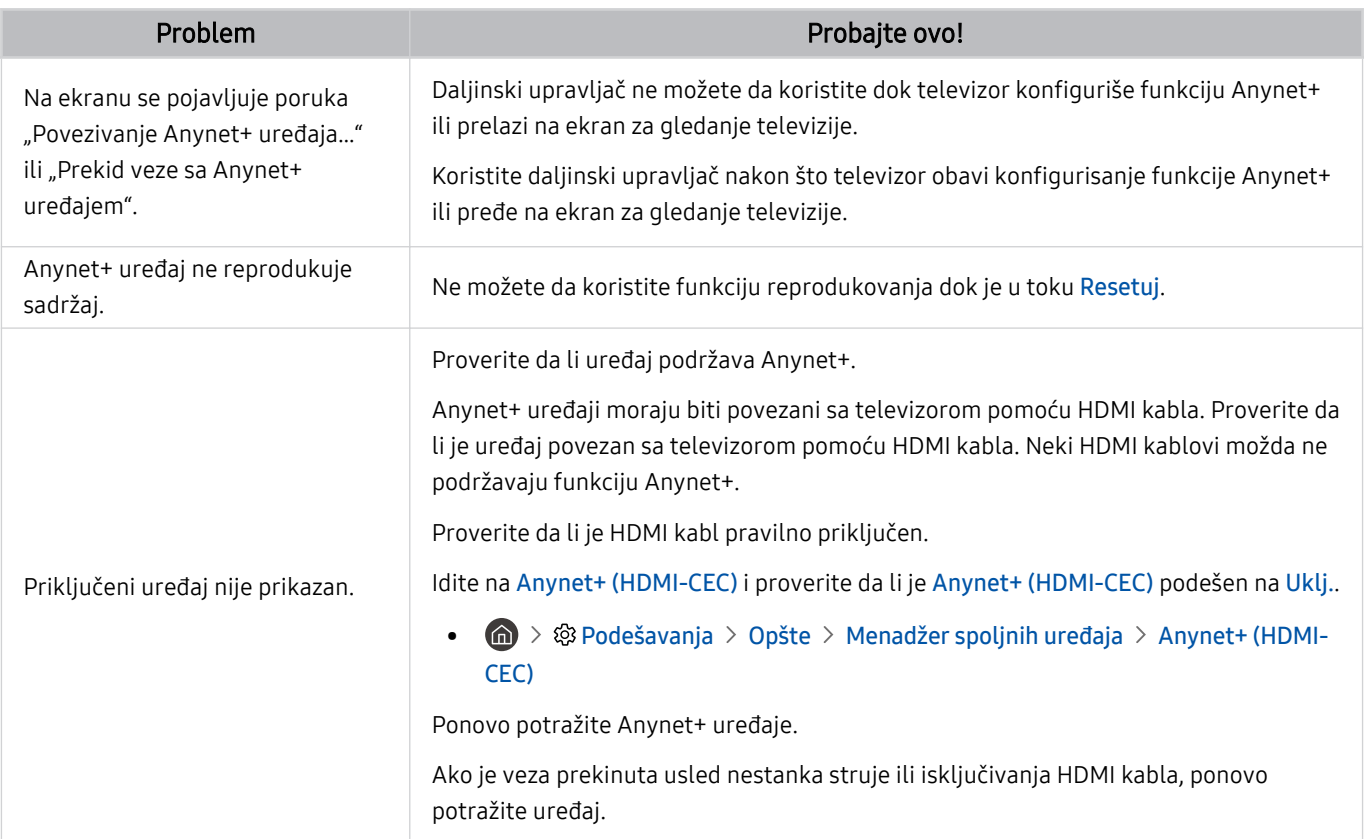

## Problemi s daljinskim upravljačem

### Ako daljinski upravljač ne radi, ovi koraci mogu da pomognu u rešavanju problema.

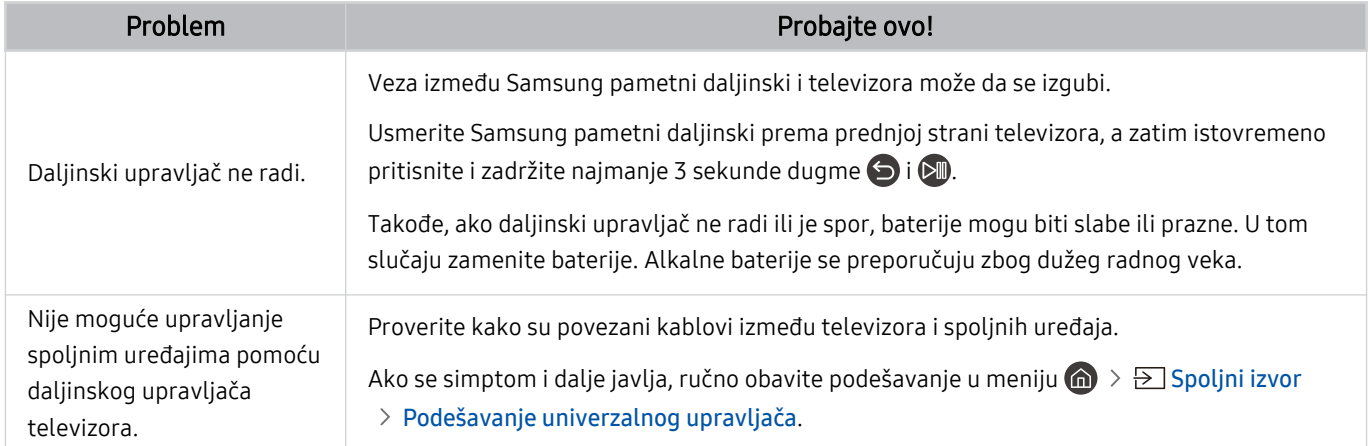

## Aplikacije

Ako televizor ima problema sa pokretanjem/korišćenjem aplikacija, sledeće radnje mogu da pomognu u rešavanju problema.

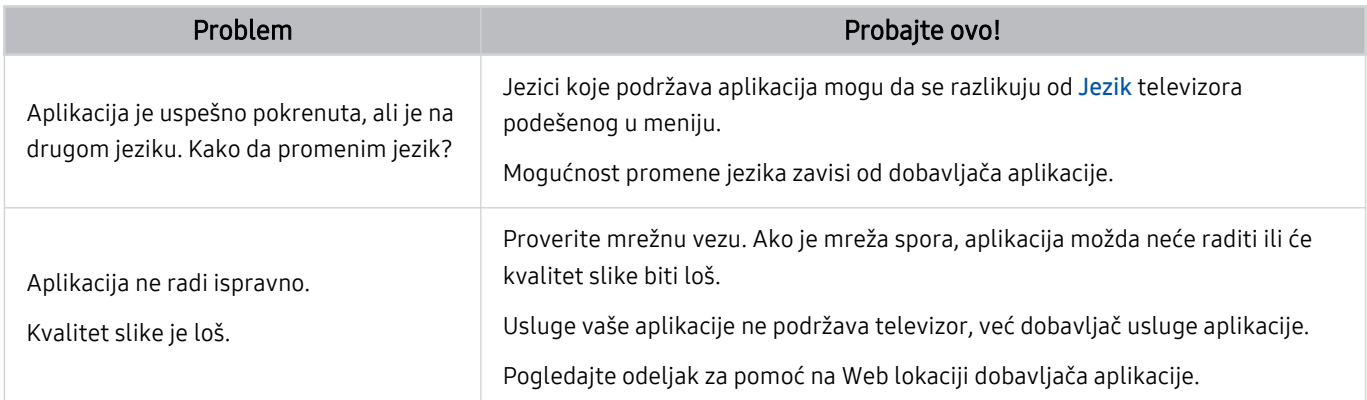

## Multimedijalne datoteke

Ako ima problema sa reprodukovanjem datoteka, sledeće radnje mogu da pomognu u rešavanju problema.

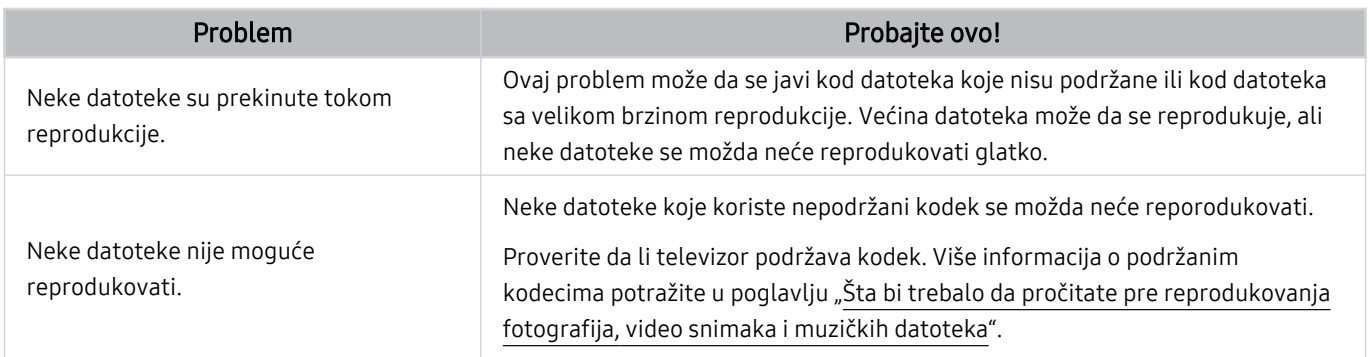

## Problemi sa prepoznavanjem glasa

### Kada funkcija prepoznavanja glasa ili Bixby ne radi, sledeći predlozi mogu da pomognu u rešavanju problema.

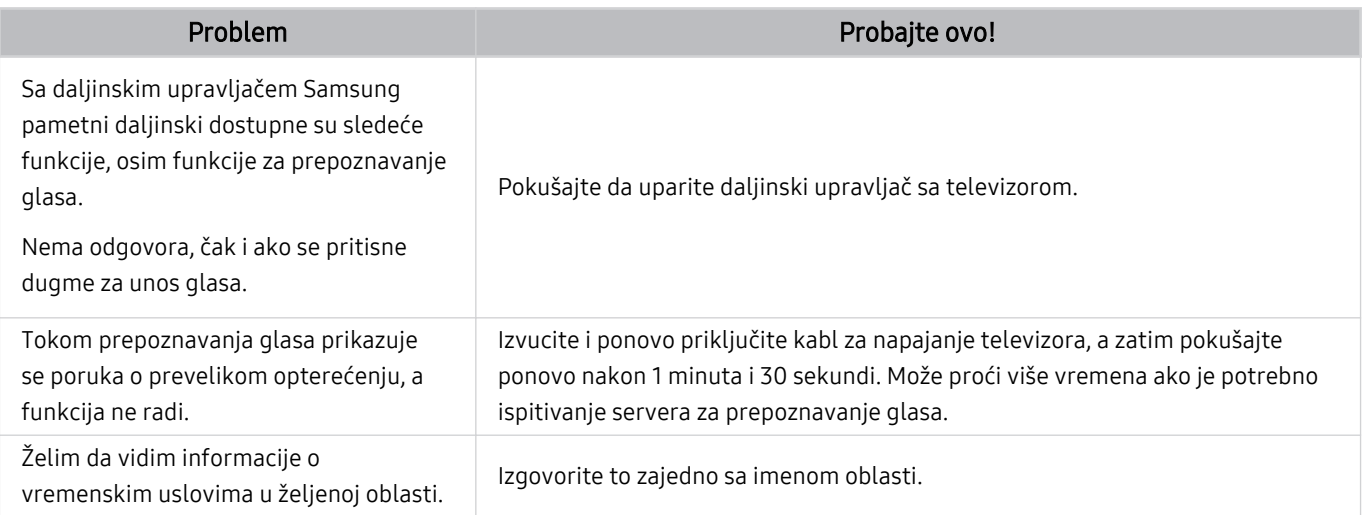
# Drugi problemi

#### Koristite ove procedure za rešavanje ostalih problema koji mogu da se pojave u vezi sa proizvodom.

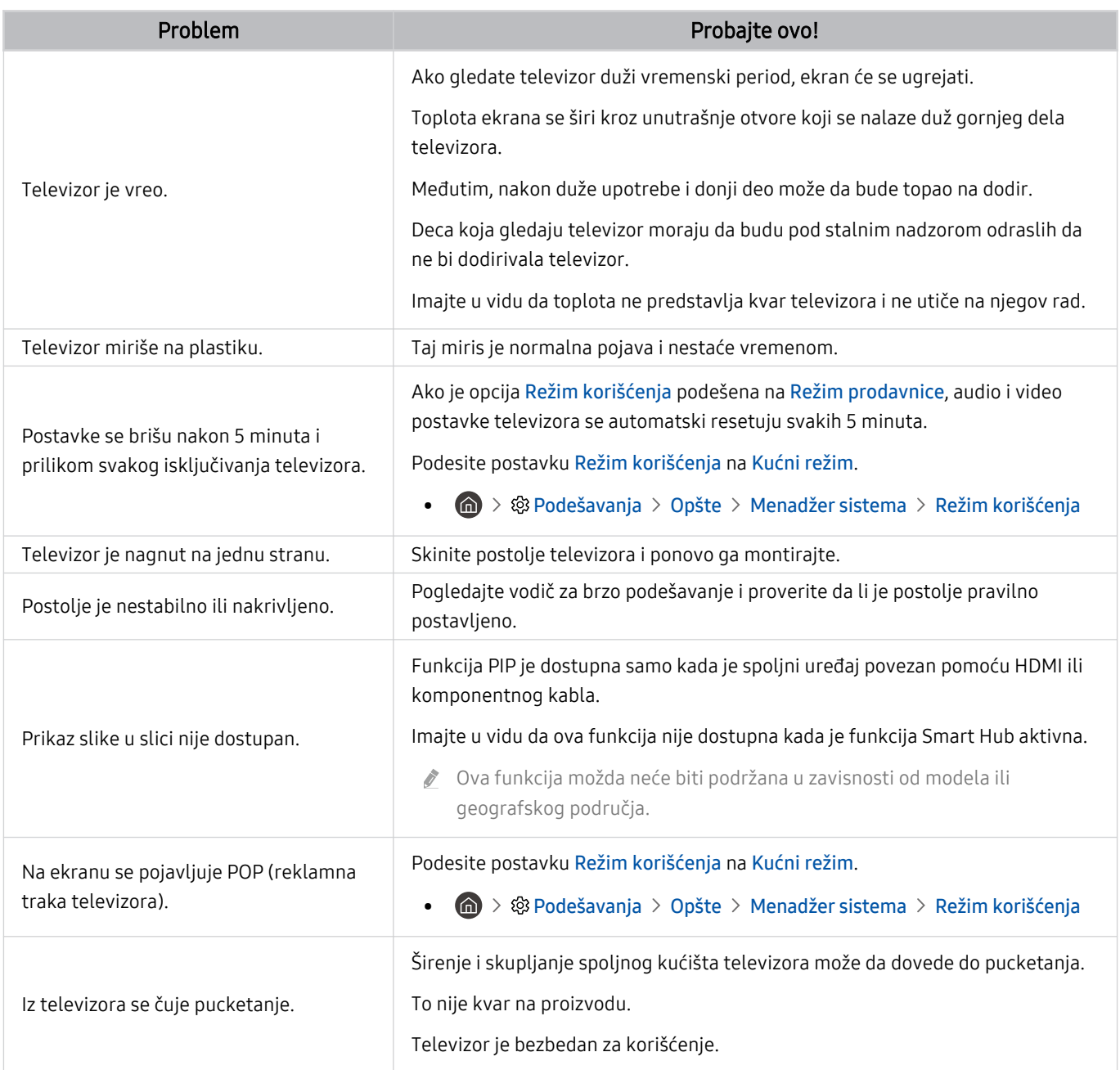

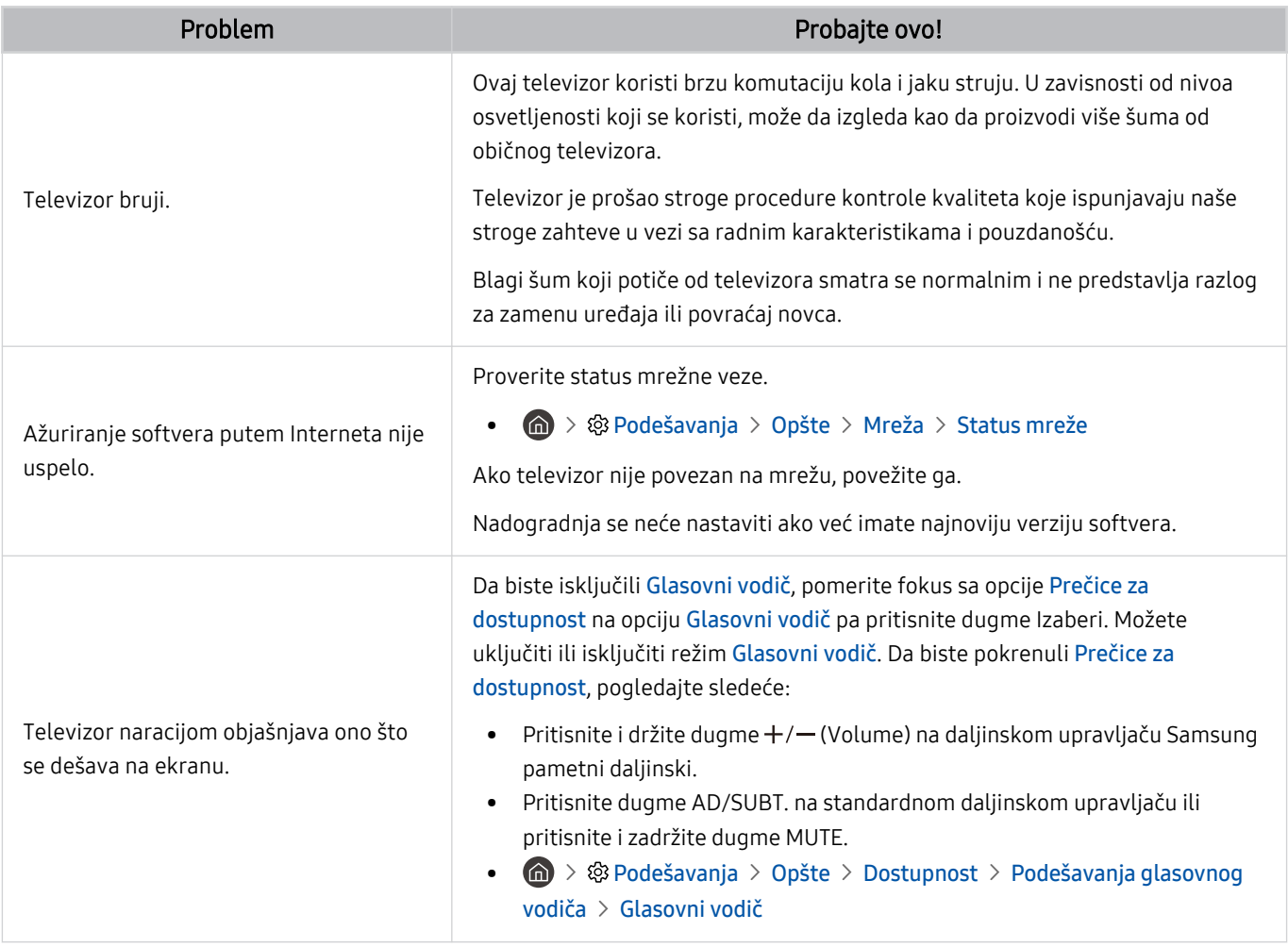

## Dijagnostikovanje problema u vezi sa radom televizora

Obavite dijagnostikovanje problema na televizoru i u usluzi Smart Hub i pokrenite funkcije resetovanja.

#### $\textbf{a}$  >  $\textcircled{\textbf{s}}$  Podešavanja > Podrška > Briga o uređaju > Samostalna dijagnostika Prob. sad

Koristite funkciju Test slike za dijagnostikovanje problema u vezi sa slikom, a funkciju Test zvuka za dijagnostikovanje problema u vezi sa zvukom. Takođe, možete da pregledate informacije u vezi sa jačinom zemaljskih digitalnih signala, da testirate Smart Hub internet vezu, kao i da pokrenete funkcije resetovanja na fabričke postavke za Smart Hub i televizor.

- Test slike
- Test zvuka
- Rešavanje problema za HDMI
- Informacije o signalu
- Test Smart Hub veze
- Ponovo pokrenite Smart Hub

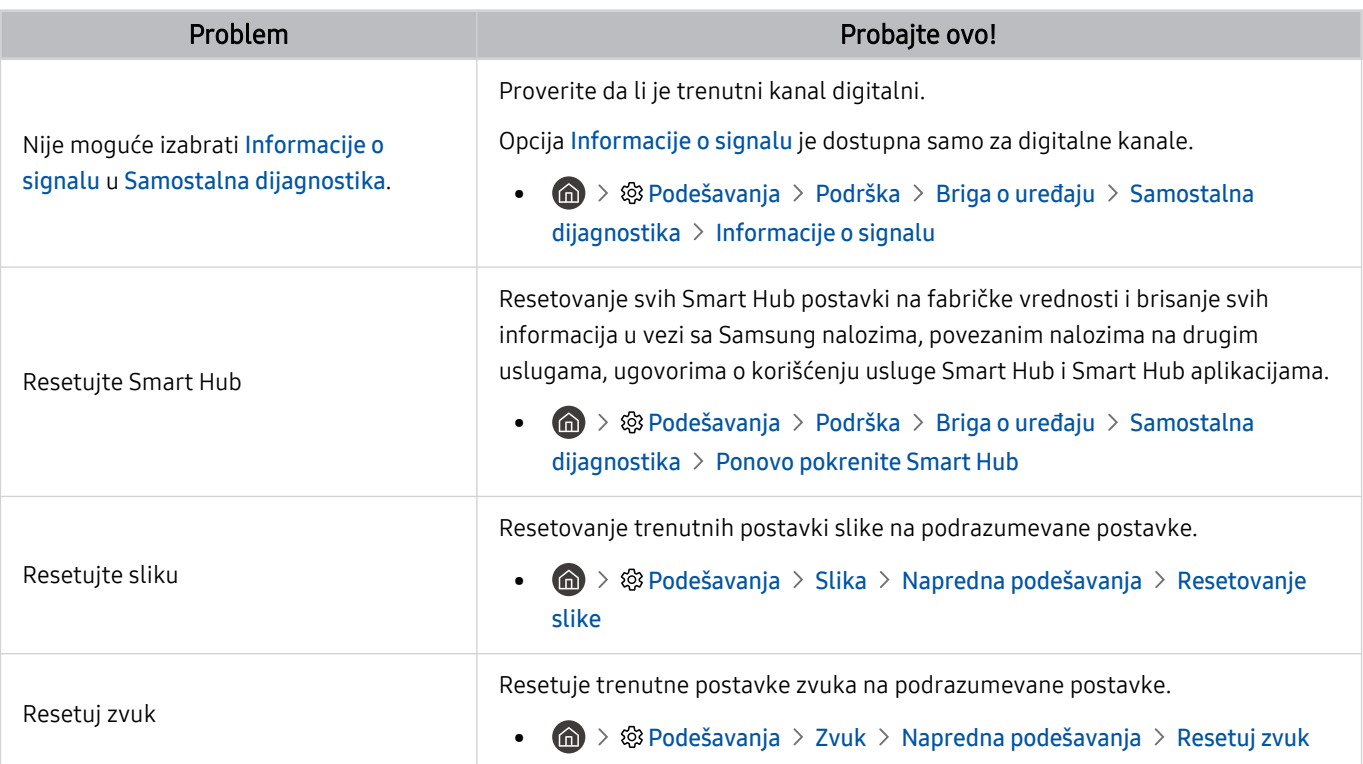

# Dobijanje podrške

#### Ako imate problem sa televizorom, obratite se direktno kompaniji Samsung.

### Dobijanje podrške putem Daljinsko upravljanje

#### $\bigcirc$   $\gg$   $\otimes$  Podešavanja > Podrška > Daljinsko upravljanje Prob. sad

Kada prihvatite naš ugovor o korišćenju usluge, možete pomoću usluge Daljinsko upravljanje da pristupite daljinskoj podršci u okviru koje će tehničar kompanije Samsung moći daljinski, tj. putem mreže, da obavi dijagnostiku televizora, otkloni probleme i ažurira softver na televizoru. Takođe, možete da uključite i isključite uslugu Daljinsko upravljanje.

Za ovu opciju potrebna je Internet veza.

### Pronalaženje kontakt-informacija servisa

#### $\textcircled{\tiny{A}}$  >  $\textcircled{\tiny{B}}$  Podešavanja > Podrška > O ovom TV-u Prob. sad

Pronađite adresu Veb lokacije kompanije Samsung, broj telefona pozivnog centra, broj modela televizora, verziju softvera na televizoru, licencu za softver otvorenog koda i ostale informacije koje vam mogu biti potrebne da biste dobili uslugu servisiranja od predstavnika kompanije Samsung ili preko Veb lokacije kompanije Samsung.

- Ove informacije takođe možete da vidite kada očitate QR kôd televizora.
- Ovu funkciju takođe možete da aktivirate ako pritisnete i zadržite najmanje 5 sekundi dugme  $\Box$ . Za standardni daljinski upravljač, pritisnite i zadržite najmanje 5 sekundi dugme (Reprodukuj). Nastavite da držite dugme sve dok se ne pojavi iskačući prozor sa informacijama o korisniku.

### Traženje pomoći

#### $\textbf{A}$  >  $\textcircled{\textbf{s}}$  Podešavanja > Podrška > Briga o uređaju > Zahtev za podršku Prob. sad

Kada dođe do problema sa televizorom, možete da zatražite servisiranje. Izaberite stavku koja odgovara problemu s kojim ste se susreli, unesite potrebnu stavku, pomerite fokus na Dalje, a zatim pritisnite dugme Izaberi. Izaberite Zahtevaj odmah > Pošalji ili Zakaži sastanak > Zahtevaj > Pošalji. Vaš zahtev za servis biće registrovan. Samsung centar će vas kontaktirati radi zakazivanja ili potvrđivanja termina za servisiranje.

- Potrebno je da prihvatite uslove i odredbe pre slanja zahteva za pomoć.
- Ova funkcija možda neće biti podržana u zavisnosti od geografskog područja.
- Za ovu opciju potrebna je Internet veza.

# Najčešća pitanja

U ovom odeljku ćete pronaći odgovore na e-Manual pitanja koja najčešće dobijamo.

## Ekran televizora ne prikazuje slike pravilno

U slučaju da ekran televizora ne radi ispravno, hajde da naučimo kako možemo jednostavno da proverimo da li je uzrok problema u proizvodu ili u okruženju, odnosno, emitovanim signalima ili kablovima.

### Kada ekran televizora ne prikazuje slike pravilno

Boja, dizajn, dodatna oprema (uključujući daljinski upravljač) i funkcije televizora mogu se razlikovati u zavisnosti od modela ili regiona.

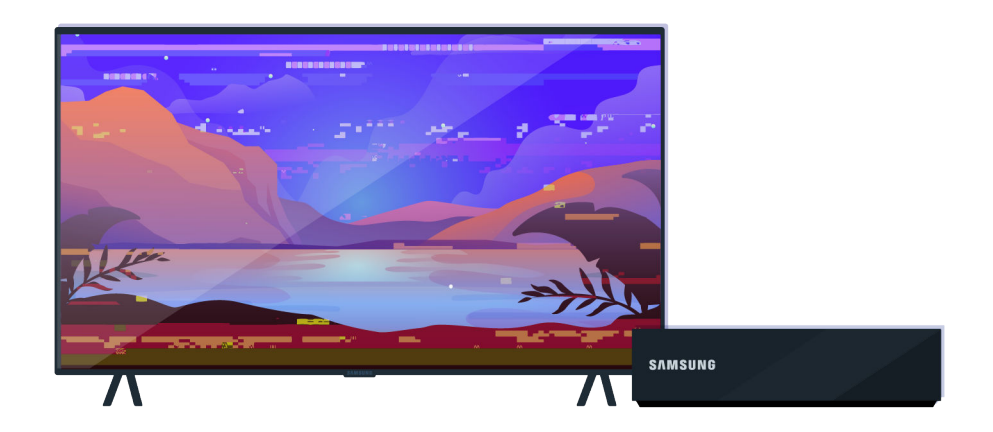

Proverite da li su antena i kabl za ulazni signal pravilno priključeni.

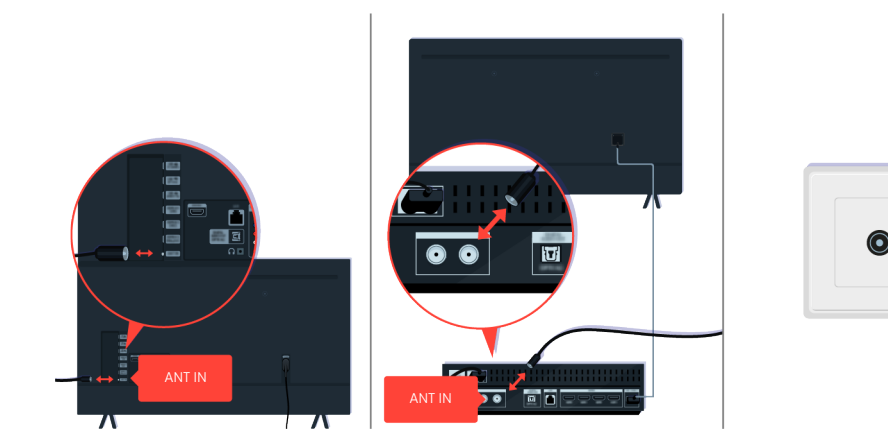

Proverite da li su antena i kabl za ulazni signal pravilno priključeni.

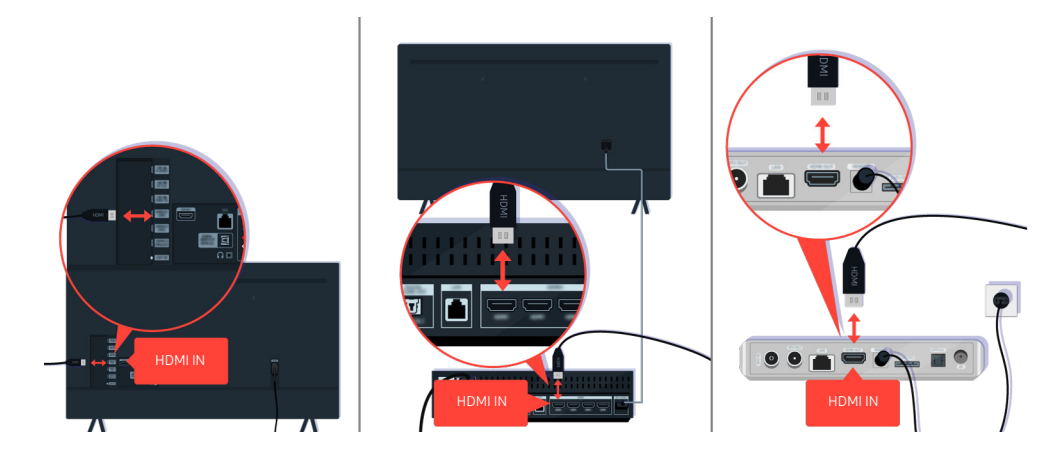

Proverite da li su antena i HDMI kabl pravilno priključeni.

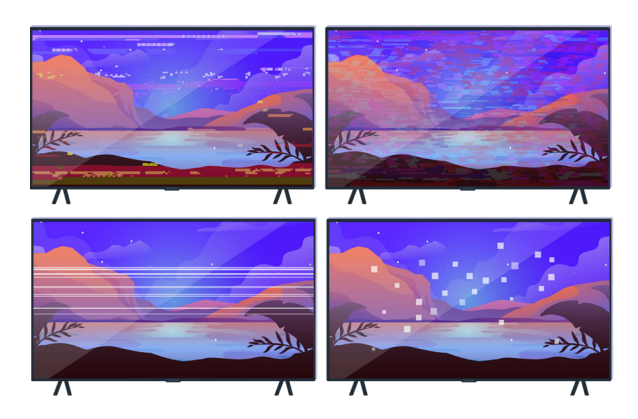

Ako se problem i dalje javlja, opišite šta tačno nije u redu sa prikazom. Na primer, mozaik i kockice, više linija ili belih tačaka, ili nepomične horizontalne ili vertikalne linije.

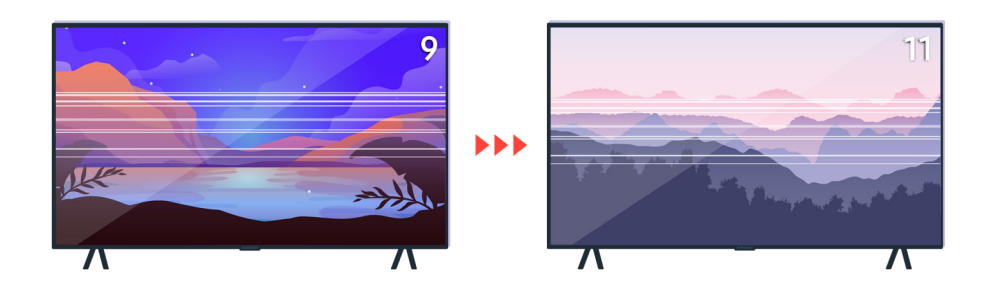

Pokušajte da menjate kanale pomoću daljinskog upravljača.

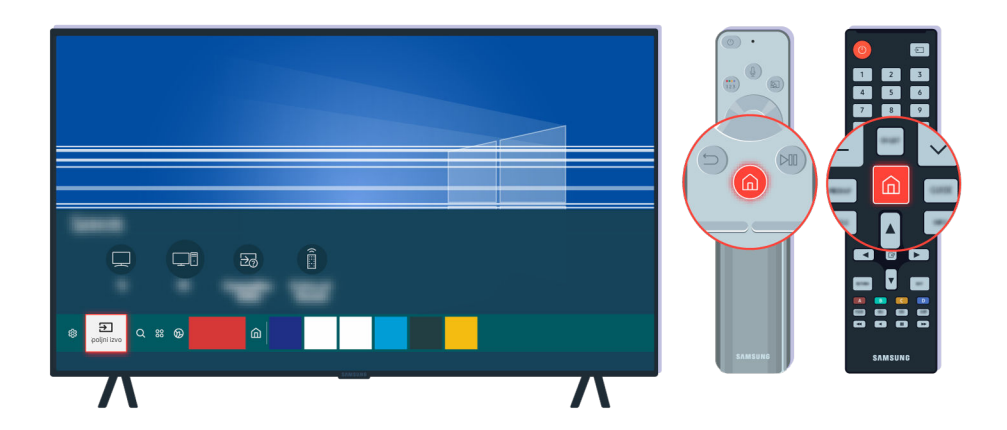

Pritisnite dugme (a), izaberite Spoljni izvor, zatim izaberite drugi izvor ulaznog signala.

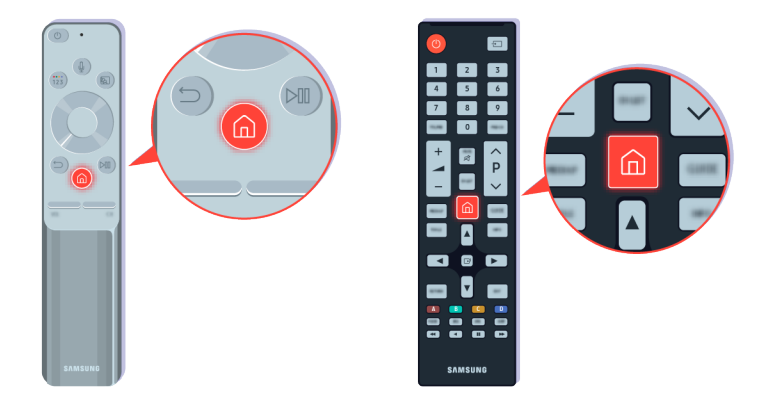

Ako se isti problem i dalje javlja, pokrenite dijagnostički test. Pritisnite dugme @ na daljinskom upravljaču.

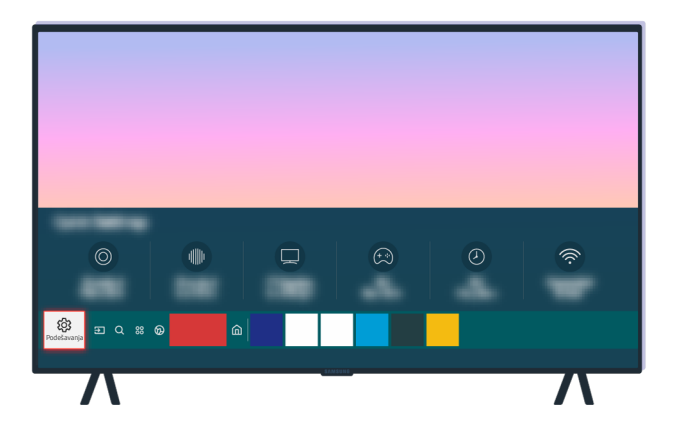

Izaberite  $\bigcirc$  >  $\otimes$  Podešavanja > Podrška > Briga o uređaju > Samostalna dijagnostika > Test slike.

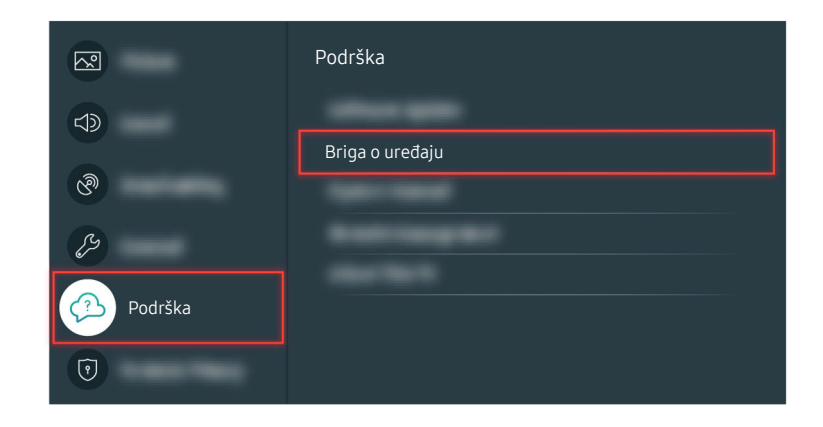

Izaberite  $\bigcirc$  >  $\circ$  Podešavanja > Podrška > Briga o uređaju > Samostalna dijagnostika > Test slike.

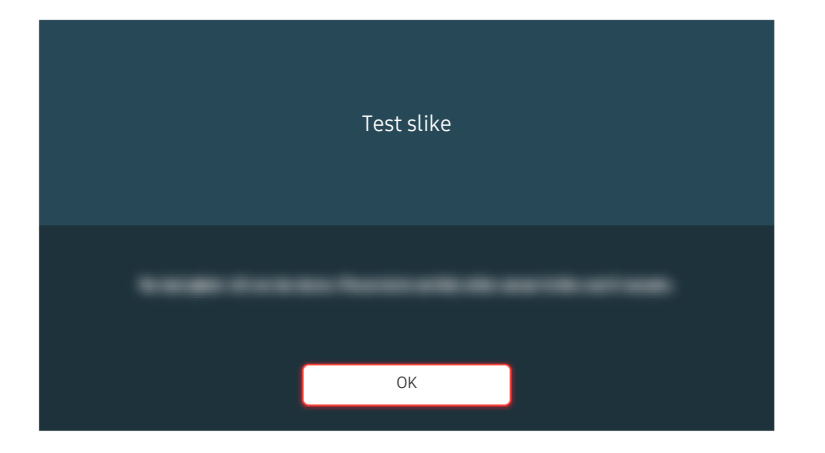

Kada se pojavi poruka, pritisnite OK i pratite uputstva na ekranu da biste obavili test.

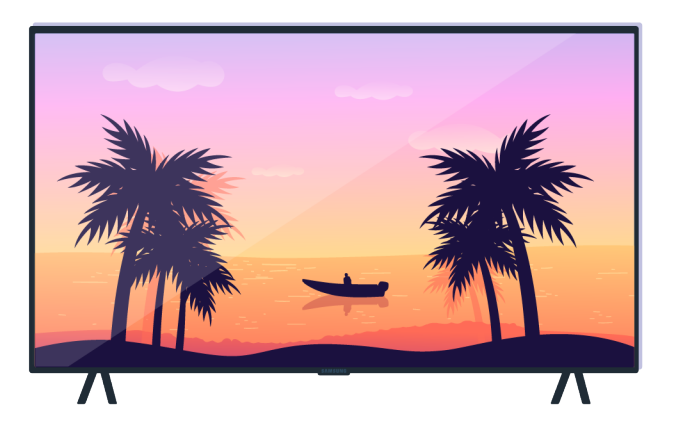

Kada se pojavi poruka, pritisnite OK i pratite uputstva na ekranu da biste obavili test.

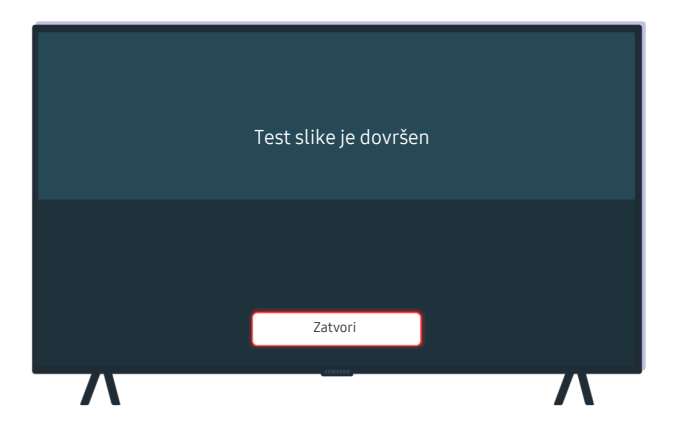

Kada se pojavi poruka, pritisnite Zatvori i pratite uputstva na ekranu da biste obavili test.

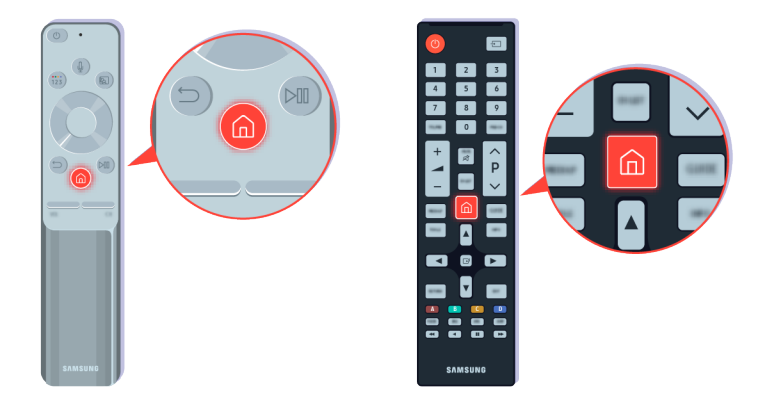

Ako problem nestane nakon testa, proverite TV signal. Pritisnite dugme @ na daljinskom upravljaču.

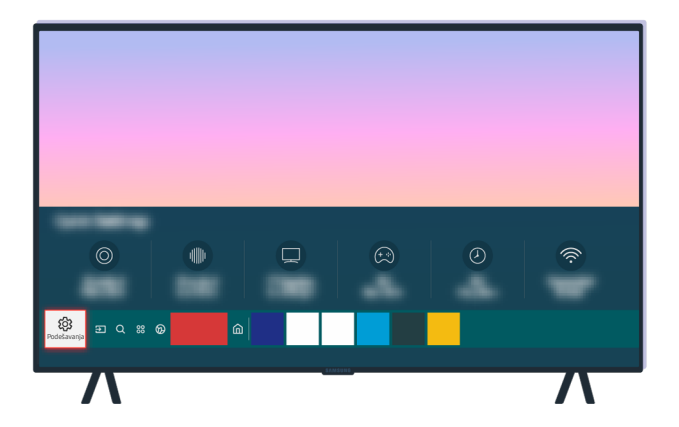

Izaberite  $\bigcirc$  >  $\otimes$  Podešavanja > Podrška > Briga o uređaju > Samostalna dijagnostika > Informacije o signalu da biste proverili snagu signala.

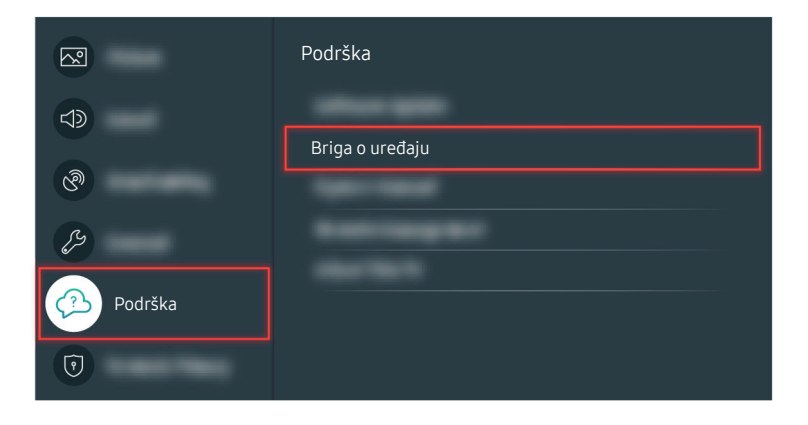

Izaberite  $\bigcirc$  >  $\otimes$  Podešavanja > Podrška > Briga o uređaju > Samostalna dijagnostika > Informacije o signalu da biste proverili snagu signala.

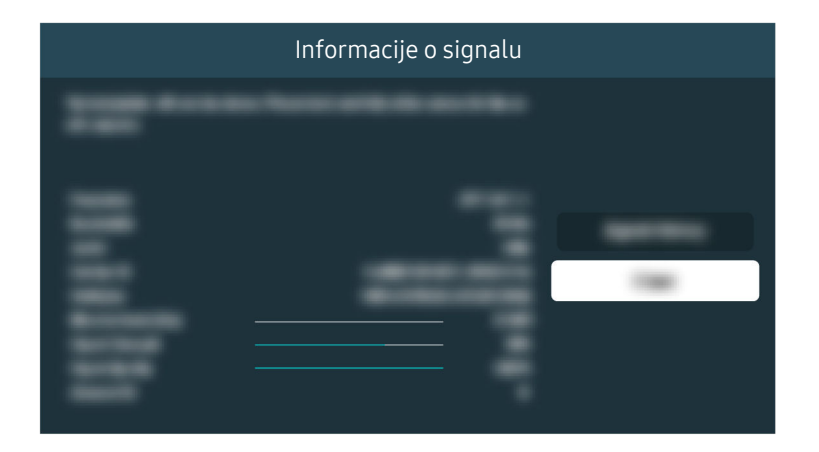

Proverite da li je jačina signala previše slaba.

Povezana putanja menija

 $\bigcirc$  >  $\circledast$  Podešavanja > Podrška > Briga o uređaju > Samostalna dijagnostika > Test slike Prob. sad

 $\bigcirc$  >  $\circledast$  Podešavanja > Podrška > Briga o uređaju > Samostalna dijagnostika > Informacije o signalu Prob. sad

# Televizor neće da se uključi

Ekran televizora često neće da se uključi kada je kabl za napajanje nedovoljno dobro priključen ili kada je periferni uređaj isključen.

### Kada televizor neće da se uključi

Boja, dizajn, dodatna oprema (uključujući daljinski upravljač) i funkcije televizora mogu se razlikovati u zavisnosti od modela ili regiona.

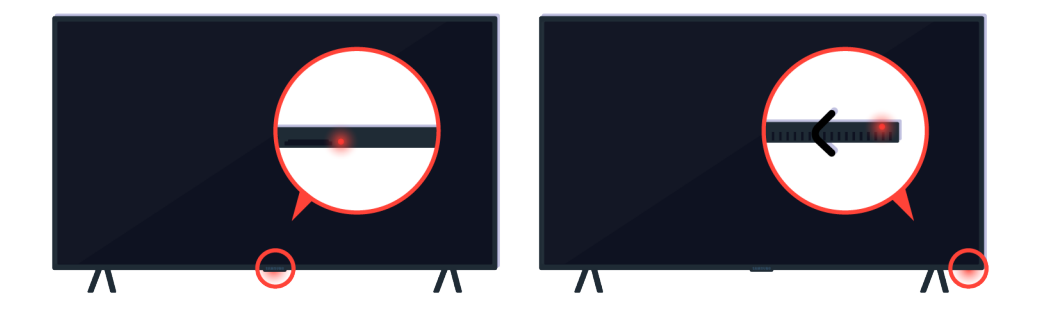

Ako televizor neće da se uključi, proverite da li je uključen senzor daljinskog upravljača.

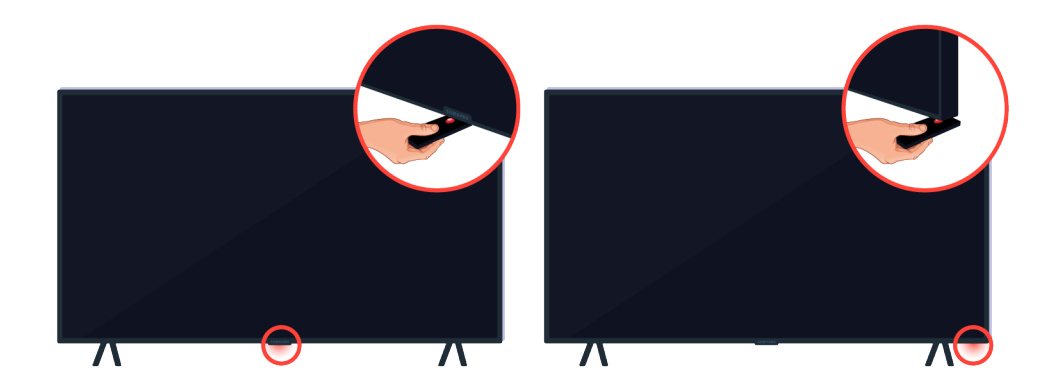

Senzor daljinskog upravljača možete lako da pronađete ako ispod televizora postavite predmet koji reflektuje svetlost, na primer, ogledalo.

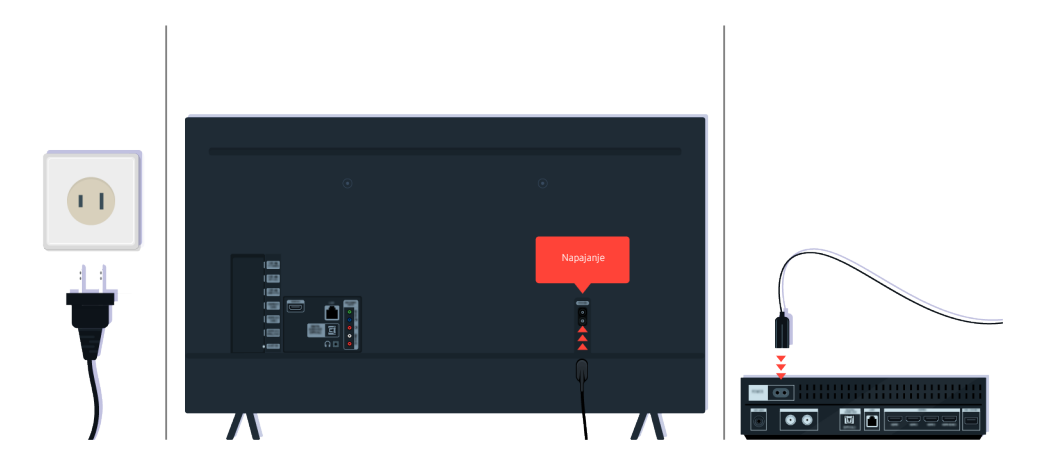

Ako senzor daljinskog upravljača nije uključen, izvucite kabl za napajanje pa ga ponovo povežite.

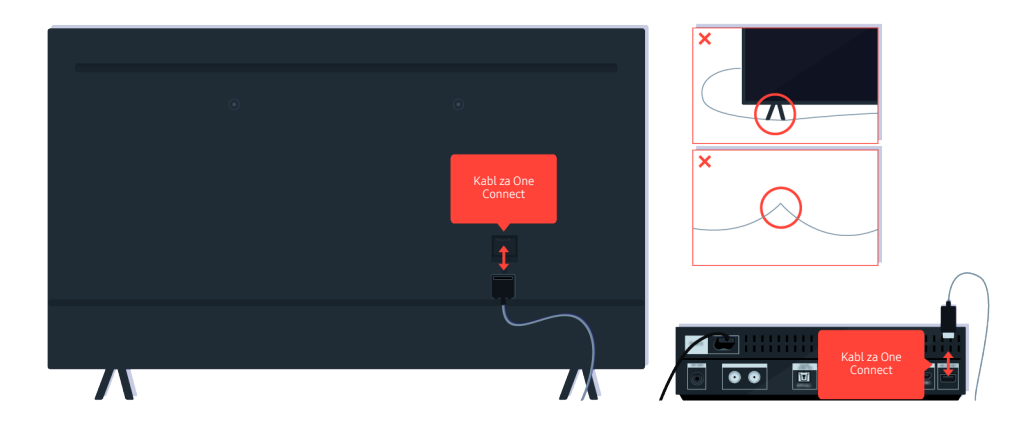

Izvucite i ponovo priključite One Connect kabl između televizora i uređaja One Connect (OC) Box. Vodite računa da kabl One Connect ne bude priklešten ili previše savijen.

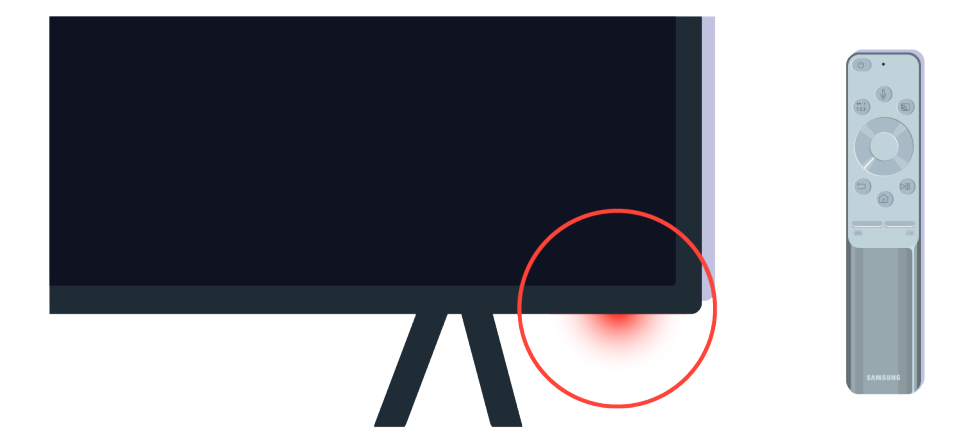

Još jednom proverite senzor daljinskog upravljača. Ako LED lampica svetli, pritisnite dugme za uključivanje/ isključivanje na daljinskom upravljaču da biste uključili televizor.

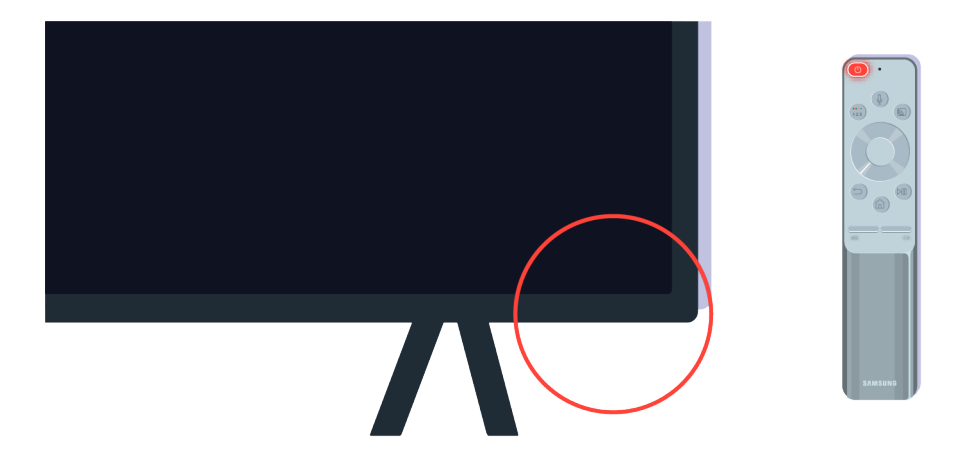

Ako se senzor daljinskog upravljača isključi kada pritisnete dugme za uključivanje/isključivanje, televizor je pravilno povezan na napajanje.

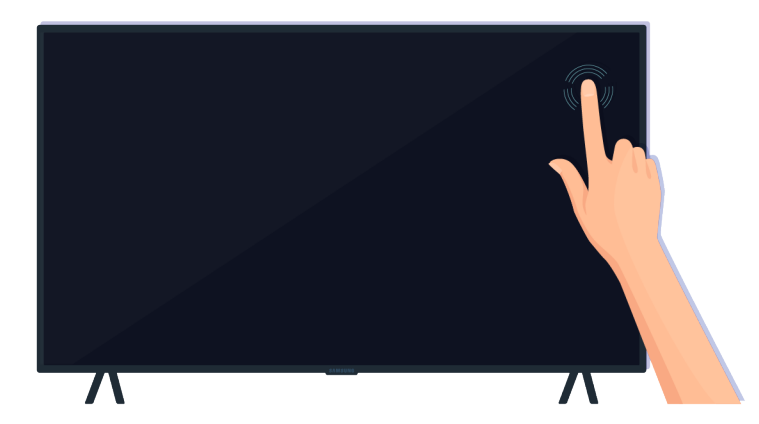

Ako je ekran televizora i dalje prazan, lagano ga dodirnite prstom. Ako deo ekrana koji ste dodirnuli zatreperi, televizor je pravilno povezan na napajanje.

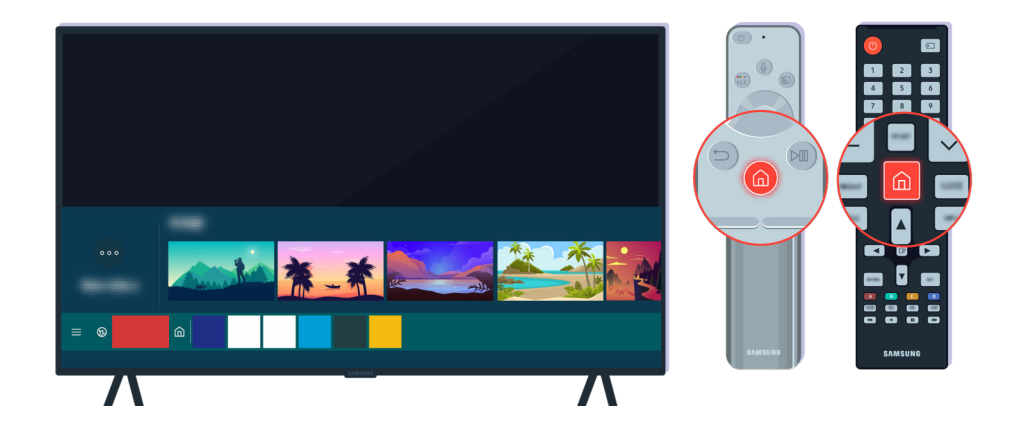

Pritisnite dugme na daljinskom upravljaču. Ako se pojavi Prvi ekran, televizor je uključen, ali povezani spoljni uređaj ne radi ili je došlo do problema sa povezivanjem.

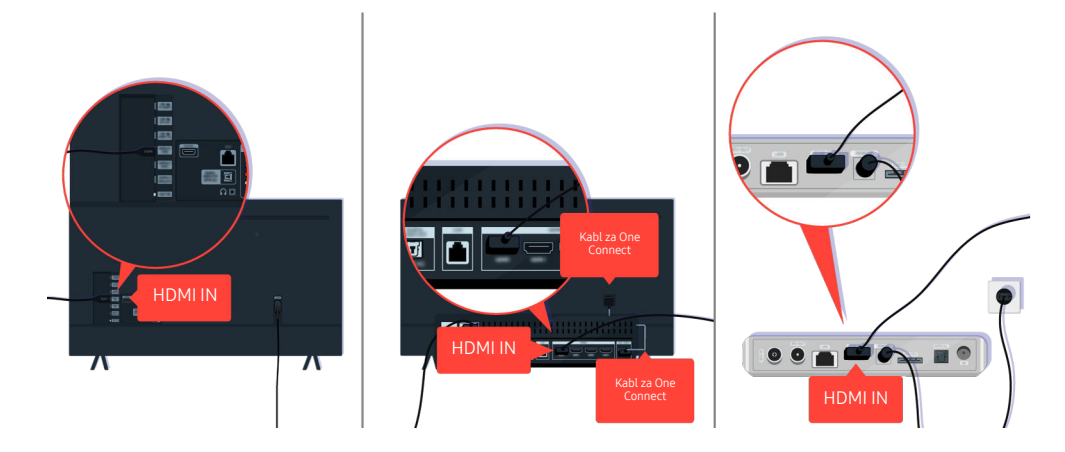

Proverite vezu HDMI kabla i televizora ili uređaja One Connect.

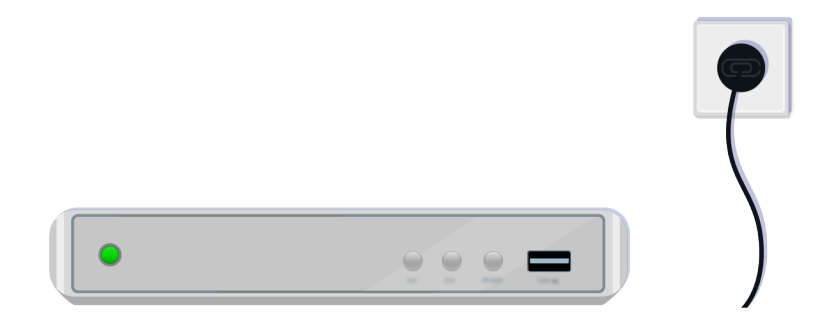

Uverite se da je spoljni uređaj uključen.

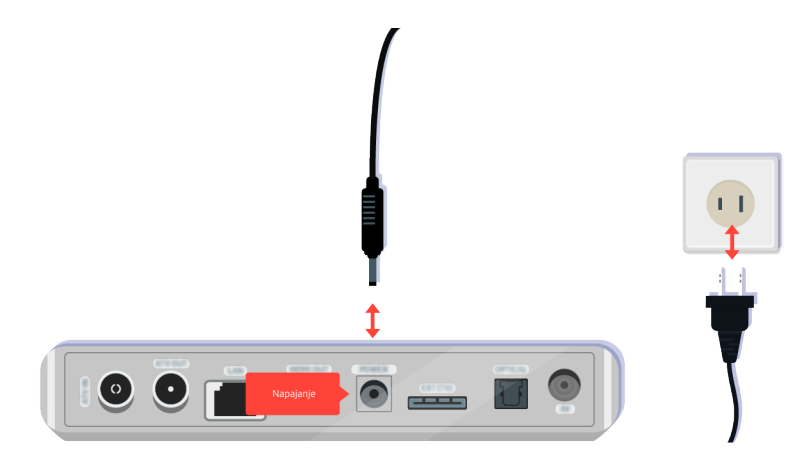

Ako se ne uključuje, uverite se da je kabl za napajanje pravilno povezan sa uređajem i sa zidnom utičnicom.

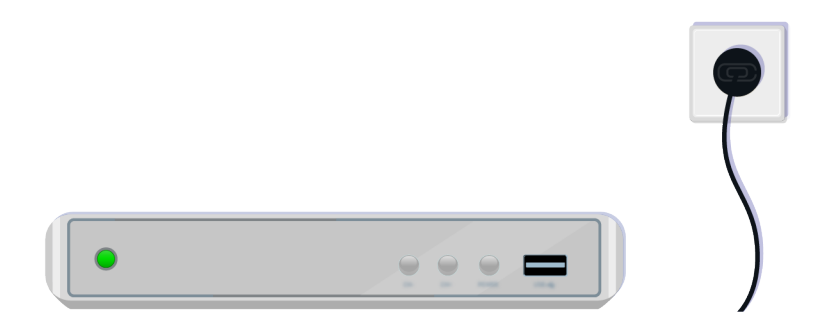

Ako se ne uključuje, uverite se da je kabl za napajanje pravilno povezan sa uređajem i sa zidnom utičnicom.

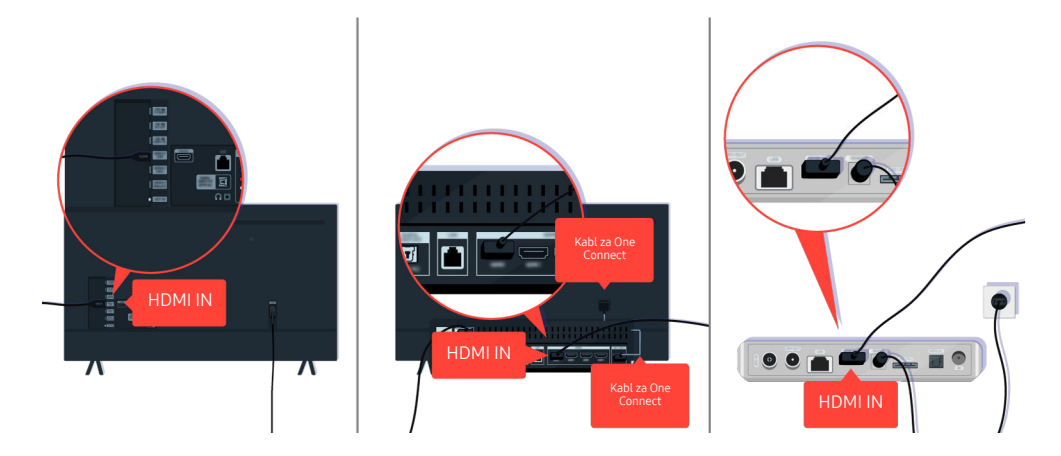

Proverite vezu HDMI kabla i televizora ili uređaja One Connect.

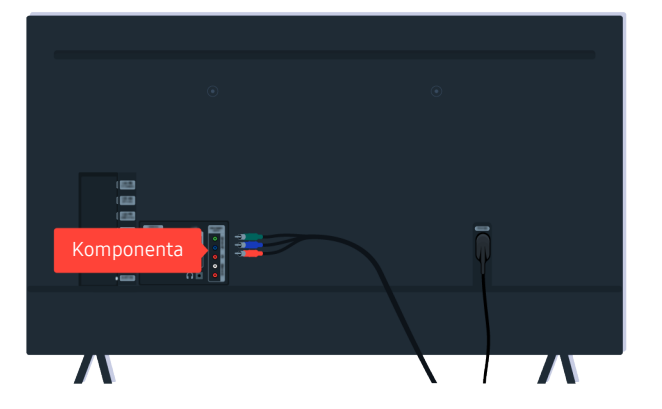

Uverite se da su kablovi između televizora i spoljnih uređaja pravilno povezani.

Priključak COMPONENT IN možda neće biti podržan u zavisnosti od modela ili regiona.

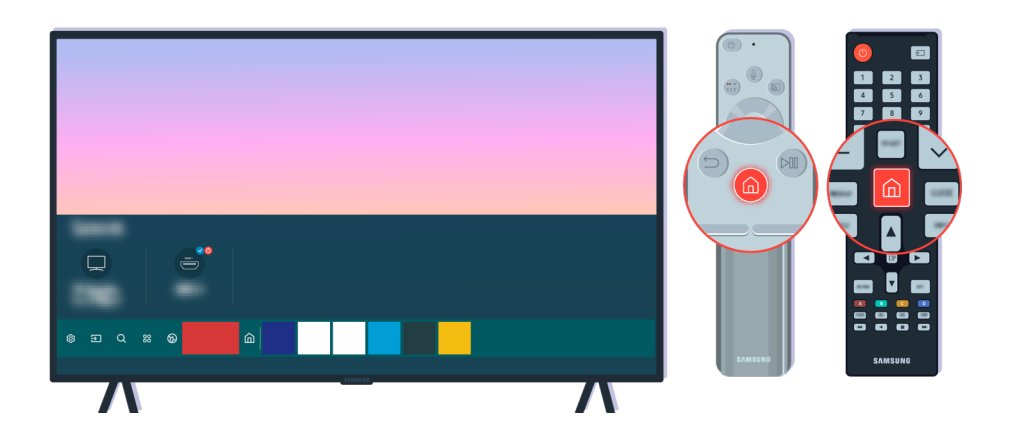

Takođe vodite računa da izaberete odgovarajući ulazni signal na Prvi ekran ( $\bigcirc$  >  $\bigcirc$  Spoljni izvor).

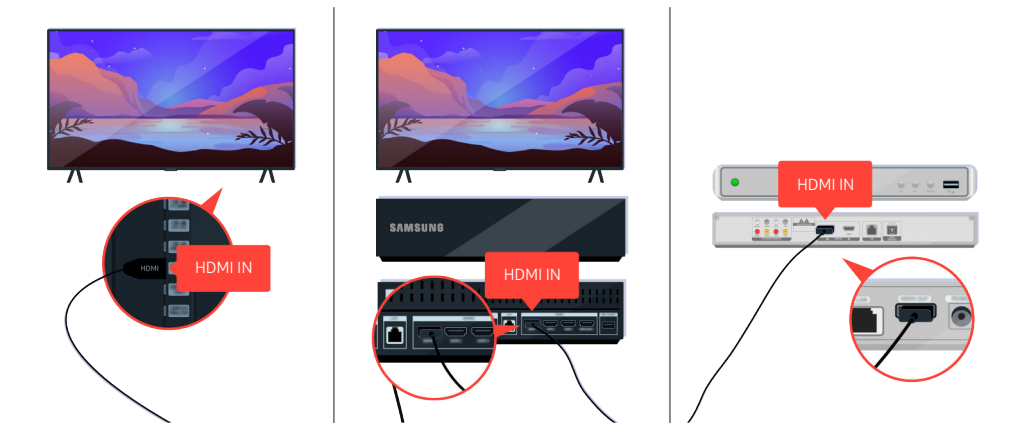

Ako se isti problem i dalje javlja, pokušajte da povežete drugi spoljni uređaj na televizor pomoću HDMI kabla. Ako je prikaz dobar, onda je spoljni uređaj verovatno u kvaru.

# Slika je izobličena ili nema zvuka iz Soundbar zvučnika

Problem sa nedostatkom zvuka iz Soundbar zvučnika televizora ili izobličenje slike televizora često izazivaju loše povezani kablovi.

### Kada se televizor ne povezuje ispravno sa spoljnim uređajem

Boja, dizajn, dodatna oprema (uključujući daljinski upravljač) i funkcije televizora mogu se razlikovati u zavisnosti od modela ili regiona.

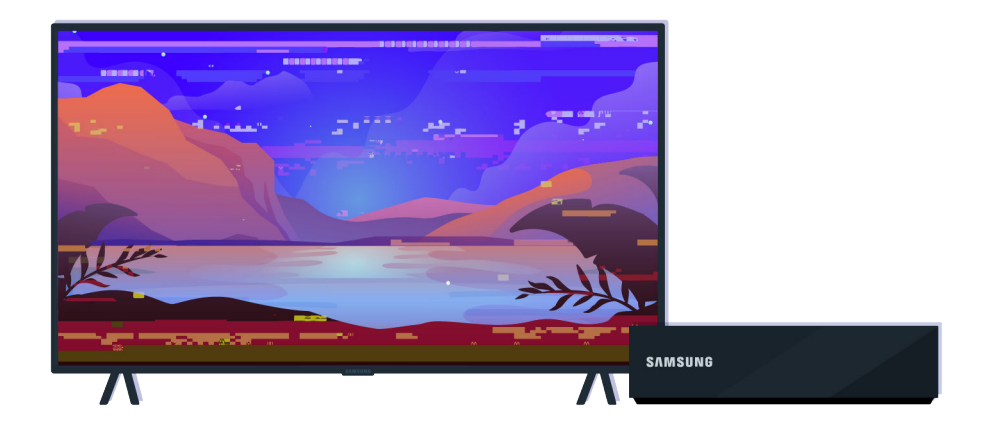

#### Kada slika deluje izobličeno:

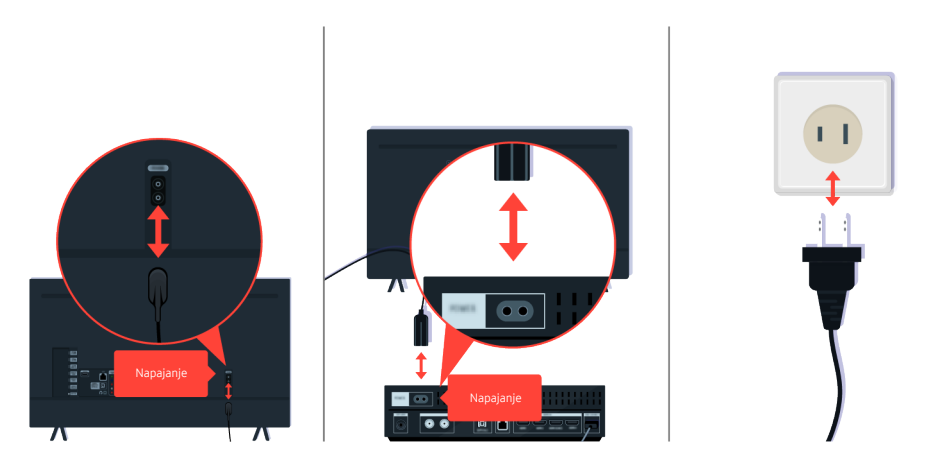

Prvo izvucite pa ponovo povežite kablove za napajanje i HDMI kablove na zadnjoj strani televizora ili uređaja One Connect (OC), zatim izvucite kabl za napajanje iz zidne utičnice i ponovo ga priključite.

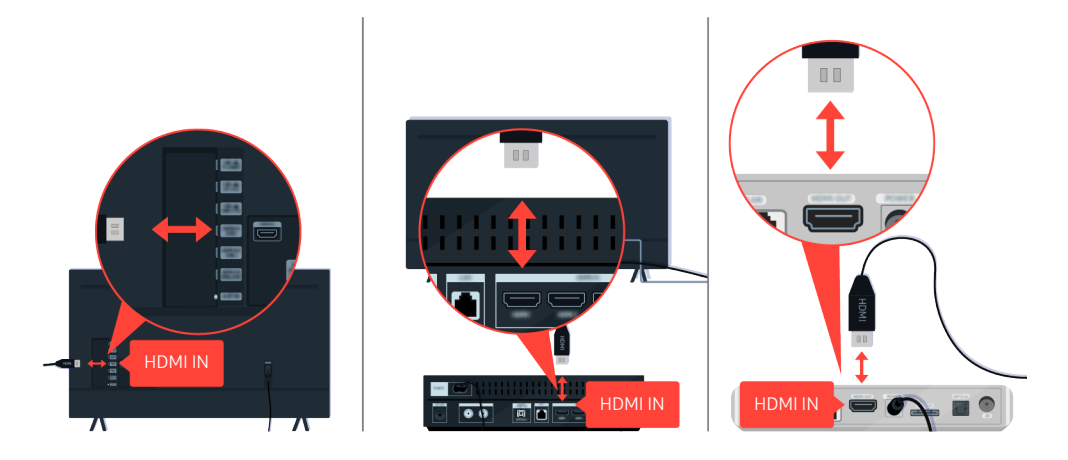

Prvo izvucite pa ponovo povežite kablove za napajanje i HDMI kablove na zadnjoj strani televizora ili uređaja One Connect (OC), zatim izvucite kabl za napajanje iz zidne utičnice i ponovo ga priključite.

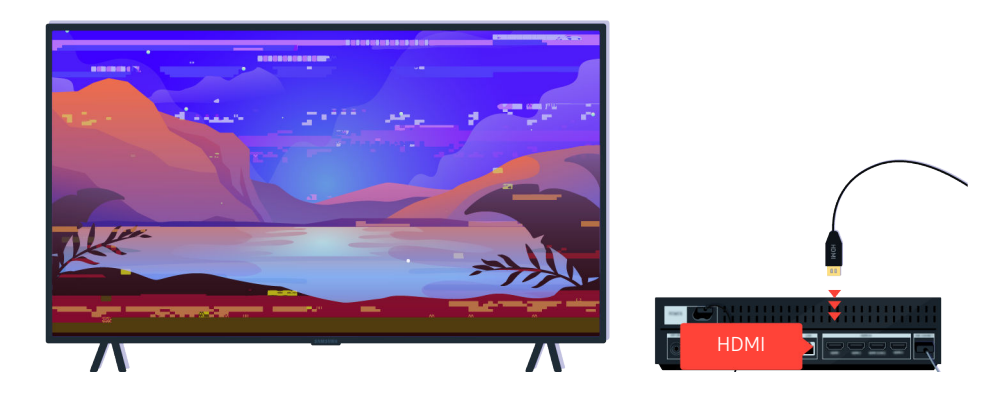

Ako spoljni uređaj podržava UHD video, koristite namenski HDMI kabl (4K) za reprodukovanje HDMI video snimaka.

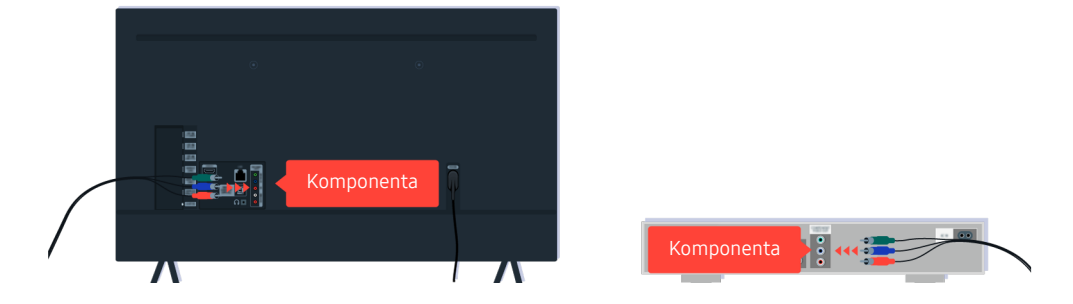

Ako koristite komponentni kabl, uverite se da su obojeni konektori na spoljnom uređaju povezani sa odgovarajućim konektorima na televizoru.

Priključak COMPONENT IN možda neće biti podržan u zavisnosti od modela ili regiona.

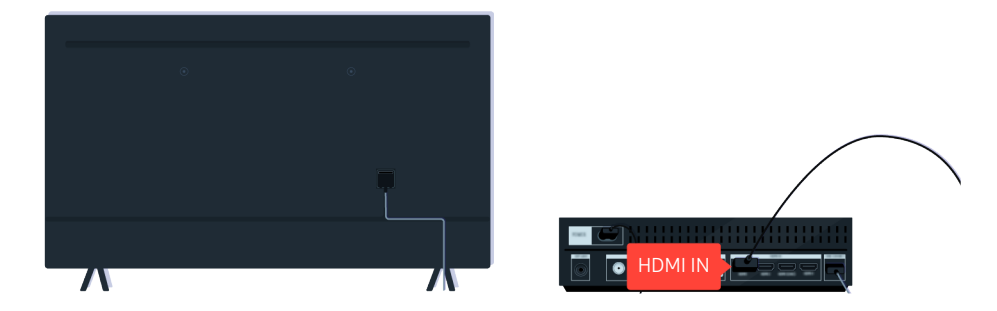

Ako spoljni uređaj to podržava, koristite HDMI kabl da biste dobili bolji kvalitet video snimka.

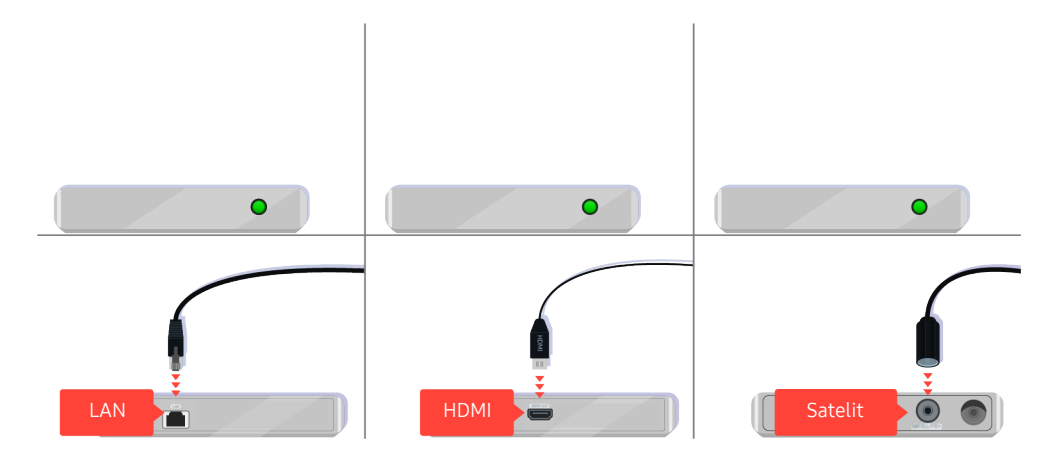

Ako koristite set-top box uređaj, proverite kako su povezani kablovi. Kabl koji bi trebalo da proverite zavisi od tipa set-top box uređaja.

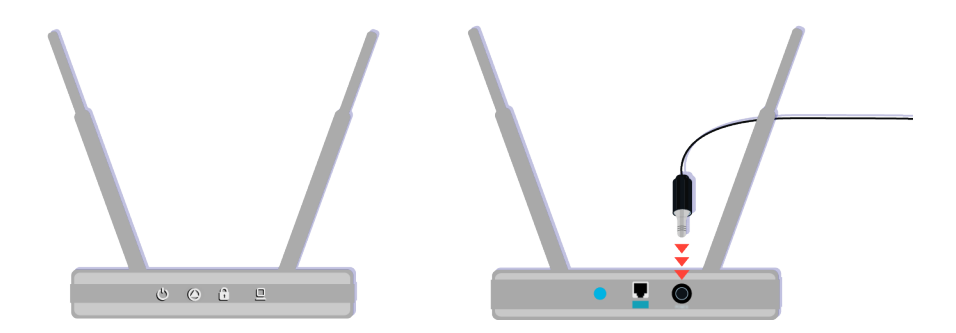

Uverite se da je pristupna tačka povezana na internet. Ako to nije slučaj, izvucite pa ponovo povežite kabl za napajanje.

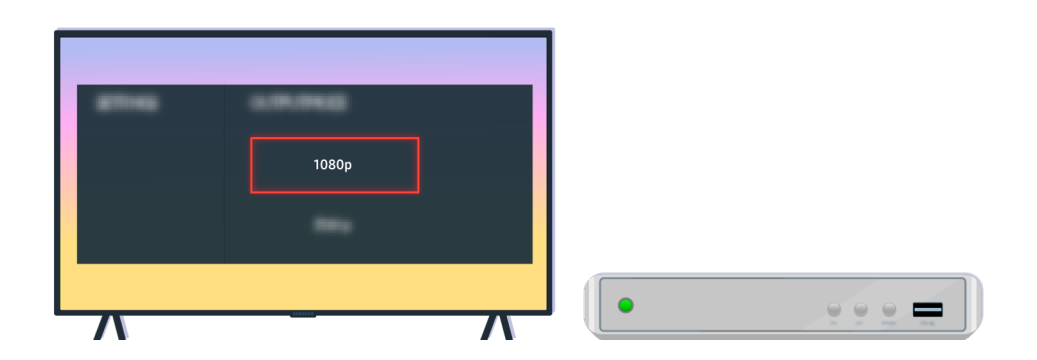

Ako se problem i dalje javlja, proverite postavke za video izlaz u meniju sa postavkama spoljnog uređaja i uverite se da televizor podržava taj režim video izlaza.

FHD televizori podržavaju rezolucije video izlaza do 1080p, dok UHD televizori podržavaju rezolucije video izlaza do 2160p.

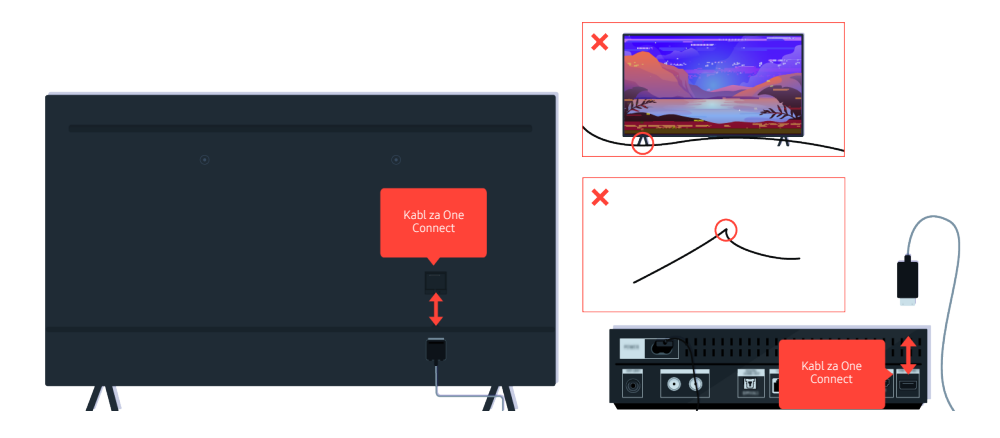

Ako se problem nastavi i ako vaš televizor koristi Kabl za One Connect, izvucite i ponovo priključite Kabl za One Connect na televizor i na uređaj One Connect (OC) Box. Vodite računa da kabl Kabl za One Connect ne bude priklešten ili previše savijen.

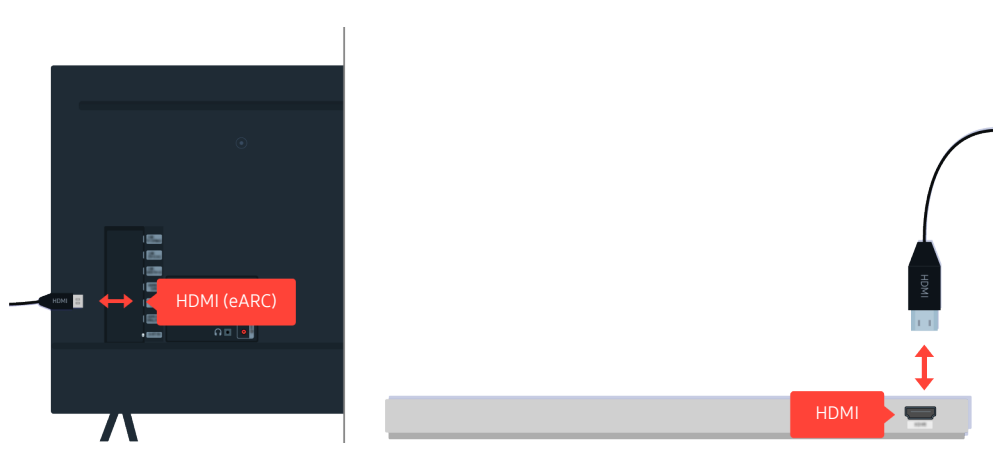

Ako se iz sound bar zvučnika ne čuje zvuk i ako je on povezan sa televizorom preko HDMI kabla, proverite HDMI (eARC) konektor na zadnjoj strani televizora.

Neki modeli podržavaju HDMI (ARC). Proverite naziv HDMI priključka na modelu kupljenog proizvoda.

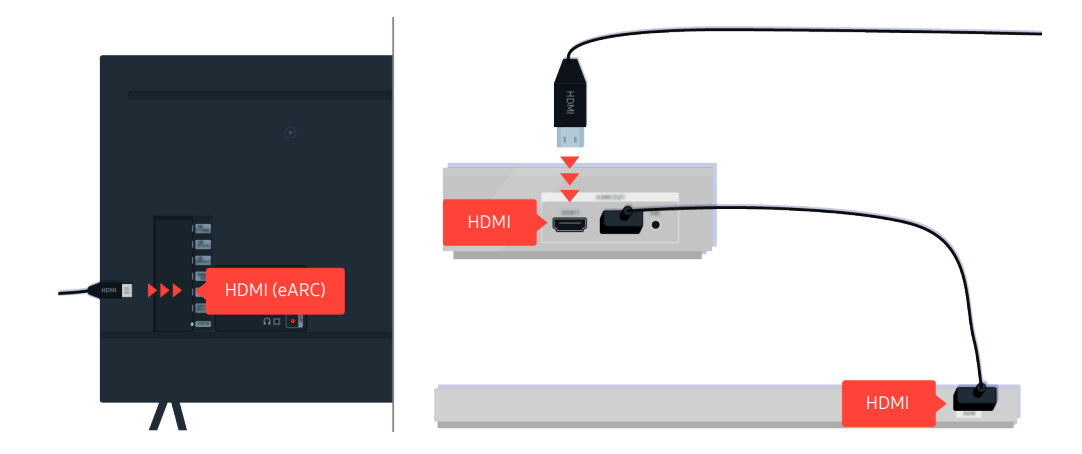

Ako je sound bar zvučnik povezan sa prijemnikom, a prijemnik je povezan sa televizorom preko HDMI kabla, proverite HDMI konektor na zadnjoj strani televizora. Kabl mora da bude povezan sa HDMI (eARC) priključkom na televizoru.

Neki modeli podržavaju HDMI (ARC). Proverite naziv HDMI priključka na modelu kupljenog proizvoda.

# Nije dostupan pristup internetu

Ako televizor ima problema pri povezivanju na Internet, sledeće radnje mogu da pomognu u rešavanju problema.

### Kada televizor ne može da se poveže na internet

Boja, dizajn, dodatna oprema (uključujući daljinski upravljač) i funkcije televizora mogu se razlikovati u zavisnosti od modela ili regiona.

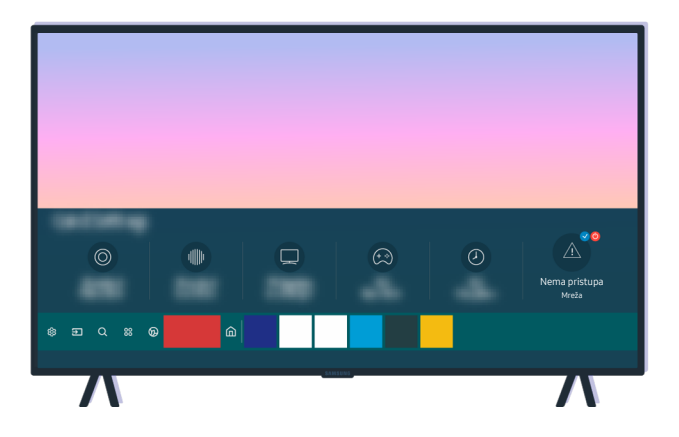

Ako televizor nije povezan na internet, proverite mrežu i status pristupne tačke.

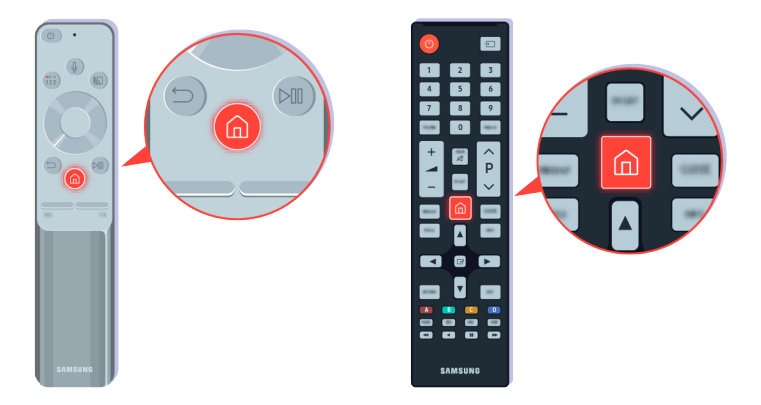

Pritisnite dugme  $\textcircled{a}$  na daljinskom upravljaču pa pomoću označenog dugmeta sa strelicom pređite na Podešavanja.

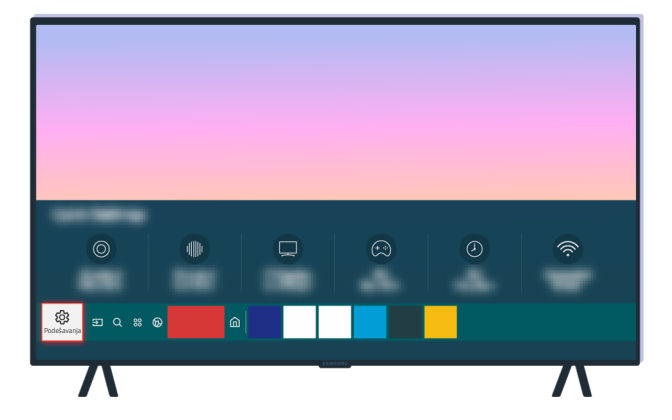

Izaberite  $\bigcirc$  >  $\otimes$  Podešavanja > Opšte > Mreža > Status mreže da biste proverili status mreže.

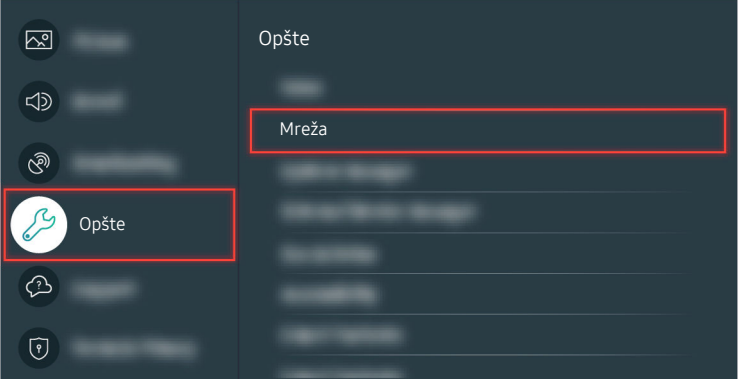

Izaberite  $\bigcirc$  >  $\circ$  Podešavanja > Opšte > Mreža > Status mreže da biste proverili status mreže.

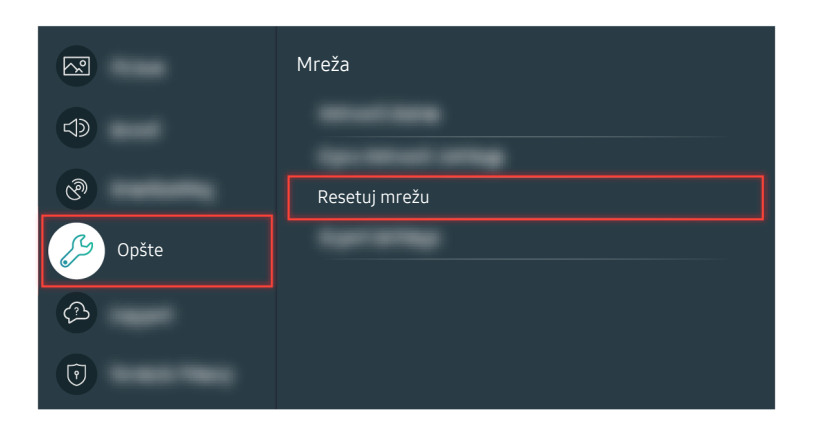

Ako mreža nije povezana, potrebno je resetovanje mreže.

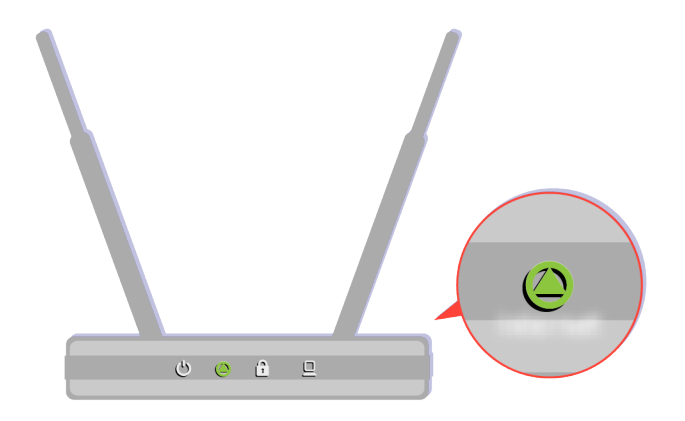

Uverite se da pristupna tačka radi ispravno. Proverite LED indikatore na pristupnoj tački da biste se uverili da radi ispravno.

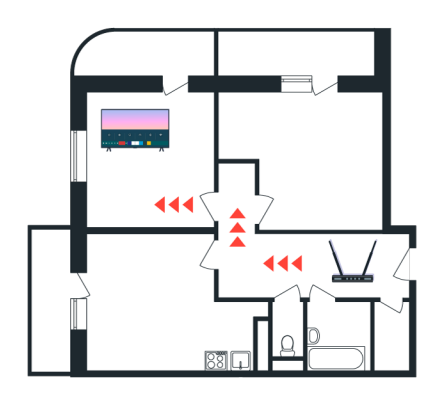

Ako koristite bežičnu pristupnu tačku, proverite gde se ona nalazi. Ako je pristupna tačka predaleko od televizora, postavite je bliže.

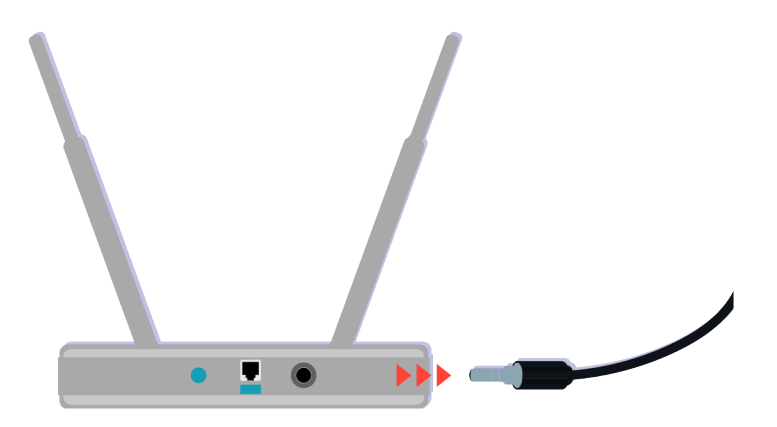

Ponovo pokrenite pristupnu tačku tako što ćete izvući pa ponovo priključiti konektor za napajanje. Nakon ponovnog pokretanja može biti potrebno 1 do 2 minuta dok pristupna tačka ponovo uspostavi vezu sa internetom.

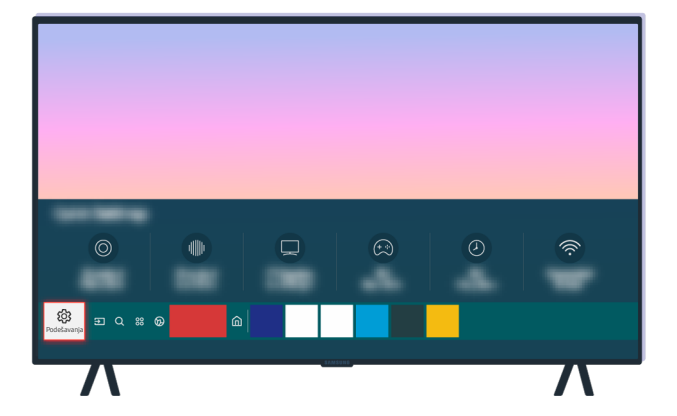

Ako se isti problem i dalje javlja, izaberite  $\bigcirc$  >  $\otimes$  Podešavanja > Opšte > Mreža > Status mreže > IP postavke da biste prešli na drugi DNS server. Ako se pokrene test, prekinite ga i izaberite IP postavke.

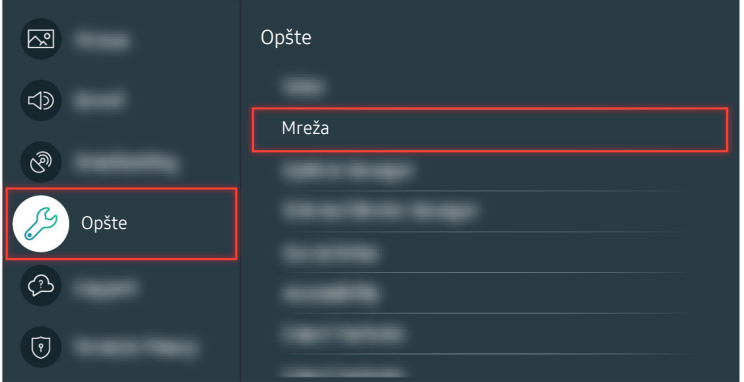

Ako se isti problem i dalje javlja, izaberite  $\bigcirc$  >  $\otimes$  Podešavanja > Opšte > Mreža > Status mreže > IP postavke da biste prešli na drugi DNS server. Ako se pokrene test, prekinite ga i izaberite IP postavke.

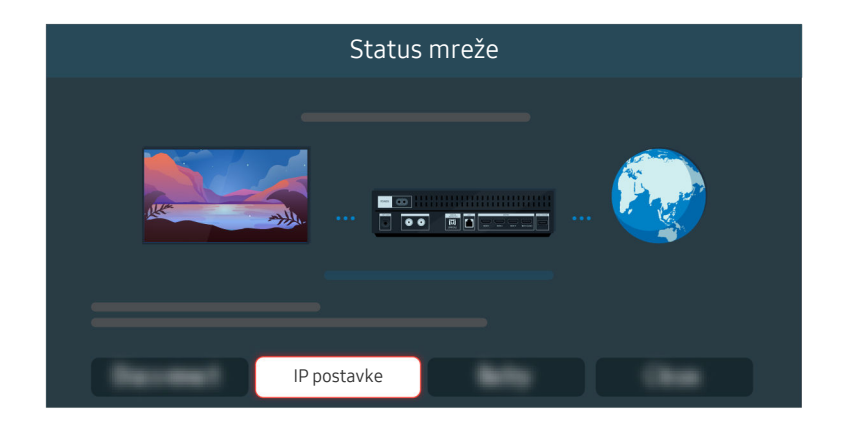

Ako se isti problem i dalje javlja, izaberite  $\bigcirc$  >  $\otimes$  Podešavanja > Opšte > Mreža > Status mreže > IP postavke da biste prešli na drugi DNS server. Ako se pokrene test, prekinite ga i izaberite IP postavke.

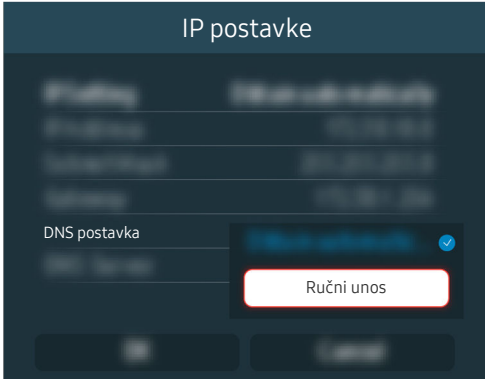

#### Izaberite DNS postavka > Ručni unos.

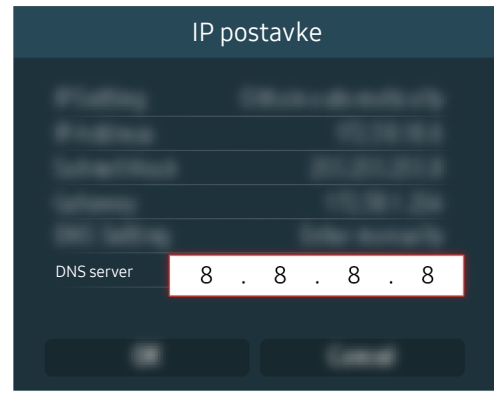

Izaberite DNS server, unesite 8.8.8.8, a zatim izaberite OK.

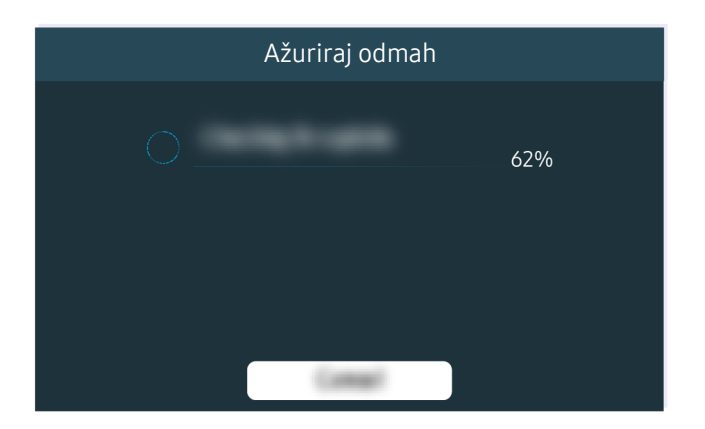

Ako se isti problem i dalje javlja, obavite ažuriranje softvera ili resetovanje na fabričke postavke.

#### Povezana putanja menija

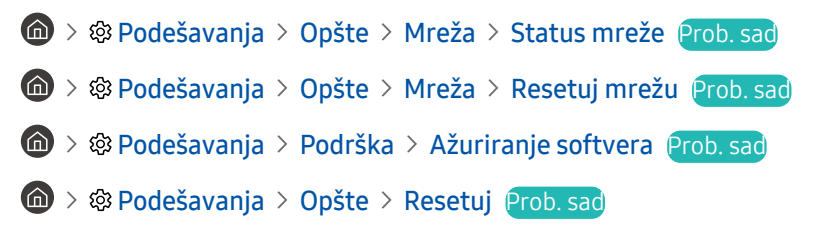

# Nema zvuka ili zvučnici proizvode čudan zvuk

Kada postoji problem sa zvukom, jednostavno možete da proverite da li je uzrok problema u proizvodu, emitovanim signalima ili kablovima.

### Kada nema zvuka iz televizora ili se zvuk prekida

Boja, dizajn, dodatna oprema (uključujući daljinski upravljač) i funkcije televizora mogu se razlikovati u zavisnosti od modela ili regiona.

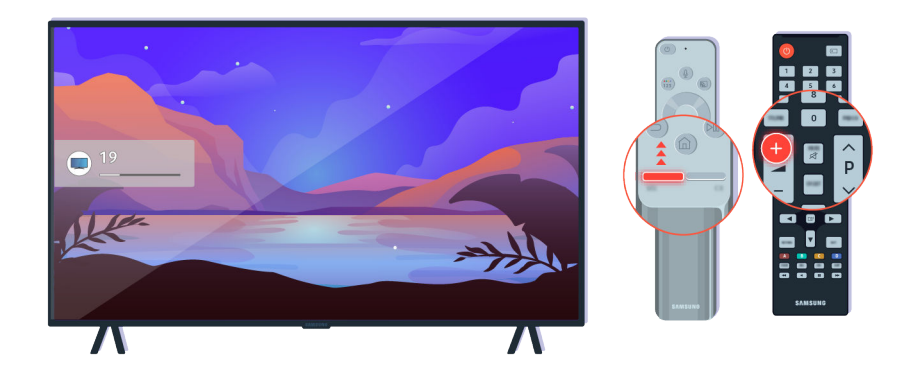

Ako televizor ne emituje nikakav zvuk, pritisnite dugme Jačina zvuka + da biste povećali jačinu zvuka.

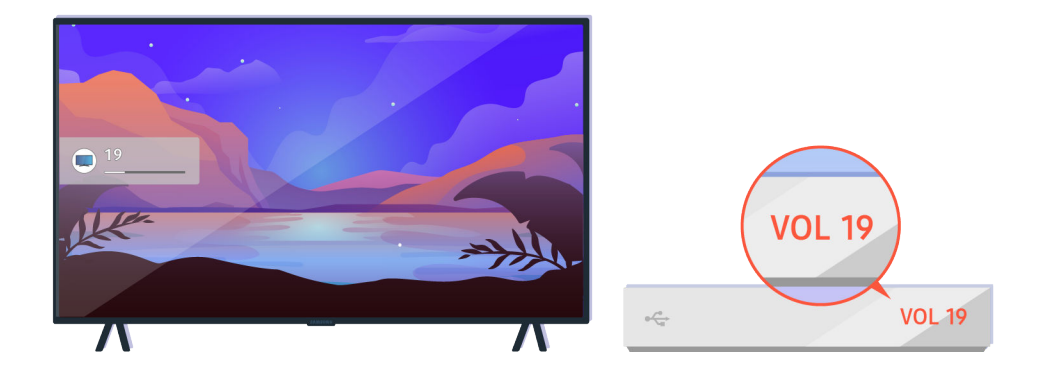

Ako je televizor povezan sa spoljnim uređajem, proverite jačinu zvuka spoljnog uređaja.

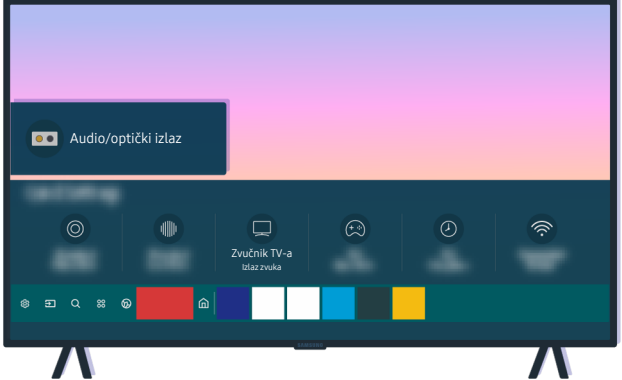

Proverite jačinu zvuka na ekranu. Ako nije prikazan broj za jačinu zvuka, izaberite  $\bigcirc$  >  $\otimes$  Podešavanja > Zvuk Izlaz zvuka. Zatim izaberite Zvučnik TV-a.

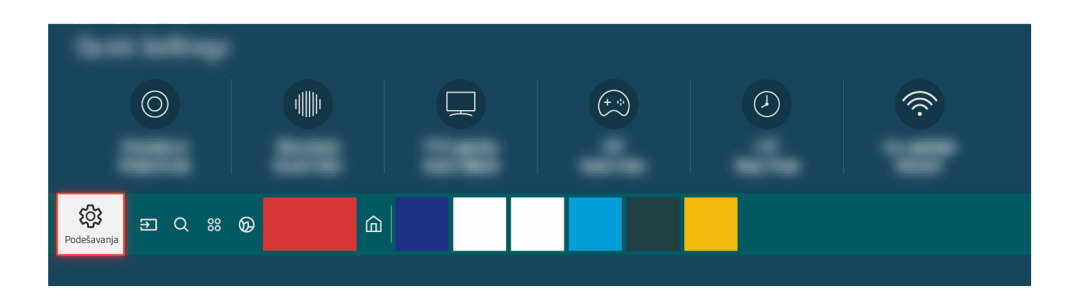

Proverite jačinu zvuka na ekranu. Ako nije prikazan broj za jačinu zvuka, izaberite  $\bigcirc$  >  $\otimes$  Podešavanja > Zvuk Izlaz zvuka. Zatim izaberite Zvučnik TV-a.

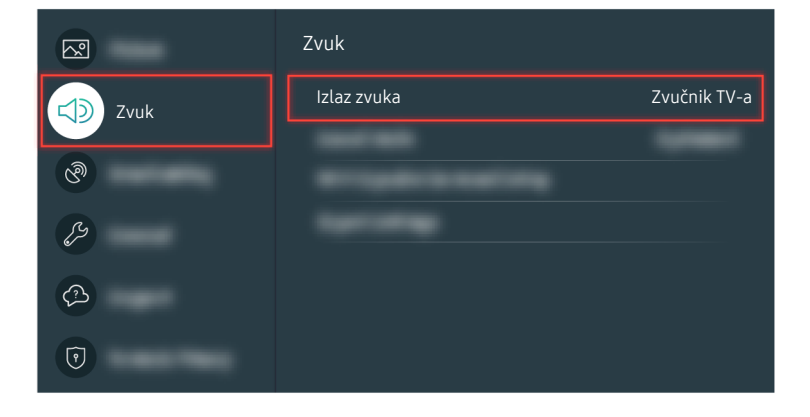

Proverite jačinu zvuka na ekranu. Ako nije prikazan broj za jačinu zvuka, izaberite  $\bigcirc$  >  $\otimes$  Podešavanja > Zvuk Izlaz zvuka. Zatim izaberite Zvučnik TV-a.

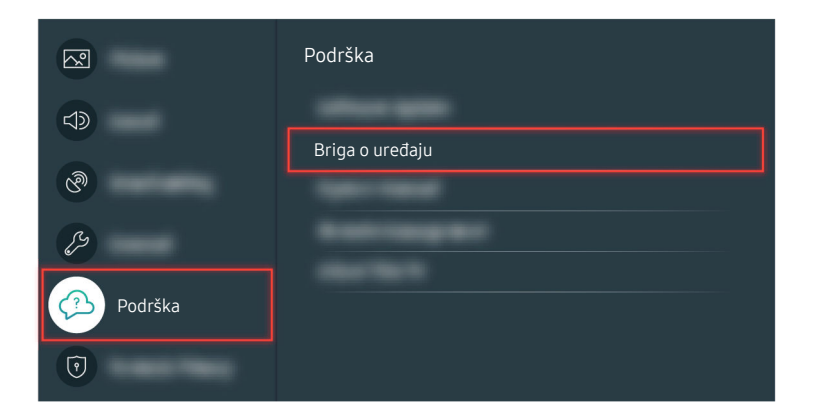

Da biste proverili izlaz zvuka, izaberite @ > @ Podešavanja > Podrška > Briga o uređaju > Samostalna dijagnostika  $>$  Test zvuka.

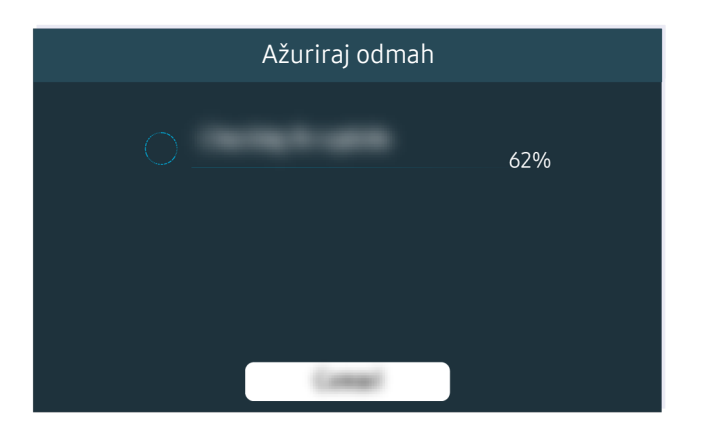

Ako se isti problem i dalje javlja, obavite ažuriranje softvera ili resetovanje na fabričke postavke.

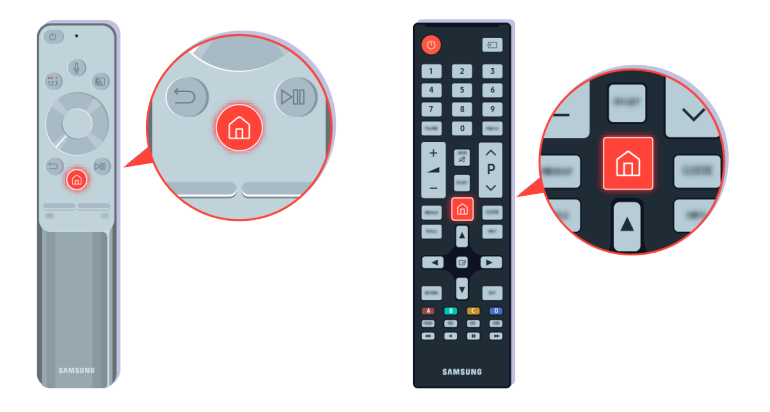

Ako se zvuk čuje ali nije jasan, obavite dijagnostički test. Pritisnite dugme @ na daljinskom upravljaču.

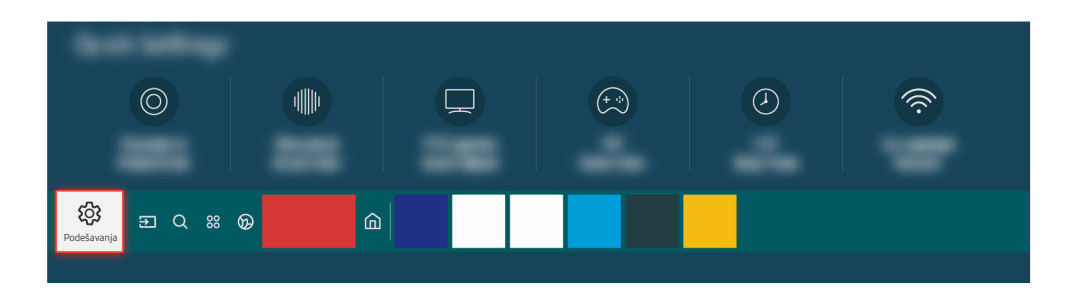

Izaberite  $\bigcirc$  >  $\otimes$  Podešavanja > Podrška > Briga o uređaju > Samostalna dijagnostika > Test zvuka da biste proverili zvuk.

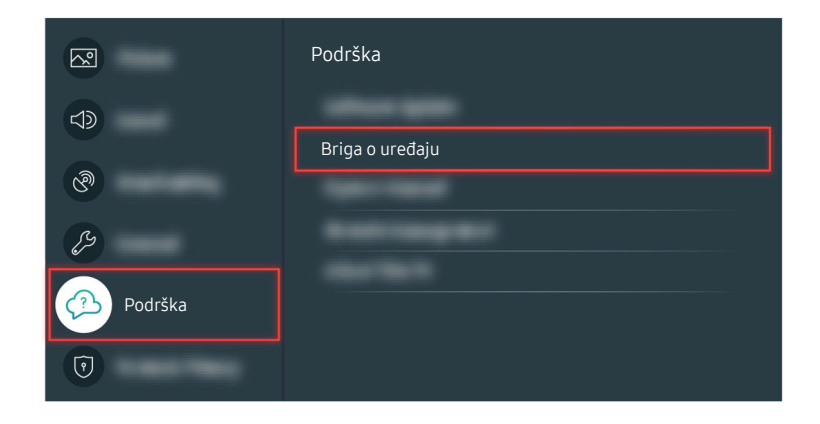

Izaberite  $\bigcirc$  >  $\otimes$  Podešavanja > Podrška > Briga o uređaju > Samostalna dijagnostika > Test zvuka da biste proverili zvuk.

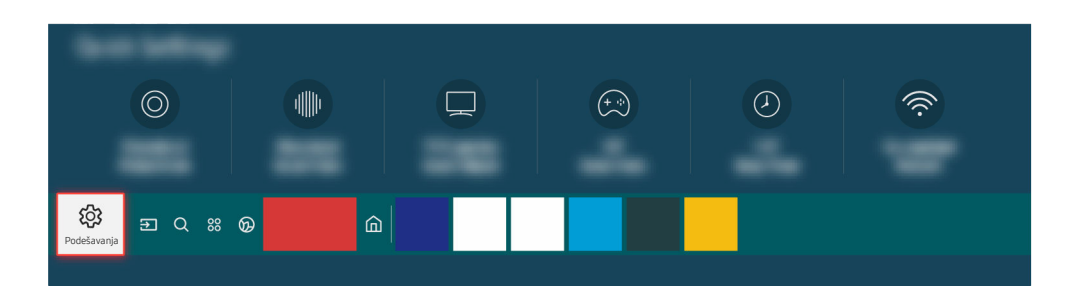

Ako test otkrije neki problem, izaberite  $\textcircled{a}$  >  $\textcircled{a}$  Podešavanja > Zvuk > Napredna podešavanja > Resetuj zvuk.

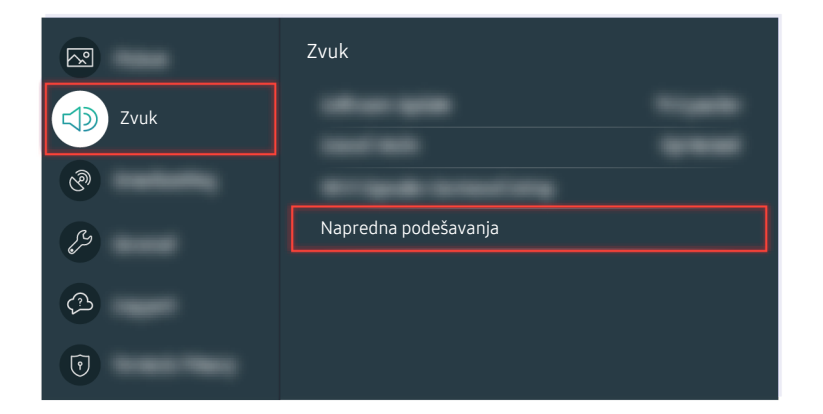

Ako test otkrije neki problem, izaberite  $\textcircled{a}$  >  $\textcircled{a}$  Podešavanja > Zvuk > Napredna podešavanja > Resetuj zvuk.

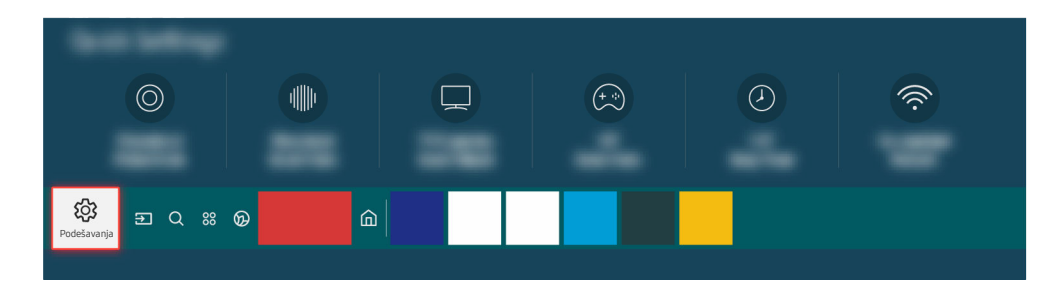

Ako test pokaže da nema problema, izaberite  $\textcircled{a}$  >  $\textcircled{a}$  Podešavanja > Podrška > Briga o uređaju > Samostalna dijagnostika > Informacije o signalu.

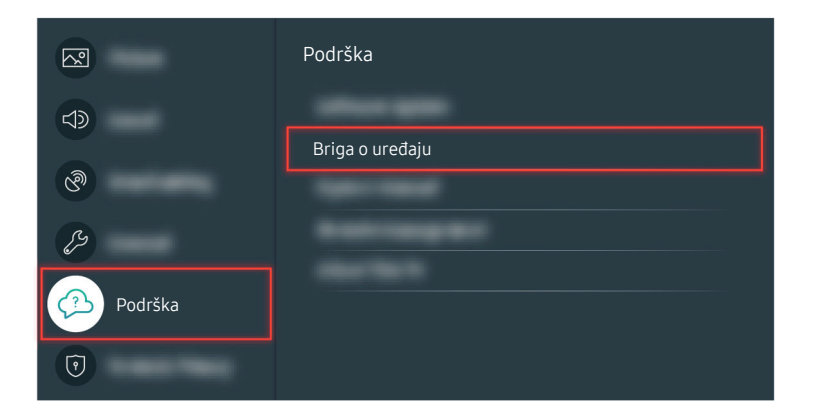

Ako test pokaže da nema problema, izaberite  $\textcircled{a}$  >  $\textcircled{a}$  Podešavanja > Podrška > Briga o uređaju > Samostalna dijagnostika > Informacije o signalu.

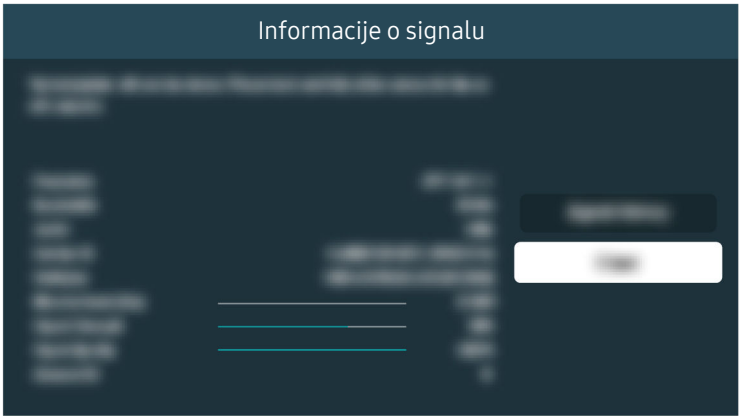

Proverite da li je jačina signala previše slaba.

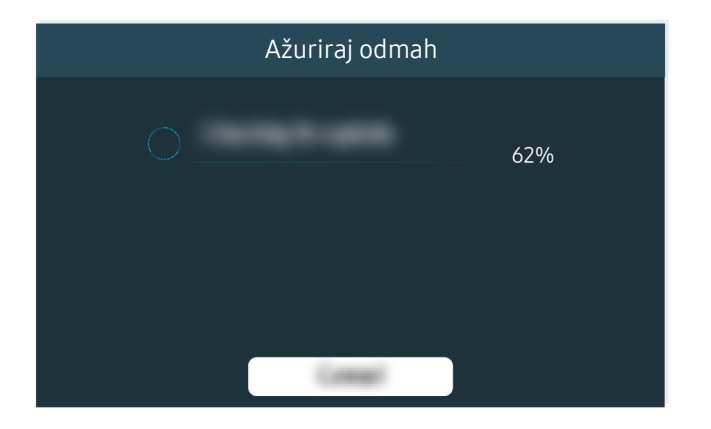

Ako se isti problem i dalje javlja, obavite ažuriranje softvera ili resetovanje na fabričke postavke.

Povezana putanja menija

- $\textcircled{\tiny{A}}$  >  $\textcircled{\tiny{B}}$  Podešavanja > Zvuk > Izlaz zvuka Prob. sad
- $\bigcirc$  >  $\circ$  Podešavanja > Podrška > Briga o uređaju > Samostalna dijagnostika > Test zvuka Prob. sad
- $\textcircled{a}$  >  $\textcircled{a}$  Podešavanja > Zvuk > Napredna podešavanja > Resetuj zvuk Prob. sad
- $\textcircled{a}$  >  $\textcircled{a}$  Podešavanja > Podrška > Briga o uređaju > Samostalna dijagnostika > Informacije o signalu Prob. sad
- $\textcircled{a}$  >  $\textcircled{g}$  Podešavanja > Podrška > Ažuriranje softvera Prob. sad
- **<u> </u>advaria** > Opšte > Resetuj Prob. sad

# Daljinski upravljač ne radi

Ako daljinski upravljač ne radi, možda je baterija prazna.

### Kada daljinski upravljač ne radi

Boja, dizajn, dodatna oprema (uključujući daljinski upravljač) i funkcije televizora mogu se razlikovati u zavisnosti od modela ili regiona.

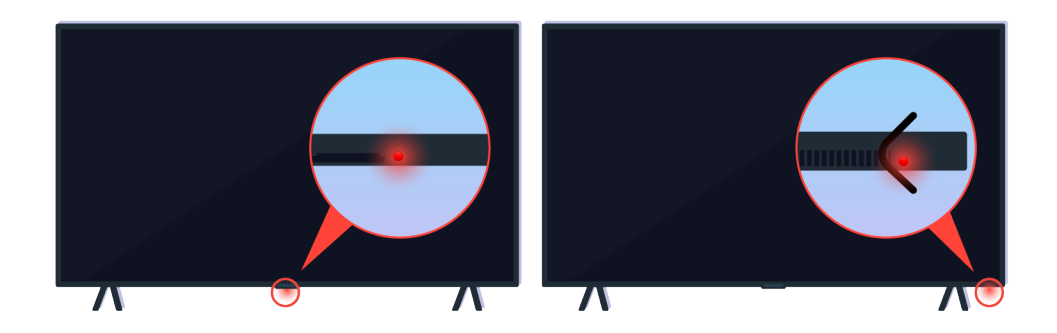

Proverite da li funkcioniše slanje i prijem infracrvenog signala daljinskog upravljača.

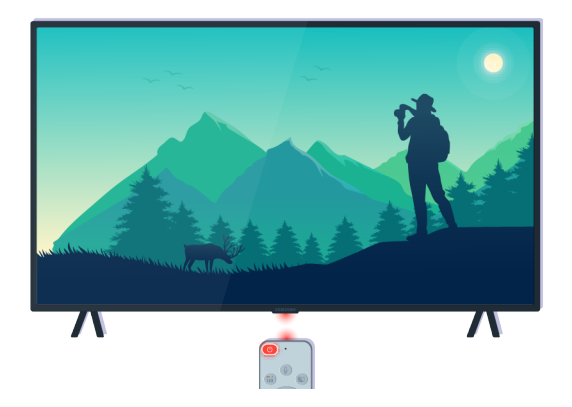

Uverite se da senzor daljinskog uređaja na televizoru treperi.

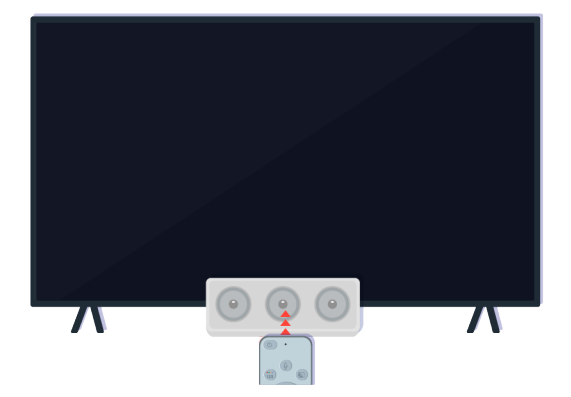

Uklonite eventualne prepreke koje zaklanjaju prijemnik na televizoru.

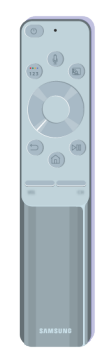

Uverite se da daljinski upravljač radi ispravno.

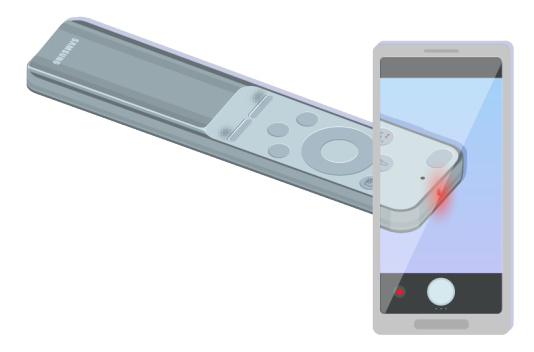

Da biste proverili da li se signal šalje, pritisnite dugme za uključivanje/isključivanje i posmatrajte prednju ivicu daljinskog upravljača preko kamere pametnog telefona.
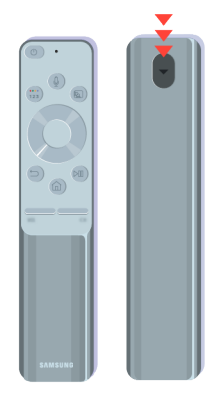

Ako ne primetite infracrveni signal, zamenite baterije daljinskog upravljača.

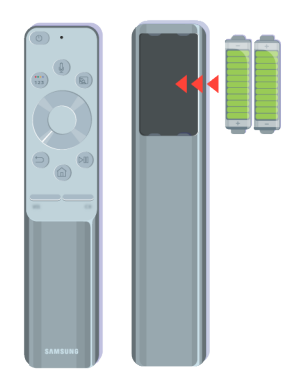

Ako ne primetite infracrveni signal, zamenite baterije daljinskog upravljača.

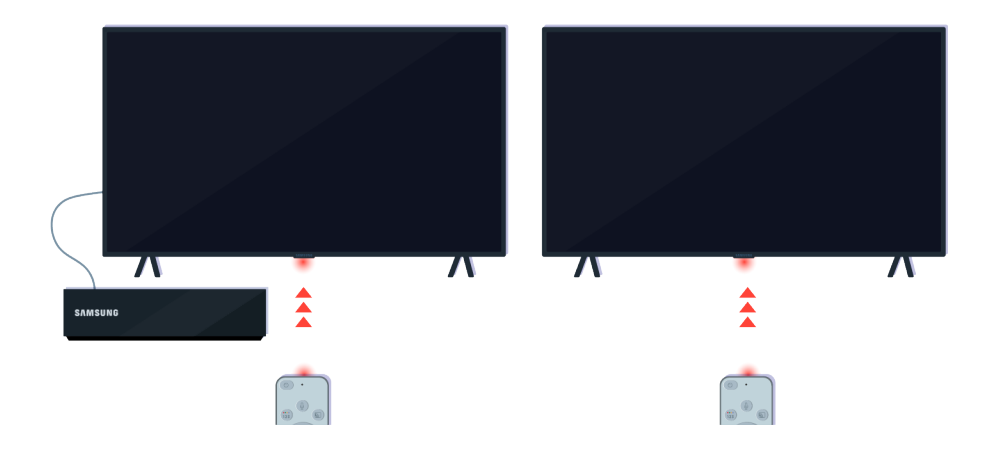

Daljinski upravljač će raditi efikasnije ako ga usmerite direktno ka senzoru za daljinski upravljač.

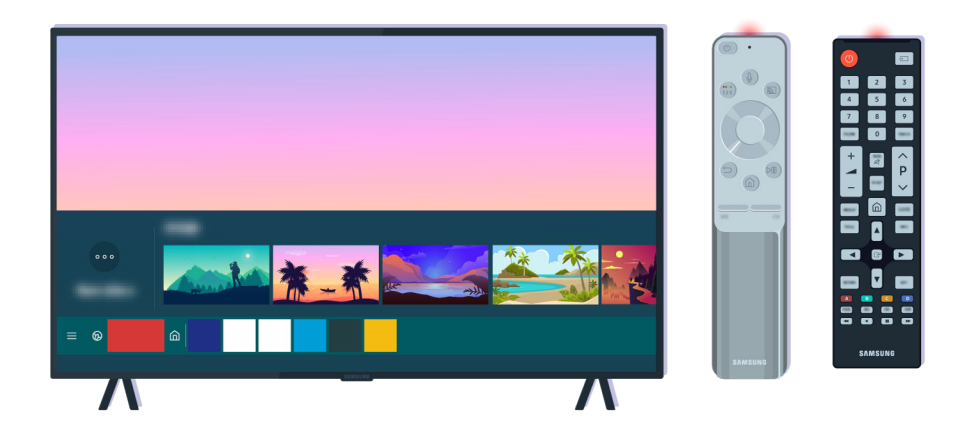

Ako se isti problem i dalje javlja, pokušajte da koristite SAMSUNG daljinski upravljač koji odgovara modelu televizora.

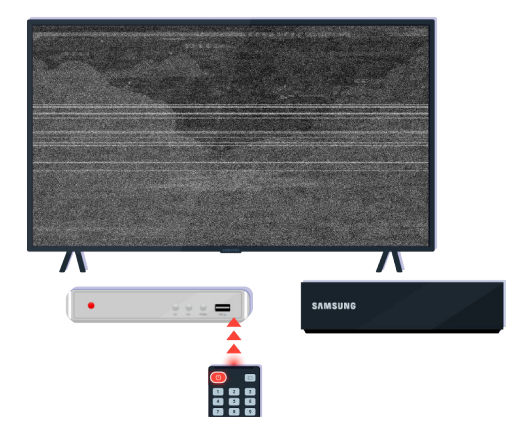

Ako koristite daljinski upravljač za više proizvođača (Multi-Brand Remote; MBR) ili univerzalni daljinski upravljač i pomoću njega ne možete da upravljate spoljnim uređajem, približite spoljni uređaj uređaju One Connect.

# Ažuriranje softvera

Da biste održali televizor u najboljem stanju ili ako vam se povremeno dešava neki problem, ažurirajte softver na najnoviju verziju.

# Ažuriranje softvera televizora na najnoviju verziju

Boja, dizajn, dodatna oprema (uključujući daljinski upravljač) i funkcije televizora mogu se razlikovati u zavisnosti od modela ili regiona.

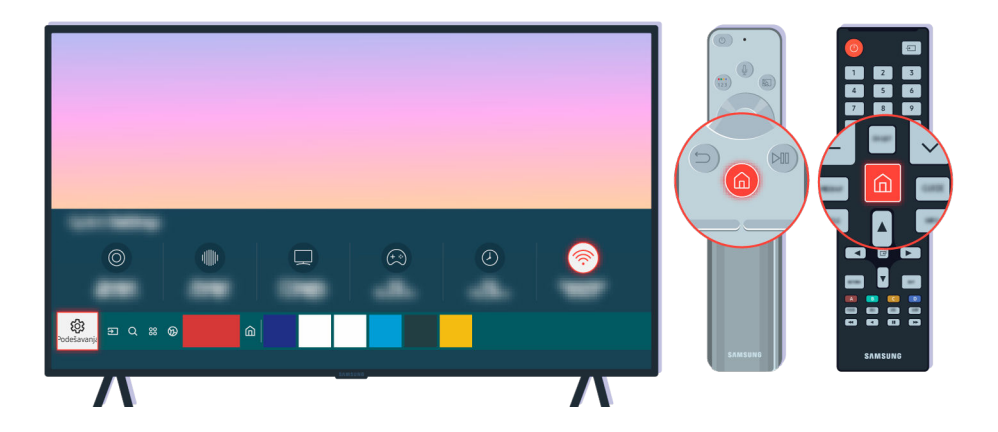

Ako je televizor povezan sa internetom možete da podesite da povremeno automatski preuzima ažuriranja. Pritisnite dugme @ na daljinskom upravljaču pa pomoću označenog dugmeta sa strelicom pređite na  $\otimes$  Podešavanja.

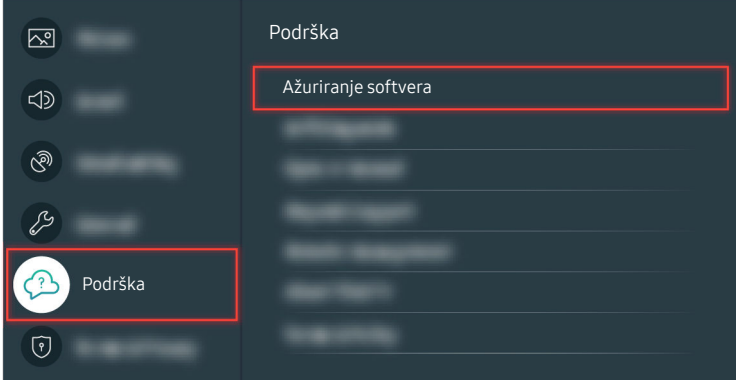

Da biste omogućili automatska ažuriranja, izaberite  $\bigcirc$  >  $\otimes$  Podešavanja > Podrška > Ažuriranje softvera Automatsko ažuriranje.

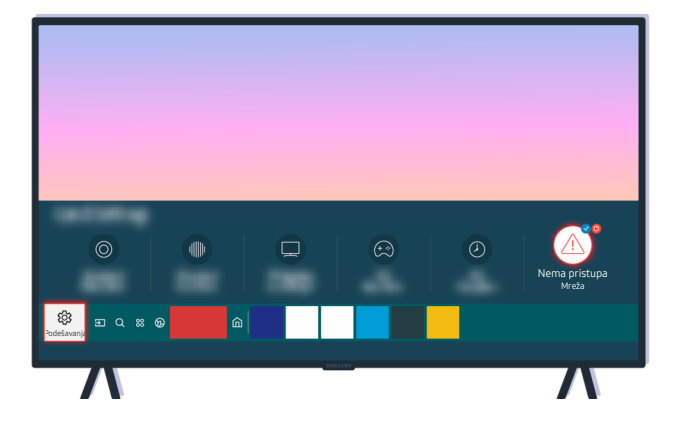

Ako televizor nije povezan sa internetom, možete da ažurirate softver pomoću USB uređaja.

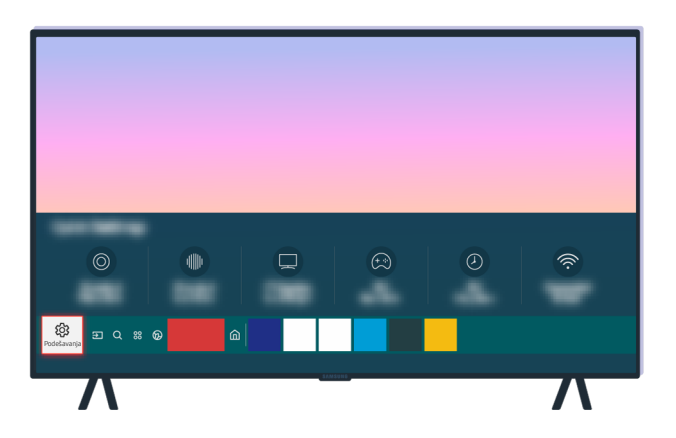

Izaberite  $\bigcirc \rightarrow \mathfrak{B}$  Podešavanja > Podrška > O ovom TV-u i proverite kôd modela i verziju softvera.

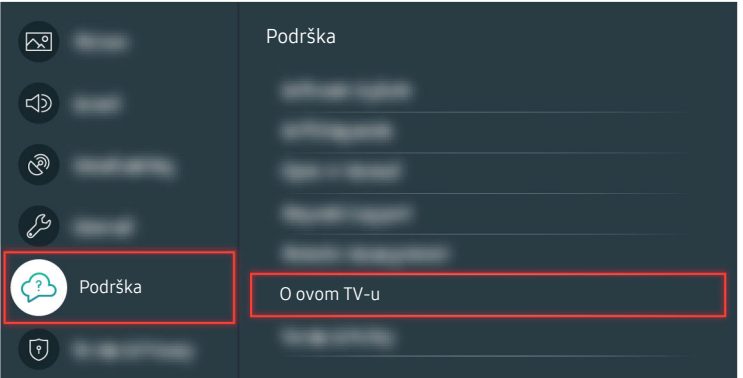

Izaberite  $\bigcirc \rightarrow \mathfrak{B}$  Podešavanja > Podrška > O ovom TV-u i proverite kôd modela i verziju softvera.

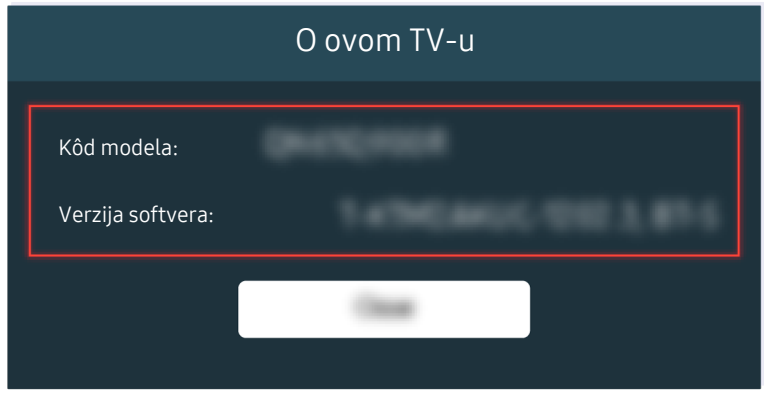

Izaberite  $\bigcirc \rightarrow \mathfrak{B}$  Podešavanja > Podrška > O ovom TV-u i proverite kôd modela i verziju softvera.

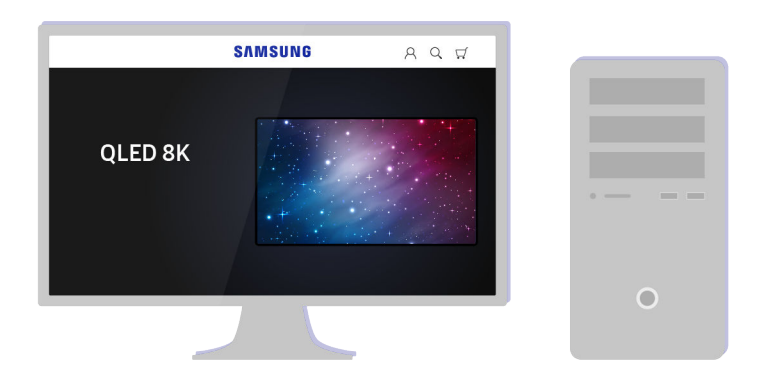

Preko računara posetite www.samsung.com.

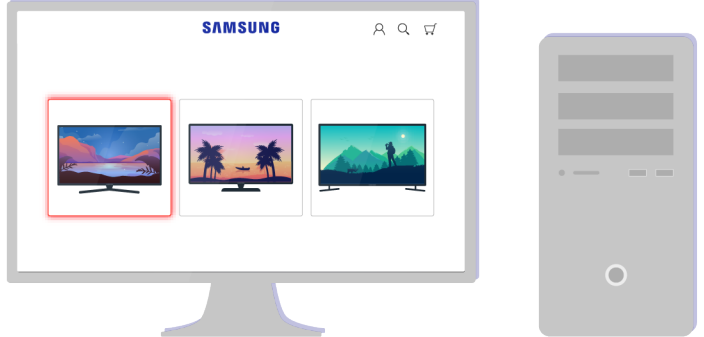

Pronađite model televizora i preuzmite datoteku sa firmverom.

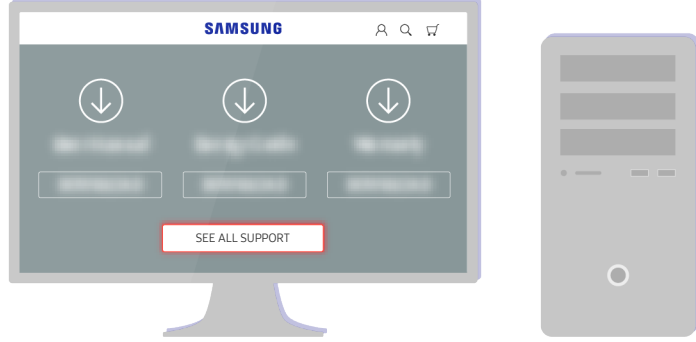

Pronađite model televizora i preuzmite datoteku sa firmverom.

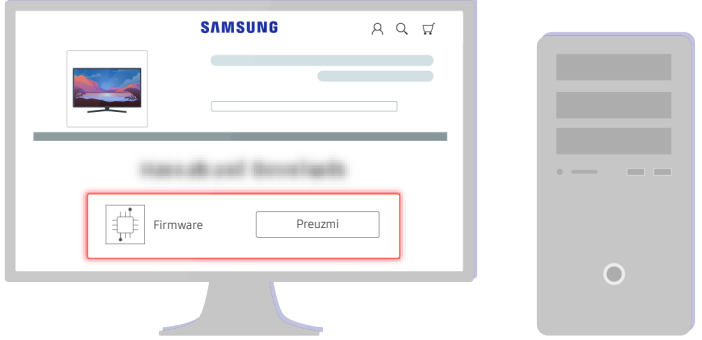

Kliknite na Preuzmi da biste preuzeli firmver.

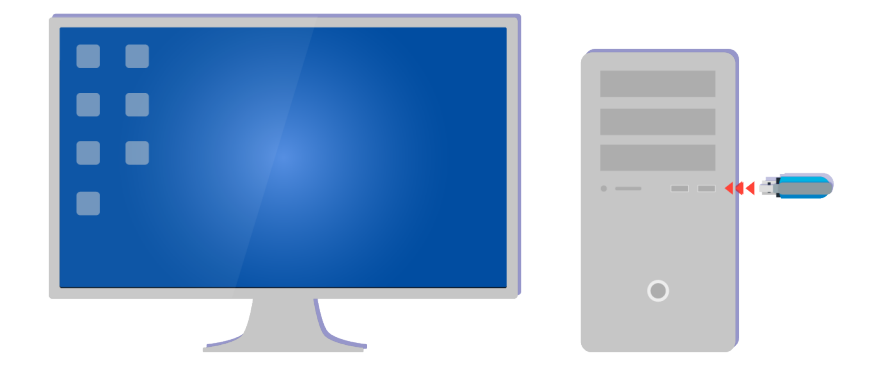

Raspakujte preuzetu datoteku i sačuvajte je u fascikli najvišeg nivoa na USB uređaju.

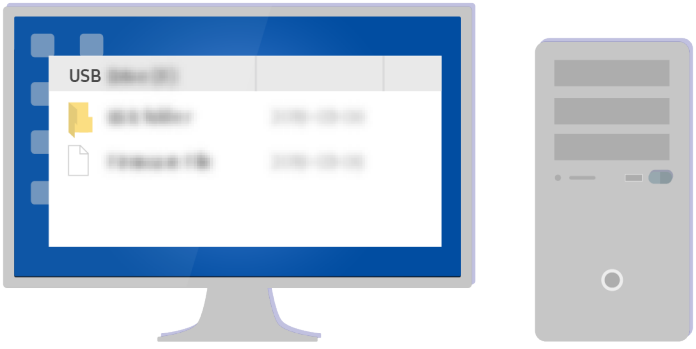

Raspakujte preuzetu datoteku i sačuvajte je u fascikli najvišeg nivoa na USB uređaju.

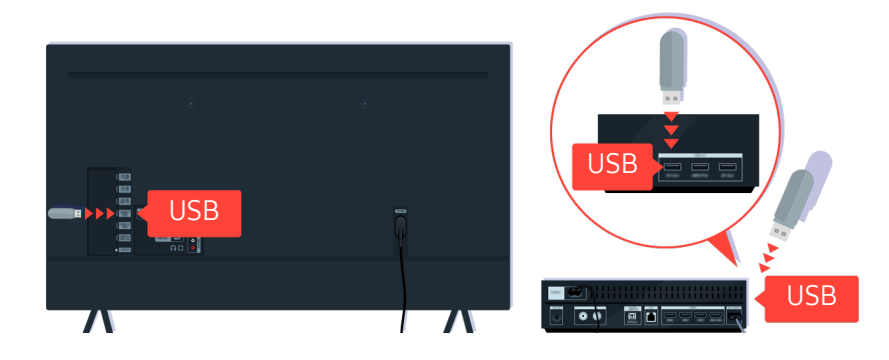

Umetnite USB uređaj u USB priključak na zadnjoj strani televizora ili na bočnoj strani uređaja One Connect.

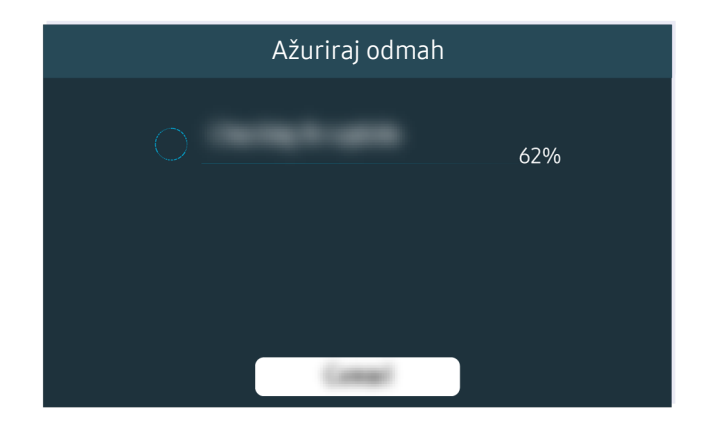

Ažuriranje firmvera će početi automatski. Televizor će se automatski ponovo pokrenuti kada se ažuriranje firmvera završi. Nemojte da isključujete televizor dok traje ažuriranje firmvera.

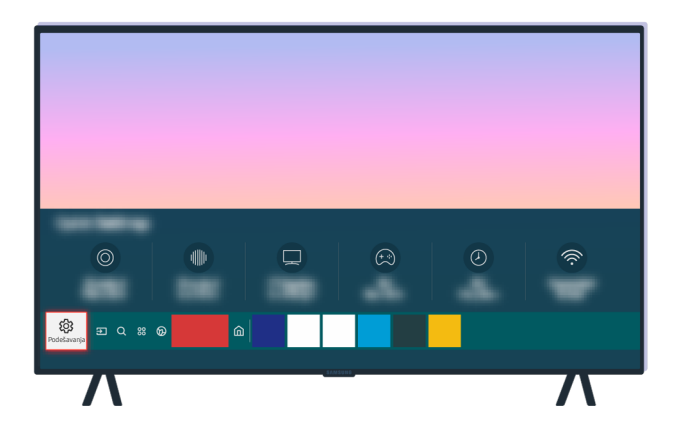

Nakon što se televizor pokrene ponovo, izaberite **@** > @ Podešavanja > Podrška > O ovom TV-u i proverite novu verziju firmvera.

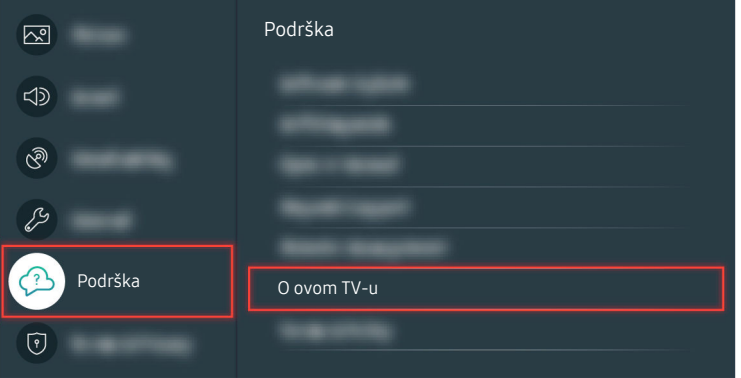

Nakon što se televizor pokrene ponovo, izaberite **@** > @ Podešavanja > Podrška > O ovom TV-u i proverite novu verziju firmvera.

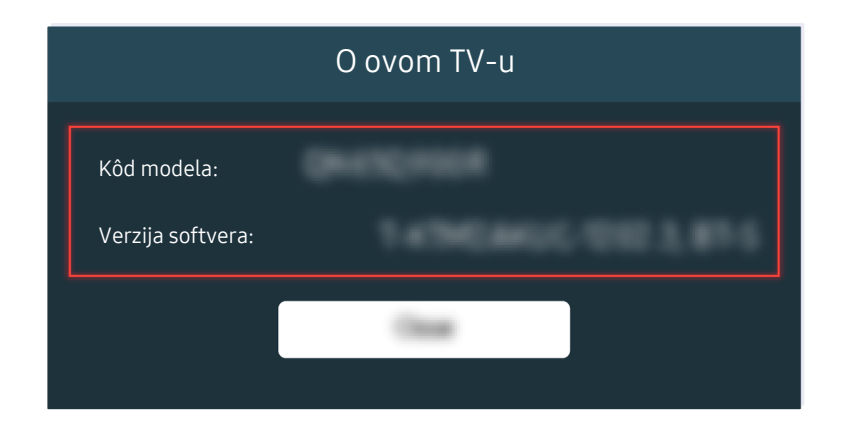

Nakon što se televizor pokrene ponovo, izaberite @ > @ Podešavanja > Podrška > O ovom TV-u i proverite novu verziju firmvera.

Povezana putanja menija

 $\textcircled{a}$  >  $\textcircled{a}$  Podešavanja > Podrška > Ažuriranje softvera > Automatsko ažuriranje Prob. sad

**<u> </u> ■** > @ Podešavanja > Podrška > 0 ovom TV-u Prob. sad

# Vodič za pristupačnost

Osobama oštećenog vida na raspolaganju je vodič za meni i daljinski upravljač.

# Naučite meni na ekranu

Naučite menije na TV ekranu. Kada omogućite ovu funkciju, TV će vas upoznati sa strukturom i funkcijama menija koje izaberete.

# Korišćenje menija za pristupačnost

Pogledajte kako da pokrenete funkcije menija Dostupnost i opis tih funkcija.

Ova funkcija možda neće biti podržana u zavisnosti od modela ili geografskog područja.

# Pokretanje menija Prečice za dostupnost

Možete da uključite ili isključite funkcije pristupačnosti kao što su Glasovni vodič, Bez slike, Audio opis, Titlovi, Visoki kontrast, Uvećaj, Naučite daljinski za TV, Naučite meni na ekranu, Zvuk na više izlaza, Usporavanje dugmeta za ponavljanje, Accessibility Settings i možete da pređete na stranicu Naučite daljinski za TV ili Naučite meni na ekranu.

• Samsung pametni daljinski

Malo ispod polovine daljinskog upravljača Samsung pametni daljinski nalaze se jedno pored drugog dva tanka, horizontalna, preklopna dugmeta. Dugme sa leve strane je dugme za jačinu zvuka. Pritisnite i zadržite dugme za jačinu zvuka da biste otvorili meni Prečice za dostupnost.

I u slučaju da je Glasovni vodič podešen na Isklj. ili da je zvuk isključen, kada pritisnete i zadržite dugme za jačinu zvuka, glasovni vodič za funkciju Prečice za dostupnost je omogućen.

Opcije Naučite daljinski za TV i Naučite meni na ekranu su dostupne samo kada je Glasovni vodič podešen na Uklj..

• Standardni daljinski upravljač

Pritisnite dugme AD/SUBT. ili pritisnite i zadržite dugme MUTE da biste otvorili meni Prečice za dostupnost.

Kada pritisnete i zadržite dugme MUTE dok je Glasovni vodič isključen ili prigušen, glasovni vodič čita meni Prečice za dostupnost.

**C** Opcije Naučite daljinski za TV i Naučite meni na ekranu su dostupne samo kada je Glasovni vodič podešen na Uklj..

# Pokretanje funkcija menija Dostupnost pomoću menija Opšte

# $\textcircled{a}$  >  $\textcircled{a}$  Podešavanja > Opšte > Dostupnost

Takođe, meni Dostupnost možete da otvorite iz menija sa postavkama televizora. Ovaj meni ima više opcija, na primer, za promenu brzine funkcije Glasovni vodič.

Televizor neće izgovoriti naziv menija ako je Glasovni vodič već uključen.

- 1. Pritisnite dugme  $\mathbf{\hat{m}}$ .
- 2. Pritiskajte taster sa strelicom nalevo dok ne dođete do opcije @ Podešavanja.
- 3. Pritisnite dugme Izaberi da biste otvorili meni Podešavanja televizora.
- 4. Pritisnite dugme sa strelicom nadole kako biste došli do menija Opšte, a zatim pritisnite dugme Izaberi da biste otvorili ovaj meni.
- 5. Pomoću dugmadi sa strelicama izaberite meni Dostupnost, a zatim pritisnite dugme Izaberi da biste otvorili ovaj meni.
- 6. Pojaviće se meni čija je prva opcija Podešavanja glasovnog vodiča. Označite Podešavanja glasovnog vodiča, a zatim pritisnite dugme Izaberi.
- 7. Pojaviće se meni sa opcijama za menjanje opcija Glasovni vodič i Volume, Brzina, Ton, Jačina zvuka u pozadini na TV-u.
- 8. Izaberite meni pomoću dugmadi sa strelicama, a zatim pritisnite dugme Izaberi.

# Pokretanje funkcija menija Dostupnost pomoću usluge Bixby

Ovu funkciju podržava samo model The Frame.

Da biste koristili funkciju Bixby, televizor mora biti podešen i povezan na internet. Televizor možete da povežete na Internet tokom početnog podešavanja ili kasnije u meniju sa postavkama.

Postoji veliki broj komandi koje možete da izgovarate kako biste upravljali televizorom. Ove komande možete da koristite zajedno sa funkcijom Glasovni vodič kako biste imali glasovnu interakciju. Možete da koristite Samsung pametni daljinski, ali televizor mora da bude povezan na internet.

Da biste zadali glasovnu komandu, pritisnite i zadržite dugme  $\bullet$  (nalazi se pri vrhu daljinskog upravljača Samsung pametni daljinski odmah ispod male LED lampice (mikrofona), a iznad dugmadi sa strelicama) izgovorite komandu pa otpustite dugme  $\mathbf 0$ . Televizor će potvrditi komandu.

Na primer, možete da uradite sledeće:

• Uključivanje funkcije Glasovni vodič

Pritisnite dugme  $\bf Q$  na daljinskom upravljaču Samsung pametni daljinski i izgovorite "Uključi Glasovni vodič".

• Uključivanje funkcije Audio opis

Pritisnite dugme  $\bf{Q}$  na daljinskom upravljaču Samsung pametni daljinski i izgovorite "Uključi Audio opis".

• Uključivanje funkcije Visoki kontrast

Pritisnite dugme  $\bm{\mathbb{Q}}$  na daliinskom upravljaču Samsung pametni daliinski i izgovorite "Uključi Visoki kontrast".

# Saznajte više o funkcijama menija Dostupnost

## • Podešavanja glasovnog vodiča

Ova funkcija funkcioniše na svakom ekranu na televizoru, a kada se uključi usmeno vas obaveštava o tome koje su trenutne postavke televizora i usmeno navodi pojedinosti o programu koji gledate. Na primer, obaveštava vas o izabranoj jačini zvuka, trenutnom kanalu i daje informacije o programu. Takođe, iščitava informacije o programima na ekranu Vodič.

### • Podešavanja audio opisa

Možete da aktivirate zvučni vodič koji pruža zvučni opis video scena za osobe sa oštećenim vidom. Ova funkcija je dostupna samo ako dati program podržava tu uslugu.

## • Bez slike

Isključite ekran televizora i emitujte samo zvuk da biste smanjili potrošnju struje. Ekran televizora će se ponovo uključiti kada pritisnete dugme na daljinskom upravljaču, osim dugmeta za jačinu zvuka i napajanje, dok je ekran isključen.

## • Visoki kontrast

Da biste prikazali sve menije sa crnom, neprozirnom pozadinom i belim fontom pružajući maksimalan kontrast.

Ako je opcija Visoki kontrast uključena, neki meniji Dostupnost neće biti dostupni.

## • Uvećaj

Možete da povećate važne elemente na meniju kao što su nazivi programa.

## • Naučite daljinski za TV

Naučite nazive i funkcije dugmadi na daljinskom upravljaču. Ako u ovom prozoru pritisnete dugme za uključivanje/isključivanje (u gornjem levom uglu), televizor će se isključiti, ali ako pritisnete bilo koje drugo dugme, televizor će izgovoriti naziv dugmeta i dati kratak opis funkcije tog dugmeta. Ovaj režim za učenje pomaže pri upoznavanju sa lokacijom i načinom rada dugmadi na daljinskom upravljaču bez uticaja na normalan rad televizora. Dvaput pritisnite dugme RETURN da biste napustili Naučite daljinski za TV.

#### • Naučite meni na ekranu

Upoznajte se sa menijima na ekranu televizora. Kada je ova opcija omogućena, televizor će vas obaveštavati o strukturi i funkcijama izabranih menija.

#### • Postavke titla

#### Možete da prikažete titlove u programima koji obezbeđuju emitovanje titlova.

- Kod programa koji emituju titlove aktivna je funkcija Položaj tako da možete da promenite položaj titlova.
- $\ell$  Kada gledate kanal na spoljnom uređaju kao što je set-top box ili kablovski uređaj, uključite funkciju titlova na uređaju. Dodatne informacije potražite od dobavljača usluge.

### • Zvuk na više izlaza

Istovremeno možete da uključite i zvučnike televizora i Bluetooth slušalice dizajnirane za osobe sa oštećenim sluhom. Osobe sa oštećenim sluhom mogu da podese jačinu zvuka na Bluetooth slušalicama da bude veća nego na zvučnicima televizora bez uticaja na jačinu zvuka zvučnika televizora, time se omogućava i osobama sa oštećenim sluhom i njihovim porodicama da slušaju televizor pri ugodnim nivoima zvuka.

- Kada priključite Bluetooth slušalice u televizor, aktivira se Zvuk na više izlaza.
- Ova funkcija možda neće biti podržana u zavisnosti od modula.

#### • Podešavanja dugmeta za ponavljanje na daljinskom upravljaču

Možete da konfigurišete brzinu rada dugmadi daljinskog upravljača tako da uspore kada ih neprekidno pritiskate i zadržavate.

# Korišćenje televizora dok je uključena funkcija Glasovni vodič

Uključite funkciju Glasovni vodič koja naglas opisuje opcije menija osobama sa oštećenim vidom.

## Menjanje kanala

Kanale možete da menjate na tri načina. Svaki put kada promenite kanal, dobićete informacije o novom kanalu. U nastavku je opisano na koje sve načine možete da promenite kanal.

• Lista kanala ( $\textcircled{a}$  > Program uživo > Lista kanala)

Pritisnite dugme  $\hat{\omega}$ . Pojaviće se početni ekran Smart Hub. Pritisnite dugme sa strelicom nalevo ili nadesno da biste prešli na Program uživo, pritisnite dugme sa strelicom nagore da biste prešli na gornji red, pritiskajte dugmad sa strelicom da biste prešli na Lista kanala, a zatim pritisnite dugme Izaberi. Kada se prikaže Lista kanala, pomoću dugmadi sa strelicama nagore i nadole označite željeni kanal, a zatim pritisnite dugme Izaberi.

• Dugme  $\wedge/\vee$  (Kanal)

Od dva ispupčena dugmeta na sredini daljinskog upravljača Samsung pametni daljinski, desno je dugme  $\wedge/\vee$  (Kanal). Pritisnite nagore ili gurnite nadole dugme  $\wedge/\vee$  (Kanal) da biste promenili kanal. Pritisnite nagore ili nadole dugme CH na standardnom daljinskom upravljaču da biste promenili kanal.

• Dugme Broj

Koristite dugme <sup>123</sup> na daljinskom upravljaču Samsung pametni daljinski da biste otvorili virtuelnu numeričku tastaturu, unesite broj, zatim izaberite Završeno. Na standardnom daljinskom upravljaču pritisnite numeričku dugmad da biste uneli broj kanala.

# Promena jačine zvuka

• Samsung pametni daljinski

Koristite dugme +/- (Volume) sa leve strane za menjanje jačine zvuka. Svaki put kada promenite jačinu zvuka, dobićete obaveštenje o novoj jačini zvuka.

Od dva ispupčena dugmeta na sredini daljinskog upravljača Samsung pametni daljinski, desno je dugme  $+/-$  (Volume). Pritisnite nagore ili gurnite nadole dugme  $+/-$  (Volume) da biste promenili jačinu zvuka.

• Standardni daljinski upravljač

Pritisnite nagore ili nadole dugme VOL na standardnom daljinskom upravljaču da biste podesili jačinu zvuka.

# Korišćenje informacija o programima

Dok gledate TV pritisnite dugme Izaberi da biste prikazali informacije o programu koje se zatim pojavljuju na vrhu ekrana. Glasovni vodič će izgovoriti titlove programa ili audio opise ako su dostupni. Da biste prikazali detaljnije informacije o programu, pritisnite i zadržite dugme Izaberi. Glasovni vodič će dati informacije o programu, kao što je kratak opis.

Pomoću dugmadi sa strelicama nalevo i nadesno možete da vidite šta se sledeće emituje na istom kanalu. Pritisnite dugmad sa strelicama nagore ili nadole da biste se pomerili na druge kanale i videli koji programi se trenutno emituju na njima.

Pritisnite dugme RETURN da biste se vratili nazad ili zatvorili informacije o programu.

Ova funkcija možda neće biti podržana u zavisnosti od modela ili geografskog područja.

# Korišćenje Vodiča

Pogledajte programske šeme za svaki od kanala.

Ako želite da prikažete informacije o programu za svaki kanal dok gledate emitovani program, pritisnite dugme GUIDE na daljinskom upravljaču. Pomoću dugmadi sa strelicama pregledajte informacije o programu.

 $\triangle$  Na daljinskom upravljaču Samsung pametni daljinski pritisnite dugme  $\triangle$ / $\triangledown$  (Kanal).

# $\textcircled{a}$  > Program uživo > Vodič

Otvorite Vodič i pogledajte dnevni raspored programa za svaki kanal i informacije o programima. Možete da izaberete programe koje želite da zakažete za prikazivanje.

- Ova funkcija možda neće biti podržana u zavisnosti od modela ili geografskog područja.
- Vodič sadrži samo informacije o digitalnim kanalima. Analogni kanali nisu podržani.
- Ako Sat nije podešen, Vodič nije dostupan. Najpre podesite Sat. (@) > @ Podešavanja > Opšte > Menadžer sistema  $\geq$  Vreme  $\geq$  Sat)

Ako treba ponovo da podesite sat, sledite uputstva u nastavku.

- 1. Pritisnite dugme @ da biste otvorili Smart Hub.
- 2. Pritiskajte dugme sa strelicom nalevo da biste prešli na ® Podešavanja.
- 3. Pritisnite dugme Izaberi da biste otvorili meni Podešavanja televizora.
- 4. Pritiskajte dugmad sa strelicom nagore i nadole da biste prešli na meni Opšte, a zatim pritisnite dugme Izaberi.
- 5. Pritiskajte dugmad sa strelicom nagore i nadole da biste prešli na meni Menadžer sistema, a zatim pritisnite dugme Izaberi.
- 6. Izaberite meni Vreme, a zatim pritisnite dugme Izaberi.
- 7. Izaberite meni Sat, a zatim pritisnite dugme Izaberi.
- 8. Izaberite meni Mod sata, pritisnite dugme Izaberi, a zatim izaberite opciju Aut. ili Ručno.
	- Ako izaberete opciju Ručno, možete da pređete na menije Datum ili Vreme ispod i podesite vreme ili datum.

Kada otvorite Vodič, prikazaće se tabela sa kanalima i programima. U gornjem redu je prikazan Filtriraj po : Svi, a zatim datum i vreme. Svaki red sadrži ime kanala sa leve strane i programe tog kanala sa desne strane.

Kada otvorite Vodič, za kretanje između kanala koristite dugmad sa strelicama nagore i nadole, a za kretanje između programa na jednom kanalu u različito vreme koristite dugmad sa strelicama nalevo i nadesno.

Možete i da pritisnete dugme (23), pa da unesete neki broj kanala da biste taj kanal direktno izabrali. Pomoću dugmeta **M** možete da pređete na program koji se trenutno emituje.

Kada izaberete program, čućete detaljne informacije o izabranom programu. Kada označite neki drugi kanal, čućete ime i broj kanala, kao i informacije o programu. Ako izaberete neki drugi dan, čućete obaveštenje o danu za prvi program koji izaberete tog dana. Dan se ne ponavlja, tako da ako niste sigurni koji je dan u pitanju, možete da se krećete 24 časa unapred ili unazad kroz program, da bi obaveštenje o danu bilo ponovljeno.

## Prikazivanje programa koji se trenutno emituje

U okviru Vodič pređite na program koji se trenutno emituje i pritisnite dugme Izaberi da biste prešli na TV program koji se emituje uživo na kanalu koji ste izabrali.

# Druge opcije u vodiču

U okviru Vodič izaberite program čije je emitovanje zakazano, a zatim pritisnite dugme Izaberi. Pojaviće se iskačući meni sa listom funkcija koje su navedene u nastavku.

Koristite dugmad sa strelicama nagore i nadole za kretanje kroz ovaj meni, pa pritisnite dugme Izaberi da biste izabrali neku stavku. Pritisnite dugme RETURN ako želite da zatvorite meni i da se vratite na Vodič.

Za program koji trenutno gledate pritisnite i zadržite dugme Izaberi.

• Planiraj gledanje

Zakažite gledanje programa čije je emitovanje zakazano.

• Otkaži planirano gledanje

Otkažite zakazano gledanje sadržaja.

• Prikaz detalja

Ovde možete da pogledate detaljne informacije o izabranom programu. Informacije mogu da se razlikuju u zavisnosti od emitovanog signala. Ako ne postoje informacije za izabrani program, ništa neće biti prikazano.

Pritisnite dugme Izaberi pod opcijom Prikaz detalja. Otvoriće se iskačući prozor sa detaljima za taj program koji sadrži kratak opis. U iskačućem prozoru nalaze se detaljne informacije i opcija OK. Kada pročitate detaljne informacije, pritisnite dugme Izaberi na daljinskom upravljaču da biste zatvorili iskačući prozor.

# Korišćenje usluge Planiraj gledanje

Možete da konfigurišete televizor tako da prikazuje određeni kanal ili program u određeno vreme na određeni datum.

Ikona  $\mathbb Q$  će se pojaviti pored programa čije je prikazivanje zakazano.

**Da zakazali prikazivanje, najpre podesite sat televizora (** $\textcircled{a}$ **) >**  $\textcircled{a}$  **Podešavanja > Opšte > Menadžer sistema > Vreme**  $>$  Sat).

# Podešavanje zakazanog gledanja

Zakazano prikazivanje možete da podesite na dva ekrana.

• Prozor Vodič

Na ekranu Vodič izaberite program koji želite da gledate, a zatim pritisnite i zadržite dugme Izaberi. Izaberite Planiraj gledanje u iskačućem meniju koji se bude pojavio.

• Prozor Informacije o programu

Pritisnite dugme Izaberi dok gledate televiziju. Pojaviće se prozor Informacije o programu. Pomoću dugmadi sa strelicom nalevo i nadesno izaberite program čije je emitovanje zakazano, a zatim pritisnite dugme Izaberi. Možete da zakažete gledanje programa biranjem stavke Planiraj gledanje.

## Otkazivanje zakazanog gledanja

Zakazano gledanje možete da otkažete na dva načina.

• Otkazivanje zakazanog gledanja pomoću funkcije Vodič

U meniju Vodič ( $\bigcirc$  > Program uživo > Vodič), pređite na program za koji želite da otkažete zakazano gledanje, zatim pritisnite dugme Izaberi. Otvorite prozor Otkaži planirano gledanje, a zatim pritisnite dugme Izaberi. Kada se pojavi iskačuća poruka u kojoj se od vas traži da otkažete zakazano gledanje, izaberite Da. Zakazano gledanje će biti otkazano, a na ekranu će ponovo biti prikazan Vodič.

- Otkazivanje zakazanog gledanja pomoću funkcije Smart Hub
	- 1. Pritisnite dugme @ da biste otvorili Smart Hub, a zatim pritisnite dugme sa strelicom nalevo ili nadesno da biste prešli na Program uživo. Pritisnite dugme sa strelicom nagore da biste prešli na gornji red, a zatim pomoću dugmeta sa strelicom nalevo ili nadesno izaberite Menadžer rasporeda.
	- 2. Pritisnite dugme Izaberi da biste otvorili Menadžer rasporeda.
	- 3. Pomoću dugmeta sa strelicom nadole pređite na listu programa čije je prikazivanje zakazano.
	- 4. Pomoću dugmeta sa strelicom nadesno dođite do opcije Izbriši, a zatim pritisnite dugme Izaberi da biste izabrali izabranu stavku.

Ova funkcija možda neće biti podržana u zavisnosti od modela ili geografskog područja.

# Korišćenje dugmeta Lista kanala

Pogledajte kako se listaju kanali koji su dostupni na televizoru.

# $\textcircled{a}$  > Program uživo > Lista kanala

Kada je otvorena Lista kanala, možete da promenite kanal ili da pogledate programe na drugim digitalnim kanalima dok gledate televiziju.

Pritisnite dugme  $\omega$ . Pojaviće se početni ekran Smart Hub. Pritisnite dugme sa strelicom nalevo ili nadesno da biste prešli na Program uživo, pritisnite dugme sa strelicom nagore da biste prešli na gornji red, pritisnite dugme sa strelicom nadesno da biste prešli na Lista kanala, a zatim pritisnite dugme Izaberi. Prikazaće se lista kanala i programa koji se trenutno emituju. Kanal koji trenutno gledate će biti istaknut i biće navedeni ime kanala, broj kanala i naslov programa.

Za kretanje kroz listu kanala koristite dugmad sa strelicama nagore i nadole (odnosno koristite dugme CH za listanje nagore ili nadole po stranicama). Možete i da pritisnete numeričko dugme, pa da unesete neki broj kanala da biste taj kanal direktno izabrali.

Pritisnite dugme sa strelicom u okviru ekrana Lista kanala da biste prešli na Lista kategorija. Kroz listu možete da se krećete pomoću dugmadi sa strelicama nagore i nadole. Pritisnite dugme Izaberi da biste izabrali kategoriju koju želite u meniju Lista kategorija. Lista kategorija sadrži Svi, Samsung TV Plus, Omiljeni, Tip kanala, Sortiranje i Zemaljska, Kablovska ili Satelit. Pritiskajte dugmad sa strelicom nagore i nadole da biste izabrali kanal koji želite da gledate, a zatim pritisnite dugme Izaberi.

- Ova funkcija možda neće biti podržana u zavisnosti od modela ili geografskog područja.
- Svi

### Prikaz kanala koji su automatski pretraženi.

Prikazuju se kanali koji se primaju preko trenutno izabrane opcije Zemaljska, Kablovska ili Satelit.

### • Samsung TV Plus

Kada je televizor povezan na Internet, uvek možete putem virtuelnog kanala da gledate popularne programe ili preporučene emisije za svaku temu. Kao i kod običnih kanala, pomoću njega možete da pogledate dnevni raspored programa za Samsung TV Plus.

Ova funkcija možda neće biti podržana u zavisnosti od modela ili geografskog područja.

#### • Omiljeni

Prikazuje liste Omiljeni 1 do Omiljeni 5. Kroz liste omiljenih kanala možete da se krećete pomoću dugmadi sa strelicama nagore i nadole. Označite ono što želite, a zatim pritisnite dugme Izaberi. U listi kanala sada će se prikazati samo kanali iz te liste.

#### • Tip kanala

Sortiranje liste tako da prikazuje samo kanale izabranog tipa. Međutim, opcija Tip kanala može da se koristi samo ako kanali sadrže informacije o tipu.

Ova funkcija možda neće biti podržana u zavisnosti od dolaznog signala emitovanog programa.

#### • Sortiranje

#### Sortiranje liste prema kriterijumu kao što je Broj ili Naziv kanala.

Ova opcija je dostupna samo za digitalne kanale i možda neće uvek biti prikazana.

#### • Zemaljska, Kablovska ili Satelit

#### Možete da birate između Zemaljska, Kablovska i Satelit.

- Ova funkcija možda neće biti podržana u zavisnosti od dolaznog signala emitovanog programa.
- Ova funkcija možda neće biti podržana u zavisnosti od modela ili geografskog područja.

# Korišćenje usluge Smart Hub

Saznajte kako da otvorite funkciju Smart Hub da biste pristupili aplikacijama, igrama, filmovima i drugim sadržajima.

## Smart Hub

## Kada pritisnete dugme  $\bigcirc$  na daljinskom upravljaču, možete da surfujete Internetom i preuzimate aplikacije pomoću funkcije Smart Hub.

- Korišćenje nekih Smart Hub usluga se naplaćuje.
- Da biste koristili funkciju Smart Hub, televizor mora da bude povezan na internet.
- Neke Smart Hub funkcije možda nisu podržane kod pojedinih dobavljača usluga na nekim jezicima i u nekim regionima.
- Prekidi dostupnosti usluge Smart Hub mogu da budu prouzrokovani prekidima veze sa internetom.
- Da biste koristili Smart Hub, potrebno je da prihvatite Smart Hub ugovor o korišćenju usluga kao i prikupljanje i korišćenje ličnih podataka. Bez davanja saglasnosti ne možete koristiti dodatne funkcije i usluge. Kompletan dokument Uslovi i privatnost možete prikazati ako izaberete  $\textcircled{a}$  >  $\textcircled{a}$  Podešavanja > Uslovi i privatnost.
- Ako želite da prestanete da koristite Smart Hub, možete da raskinete ugovor. Da biste otkazali ugovor o korišćenju usluge Smart Hub, izaberite Ponovo pokrenite Smart Hub (@) > & Podešavanja > Podrška > Briga o uređaju > Samostalna dijagnostika  $\geq$  Ponovo pokrenite Smart Hub).

Pritisnite dugme @ na daljinskom upravljaču. Pojaviće se ekran sa 2 reda. Pokušajte da označite Program uživo ili neku drugu stavku u donjem redu. Opcije u gornjem redu se menjaju u zavisnosti od stavke koja se izabere u donjem redu.

Dugmad sa desne strane opcije Program uživo omogućava brz pristup aplikacijama kao što su Netflix i Prime Video.

Koristite dugmad sa strelicama nalevo i nadesno za kretanje kroz meni ili aplikacije u redovima, a dugmad sa strelicama nagore i nadole za kretanje između redova. Pritisnite dugme Izaberi da biste pristupili nekom meniju ili aplikacijama.

Kada se pojavi početni ekran Smart Hub, pomoću dugmeta sa strelicom nalevo ili nadesno pomerite fokus na Program uživo ili Samsung TV Plus. Pritisnite dugme sa strelicom nagore da biste prešli na gornji red. Doći ćete do stavke Vodič. U ovom redu mogu se nalaziti stavke Vodič, Lista kanala, Menadžer rasporeda i druge.

Aplikacija Samsung TV Plus možda neće biti podržana u zavisnosti od modela ili regiona.

# Kako se koristi Smart Hub Prvi ekran

U krajnjem levom uglu početnog ekrana funkcije Smart Hub nalazi se statički meni opisan u nastavku. Brzo i lako možete koristiti prikazane stavke menija za pristup glavnim postavkama televizora ili spoljnih uređaja, pretragu i aplikacije.

· ® Podešavanja

Kada se fokus pomeri na Podešavanja, iznad menija će se pojaviti lista ikona za brzo podešavanje. Pomoću ovih ikona možete brzo da podesite često korišćene funkcije. Možete da podesite e-Manual, Režim slike, Režim zvuka, Izlaz zvuka, Režim igranja, Titlovi, Audio jezik, PIP, Mreža, Nijansa boje, Jasnoća slike, Audio format digitalnog izlaza, Područje boje, Briga o uređaju i Sva podešavanja.

Ove funkcije možda neće biti podržane u zavisnosti od modela ili regiona.

 $\bullet$   $\Box$  Spoljni izvor

Možete da izaberete spoljni uređaj povezan sa televizorom.

 $\triangle$  Više informacija potražite u odeljku "Prelazak sa jednog na drugi spoljni uređaj povezan sa televizorom".

Q Pretraga

Virtuelna tastatura se pojavljuje na ekranu, gde možete tražiti kanale, programe, naslove filmova ili aplikacije koje nudi usluga Smart Hub.

- Da biste koristili ovu funkciju, potrebno je da televizor bude povezan na Internet.
- $$88$  Apps$

Instalirajte odgovarajuće aplikacije na televizoru da biste uživali u najrazličitijim sadržajima, kao što su vesti, sportski događaji, vremenska prognoza i igre.

- Da biste koristili ovu funkciju, potrebno je da televizor bude povezan na Internet.
- $\triangle$  Više informacija potražite u odeljku "Kako se koristi usluga Apps".

### • Početna

Ovaj meni se pojavljuje kada pritisnete dugme  $\bigcirc$ . Nakon toga možete brzo da koristite neku od opcija Samsung nalog, Obaveštenje ili Opcije privatnosti.

#### – Samsung nalog

Idite na ekran Samsung nalog da biste kreirali novi nalog ili se odjavili iz svog naloga.

Više informacija o funkciji **Samsung nalog** potražite u odeljku "Korišćenje Samsung naloga".

#### – Obaveštenje

Možete da pregledate listu obaveštenja o svim događajima koji su se pojavili na televizoru. Na ekranu će se pojaviti obaveštenja kada je vreme emitovanja zakazanog programa ili kada se pojavi događaj na registrovanom uređaju.

Ako fokus pomerite na Obaveštenje, a zatim pritisnete dugme Izaberi, sa desne strane se pojavljuje prozor sa obaveštenjem i sledećim funkcijama: [di Izbriši sve i @ Podešavanja.

### – Opcije privatnosti

Možete da prikažete i podesite politiku zaštite privatnosti za Smart Hub i mnoge druge usluge.

• Universal Guide

Universal Guide je aplikacija koja omogućava pretragu i gledanje sadržaja, kao što su TV emisije, drame i filmovi na jednom mestu. Universal Guide može da vam preporuči sadržaj koji odgovara vašim željama.

#### Ovu funkciju možete da koristite na mobilnom uređaju sa aplikacijom Samsung SmartThings.

- Da biste mogli da uživate u sadržajima ovih aplikacija na televizoru, one moraju biti instalirane na televizoru.
- $\ell$ Kada gledate sadržaj koji se plaća, najčešće je potrebno da obavite plaćanje pomoću odgovarajuće aplikacije dobavljača tog sadržaja.
- Neki sadržaji mogu da budu ograničeni u zavisnosti od kvaliteta mrežne veze i pretplate na kanale čije se gledanje naplaćuje.
- Roditeljska blokada je neophodna kada deca koriste ovu uslugu.
- Slike mogu biti mutne u zavisnosti od okolnosti rada dobavljača usluga.
- Ova funkcija možda neće biti podržana u zavisnosti od modela ili geografskog područja.

### • Umetnost

Kada ne gledate televizor ili kada je on isključen, možete pomoću funkcije režima Umetnost urediti slike kao što su crteži ili fotografije ili možete prikazati sadržaj.

- Ova funkcija je podržana samo na modelu The Frame.
- **Dodatne informacije potražite u priručniku.**

# Kako se pokreće e-Manual

Otvorite korisnički priručnik ugrađen u televizor.

Pritisnite dugme @ da biste otvorili Smart Hub, pritisnite dugme sa strelicom nalevo da biste prešli na @ Podešavanja, a zatim pritisnite dugme Izaberi.

Pomoću dugmadi sa strelicama nagore i nadole izaberite meni Podrška, a zatim izaberite stavku Otvori e-Manual da biste otvorili e-Manual.

## $\textbf{A}$  >  $\textcircled{\textsf{s}}$  Podešavanja > Podrška > Otvori e-Manual

Ugrađeni e-Manual sadrži informacije o ključnim funkcijama televizora.

- Takođe, možete da preuzmete e-Manual sa Veb lokacije kompanije Samsung (https://www.samsung.com).
- Reči napisane plavom bojom (npr. Internet) označavaju stavke menija.

e-Manual sadrži 2 reda ikona menija. Koristite strelice nagore i nadole za kretanje po redovima, a strelice nalevo i nadesno za kretanje u okviru svakog reda. Pritisnite dugme Izaberi da biste otvorili odeljak koji želite da čitate.

e-Manual sadrži odeljak pod nazivom "Naučite daljinski za TV" u okviru funkcije "Vodič za pristupačnost". To je posebno korisno za osobe koje ne vide dobro dugmad na daljinskom upravljaču ili nisu sigurne koja je funkcija svakog dugmeta. Kada je e-Manual otvoren na ovom odeljku, pritiskanje dugmadi na daljinskom upravljaču neće imati efekta na televizor. Stavka "Vodič za pristupačnost" dostupna je samo kada je Glasovni vodič ( $\widehat{m}$  >  $\otimes$ Podešavanja > Opšte > Dostupnost > Podešavanja glasovnog vodiča > Glasovni vodič) omogućen.

# Korišćenje usluge Bixby

Vodič za korišćenje funkcije Bixby za upravljanje televizorom.

Ovu funkciju podržava samo model The Frame.

Da biste koristili funkciju Bixby, potrebna vam je Internet veza na televizoru i mikrofon na daljinskom upravljaču Samsung pametni daljinski.

Da biste koristili funkciju Bixby, pritisnite i zadržite dugme @ na Samsung pametni daljinski, izgovorite komandu u mikrofon na daljinskom upravljaču, a zatim otpustite dugme za pokretanje funkcije Bixby.

Postojeće specifikacije funkcije mogu biti promenjene ako je usluga Bixby ažurirana.

# Pokretanje funkcije Bixby

Pritisnite i zadržite dugme  $\bm{\mathbb{Q}}$  na daljinskom upravljaču Samsung pametni daljinski. Bixby se aktivira u režimu za slušanje, ikona Bixby se pojavljuje na dnu ekrana televizora. Izgovorite komandu, a zatim otpustite dugme. Televizor će dati povratne informacije o onome što je prepoznao, a zatim izvršiti komandu.

- Ako televizor ne prepoznaje komandu, jasnije ponovite komandu.
- Ova funkcija možda neće biti podržana u zavisnosti od modela ili geografskog područja.
- Podržani jezik može da se razlikuje u zavisnosti od geografskog područja.
- Ako želite detaljan opis glasovnih komandi, otvorite Explore Bixby. Pritisnite dugme **. Dugme za Explore Now** nalazi se na dnu ekrana. Pritisnite dugme Izaberi da biste izabrali ekran Explore Bixby.

# tehnot=ka

Ovaj dokument je originalno proizveden i objavljen od strane proizvođača, brenda Samsung, i preuzet je sa njihove zvanične stranice. S obzirom na ovu činjenicu, Tehnoteka ističe da ne preuzima odgovornost za tačnost, celovitost ili pouzdanost informacija, podataka, mišljenja, saveta ili izjava sadržanih u ovom dokumentu.

Napominjemo da Tehnoteka nema ovlašćenje da izvrši bilo kakve izmene ili dopune na ovom dokumentu, stoga nismo odgovorni za eventualne greške, propuste ili netačnosti koje se mogu naći unutar njega. Tehnoteka ne odgovara za štetu nanesenu korisnicima pri upotrebi netačnih podataka. Ukoliko imate dodatna pitanja o proizvodu, ljubazno vas molimo da kontaktirate direktno proizvođača kako biste dobili sve detaljne informacije.

Za najnovije informacije o ceni, dostupnim akcijama i tehničkim karakteristikama proizvoda koji se pominje u ovom dokumentu, molimo posetite našu stranicu klikom na sledeći link:

[https://tehnoteka.rs/p/samsung-televizor-ue43tu7022kxxh-akcija-cena/](https://tehnoteka.rs/p/samsung-televizor-ue43tu7022kxxh-akcija-cena/?utm_source=tehnoteka&utm_medium=pdf&utm_campaign=click_pdf)